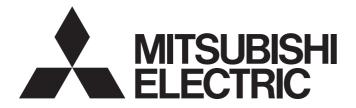

# Programmable Controller

# MELSEC iQ-R

# MELSEC iQ-R Safety Application Guide

'TRANSLATION OF THE ORIGINAL INSTRUCTIONS'

# SAFETY PRECAUTIONS

(Read these precautions before using this product.)

Before using MELSEC iQ-R series programmable controllers, please read the manuals for the product and the relevant manuals introduced in those manuals carefully, and pay full attention to safety to handle the product correctly. In this manual, the safety precautions are classified into two levels: " A WARNING" and " CAUTION".

| Indicates that incorrect handling may cause hazardous conditions, resulting in death or severe injury.                      |
|----------------------------------------------------------------------------------------------------|
| Indicates that incorrect handling may cause hazardous conditions, resulting in minor or moderate injury or property damage. |

Under some circumstances, failure to observe the precautions given under " A CAUTION" may lead to serious consequences.

Observe the precautions of both levels because they are important for personal and system safety. Make sure that the end users read this manual and then keep the manual in a safe place for future reference.

# [Design Precautions]

- When the safety programmable controller detects a fault in the external power supply or itself, it turns off all outputs in the safety system. Configure an external circuit to ensure that the power source of a hazard is shut off by turning off the outputs. Failure to do so may result in an accident.
- Configure short current protection circuits for safety relays and protection circuits, such as a fuse and breaker, external to the safety programmable controller.
- When a load current exceeding the rated current or an overcurrent caused by a load short-circuit flows, the safety remote I/O module detects an error and turns off all outputs. Note that if the overcurrent state continues for a long time, it may cause smoke and fire. To prevent this, configure an external safety circuit, such as a fuse.
- When changing data and operating status, and modifying program of the running safety programmable controller from an external device such as a personal computer connected to the Safety CPU, configure an interlock circuit in the program or external to the safety programmable controller to ensure that the entire system always operates safely. In addition, before performing online operations, determine corrective actions to be taken between the external device and Safety CPU in case of a communication failure due to poor contact of cables.
- Do not use any "use prohibited" signals as a remote I/O signal since they are used by the system. Do not write any data to the "use prohibited" areas in the remote register. For the "use prohibited" signals, refer to the MELSEC iQ-R CC-Link IE Field Network User's Manual (Application). Do not turn on or off these signals on a program since normal operations cannot be guaranteed. Doing so may cause malfunction of the programmable controller system.
- When the safety remote I/O module detects a CC-Link IE Field Network error, it turns off outputs. However, the program does not automatically turn off outputs. Create a program that turns off outputs when a CC-Link IE Field Network error is detected. If CC-Link IE Field Network is restored with outputs on, connected machines may suddenly operate, resulting in an accident.
- Create an interlock circuit which uses reset buttons so that the system does not restart automatically after executing safety functions and turning off outputs.

### [Design Precautions]

### 

- In the case of a communication failure in the network, the status of the error station will be as follows:
   (1) All inputs from remote I/O stations are turned off.
  - (2) All outputs from remote I/O stations are turned off.

Check the communication status information and configure an interlock circuit in the program to ensure that the entire system will operate safely. Failure to do so may result in an accident due to an incorrect output or malfunction.

- Outputs may remain on or off due to a failure of the CC-Link IE Field Network remote I/O module (with safety functions). Configure an external circuit for monitoring output signals that could cause a serious accident.
- For the safety I/O module, refer to the MELSEC iQ-R I/O Module (With Safety Functions) User's Manual.

### [Design Precautions]

# 

- Do not install the control lines or communication cables together with the main circuit lines or power cables. Doing so may result in malfunction due to noise. Keep a distance of 100mm or more between the control lines or communication cables and the main circuit lines or power cables.
- When selecting external devices to be connected to the safety remote I/O module, consider the maximum inrush current described in the CC-Link IE Field Network Remote I/O Module (With Safety Functions) User's Manual.
- For the safety I/O module, refer to the MELSEC iQ-R I/O Module (With Safety Functions) User's Manual.

### [Security Precautions]

## 

• To maintain the security (confidentiality, integrity, and availability) of the programmable controller and the system against unauthorized access, denial-of-service (DoS) attacks, computer viruses, and other cyberattacks from external devices via the network, take appropriate measures such as firewalls, virtual private networks (VPNs), and antivirus solutions.

### [Installation Precautions]

- Shut off the external power supply (all phases) used in the system before mounting or removing the module. Failure to do so may result in electric shock or cause the module to fail or malfunction.
- For the safety I/O module, refer to the MELSEC iQ-R I/O Module (With Safety Functions) User's Manual.

- Use each module mounted on a base unit with a safety CPU in an environment that meets the general specifications in the MELSEC iQ-R Module Configuration Manual. Use the safety remote I/O module and standard remote I/O module in an environment that meets the general specifications in the corresponding manuals (CC-Link IE Field Network Remote I/O Module (With Safety Functions) User's Manual and CC-Link IE Field Network Remote I/O Module User's Manual). Failure to do so may result in electric shock, fire, malfunction, or damage to or deterioration of the product.
- To mount a module with no module fixing hook, place the concave part(s) located at the bottom onto the guide(s) of the base unit, push in the module, and fix it with screw(s). Incorrect interconnection may cause malfunction, failure, or drop of the module.
- Securely fix the safety remote I/O module and standard remote I/O module with a DIN rail or module fixing screws. Tighten the screws within the specified torque range. Undertightening can cause drop of the screw, short circuit, or malfunction. Overtightening can damage the screw and/or module, resulting in drop, short circuit, or malfunction.
- Do not directly touch any conductive parts and electronic components of the module, SD memory card, extended SRAM cassette, or connector. Doing so can cause malfunction or failure of the module.
- Connect the connector of each cable to the installing part securely. Poor contact may cause malfunction.
- For the safety I/O module, refer to the MELSEC iQ-R I/O Module (With Safety Functions) User's Manual.

### [Wiring Precautions]

- Shut off the external power supply (all phases) used in the system before installation and wiring. Failure to do so may result in electric shock or cause the module to fail or malfunction.
- After installation and wiring, attach a blank cover module (RG60) to each empty slot and an included extension connector protective cover to the unused extension cable connector before powering on the system for operation. Failure to do so may result in electric shock.
- For the safety I/O module, refer to the MELSEC iQ-R I/O Module (With Safety Functions) User's Manual.

# 

- Individually ground the FG and LG terminals of the programmable controller with a ground resistance of 100 ohms or less. Failure to do so may result in electric shock or malfunction.
- Use applicable solderless terminals and tighten them within the specified torque range. If any spade solderless terminal is used, it may be disconnected when the terminal screw comes loose, resulting in failure.
- Check the rated voltage and signal layout before wiring to the module, and connect the cables correctly. Connecting a power supply with a different voltage rating or incorrect wiring may cause fire or failure.
- Tighten the terminal screws or connector screws within the specified torque range. Undertightening can cause drop of the screw, short circuit, fire, or malfunction. Overtightening can damage the screw and/or module, resulting in drop, short circuit, fire, or malfunction.
- For the wire strip length, meet the specifications in a manual. The wire strip length is too long, it may cause the electric shock and short circuit between terminals due to spreading out the conductive part to the front of terminal block. The wire strip length is too short, it may cause the poor contact for the spring clamp terminal block.
- Observe the following precautions when the spring clamp terminal block tool is used. Failure to do so may cause the damage of the spring clamp terminal block or terminal block resin part.
  - (1) Use the dedicated spring clamp terminal block tool.
  - (2) Insert the spring clamp terminal block tool to the tool insertion opening vertically.
- Prevent foreign matter such as dust or wire chips from entering the module. Such foreign matter can cause a fire, failure, or malfunction.
- A protective film is attached to the top of the module to prevent foreign matter, such as wire chips, from entering the module during wiring. Do not remove the film during wiring. Remove it for heat dissipation before system operation.
- Place the cables in a duct or clamp them. If not, dangling cables may swing or inadvertently be pulled, resulting in malfunction or damage to modules or cables.

In addition, the weight of the cables may put stress on modules in an environment of strong vibrations and shocks.

Do not clamp the extension cables with the jacket stripped. Doing so may change the characteristics of the cables, resulting in malfunction.

 When disconnecting the cable from the module, do not pull the cable by the cable part. For the cable with connector, hold the connector part of the cable. For the cable connected to the terminal block, loosen the terminal screw. Pulling the cable connected to the module may result in malfunction or damage to the module or cable.

### [Wiring Precautions]

# 

- Do not install the control lines or communication cables together with the main circuit lines or power cables. Doing so may result in malfunction due to noise. Keep a distance of 100mm or more between the control lines or communication cables and the main circuit lines or power cables.
- When an overcurrent caused by a failure of an external device or a module flows for a long time, it may cause smoke and fire. To prevent this, configure an external safety circuit, such as a fuse.
- Programmable controllers must be installed in control panels. Connect the main power supply to the power supply module in the control panel through a relay terminal block. Wiring and replacement of a power supply module must be performed by qualified maintenance personnel with knowledge of protection against electric shock. For wiring, refer to the MELSEC iQ-R Module Configuration Manual.
- For Ethernet cables to be used in the system, select the ones that meet the specifications in the MELSEC iQ-R Ethernet/CC-Link IE User's Manual (Startup). If not, normal data transmission is not guaranteed.
- For the safety I/O module, refer to the MELSEC iQ-R I/O Module (With Safety Functions) User's Manual.

### [Startup and Maintenance Precautions]

- Do not touch any terminal while power is on. Doing so will cause electric shock or malfunction.
- Correctly connect the battery connector. Do not charge, disassemble, heat, short-circuit, solder, or throw the battery into the fire. Also, do not expose it to liquid or strong shock. Doing so will cause the battery to produce heat, explode, ignite, or leak, resulting in injury and fire.
- Shut off the external power supply (all phases) used in the system before cleaning the module or retightening the terminal screws, connector screws, or module fixing screws. Failure to do so may result in electric shock. Tighten the terminal block mounting screws, terminal screws, and module fixing screws within the specified torque range. Undertightening a terminal block mounting screw or a terminal screw can cause drop of the screw, short circuit, fire, or malfunction. Overtightening can damage the screw and/or module, resulting in drop, short circuit, fire, or malfunction. Undertightening a module fixing screw can cause drop of the screw. Overtightening can damage the screw and/or module, resulting in drop.
- For the safety I/O module, refer to the MELSEC iQ-R I/O Module (With Safety Functions) User's Manual.

### [Startup and Maintenance Precautions]

# 

- When performing online operations of the running safety programmable controller (such as the program modification, device test, and operating status change (e.g. RUN to STOP) while the Safety CPU is running) from an external device such as a personal computer connected, read relevant manuals carefully and ensure the safety before operation. The operations must be performed by qualified operators, according to the operating procedure that is decided at the design stage. Modifying a program while the Safety CPU is running (online change) may cause corruption of the program depending on operating conditions. Fully understand the precautions described in the GX Works3 Operating Manual before operation.
- Do not disassemble or modify the modules. Doing so may cause failure, malfunction, injury, or a fire. The warranty does not cover the products repaired or remodeled by anyone other than Mitsubishi Electric.
- Use any radio communication device such as a cellular phone or PHS (Personal Handy-phone System) more than 25cm away in all directions from the programmable controller. Failure to do so may cause malfunction.
- Shut off the external power supply (all phases) used in the system before mounting or removing the module. Failure to do so may cause the module to fail or malfunction.
- After the first use of the product, do not perform each of the following operations more than 50 times (IEC 61131-2/JIS B 3502 compliant).

Exceeding the limit may cause malfunction.

- · Mounting/removing the module to/from the base unit
- · Inserting/removing the extended SRAM cassette to/from the CPU module
- Mounting/removing the terminal block to/from the module
- Do not drop or apply shock to the battery to be installed in the module. Doing so may damage the battery, causing the battery fluid to leak inside the battery. If the battery is dropped or any shock is applied to it, dispose of it without using.
- Before handling the module, touch a conducting object such as a grounded metal to discharge the static electricity from the human body. Failure to discharge the static electricity may cause the module to fail or malfunction.
- Since the module case is made of resin, do not drop or apply any strong impact to the module. Doing so may damage the module.
- Shut off the external power supply (all phases) used in the system before mounting or removing a module. Failure to do so may cause the module to fail or malfunction.
- For the safety I/O module, refer to the MELSEC iQ-R I/O Module (With Safety Functions) User's Manual.

### [Disposal Precautions]

- When disposing of this product, treat it as industrial waste.
- When disposing of batteries, separate them from other wastes according to the local regulations. For details on battery regulations in EU member states, refer to the MELSEC iQ-R Module Configuration Manual.
- For the safety I/O module, refer to the MELSEC iQ-R I/O Module (With Safety Functions) User's Manual.

### [Transportation Precautions]

- When transporting lithium batteries, follow the transportation regulations. For details on the regulated models, refer to the MELSEC iQ-R Module Configuration Manual.
- The halogens (such as fluorine, chlorine, bromine, and iodine), which are contained in a fumigant used for disinfection and pest control of wood packaging materials, may cause failure of the product. Prevent the entry of fumigant residues into the product or consider other methods (such as heat treatment) instead of fumigation. The disinfection and pest control measures must be applied to unprocessed raw wood.
- For the safety I/O module, refer to the MELSEC iQ-R I/O Module (With Safety Functions) User's Manual.

# **CONDITIONS OF USE FOR THE PRODUCT**

- (1) Although Mitsubishi Electric has obtained the certification for Product's compliance to the international safety standards IEC61508, ISO13849-1 from TUV Rheinland, this fact does not guarantee that Product will be free from any malfunction or failure. The user of this Product shall comply with any and all applicable safety standard, regulation or law and take appropriate safety measures for the system in which the Product is installed or used and shall take the second or third safety measures other than the Product. Mitsubishi Electric is not liable for damages that could have been prevented by compliance with any applicable safety standard, regulation or law.
- (2) Mitsubishi Electric prohibits the use of Products with or in any application involving, and Mitsubishi Electric shall not be liable for a default, a liability for defect warranty, a quality assurance, negligence or other tort and a product liability in these applications.
  - (a) power plants,
  - (b) trains, railway systems, airplanes, airline operations, other transportation systems,
  - (c) hospitals, medical care, dialysis and life support facilities or equipment,
  - (d) amusement equipments,
  - (e) incineration and fuel devices,
  - (f) handling of nuclear or hazardous materials or chemicals,
  - (g) mining and drilling,
  - (h) and other applications where the level of risk to human life, health or property are elevated.
- (3) Mitsubishi Electric shall have no responsibility or liability for any problems involving programmable controller trouble and system trouble caused by DoS attacks, unauthorized access, computer viruses, and other cyberattacks.

# INTRODUCTION

Thank you for purchasing the Mitsubishi Electric MELSEC iQ-R series programmable controllers.

This manual describes the points to be concerned when configuring safety application that meets the safety standards using the safety programmable controller.

Before using this product, please read this manual and the relevant manuals carefully and develop familiarity with the functions and performance of the MELSEC iQ-R series programmable controller to handle the product correctly.

When applying the program and circuit examples provided in this manual to an actual system, ensure the applicability and confirm that it will not cause system control problems.

Please make sure that the end users read this manual.

# CONTENTS

| SAFE | TY PRECA    | .UTIONS                                                                 | 1   |
|------|-------------|-------------------------------------------------------------------------|-----|
|      |             | F USE FOR THE PRODUCT                                                   |     |
|      |             | I                                                                       |     |
| RELE |             | IUALS                                                                   |     |
| TERM | ЛS          |                                                                         |     |
|      |             | IS AND ABBREVIATIONS                                                    |     |
| HOW  | TO USE T    | HIS MANUAL                                                              |     |
| СНА  | PTER 1      | OVERVIEW                                                                | 15  |
| СНА  | PTER 2      | APPLICATION EXAMPLE                                                     | 17  |
| СНА  | PTER 3      | RISK ASSESSMENT AND SAFETY LEVEL                                        | 20  |
| 3.1  |             | essment                                                                 |     |
| 5.1  |             | tion                                                                    |     |
| 3.2  |             |                                                                         |     |
| 3.3  |             |                                                                         |     |
| 0.0  |             |                                                                         |     |
| СНА  | PTER 4      | PRECAUTIONS FOR USE OF SAFETY PROGRAMMABLE                              |     |
|      |             | CONTROLLER                                                              | 28  |
| 4.1  | Precautio   | ns for Designing Safety Application                                     |     |
| 4.2  |             | ns for Programming                                                      |     |
| 4.3  | Precautio   | ns for Startup                                                          |     |
| 4.4  | Precautio   | ns for Safety Functions Maintenance                                     |     |
|      |             |                                                                         |     |
| СНА  |             | SAFETY APPLICATION CONFIGURATION EXAMPLES                               |     |
| 5.1  | -           | onfigured by a Safety CPU                                               |     |
|      | System co   | nfiguration                                                             |     |
|      | Network-re  | elated switch settings of module                                        |     |
|      |             | setting of the Safety CPU                                               |     |
|      |             | settings of CC-Link IE Field Network                                    |     |
|      | Relationsh  | ip between devices in the Safety CPU and remote inputs/outputs          |     |
|      | Ũ           | ndard inputs                                                            |     |
|      |             | nples                                                                   |     |
| 5.2  | System to   | Which Multiple Safety CPUs are Connected                                | 150 |
|      |             | nfiguration                                                             |     |
|      |             | elated switch settings of module                                        |     |
|      |             | setting of the Safety CPU                                               |     |
|      |             | settings of CC-Link IE Field Network                                    |     |
|      |             | hip between devices in the Safety CPU and remote inputs/outputs         |     |
|      | -           | indard inputs                                                           |     |
|      | Case exar   | nples                                                                   |     |
| APP  |             | 6                                                                       | 242 |
| Appe | ndix 1 Calo | culating Safety Response Time for System Configured with a Safety CPU   |     |
|      | Method fo   | r calculating safety data transmission time of CC-Link IE Field Network |     |

| Appendix 2 Calculating Safety Response Time for System Where Multiple Safety CPUs are Connected | . 255 |
|-------------------------------------------------------------------------------------------------|-------|
| Method for calculating safety data transmission time of the CC-Link IE Field Network            | . 256 |
| Calculation example for response time                                                           | . 257 |
| Appendix 3 Checklist                                                                            | . 260 |
| INDEX                                                                                           | 261   |
|                                                                                                 |       |

| REVISIONS  |  |
|------------|--|
| WARRANTY   |  |
| TRADEMARKS |  |

# **RELEVANT MANUALS**

| Manual name [manual number]                                                                                                    | Description                                                                                                    | Available<br>form |
|----------------------------------------------------------------------------------------------------|----------------------------------------------------------------------------------------------------|-------------------|
| MELSEC iQ-R Safety Application Guide<br>[SH-081538ENG] (this manual)                                                                                                 | Overview of safety systems, how to configure safety systems, examples of installation and wiring, and application programs.      | e-Manual<br>PDF   |
| MELSEC iQ-R CPU Module User's Manual (Startup)                                                                                                    | Performance specifications, procedures before operation, and                                                                     | Print book        |
| [SH-081263ENG]                                                                                                    | troubleshooting of the CPU module                                                                                                | e-Manual<br>PDF   |
| MELSEC iQ-R CPU Module User's Manual (Application)                                                                                                    | Memory, functions, devices, and parameters of the CPU module                                                                     | Print book        |
| [SH-081264ENG]                                                                                                    |                                                                                                    | e-Manual<br>PDF   |
| MELSEC iQ-R Ethernet/CC-Link IE User's Manual (Startup)                                                                                                    | Specifications, procedures before operation, system configuration,                                                               | Print book        |
| [SH-081256ENG]                                                                                                    | wiring, and communication examples of Ethernet, CC-Link IE<br>Controller Network, and CC-Link IE Field Network                   | e-Manual<br>PDF   |
| MELSEC iQ-R CC-Link IE Field Network User's Manual                                                                                                    | Functions, parameter settings, programming, troubleshooting, I/O                                                                 | Print book        |
| (Application)<br>[SH-081259ENG]                                                                                                    | signals, and buffer memory of CC-Link IE Field Network                                                                           | e-Manual<br>PDF   |
| CC-Link IE Field Network Remote I/O Module (With Safety                                                                                                    | Procedures required to use safety I/O modules, system configuration,                                                             | Print book        |
| Functions) User's Manual<br>[SH-081449ENG]                                                                                                    | parameter setting, functions, and troubleshooting.                                                                               | e-Manual<br>PDF   |
| CC-Link IE Field Network Remote I/O Module (With Safety                                                                                                    | Specifications, procedures before operation, installation and wiring,                                                            | Print book        |
| Functions) User's Manual<br>[SH-082611ENG]                                                                                                    | functions, parameter settings, maintenance and inspection, and<br>troubleshooting of the safety remote I/O module                |                   |
| CC-Link IE Field Network Remote I/O Module User's Manual                                                                                                    | Procedures required to use I/O modules, system configuration,                                                                    | Print book        |
| [SH-081114ENG]                                                                                                    | parameter setting, functions, and troubleshooting.                                                                               |                   |
| MELSEC iQ-R CC-Link IE TSN User's Manual (Startup)                                                                                                    | Specifications, procedures before operation, system configuration,                                                               | Print book        |
| [SH-082127ENG]                                                                                                    | wiring, and communication examples of CC-Link IE TSN                                                                             | e-Manual<br>PDF   |
| MELSEC iQ-R CC-Link IE TSN User's Manual (Application)                                                                                                    | Functions, parameter settings, troubleshooting, I/O signals, and buffer                                                          | Print book        |
| [SH-082129ENG]                                                                                                    | memory of CC-Link IE TSN                                                                                                    | e-Manual<br>PDF   |
| CC-Link IE TSN Remote I/O Module (With Safety Functions)                                                                                                    | Part names, specifications, procedures before operation, system                                                                  | Print book        |
| User's Manual<br>[SH-082227ENG]                                                                                                    | configuration, installation and wiring, parameter settings, functions, and troubleshooting of the safety remote I/O module       | e-Manual<br>PDF   |
| CC-Link IE TSN Waterproof/Dustproof Remote I/O Module (With                                                                                                    | Part names, specifications, procedures before operation, system                                                                  | Print book        |
| ty Functions) User's Manual configuration, installation and wiring, parameter settings, functions, and<br>082466ENG] troubleshooting of the safety remote I/O module |                                                                                                    | e-Manual<br>PDF   |
| CC-Link IE TSN Waterproof/Dustproof Remote I/O Module (With                                                                                                    | Part names, specifications, procedures before operation, system                                                                  | Print book        |
| Safety Functions) User's Manual<br>[SH-082508ENG]                                                                                                    | configuration, installation and wiring, parameter settings, functions, and troubleshooting of the safety remote I/O module       | e-Manual<br>PDF   |
| MELSEC iQ-R I/O Module (With Safety Functions) User's Manual                                                                                                    | Specifications, procedures before operation, system configuration,                                                               | Print book        |
| [SH-082639ENG]                                                                                                    | installation and wiring, parameter settings, functions, maintenance and inspection, and troubleshooting of the safety I/O module | e-Manual<br>PDF   |

Point P

e-Manual refers to the Mitsubishi Electric FA electronic book manuals that can be browsed using a dedicated tool.

e-Manual has the following features:

- Required information can be cross-searched in multiple manuals.
- Other manuals can be accessed from the links in the manual.
- The hardware specifications of each part can be found from the product figures.
- Pages that users often browse can be bookmarked.
- Sample programs can be copied to an engineering tool.

# TERMS

Unless otherwise specified, this manual uses the following terms.

| Term                                                                      | Description                                                                                                    |
|---------------------------------------------------------------------------|----------------------------------------------------------------------------------------------------|
| Dark test                                                                 | A function that diagnoses contacts including external devices by outputting test pulses to turn off the inputs or outputs that are on                                                                                                    |
| Engineering tool                                                          | A tool used for setting up programmable controllers, programming, debugging, and maintenance                                                                                                    |
| Local station on the CC-Link IE Field Network                             | A station that performs cyclic transmission and transient transmission with the master station and other local stations on the CC-Link IE Field Network                                                                                                  |
| Master station on the CC-Link IE Field Network                            | A station that controls the entire the CC-Link IE Field Network.<br>Only one master station can be used in a network.<br>This station can perform cyclic transmission and transient transmission with all stations on the CC-<br>Link IE Field Network.  |
| NC                                                                        | A contact that is closed or in a conductive state, and opened by operation of the switch                                                                                                    |
| NO                                                                        | A contact that is open or in a non-conductive state, and closed by operation of the switch                                                                                                    |
| Normally closed contact                                                   | Refer to the description of NC.                                                                                                    |
| Normally open contact                                                     | Refer to the description of NO.                                                                                                    |
| PL (performance level)                                                    | A safety level specified in ISO13849-1: 2015 (The safety level is classified into five levels, a to e.)                                                                                                    |
| Remote device station (safety station) on the CC-Link IE<br>Field Network | A station that exchanges I/O signals (bit data) with the master station by safety communications.<br>This station can be used in a safety system.                                                                                                    |
| Remote device station on the CC-Link IE Field Network                     | A station that exchanges I/O signals (bit data) and I/O data (word data) with another station by transient transmission. This station responds to a transient transmission request from another station. This station cannot be used in a safety system. |
| Remote I/O station on the CC-Link IE Field Network                        | A station that exchanges I/O signals (bit data) with the master station by cyclic transmission. This station cannot be used in a safety system.                                                                                                    |
| Risk                                                                      | The combination of the possibility and severity of harm (injury or illness) that may occur when exposed to a hazard                                                                                                    |
| Risk assessment                                                           | Overall process comprising identification of the hazards of machines and risk evaluation                                                                                                    |
| RWr                                                                       | Remote register (read area for the CC-Link IE Field Network)                                                                                                    |
| RWw                                                                       | Remote register (write area for the CC-Link IE Field Network)                                                                                                    |
| RX                                                                        | Remote input (for the CC-Link IE Field Network)                                                                                                    |
| RY                                                                        | Remote output (for the CC-Link IE Field Network)                                                                                                    |
| Safety communications                                                     | Communication service that performs send/receive processing in the safety layer of the safety<br>communication protocol                                                                                                    |
| Safety component                                                          | A component such as a fail-safe sensor and actuator                                                                                                    |
| Safety control                                                            | Machine control by safety programs and safety data communications. When an error occurs, the machine in operation is securely stopped.                                                                                                    |
| Safety cycle time                                                         | This is a time inserted to activate safety input and output, as well as the safety program.                                                                                                    |
| Safety function                                                           | A function provided to protect a person from the hazards of machines                                                                                                    |
| Safety I/O refresh                                                        | Inputting safety data from the safety input module to the Safety CPU, as well as outputting safety data from the Safety CPU to the safety output module                                                                                                  |
| Safety measures                                                           | Measures for reducing risk                                                                                                    |
| Safety system                                                             | A system that execute the required safety function                                                                                                    |
| SB                                                                        | Link special relay. Bit data that indicates the operating status and data link status of a module on the CC-Link IE Field Network.                                                                                                    |
| SIL                                                                       | A safety level specified in IEC61508: 2010 (The safety level is classified into four levels, SIL1 to SIL4.)                                                                                                    |
| Standard communications                                                   | Communications other than safety communications, such as cyclic transmission and transient transmission of the CC-Link IE Field Network                                                                                                    |
| Standard control                                                          | Machine control by standard programs and standard data communications. Programmable controllers other than the safety programmable controller perform only standard control. (This term is used to distinguish from safety control.)                     |
| SW                                                                        | Link special register. Word data that indicates the operating status and data link status of a module on the CC-Link IE Field Network.                                                                                                    |
| Target failure measure                                                    | A target value of reliability specified in IEC61508: 2010 for each SIL level. There are two target failure measures depending on the operation frequency of the safety function, PFDavg and PFH.                                                         |

# **GENERIC TERMS AND ABBREVIATIONS**

Unless otherwise specified, this manual uses the following generic terms and abbreviations.

| Generic term and abbreviation                  | Description                                                                                                    |
|------------------------------------------------|----------------------------------------------------------------------------------------------------|
| CC-Link IE Field Network master/local module   | RJ71GF11-T2 CC-Link IE Field Network master/local module                                                                                                    |
| Device station on CC-Link IE Field Network     | A station other than the master station on CC-Link IE Field Network, such as a local station, remote I/O station, remote device station, intelligent device station, and intelligent device station (safety station)                                                                                                    |
| Safety application                             | An application that is controlled by the safety programmable controller for realizing the safety function                                                                                                    |
| Safety CPU                                     | R08SFCPU, R16SFCPU, R32SFCPU, R120SFCPU.<br>This module performs both standard control and safety control and is used with a safety function<br>module.                                                                                                    |
| Safety function module                         | R6SFM.<br>This module performs safety control and must be used with a Safety CPU. This module can only be<br>used with the Safety CPU.                                                                                                    |
| Safety input module                            | RX40NC6S-TS                                                                                                    |
| Safety input                                   | A signal that is input to the safety programmable controller for realizing the safety function                                                                                                    |
| Safety I/O module                              | RX40NC6S-TS, RY48PT20S-TS                                                                                                    |
| Safety output                                  | A signal that is output from the safety programmable controller for realizing the safety function                                                                                                    |
| Safety output module                           | RY48PT20S-TS                                                                                                    |
| Safety programmable controller                 | A MELSEC iQ-R series module that performs safety control: a Safety CPU, a safety function module, a CC-Link IE Field Network remote I/O module (with safety functions)                                                                                                    |
| Safety remote I/O module                       | NZ2GFSS2-32D, NZ2EXSS2-8TE, NZ2GFSS2-16DTE, NZ2GFSS2-8D, NZ2GFSS2-8TE,<br>NZ2GFSS2-32D-S1, NZ2GFSS2-16DTE-S1, NZ2GFSS2-8D-S1, NZ2GFSS2-8TE-S1,<br>NZ2GNSS2-16DTE, NZ2GNSS2-8D, NZ2GNSS2-8TE, NZ2GNS12A2-16DTE, NZ2GNS12A2-<br>14DT CC-Link IE Field Network remote I/O module (with safety functions) and CC-Link IE TSN<br>remote I/O module (with safety functions) |
| Safety station on the CC-Link IE Field Network | A station on CC-Link IE Field Network, which perform safety communications and standard communications                                                                                                    |
| Standard CPU                                   | A MELSEC iQ-R series CPU module (other than a Safety CPU) that performs standard control (This term is used to distinguish such a CPU module from a Safety CPU.)                                                                                                    |
| Standard programmable controller               | MELSEC iQ-R series, MELSEC-Q series, MELSEC-L series, MELSEC-QnA series, MELSEC-A series, and MELSEC-FX series modules that perform standard control (This term is used to distinguish such programmable controllers from the safety programmable controllers.)                                                                                                    |
| Standard remote I/O module                     | A remote I/O module on CC-Link IE Field Network or CC-Link IE TSN to which only standard inputs<br>and outputs (not safety inputs and outputs) are connected (This term is used to distinguish a remote<br>I/O module from a safety remote I/O module.)                                                                                                    |

# HOW TO USE THIS MANUAL

This manual describes the points to be concerned when configuring a safety application that meets the safety standards using the safety programmable controller.

Safety application configuration examples are provided in chapter 5 of this manual, but they have not obtained safety

approvals. It is user's responsibility to obtain a safety approval for the entire safety system.

This manual consists of five chapters.

- Chapter 1: Overview of the safety programmable controller
- Chapter 2: Safety application that is configured using the safety programmable controller

Chapter 3: Risk assessment, SIL, and PL

Chapter 4: Precautions for using the safety programmable controller

Chapter 5: Safety application configuration examples

For detailed specifications and functions of each module, refer to the relevant manuals.

Mitsubishi Electric safety programmable controllers obtained safety approval at the highest safety level that the programmable controller can obtain (EN ISO 13849-1:2015 Category 4 and PLe, EN 61508:2010 SIL3).

(NZ2GNS12A2-14DT is classified as Category 3.)

Programs for safety control and for standard control can be executed simultaneously by one Safety CPU.

### System using the network modules

Systems using the network modules perform both the safety communications and standard communications on one network.

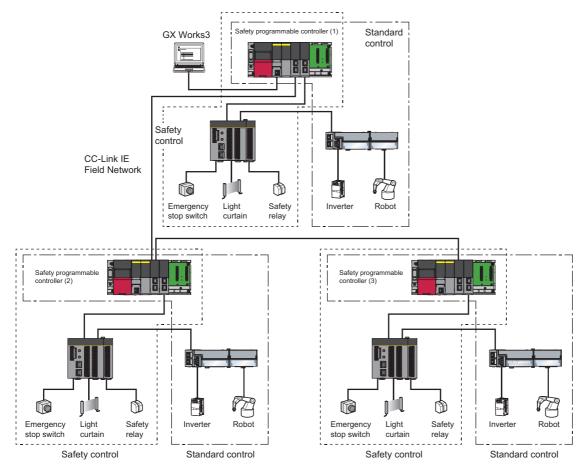

### Proximity I/O system

The safety I/O refresh processing can be performed for a system that does not use a network module by using the safety I/O module.

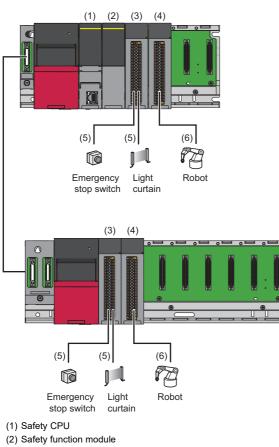

- (3) Safety input module
- (4) Safety output module
- (5) Input signal (6) Output signal

For details on the safety I/O refresh function and the settings to perform the safety I/O refresh, refer to the following.

MELSEC iQ-R I/O Module (With Safety Functions) User's Manual

#### Safety control for the entire line using a single safety programmable controller

The following shows an application image for the car welding line as an application example of the safety programmable controller. The safety programmable controller processes safety control of the entire line as a safety application, and processes line integrated control, which integrates processes as a standard application.

Configure the safety application operated by the safety programmable controller for the following purposes:

- When safe state signal is checked, supply power to the robots.
- When the safe state signal cannot be checked, cut off the power.
- The safe state signal can be checked using an emergency stop switch or a light curtain.

The safety application operated by the safety programmable controller operates as follows:

- Connect a safe state signal to the safety remote I/O module and the safety I/O module.
- The safety remote I/O module and the safety I/O module send the safe state signal to the Safety CPU. The Safety CPU processes the safe state signal received with the safety program and sends safety output to the safety remote I/O module and the safety I/O module.
- The safety output cuts off the power to the robots.
- The standard application operated by the safety programmable controller operates as follows:
- Perform communications between the standard programmable controller and standard CPU. Then, process integrated control on the lines.
- Connect the restart switch and warming light to a standard remote I/O module.
- · Deliver the input of connected restart switch to the safety application.
- Receive a safe state signal from the safety application, and then control the warning lights.
- To perform integrated line control of the lines, communicate the input of the standard programmable controller and restart switch, the safe state signal, the operating status of standard control, and the like through communications between standard CPUs

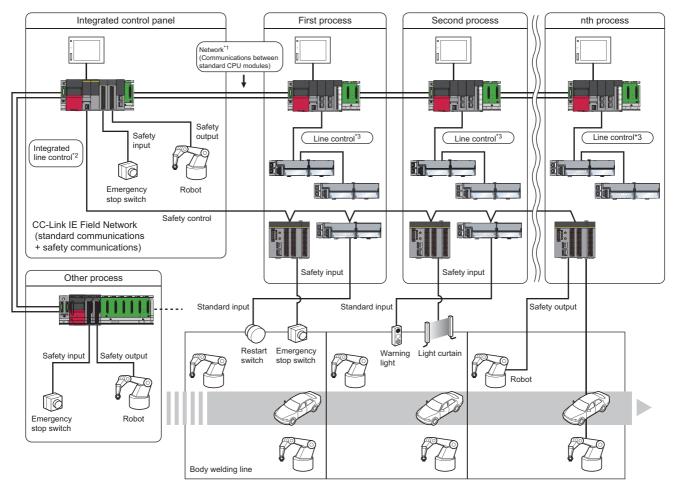

- \*1 This is a network including the CC-Link IE Controller Network and Ethernet.
- \*2 This communicates with the CC-Link IE Field Network (standard communications + safety communications).
- \*3 This communicates with the CC-Link IE Field Network (standard communications).

#### Safety control for the entire line using multiple safety programmable controllers

The following shows an application image for the safety control linked between multiple manufacturing processes, as an application example of the safety programmable controller. The safety programmable controller processes controls linked between safety control and standard control at each process, and control processes. All processes should share safe state information from each process when connecting multiple manufacturing processes without physical separation. Share safe state information between safety programmable controllers allocated in each process, using safety communication functions between Safety CPUs.

Configure the safety application operated by the safety programmable controller for the following purposes:

- When the safe state signal is checked, supply power to the robots.
- When safe state signal cannot be checked, cut off the power.
- The safe state signal can be checked using an emergency stop switch or a light curtain.
- Configure the safety control linked with consecutive processes or the entire process using safety communications between Safety CPUs on the CC-Link IE Field Network.

The safety application operated by the safety programmable controller operates as follows:

- Connect a safe state signal to the safety remote I/O module.
- · Connect the Safety CPUs at each process with the CC-Link IE Field Network.
- The safety remote I/O module sends the safe state signal to the Safety CPU.
- To perform emergency stop for consecutive processes or the entire line, send an emergency stop request to the Safety CPUs installed in the consecutive processes or the entire line through safety communications between Safety CPUs in CC-Link IE Field Network using the program.
- The Safety CPU processes the safe state signal received from the safety remote I/O module and an emergency stop request received by safety communications of the CC-Link IE Field Network using the safety program. Then it sends a safety output to the safety remote I/O module.
- The safety output cuts off the power to the robots.

The standard application operated by the safety programmable controller operates as follows:

- · Connect restart switch, inverter, and robot to standard remote I/O module.
- · Deliver input of connected restart switch to safety application.
- · Perform communications to check operation status and operation instruction with inverter and robot.
- When a link is required for standard control of multiple or the same processes, send standard data through standard communications of the CC-Link IE Field Network.

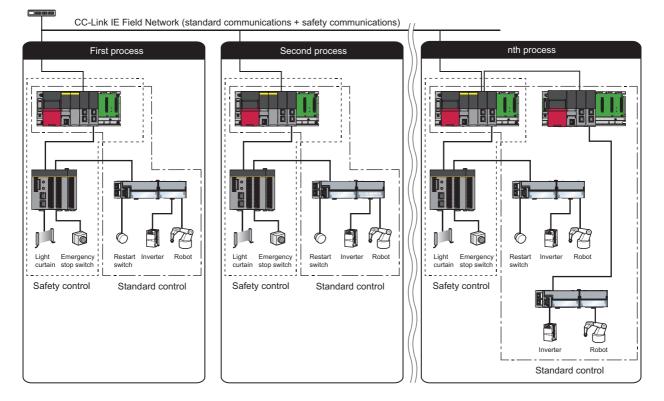

# **3** RISK ASSESSMENT AND SAFETY LEVEL

When using safety programmable controller, perform risk assessment on target equipment while observing ISO 12100:2010, and select appropriate SIL and PL, as well as reduce the risk conforming to ISO 13849-1:2015, IEC 61508:2010. This chapter describes the risk assessment, risk reduction, and overview of SIL and PL.

# 3.1 Risk Assessment

The risk assessment is to clarify potential hazards in a machine and assess the degree of the hazards. The following shows a risk assessment and risk reduction procedures. These procedures are standardized in ISO 12100:2010 Safety of machinery -- General principles for design -- Risk assessment and risk reduction.

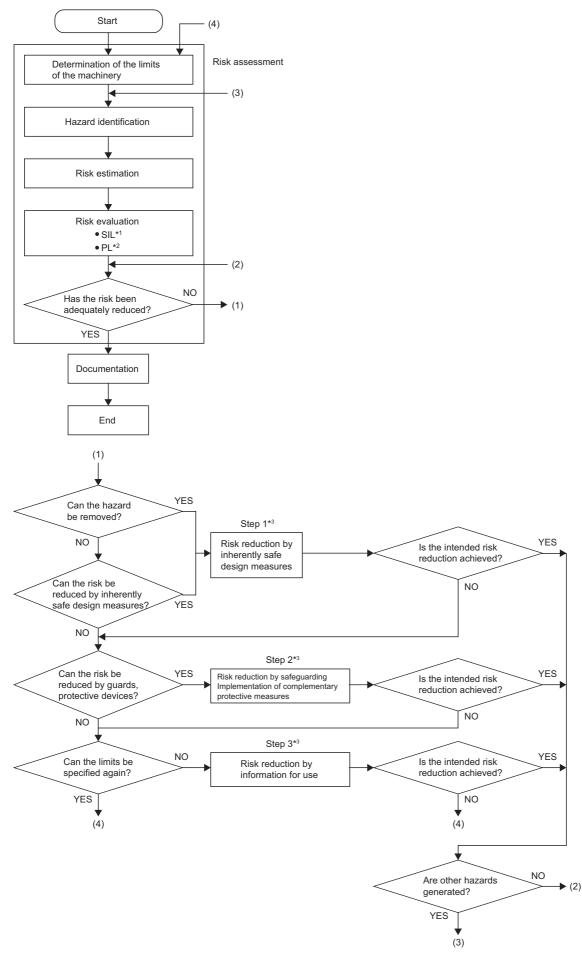

(For details, refer to ISO 12100:2010)

- \*1 SIL is standardized as an index showing the safety level. ( I Page 23 SIL)
- \*2 SIL is standardized as an index showing the safety level. ( 🖙 Page 24 PL)
- \*3 The risk is reduced by adding safety measures (  $\bowtie$  Page 22 Risk reduction).

### **Risk reduction**

As a result of the risk assessment, when the machinery is judged as unsafe, the risk reduction must be performed by adding safety measures.

The measures for the risk reduction are standardized in ISO 12100:2010 as described below.

| Item   |                                                                                              | Description                                                                                                    |  |
|--------|----------------------------------------------------------------------------------------------|----------------------------------------------------------------------------------------------------|--|
| Step 1 | Risk reduction by inherently safe design measures                                            | Inherently safe design measures eliminate hazards or reduce the associated risks by a suitable choice of design features of the machine itself and/or interaction between the exposed persons and the machine.                                                                                                    |  |
| Step 2 | Risk reduction by safeguarding and<br>implementation of complementary<br>protective measures | Taking into account the intended use and the reasonably foreseeable misuse, appropriately selected safeguarding and complementary protective measures can be used to reduce risk, when it is not practicable to eliminate a hazard, or reduce its associated risk sufficiently, using inherently safe design measures. |  |
| Step 3 | Risk reduction by information for use                                                        | Where risks remain despite inherently safe design measures, safeguarding and the adoption of complementary protective measures, the residual risks shall be identified in the information for use.                                                                                                    |  |

(For details, refer to ISO 12100:2010)

If the safety of machines is not ensured by a single safe measure, combine and execute the multiple risk reduction measures until the machines are safe, according to the procedures above.

#### SIL and target failure measure (PFDavg/PFH)

SIL is standardized by IEC 61508:2010 as an index showing the safety level. The following risk graph method can select a SIL.

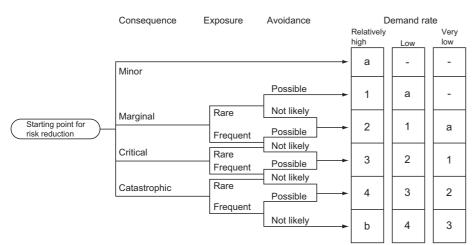

#### Definition of symbols:

| Symbol     | Definition                                                                                     |  |
|------------|------------------------------------------------------------------------------------------------|--|
| —, а       | No safety requirements                                                                         |  |
| b          | Not sufficient with a single safety-related system.                                            |  |
| 1, 2, 3, 4 | 1, 2, 3, 4     Safety integrity level       Stands for SIL1, SIL2, SIL3 and SIL4 respectively. |  |

| Probability of risk event occurrence | Definition                                                                              |
|--------------------------------------|-----------------------------------------------------------------------------------------|
| Frequent                             | The probability of unwanted event occurrence is relatively high and repeatedly occurs.  |
| Moderate                             | The probability of unwanted event occurrence is relatively low and infrequently occurs. |
| Infrequent                           | The probability of unwanted event occurrence is extremely low and unlikely occurs.      |

#### (For details, refer to IEC 61508-5:2010)

To achieve the selected SIL, a safety system shall be established according to the requirements for each SIL of the IEC 61508:2010. For example, the values of PFDavg (target failure measure for low demand mode of operation<sup>\*1</sup>) and PFH (target failure measure for consecutive or high demand mode of operation<sup>\*1</sup>), which indicate failure rates when safety functions are nullified, are specified according to the SIL level as shown in the table below. Page 28 Calculation of the target failure measure (PFDavg/PFH) shows the calculation method for PFDavg/PFH when the safety programmable controller is used. For details on the requirements for each SIL, refer to SIL IEC 61508:2010.

| SIL | Low demand mode of operation <sup>*1</sup>   | High demand mode of operation <sup>*1</sup> |
|-----|----------------------------------------------|---------------------------------------------|
| 4   | 10 <sup>-5</sup> ≤ PFDavg < 10 <sup>-4</sup> | 10 <sup>-9</sup> ≤ PFH < 10 <sup>-8</sup>   |
| 3   | 10 <sup>-4</sup> ≤ PFDavg < 10 <sup>-3</sup> | 10 <sup>-8</sup> ≤ PFH < 10 <sup>-7</sup>   |
| 2   | 10 <sup>-3</sup> ≤ PFDavg < 10 <sup>-2</sup> | 10 <sup>-7</sup> ≤ PFH < 10 <sup>-6</sup>   |
| 1   | 10 <sup>-2</sup> ≤ PFDavg < 10 <sup>-1</sup> | 10 <sup>-6</sup> ≤ PFH < 10 <sup>-5</sup>   |

(For details, refer to IEC 61508-1:2010)

\*1 For the low and high demand modes of operation, refer to IEC 61508:2010.

# 3.3 PL

The performance level (PL) is specified in ISO 13849-1:2015. Firstly assess the risks of machines for which risk reduction measures of the safety system have not been taken, and then select a required performance level (PLr) for the safety systems. The following shows a risk graph to be used for the PLr selection.

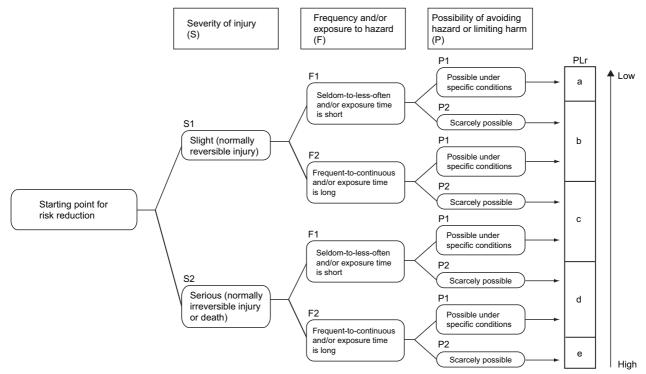

(For details, refer to ISO 13849-1:2015.)

To ensure the establishment of PLr for the PL of the safety system, establish a safety system by selecting a method and technique for the safety system.

Select PL based on (1) category, (2) average diagnostic coverage (DCavg), (3) mean time to dangerous failure (MTTFd), and (4) common cause failure (CCF).

#### Category

The category is a classification of safety function sustainability for the safety system. As shown in the following, categories can be classified into the items, according to the safety requirements and safety function sustainability. The following table shows the requirements of standard for categories.

| Category | Summary of requirements                                                                                                    | Sustainability of safety functions                                                                                                    | Features of the functions                                                       |
|----------|----------------------------------------------------------------------------------------------------|----------------------------------------------------------------------------------------------------|---------------------------------------------------------------------------------|
| В        | Achieve desired functions of the safety-related parts of the machine control systems.                                                                                                    | • The occurrence of a fault can lead to loss of the safety functions.                                                                                                    | Mainly characterized by<br>selection of components                              |
| 1        | Requirement of B shall apply.     Use well-tried and high-performance components.                                                                                                    | <ul> <li>Similar to the category B, reliability of<br/>functions to ensure safety is high.</li> </ul>                                                                                                    |                                                                                 |
| 2        | Requirement of B shall apply.     Check safety functions at suitable intervals.                                                                                                    | The loss of the safety functions can be<br>detected by the checks, however, the safety<br>functions may be lose depends on the<br>timing of the checks.                                                                   | Mainly characterized by the<br>system configuration method<br>to ensure safety. |
| 3        | <ul> <li>Requirement of B shall apply.</li> <li>A single fault does not lead to loss of the safety functions.</li> <li>The single fault is detected whenever reasonably practicable.</li> </ul>                                                | <ul> <li>When a single fault occurs, the safety functions are always performed.</li> <li>Some but not all faults will be detected. Accumulation of undetected faults can lead to loss of the safety functions.</li> </ul> |                                                                                 |
| 4        | <ul> <li>Requirement of B shall apply.</li> <li>A single fault can be detected when performing or<br/>before performing the safety functions</li> <li>An accumulation of faults shall not lead to loss of the<br/>safety functions.</li> </ul> | <ul> <li>When the faults occur, the safety functions<br/>are always performed.</li> <li>The faults will be detected in time to prevent<br/>loss of the safety functions.</li> </ul>                                       |                                                                                 |

(For details, refer to ISO 13849-1:2015.)

#### Mean Time to Dangerous Failure (MTTFd)

Failures can be divided into safe failure triggering the fail safe after the failure occurs and dangerous failure not triggering safety functions because of an inability to detect the failure. Mean Time to Dangerous Failure (MTTFd) means a mean time regarding dangerous failure.

The following shows the classifications of the MTTFd.

| Notation | Scope of MTTFd                         |
|----------|----------------------------------------|
| Low      | 3 years $\leq$ MTTFd < 10 years        |
| Medium   | 10 years ≤ MTTFd < 30 years            |
| High     | 30 years $\leq$ MTTFd $\leq$ 100 years |

(For details, refer to ISO 13849-1:2015.)

MTTFd can be calculated based on component failure rate and average number of operations per year.

If the values of devices used (average number of movements until 10% of the device undergoes dangerous failure) are known, calculate the MTTFd value using the following formula.

If the values are not known, refer to ISO 13849-1:2015 or ask the manufacturer.

$$MTTFd = \frac{B_{10d}}{0.1 \times n_{op}}$$

$$n_{op} = \frac{d_{op} \times h_{op} \times 3600}{t_{cycle}}$$

- nop: average number of operations per year (times/year)
- dop: average number of days operated per year (days/year)
- h<sub>op</sub>: average number of hours per day (hours/day)
- t<sub>cycle</sub>: average hour per cycle (seconds/time)

For details on the calculation of the MTTFd value, refer to ISO 13849-1:2015.

#### Diagnostics coverage (DC) and average diagnostics coverage (DCavg)

The scope of the diagnostics coverage is the diagnostic ratio of the diagnostic method used for safety system components. It is defined based on the ratio of probabilities of dangerous failure to be detected at diagnostics and all dangerous failures. The standard specifies classification rules for how to determine which diagnostic scope shall be classified into either low, medium, or high as representative diagnostic methods, and also numerical values within the scope of diagnostics for classifications (low, medium, and high) For details on the DC estimation method, refer to ISO 13849-1:2015.

This indicates classification table for diagnostic scope.

| Notation | Scope of DC    |
|----------|----------------|
| None     | DC < 60%       |
| Low      | 60% ≤ DC < 90% |
| Medium   | 90% ≤ DC < 99% |
| High     | 99% ≤ DC       |

#### (For details, refer to ISO 13849-1:2015.)

When the safety system uses multiple components, use average diagnostics coverage (DCavg) as a mean value for diagnosis coverage (DC) for these components. The DCavg can be estimated based on the ratio of the sum total of the probability of dangerous failures to be detected at component diagnostics and the sum total of probability for all dangerous failures using the following formula.

$$DCavg = \frac{\frac{DC_{1}}{MTTF_{d1}} + \frac{DC_{2}}{MTTF_{d2}} + \cdots \frac{DC_{N}}{MTTF_{dN}}}{\frac{1}{MTTF_{d1}} + \frac{1}{MTTF_{d2}} + \cdots \frac{1}{MTTF_{dN}}}$$

• DCi: A component configuring safety system i (i = 1, ..., N)

• MTTFdi: A component configuring safety system i (i = 1, ..., N)

The relationship between low, medium, and high for the DCavg and figures shall follow the table above.

#### Selecting performance level

The following shows the relationship between PL and category, average diagnostics coverage (DCavg), and mean time to dangerous failure (MTTFd). Configure the safety system by selecting diagnostics methods to ensure achievement of the safety system PLr for the target machines.

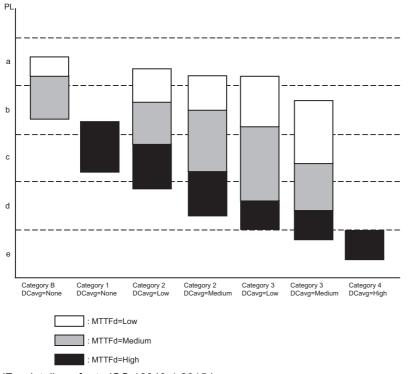

(For details, refer to ISO 13849-1:2015.)

#### Common Cause Failure (CCF)

The CCF is a failure of multiple components caused by a single event. This includes environmental factors such as temperature and EMC, design failure, and software bags.

Quantify safety measures for CCF based on the Annexed table F, ISO 13849-1:2015. Add points specified in the table, if techniques and measures specified in the table are observed. Consider the measure for CCF of the safety system sufficient if it eventually earns 65 or more points.

#### Relationship between PL and SIL

As described in the following, the relationship between PL and the probability of dangerous failure per hour (PFHd) is specified in ISO 13849-1:2015.

| PL | Probability of dangerous failure per hour (PFHd) (1/h) |
|----|--------------------------------------------------------|
| a  | $10^{-5} \le \text{PFHd} < 10^{-4}$                    |
| b  | $3 \times 10^{-6} \le \text{PFHd} < 10^{-5}$           |
| c  | $10^{-6} \le \text{PFHd} < 3 \times 10^{-6}$           |
| d  | $10^{-7} \le \text{PFHd} < 10^{-6}$                    |
| e  | $10^{-8} \le \text{PFHd} < 10^{-7}$                    |

Based on the results, relationship between PL and SIL is specified in ISO 13849-1:2015.

| PL | SIL<br>High demand modes of operation/consecutive operation |
|----|-------------------------------------------------------------|
| a  | N/A                                                         |
| b  | 1                                                           |
| c  | 1                                                           |
| d  | 2                                                           |
| e  | 3                                                           |

For relationship between the category and SIL, refer to IEC 62061.

# **4** PRECAUTIONS FOR USE OF SAFETY PROGRAMMABLE CONTROLLER

The safety standards conformance approval must be obtained for the customer with entire safety system.

The safety system inspection is made for the entire safety system including safety components and a program.

The sample program is shown in chapter 5. However, the safety standards approval is not obtained.

And all work for safety system configuration (e.g. design, installation, operation, and maintenance) has to be handled by the person who has a sufficient education concerning safety standards, safety devices, and safety programmable controller.

# 4.1 Precautions for Designing Safety Application

### Response time

The response time is a time from the safety input off to the safety output off using the safety programmable controller.

The response time is needed for determining the safety distance for a safety system.

For calculation of the response time of a system to be configured, refer to the following description.

IP Page 242 Calculating Safety Response Time for System Configured with a Safety CPU

### Calculation of the target failure measure (PFDavg/PFH)

The target failure measure (PFDavg/PFH) is a target value of reliability for each SIL level defined in IEC61508: 2010. (

When the safety system using the safety programmable controller is configured, a safety application shall configure a safety path, including a safety switch through the safety actuator. For example, if the following PFDavg/PFH for safety devices on the safety path does not meet the SIL required value described in Page 23 SIL and target failure measure (PFDavg/PFH), the safety application cannot reach the required SIL.

Calculate the PFDavg/PFH for each safety application using the following formula. If the safety path goes through the same safety device multiple times, add PFDavg/PFH for each safety device one time only.

PFDavg/PFH = (PFDavg/PFH of A) + (PFDavg/PFH of B) + (PFDavg/PFH of C) + (PFDavg/PFH of D) + (PFDavg/PFH of E)

| Variable          | Definition                                                                                                    |
|-------------------|----------------------------------------------------------------------------------------------------|
| A*1               | Safety CPU (paired with safety function module)                                                                                 |
| B*2*4             | Safety remote I/O module where safety input device is connected, and safety I/O module where safety input device is connected   |
| C*4               | Safety remote I/O module where safety output device is connected, and safety I/O module where safety output device is connected |
| D <sup>*3*4</sup> | Safety input device                                                                                                    |
| E <sup>*3*4</sup> | Safety output device                                                                                                    |

\*1 When performing safety communications between Safety CPUs on the safety path, add PFDavg/PFH for the Safety CPU (paired with the safety function module) performing safety communications on the safety path. Add no PFDavg/PFH for the Safety CPU (paired with the safety function module) not performing safety communications on the safety path, even if it is on the same network.

\*2 When using an extension module (NZ2EXSS2-8TE) connected to the main module (NZ2GFSS2-32D) as a safety remote I/O module, perform the calculation using PFDavg/PFH connecting the extension module to the main module.

\*3 For PFDavg/PFH, refer to the manuals for the safety components used.

\*4 When the safety application includes multiple safety switches or safety actuators, perform the calculation by adding all PFDavg/PFH for the following: safety remote I/O module where safety switches or safety actuators are connected; safety I/O module where safety switches or safety actuators are connected; safety input devices; safety output devices. For the calculation, use a PFDavg/PFH when a safety input module or a safety output module is connected as a safety I/O module. This indicates PFDavg/PFH related to the safety programmable controller.

| Module                                                                       |                                                                                                    | Proof test interval <sup>*5</sup>                                                                                                    |                                                                                                    |                                                                                                    |                                                                                                    |
|------------------------------------------------------------------------------|----------------------------------------------------------------------------------------------------|----------------------------------------------------------------------------------------------------|----------------------------------------------------------------------------------------------------|----------------------------------------------------------------------------------------------------|----------------------------------------------------------------------------------------------------|
|                                                                              |                                                                                                    | 2 years                                                                                                    | 5 years                                                                                                    | 10 years                                                                                                    | 20 years                                                                                                    |
| PFDavg of the Safety                                                         | CPU (paired with safety function module) <sup>*8</sup>                                                                                                    | 5.36 × 10 <sup>-6 *6</sup>                                                                                                    | 1.68 × 10 <sup>-5 *6</sup>                                                                                                    | 4.51 × 10 <sup>-5 *6</sup>                                                                                                    | 1.36 × 10 <sup>-4 *6</sup>                                                                                                    |
| PFDavg of the<br>safety remote I/O<br>module <sup>*8</sup>                   | Main module only (NZ2GFSS2-16DTE)                                                                                                    | 1.00 × 10 <sup>-5</sup>                                                                                                    | 2.52 × 10 <sup>-5</sup>                                                                                                    | 5.13 × 10 <sup>-5</sup>                                                                                                    | 1.06 × 10 <sup>-4</sup>                                                                                                    |
|                                                                              | Main module only (NZ2GFSS2-8D)                                                                                                    | 9.71 × 10 <sup>-6</sup>                                                                                                    | 2.44 × 10 <sup>-5</sup>                                                                                                    | 4.95 × 10 <sup>-5</sup>                                                                                                    | 1.02 × 10 <sup>-4</sup>                                                                                                    |
|                                                                              | Main module only (NZ2GFSS2-8TE)                                                                                                    | 9.65 × 10 <sup>-6</sup>                                                                                                    | 2.43 × 10 <sup>-5</sup>                                                                                                    | 4.92 × 10 <sup>-5</sup>                                                                                                    | 1.01 × 10 <sup>-4</sup>                                                                                                    |
|                                                                              | Main module only (NZ2GFSS2-32D)                                                                                                    | 2.43 × 10 <sup>-6 *9*11</sup>                                                                                                    | 6.07 × 10 <sup>-6 *9*11</sup>                                                                                                    | 1.22 × 10 <sup>-6 *9*11</sup>                                                                                                    | 2.44 × 10 <sup>-6 *9*11</sup>                                                                                                    |
|                                                                              | Connecting extension module to the main<br>module (NZ2GFSS2-32D + NZ2EXSS2-<br>8TE)                                                                                                    | 2.77 × 10 <sup>-6</sup><br>*12*13*14*18                                                                                                    | 6.91 × 10 <sup>-6</sup><br>*12*13*14*18                                                                                                    | 1.38 × 10 <sup>-5</sup><br>*12*13*14*18                                                                                                    | 2.78 × 10 <sup>-5</sup><br>*12*13*14*18                                                                                                    |
|                                                                              | Main module only (NZ2GFSS2-16DTE-S1)                                                                                                    | 5.22 × 10 <sup>-6</sup>                                                                                                    | 1.31 × 10 <sup>-5</sup>                                                                                                    | 2.65 × 10 <sup>-5</sup>                                                                                                    | 5.42 × 10 <sup>-5</sup>                                                                                                    |
|                                                                              | Main module only (NZ2GFSS2-8D-S1)                                                                                                    | 5.17 × 10 <sup>-6</sup>                                                                                                    | 1.30 × 10 <sup>-5</sup>                                                                                                    | 2.62 × 10 <sup>-5</sup>                                                                                                    | 5.36 × 10 <sup>-5</sup>                                                                                                    |
|                                                                              | Main module only (NZ2GFSS2-8TE-S1)                                                                                                    | 5.11 × 10 <sup>-6</sup>                                                                                                    | 1.28 × 10 <sup>-5</sup>                                                                                                    | 2.59 × 10 <sup>-5</sup>                                                                                                    | 5.28 × 10 <sup>-5</sup>                                                                                                    |
|                                                                              | Main module only (NZ2GFSS2-32D-S1)                                                                                                    | 2.42 × 10 <sup>-6</sup>                                                                                                    | 6.05 × 10 <sup>-6</sup>                                                                                                    | 1.21 × 10 <sup>-6</sup>                                                                                                    | 2.44 × 10 <sup>-6</sup>                                                                                                    |
|                                                                              | Connecting extension module to the main<br>module (NZ2GFSS2-32D-S1 +<br>NZ2EXSS2-8TE)                                                                                                    | 2.75 × 10 <sup>-6 *19*21</sup>                                                                                                    | 6.87 × 10 <sup>-6 *19*21</sup>                                                                                                    | 1.38 × 10 <sup>-6 *19*21</sup>                                                                                                    | 2.76 × 10 <sup>-6 *19*21</sup>                                                                                                    |
|                                                                              | Main module only (NZ2GNSS2-16DTE)                                                                                                    | 5.80 × 10 <sup>-6</sup>                                                                                                    | 1.46 × 10 <sup>-5</sup>                                                                                                    | 2.97 × 10 <sup>-5</sup>                                                                                                    | 6.14 × 10 <sup>-5</sup>                                                                                                    |
|                                                                              | Main module only (NZ2GNSS2-8D)                                                                                                    | 5.50 × 10 <sup>-6</sup>                                                                                                    | 1.38 × 10 <sup>-5</sup>                                                                                                    | 2.80 × 10 <sup>-5</sup>                                                                                                    | 5.75 × 10 <sup>-5</sup>                                                                                                    |
|                                                                              | Main module only (NZ2GNSS2-8TE)                                                                                                    | 5.44 × 10 <sup>-6</sup>                                                                                                    | 1.37 × 10 <sup>-5</sup>                                                                                                    | 2.77 × 10 <sup>-5</sup>                                                                                                    | 5.67 × 10 <sup>-5</sup>                                                                                                    |
|                                                                              | Main module only (NZ2GNS12A2-16DTE)                                                                                                    | 2.34 × 10 <sup>-6</sup>                                                                                                    | 5.85 × 10 <sup>-6</sup>                                                                                                    | 1.17 × 10 <sup>-5</sup>                                                                                                    | 2.36 × 10 <sup>-5</sup>                                                                                                    |
|                                                                              | Main module only (NZ2GNS12A2-14DT)                                                                                                    | 2.96 × 10 <sup>-6</sup>                                                                                                    | 7.42 × 10 <sup>-6</sup>                                                                                                    | 1.50 × 10 <sup>-5</sup>                                                                                                    | 3.04 × 10 <sup>-5</sup>                                                                                                    |
| PFDavg of the                                                                | Main module only (RX40NC6S-TS)                                                                                                    | 1.08 × 10 <sup>-6</sup>                                                                                                    | 2.69 × 10 <sup>-6</sup>                                                                                                    | 5.39 × 10 <sup>-6</sup>                                                                                                    | 1.08 × 10 <sup>-5</sup>                                                                                                    |
| safety I/O module <sup>*8</sup>                                              | Main module only (RY48PT20S-TS)                                                                                                    | 1.08 × 10 <sup>-6</sup>                                                                                                    | 2.71 × 10 <sup>-6</sup>                                                                                                    | 5.43 × 10 <sup>-6</sup>                                                                                                    | 1.08 × 10 <sup>-5</sup>                                                                                                    |
| Module                                                                       | I                                                                                                    | Proof test interva                                                                                                    | I <sup>*5</sup>                                                                                                    | 1                                                                                                    | 1                                                                                                    |
| inouulo                                                                      |                                                                                                    | 2 years                                                                                                    | 5 years                                                                                                    | 10 years                                                                                                    | 20 years                                                                                                    |
|                                                                              |                                                                                                    | 6.66 × 10 <sup>-10 *7</sup>                                                                                                    | 9.04 × 10 <sup>-10 *7</sup>                                                                                                    | 1.30 × 10 <sup>-9 *7</sup>                                                                                                    | 2.10 × 10 <sup>-9 *7</sup>                                                                                                    |
| PEH of the Safety CE                                                         | PLI (paired with safety function module) °                                                                                                    | $h h h \times 10^{10}$                                                                                                    | 904 × 10 10 1                                                                                                    |                                                                                                    |                                                                                                    |
|                                                                              | PU (paired with safety function module) <sup>*8</sup>                                                                                                    |                                                                                                    |                                                                                                    |                                                                                                    |                                                                                                    |
| PFH of the safety                                                            | Main module only (NZ2GFSS2-16DTE)                                                                                                    | 1.05 × 10 <sup>-8</sup>                                                                                                    | 1.05 × 10 <sup>-8</sup>                                                                                                    | 1.05 × 10 <sup>-8</sup>                                                                                                    | 1.06 × 10 <sup>-8</sup>                                                                                                    |
| PFH of the safety                                                            | Main module only (NZ2GFSS2-16DTE)<br>Main module only (NZ2GFSS2-8D)                                                                                                    | 1.05 × 10 <sup>-8</sup><br>7.29 × 10 <sup>-9</sup>                                                                                                    | 1.05 × 10 <sup>-8</sup><br>7.31 × 10 <sup>-9</sup>                                                                                                    | 1.05 × 10 <sup>-8</sup><br>7.33 × 10 <sup>-9</sup>                                                                                                    | 1.06 × 10 <sup>-8</sup><br>7.38 × 10 <sup>-9</sup>                                                                                                    |
| PFH of the safety                                                            | Main module only (NZ2GFSS2-16DTE)<br>Main module only (NZ2GFSS2-8D)<br>Main module only (NZ2GFSS2-8TE)                                                                                                    | $1.05 \times 10^{-8}$ $7.29 \times 10^{-9}$ $6.65 \times 10^{-9}$                                                                                                    | $\begin{array}{c} 1.05 \times 10^{-8} \\ \hline 7.31 \times 10^{-9} \\ \hline 6.67 \times 10^{-9} \end{array}$                                                                                                    | $\begin{array}{c} 1.05 \times 10^{-8} \\ \hline 7.33 \times 10^{-9} \\ \hline 6.69 \times 10^{-9} \end{array}$                                                                                                    | $\begin{array}{c} 1.06 \times 10^{-8} \\ \overline{} 7.38 \times 10^{-9} \\ 6.73 \times 10^{-9} \end{array}$                                                                                                    |
| PFH of the safety                                                            | Main module only (NZ2GFSS2-16DTE)<br>Main module only (NZ2GFSS2-8D)                                                                                                    | 1.05 × 10 <sup>-8</sup><br>7.29 × 10 <sup>-9</sup>                                                                                                    | 1.05 × 10 <sup>-8</sup><br>7.31 × 10 <sup>-9</sup>                                                                                                    | 1.05 × 10 <sup>-8</sup><br>7.33 × 10 <sup>-9</sup>                                                                                                    | $\begin{array}{c} 1.06 \times 10^{-8} \\ \overline{} 7.38 \times 10^{-9} \\ 6.73 \times 10^{-9} \end{array}$                                                                                                    |
| PFH of the safety                                                            | Main module only (NZ2GFSS2-16DTE)<br>Main module only (NZ2GFSS2-8D)<br>Main module only (NZ2GFSS2-8TE)<br>Main module only (NZ2GFSS2-32D)<br>Connecting extension module to the main<br>module (NZ2GFSS2-32D + NZ2EXSS2-                                                                                                    | $1.05 \times 10^{-8}$ $7.29 \times 10^{-9}$ $6.65 \times 10^{-9}$ $2.18 \times 10^{-9} \times 10^{+11}$ $3.74 \times 10^{-9} \times 10^{+11}$                                                                                                    | $\begin{array}{c} 1.05 \times 10^{-8} \\ \hline 7.31 \times 10^{-9} \\ \hline 6.67 \times 10^{-9} \\ \hline 2.18 \times 10^{-9}  ^{*10^{*}11} \\ \hline 3.74 \times 10^{-9} \\ ^{*15^{*}16^{*}17^{*}18} \end{array}$                                                                                                    | $\begin{array}{c} 1.05\times10^{-8}\\ \hline 7.33\times10^{-9}\\ \hline 6.69\times10^{-9}\\ \hline 2.18\times10^{-9}  ^{*10^{+}11}\\ \hline 3.74\times10^{-9}\\  ^{*15^{+}16^{+}17^{+}18} \end{array}$                                                                                                    | $\begin{array}{c} 1.06 \times 10^{-8} \\ \overline{}7.38 \times 10^{-9} \\ 6.73 \times 10^{-9} \\ 2.18 \times 10^{-9}  ^{*10^{+11}} \\ 3.74 \times 10^{-9} \\ ^{*15^{+}16^{+}17^{+}18} \end{array}$                                                                                                    |
| PFH of the safety                                                            | Main module only (NZ2GFSS2-16DTE)<br>Main module only (NZ2GFSS2-8D)<br>Main module only (NZ2GFSS2-8TE)<br>Main module only (NZ2GFSS2-32D)<br>Connecting extension module to the main<br>module (NZ2GFSS2-32D + NZ2EXSS2-<br>8TE)                                                                                                    | $1.05 \times 10^{-8}$ $7.29 \times 10^{-9}$ $6.65 \times 10^{-9}$ $2.18 \times 10^{-9} \times 10^{-9} \times 10^{-9} \times 10^{-9} \times 10^{-9} \times 10^{-9} \times 10^{-9} \times 10^{-9} \times 10^{-9} \times 10^{-9}$ $4.10 \times 10^{-9}$                                                                                                    | $\begin{array}{c} 1.05\times10^{-8}\\ \hline 7.31\times10^{-9}\\ \hline 6.67\times10^{-9}\\ \hline 2.18\times10^{-9}  ^{*10^{*11}}\\ \hline 3.74\times10^{-9}\\ ^{*15^{*1}6^{*1}7^{*18}}\\ \hline 4.10\times10^{-9} \end{array}$                                                                                                    | $\begin{array}{c} 1.05\times10^{-8}\\ \hline 7.33\times10^{-9}\\ \hline 6.69\times10^{-9}\\ \hline 2.18\times10^{-9}^{*10^{*}11}\\ \hline 3.74\times10^{-9} \end{array}$                                                                                                    | $\begin{array}{c} 1.06 \times 10^{-8} \\ 7.38 \times 10^{-9} \\ 6.73 \times 10^{-9} \\ 2.18 \times 10^{-9} ^{*10^{*11}} \\ 3.74 \times 10^{-9} \end{array}$                                                                                                    |
| PFH of the safety                                                            | Main module only (NZ2GFSS2-16DTE)<br>Main module only (NZ2GFSS2-8D)<br>Main module only (NZ2GFSS2-8TE)<br>Main module only (NZ2GFSS2-32D)<br>Connecting extension module to the main<br>module (NZ2GFSS2-32D + NZ2EXSS2-<br>8TE)<br>Main module only (NZ2GFSS2-16DTE-S1)                                                                                                    | $\begin{array}{c} 1.05 \times 10^{-8} \\ \hline 7.29 \times 10^{-9} \\ \hline 6.65 \times 10^{-9} \\ \hline 2.18 \times 10^{-9}  ^{*10^{*}11} \\ \hline 3.74 \times 10^{-9} \\ ^{*15^{*}16^{*}17^{*}18} \\ \hline 4.10 \times 10^{-9} \\ \hline 3.54 \times 10^{-9} \end{array}$                                                                                                    | $\begin{array}{c} 1.05\times10^{-8}\\ \hline 7.31\times10^{-9}\\ \hline 6.67\times10^{-9}\\ \hline 2.18\times10^{-9} ^{*10^{*}11}\\ \hline 3.74\times10^{-9}\\ ^{*15^{*}16^{*}17^{*}18}\\ \hline 4.10\times10^{-9}\\ \hline 3.55\times10^{-9} \end{array}$                                                                                                    | $\begin{array}{c} 1.05\times10^{-8}\\ \hline 7.33\times10^{-9}\\ \hline 6.69\times10^{-9}\\ \hline 2.18\times10^{-9} ^{*10^{*}11}\\ \hline 3.74\times10^{-9}\\ ^{*15^{*}16^{*}17^{*}18}\\ \hline 4.11\times10^{-9} \end{array}$                                                                                                    | $\begin{array}{c} 1.06 \times 10^{-8} \\ \overline{}7.38 \times 10^{-9} \\ 6.73 \times 10^{-9} \\ 2.18 \times 10^{-9} ^{*10^{+11}} \\ 3.74 \times 10^{-9} \\ ^{*15^{+16^{+17^{+18}}}} \\ 4.13 \times 10^{-9} \end{array}$                                                                                                    |
| PFH of the safety                                                            | Main module only (NZ2GFSS2-16DTE)<br>Main module only (NZ2GFSS2-8D)<br>Main module only (NZ2GFSS2-8TE)<br>Main module only (NZ2GFSS2-32D)<br>Connecting extension module to the main<br>module (NZ2GFSS2-32D + NZ2EXSS2-<br>8TE)<br>Main module only (NZ2GFSS2-16DTE-S1)<br>Main module only (NZ2GFSS2-8D-S1)                                                                                                    | $1.05 \times 10^{-8}$ $7.29 \times 10^{-9}$ $6.65 \times 10^{-9}$ $2.18 \times 10^{-9} \times 10^{+11}$ $3.74 \times 10^{-9} \times 10^{+11}$ $4.10 \times 10^{-9}$ $3.54 \times 10^{-9}$ $2.90 \times 10^{-9}$                                                                                                    | $\begin{array}{c} 1.05\times10^{-8}\\ \hline 7.31\times10^{-9}\\ \hline 6.67\times10^{-9}\\ \hline 2.18\times10^{-9}  ^{*10^{*11}}\\ \hline 3.74\times10^{-9}\\ ^{*15^{*1}6^{*1}7^{*18}}\\ \hline 4.10\times10^{-9} \end{array}$                                                                                                    | $\begin{array}{c} 1.05\times10^{-8}\\ \hline 7.33\times10^{-9}\\ \hline 6.69\times10^{-9}\\ \hline 2.18\times10^{-9}  ^{*10^{*}11}\\ \hline 3.74\times10^{-9}\\ ^{*15^{*}16^{*}17^{*}18}\\ \hline 4.11\times10^{-9}\\ \hline 3.56\times10^{-9} \end{array}$                                                                                                    | $\begin{array}{c} 1.06 \times 10^{-8} \\ \overline{}7.38 \times 10^{-9} \\ 6.73 \times 10^{-9} \\ 2.18 \times 10^{-9} ^{\ast}10^{\ast}11 \\ 3.74 \times 10^{-9} ^{\ast}15^{\ast}16^{\ast}17^{\ast}18 \\ 4.13 \times 10^{-9} \\ 3.58 \times 10^{-9} \\ 2.93 \times 10^{-9} \end{array}$                                                                                                    |
| PFH of the safety                                                            | Main module only (NZ2GFSS2-16DTE)<br>Main module only (NZ2GFSS2-8D)<br>Main module only (NZ2GFSS2-8TE)<br>Main module only (NZ2GFSS2-32D)<br>Connecting extension module to the main<br>module (NZ2GFSS2-32D + NZ2EXSS2-<br>8TE)<br>Main module only (NZ2GFSS2-16DTE-S1)<br>Main module only (NZ2GFSS2-8D-S1)<br>Main module only (NZ2GFSS2-8TE-S1)                                                                                                    | $\begin{array}{c} 1.05 \times 10^{-8} \\ \hline 7.29 \times 10^{-9} \\ \hline 6.65 \times 10^{-9} \\ \hline 2.18 \times 10^{-9}  ^{*10^{*}11} \\ \hline 3.74 \times 10^{-9} \\ ^{*15^{*}16^{*}17^{*}18} \\ \hline 4.10 \times 10^{-9} \\ \hline 3.54 \times 10^{-9} \end{array}$                                                                                                    | $\begin{array}{c} 1.05\times10^{-8}\\ \hline 7.31\times10^{-9}\\ \hline 6.67\times10^{-9}\\ \hline 2.18\times10^{-9}^{*10^*11}\\ \hline 3.74\times10^{-9}\\ ^{*15^*16^*17^*18}\\ \hline 4.10\times10^{-9}\\ \hline 3.55\times10^{-9}\\ \hline 2.91\times10^{-9}\\ \end{array}$                                                                                                    | $\begin{array}{c} 1.05\times10^{-8}\\ \hline 7.33\times10^{-9}\\ \hline 6.69\times10^{-9}\\ \hline 2.18\times10^{-9}  ^{*10^{*}11}\\ \hline 3.74\times10^{-9}\\ ^{*15^{*}16^{*1}7^{*}18}\\ \hline 4.11\times10^{-9}\\ \hline 3.56\times10^{-9}\\ \hline 2.91\times10^{-9}\\ \end{array}$                                                                                                    | $\begin{array}{c} 1.06\times10^{-8}\\ 7.38\times10^{-9}\\ 6.73\times10^{-9}\\ 2.18\times10^{-9} \\ 3.74\times10^{-9}\\ ^{*15^{*}16^{*}17^{*}18}\\ 4.13\times10^{-9}\\ 3.58\times10^{-9}\\ 2.93\times10^{-9}\\ 1.56\times10^{-9}\\ \end{array}$                                                                                                    |
| PFH of the safety                                                            | Main module only (NZ2GFSS2-16DTE)<br>Main module only (NZ2GFSS2-8D)<br>Main module only (NZ2GFSS2-8TE)<br>Main module only (NZ2GFSS2-32D)<br>Connecting extension module to the main<br>module (NZ2GFSS2-32D + NZ2EXSS2-<br>8TE)<br>Main module only (NZ2GFSS2-16DTE-S1)<br>Main module only (NZ2GFSS2-8D-S1)<br>Main module only (NZ2GFSS2-8TE-S1)<br>Main module only (NZ2GFSS2-32D-S1)<br>Connecting extension module to the main<br>module (NZ2GFSS2-32D-S1 +                                                                                                    | $1.05 \times 10^{-8}$ $7.29 \times 10^{-9}$ $6.65 \times 10^{-9}$ $2.18 \times 10^{-9} \times 10^{-9}$ $3.74 \times 10^{-9} \times 10^{-9} \times 10^{-9} \times 10^{-9}$ $4.10 \times 10^{-9}$ $3.54 \times 10^{-9}$ $2.90 \times 10^{-9}$ $1.56 \times 10^{-9}$                                                                                                    | $\begin{array}{c} 1.05\times10^{-8}\\ \hline 7.31\times10^{-9}\\ \hline 6.67\times10^{-9}\\ \hline 2.18\times10^{-9}  ^{*10^{*}11}\\ \hline 3.74\times10^{-9}\\ ^{*15^{*}16^{*}17^{*}18}\\ \hline 4.10\times10^{-9}\\ \hline 3.55\times10^{-9}\\ \hline 2.91\times10^{-9}\\ \hline 1.56\times10^{-9}\\ \hline \end{array}$                                                                                                    | $\begin{array}{c} 1.05\times10^{-8}\\ \hline 7.33\times10^{-9}\\ \hline 6.69\times10^{-9}\\ \hline 2.18\times10^{-9}  ^{*10^{*}11}\\ \hline 3.74\times10^{-9}\\ ^{*15^{*}16^{*}17^{*}18}\\ \hline 4.11\times10^{-9}\\ \hline 3.56\times10^{-9}\\ \hline 2.91\times10^{-9}\\ \hline 1.56\times10^{-9}\\ \hline \end{array}$                                                                                                    | $\begin{array}{c} 1.06 \times 10^{-8} \\ \overline{}7.38 \times 10^{-9} \\ 6.73 \times 10^{-9} \\ 2.18 \times 10^{-9} \ ^{*10^{+11}} \\ 3.74 \times 10^{-9} \\ ^{*15^{+}16^{+}17^{+}18} \\ 4.13 \times 10^{-9} \\ 3.58 \times 10^{-9} \\ 2.93 \times 10^{-9} \\ 1.56 \times 10^{-9} \end{array}$                                                                                          |
| PFH of the safety                                                            | Main module only (NZ2GFSS2-16DTE)<br>Main module only (NZ2GFSS2-8D)<br>Main module only (NZ2GFSS2-8TE)<br>Main module only (NZ2GFSS2-32D)<br>Connecting extension module to the main<br>module (NZ2GFSS2-32D + NZ2EXSS2-<br>8TE)<br>Main module only (NZ2GFSS2-16DTE-S1)<br>Main module only (NZ2GFSS2-8TE-S1)<br>Main module only (NZ2GFSS2-8TE-S1)<br>Main module only (NZ2GFSS2-8TE-S1)<br>Connecting extension module to the main<br>module (NZ2GFSS2-32D-S1 +<br>NZ2EXSS2-8TE)                                                                                                    | $\begin{array}{c} 1.05 \times 10^{-8} \\ \hline 1.05 \times 10^{-8} \\ \hline 7.29 \times 10^{-9} \\ \hline 6.65 \times 10^{-9} \\ \hline 2.18 \times 10^{-9}  ^{*10^{*}11} \\ \hline 3.74 \times 10^{-9} \\ ^{*15^{*}16^{*}17^{*}18} \\ \hline 4.10 \times 10^{-9} \\ \hline 3.54 \times 10^{-9} \\ \hline 2.90 \times 10^{-9} \\ \hline 1.56 \times 10^{-9} \\ \hline 2.34 \times 10^{-9}  ^{*20^{*}21} \end{array}$                                                                                                    | $\begin{array}{c} 1.05 \times 10^{-8} \\ \hline 7.31 \times 10^{-9} \\ \hline 6.67 \times 10^{-9} \\ \hline 2.18 \times 10^{-9}  ^{*10^{*}11} \\ \hline 3.74 \times 10^{-9} \\ ^{*15^{*}16^{*}17^{*}18} \\ \hline 4.10 \times 10^{-9} \\ \hline 3.55 \times 10^{-9} \\ \hline 2.91 \times 10^{-9} \\ \hline 1.56 \times 10^{-9} \\ \hline 2.34 \times 10^{-9}  ^{*20^{*}21} \end{array}$                                                                                                    | $\begin{array}{c} 1.05\times10^{-8}\\ \hline 7.33\times10^{-9}\\ \hline 6.69\times10^{-9}\\ \hline 2.18\times10^{-9}  ^{*10^{*}11}\\ \hline 3.74\times10^{-9}\\ ^{*15^{*}16^{*}17^{*}18}\\ \hline 4.11\times10^{-9}\\ \hline 3.56\times10^{-9}\\ \hline 2.91\times10^{-9}\\ \hline 1.56\times10^{-9}\\ \hline 2.34\times10^{-9}  ^{*20^{*}21}\\ \end{array}$                                                                                                    | $\begin{array}{c} 1.06 \times 10^{-8} \\ \overline{}7.38 \times 10^{-9} \\ 6.73 \times 10^{-9} \\ 2.18 \times 10^{-9} ^{*10^{+11}} \\ 3.74 \times 10^{-9} ^{*15^{+16^{+17^{+18}}} \\ 4.13 \times 10^{-9} \\ 3.58 \times 10^{-9} \\ 2.93 \times 10^{-9} \\ 1.56 \times 10^{-9} \\ 2.34 \times 10^{-9} ^{*20^{+27}} \end{array}$                                                            |
| PFH of the safety                                                            | Main module only (NZ2GFSS2-16DTE)<br>Main module only (NZ2GFSS2-8D)<br>Main module only (NZ2GFSS2-8TE)<br>Main module only (NZ2GFSS2-32D)<br>Connecting extension module to the main<br>module (NZ2GFSS2-32D + NZ2EXSS2-<br>8TE)<br>Main module only (NZ2GFSS2-16DTE-S1)<br>Main module only (NZ2GFSS2-8D-S1)<br>Main module only (NZ2GFSS2-8D-S1)<br>Main module only (NZ2GFSS2-32D-S1)<br>Connecting extension module to the main<br>module (NZ2GFSS2-32D-S1 +<br>NZ2EXSS2-8TE)<br>Main module only (NZ2GNSS2-16DTE)                                                                                                    | $\begin{array}{c} 1.05 \times 10^{-8} \\ \hline 1.05 \times 10^{-8} \\ \hline 7.29 \times 10^{-9} \\ \hline 6.65 \times 10^{-9} \\ \hline 2.18 \times 10^{-9}  ^{*10^{*}11} \\ \hline 3.74 \times 10^{-9} \\ ^{*15^{*}16^{*}17^{*}18} \\ \hline 4.10 \times 10^{-9} \\ \hline 3.54 \times 10^{-9} \\ \hline 2.90 \times 10^{-9} \\ \hline 1.56 \times 10^{-9} \\ \hline 2.34 \times 10^{-9}  ^{*20^{*}21} \\ \hline 9.24 \times 10^{-9} \end{array}$                                                                                           | $\begin{array}{c} 1.05\times10^{-8}\\ \hline 7.31\times10^{-9}\\ \hline 6.67\times10^{-9}\\ \hline 2.18\times10^{-9}^{*10^*11}\\ \hline 3.74\times10^{-9}\\ ^{*15^*16^{*17^*18}}\\ \hline 4.10\times10^{-9}\\ \hline 3.55\times10^{-9}\\ \hline 2.91\times10^{-9}\\ \hline 1.56\times10^{-9}\\ \hline 2.34\times10^{-9}^{*20^*21}\\ \hline 9.25\times10^{-9}\\ \end{array}$                                                                                                    | $\begin{array}{c} 1.05\times10^{-8}\\ \hline 7.33\times10^{-9}\\ \hline 6.69\times10^{-9}\\ \hline 2.18\times10^{-9}  ^{*10^{+}11}\\ \hline 3.74\times10^{-9}\\ ^{*15^{+}16^{+}17^{+}18}\\ \hline 4.11\times10^{-9}\\ \hline 3.56\times10^{-9}\\ \hline 2.91\times10^{-9}\\ \hline 1.56\times10^{-9}\\ \hline 2.34\times10^{-9}  ^{*20^{+}21}\\ \hline 9.27\times10^{-9}\\ \end{array}$                                                                                                    | $\begin{array}{c} 1.06 \times 10^{-8} \\ \overline{}7.38 \times 10^{-9} \\ 6.73 \times 10^{-9} \\ 2.18 \times 10^{-9} & 10^{-11} \\ 3.74 \times 10^{-9} & 10^{-11} \\ 3.74 \times 10^{-9} \\ 4.13 \times 10^{-9} \\ 2.93 \times 10^{-9} \\ 1.56 \times 10^{-9} \\ 1.56 \times 10^{-9} \\ 2.34 \times 10^{-9} & 20^{-21} \\ 9.30 \times 10^{-9} \end{array}$                               |
| PFH of the safety                                                            | Main module only (NZ2GFSS2-16DTE)<br>Main module only (NZ2GFSS2-8D)<br>Main module only (NZ2GFSS2-8TE)<br>Main module only (NZ2GFSS2-32D)<br>Connecting extension module to the main<br>module (NZ2GFSS2-32D + NZ2EXSS2-<br>8TE)<br>Main module only (NZ2GFSS2-16DTE-S1)<br>Main module only (NZ2GFSS2-8D-S1)<br>Main module only (NZ2GFSS2-8D-S1)<br>Connecting extension module to the main<br>module (NZ2GFSS2-32D-S1)<br>Connecting extension module to the main<br>module (NZ2GFSS2-32D-S1 +<br>NZ2EXSS2-8TE)<br>Main module only (NZ2GNSS2-16DTE)<br>Main module only (NZ2GNSS2-16DTE)<br>Main module only (NZ2GNSS2-8D)                                                                                                    | $\begin{array}{c} 1.05 \times 10^{-8} \\ \hline 1.05 \times 10^{-8} \\ \hline 7.29 \times 10^{-9} \\ \hline 6.65 \times 10^{-9} \\ \hline 2.18 \times 10^{-9}  ^{*10^{+}11} \\ \hline 3.74 \times 10^{-9} \\ ^{*15^{+}16^{+}17^{+}18} \\ \hline 4.10 \times 10^{-9} \\ \hline 3.54 \times 10^{-9} \\ \hline 2.90 \times 10^{-9} \\ \hline 1.56 \times 10^{-9} \\ \hline 2.34 \times 10^{-9}  ^{*20^{+}21} \\ \hline 9.24 \times 10^{-9} \\ \hline 6.12 \times 10^{-9} \end{array}$                                                             | $\begin{array}{c} 1.05\times10^{-8}\\ \hline 7.31\times10^{-9}\\ \hline 6.67\times10^{-9}\\ \hline 2.18\times10^{-9}  ^{*10^{*11}}\\ \hline 3.74\times10^{-9}\\ ^{*15^{*1}6^{*17^{*1}8}}\\ \hline 4.10\times10^{-9}\\ \hline 3.55\times10^{-9}\\ \hline 2.91\times10^{-9}\\ \hline 1.56\times10^{-9}\\ \hline 2.34\times10^{-9}  ^{*20^{*21}}\\ \hline 9.25\times10^{-9}\\ \hline 6.12\times10^{-9}\\ \end{array}$                                                                                               | $\begin{array}{c} 1.05\times10^{-8}\\ \hline 1.05\times10^{-9}\\ \hline 6.69\times10^{-9}\\ \hline 2.18\times10^{-9}  ^{*10^{*}11}\\ \hline 3.74\times10^{-9}\\ ^{*15^{*}16^{*}17^{*}18}\\ \hline 4.11\times10^{-9}\\ \hline 3.56\times10^{-9}\\ \hline 2.91\times10^{-9}\\ \hline 1.56\times10^{-9}\\ \hline 2.34\times10^{-9}  ^{*20^{*}21}\\ \hline 9.27\times10^{-9}\\ \hline 6.14\times10^{-9}\\ \end{array}$                                                                                               | $\begin{array}{c} 1.06 \times 10^{-8} \\ 7.38 \times 10^{-9} \\ 6.73 \times 10^{-9} \\ 2.18 \times 10^{-9} \\ 3.74 \times 10^{-9} \\ ^{*15^{+}16^{+}17^{+}18} \\ 4.13 \times 10^{-9} \\ 3.58 \times 10^{-9} \\ 2.93 \times 10^{-9} \\ 1.56 \times 10^{-9} \\ 2.34 \times 10^{-9} \\ 2.34 \times 10^{-9} \\ 9.30 \times 10^{-9} \\ 6.16 \times 10^{-9} \end{array}$                        |
| PFH of the safety                                                            | Main module only (NZ2GFSS2-16DTE)<br>Main module only (NZ2GFSS2-8D)<br>Main module only (NZ2GFSS2-8TE)<br>Main module only (NZ2GFSS2-32D)<br>Connecting extension module to the main<br>module (NZ2GFSS2-32D + NZ2EXSS2-<br>8TE)<br>Main module only (NZ2GFSS2-16DTE-S1)<br>Main module only (NZ2GFSS2-8TE-S1)<br>Main module only (NZ2GFSS2-8TE-S1)<br>Main module only (NZ2GFSS2-8TE-S1)<br>Connecting extension module to the main<br>module (NZ2GFSS2-32D-S1 +<br>NZ2EXSS2-8TE)<br>Main module only (NZ2GNSS2-16DTE)<br>Main module only (NZ2GNSS2-16DTE)<br>Main module only (NZ2GNSS2-8D)<br>Main module only (NZ2GNSS2-8TE)                                                                                                    | $\begin{array}{c} 1.05 \times 10^{-8} \\ \hline 1.05 \times 10^{-8} \\ \hline 7.29 \times 10^{-9} \\ \hline 6.65 \times 10^{-9} \\ \hline 2.18 \times 10^{-9}  ^{*10^{*}11} \\ \hline 3.74 \times 10^{-9} \\ ^{*15^{*}16^{*}17^{*}18} \\ \hline 4.10 \times 10^{-9} \\ \hline 3.54 \times 10^{-9} \\ \hline 2.90 \times 10^{-9} \\ \hline 1.56 \times 10^{-9} \\ \hline 2.34 \times 10^{-9}  ^{*20^{*}21} \\ \hline 9.24 \times 10^{-9} \\ \hline 6.12 \times 10^{-9} \\ \hline 5.48 \times 10^{-9} \end{array}$                               | $\begin{array}{c} 1.05 \times 10^{-8} \\ \hline 7.31 \times 10^{-9} \\ \hline 6.67 \times 10^{-9} \\ \hline 2.18 \times 10^{-9}  ^{*10^{+11}} \\ \hline 3.74 \times 10^{-9} \\ ^{*15^{+1}6^{+1}7^{+18}} \\ \hline 4.10 \times 10^{-9} \\ \hline 3.55 \times 10^{-9} \\ \hline 2.91 \times 10^{-9} \\ \hline 1.56 \times 10^{-9} \\ \hline 2.34 \times 10^{-9}  ^{*20^{+}21} \\ \hline 9.25 \times 10^{-9} \\ \hline 6.12 \times 10^{-9} \\ \hline 5.49 \times 10^{-9} \end{array}$                               | $\begin{array}{c} 1.05\times10^{-8}\\ \hline 1.05\times10^{-9}\\ \hline 6.69\times10^{-9}\\ \hline 2.18\times10^{-9}  ^{*10^{*}11}\\ \hline 3.74\times10^{-9}\\ ^{*15^{*1}6^{*1}7^{*18}}\\ \hline 4.11\times10^{-9}\\ \hline 3.56\times10^{-9}\\ \hline 2.91\times10^{-9}\\ \hline 1.56\times10^{-9}\\ \hline 2.34\times10^{-9}  ^{*20^{*}21}\\ \hline 9.27\times10^{-9}\\ \hline 6.14\times10^{-9}\\ \hline 5.50\times10^{-9}\\ \end{array}$                                                                    | $\begin{array}{c} 1.06 \times 10^{-8} \\ \overline{}7.38 \times 10^{-9} \\ 6.73 \times 10^{-9} \\ 2.18 \times 10^{-9} \times 10^{-9} \\ 3.74 \times 10^{-9} \\ 3.74 \times 10^{-9} \\ 3.58 \times 10^{-9} \\ 3.58 \times 10^{-9} \\ 2.93 \times 10^{-9} \\ 1.56 \times 10^{-9} \\ 2.34 \times 10^{-9} \\ 2.34 \times 10^{-9} \\ 5.52 \times 10^{-9} \end{array}$                          |
| PFH of the safety CF<br>PFH of the safety<br>remote I/O module <sup>*8</sup> | Main module only (NZ2GFSS2-16DTE)<br>Main module only (NZ2GFSS2-8D)<br>Main module only (NZ2GFSS2-8TE)<br>Main module only (NZ2GFSS2-32D)<br>Connecting extension module to the main<br>module (NZ2GFSS2-32D + NZ2EXSS2-<br>8TE)<br>Main module only (NZ2GFSS2-16DTE-S1)<br>Main module only (NZ2GFSS2-8TE-S1)<br>Main module only (NZ2GFSS2-8TE-S1)<br>Main module only (NZ2GFSS2-8TE-S1)<br>Connecting extension module to the main<br>module (NZ2GFSS2-32D-S1)<br>Connecting extension module to the main<br>module (NZ2GFSS2-32D-S1 +<br>NZ2EXSS2-8TE)<br>Main module only (NZ2GNSS2-16DTE)<br>Main module only (NZ2GNSS2-8D)<br>Main module only (NZ2GNSS2-8TE)<br>Main module only (NZ2GNSS2-8TE)<br>Main module only (NZ2GNSS2-8TE) | $\begin{array}{c} 1.05 \times 10^{-8} \\ \hline 1.05 \times 10^{-8} \\ \hline 7.29 \times 10^{-9} \\ \hline 6.65 \times 10^{-9} \\ \hline 2.18 \times 10^{-9}  ^{*10^{*}11} \\ \hline 3.74 \times 10^{-9} \\ ^{*15^{*}16^{*}17^{*}18} \\ \hline 4.10 \times 10^{-9} \\ \hline 3.54 \times 10^{-9} \\ \hline 2.90 \times 10^{-9} \\ \hline 1.56 \times 10^{-9} \\ \hline 2.34 \times 10^{-9}  ^{*20^{*}21} \\ \hline 9.24 \times 10^{-9} \\ \hline 6.12 \times 10^{-9} \\ \hline 5.48 \times 10^{-9} \\ \hline 3.10 \times 10^{-9} \end{array}$ | $\begin{array}{c} 1.05 \times 10^{-8} \\ \hline 7.31 \times 10^{-9} \\ \hline 6.67 \times 10^{-9} \\ \hline 2.18 \times 10^{-9}  ^{*10^{*}11} \\ \hline 3.74 \times 10^{-9} \\ ^{*15^{*}16^{*}17^{*}18} \\ \hline 4.10 \times 10^{-9} \\ \hline 3.55 \times 10^{-9} \\ \hline 2.91 \times 10^{-9} \\ \hline 1.56 \times 10^{-9} \\ \hline 2.34 \times 10^{-9}  ^{*20^{*}21} \\ \hline 9.25 \times 10^{-9} \\ \hline 6.12 \times 10^{-9} \\ \hline 5.49 \times 10^{-9} \\ \hline 3.10 \times 10^{-9} \end{array}$ | $\begin{array}{c} 1.05 \times 10^{-8} \\ \hline 7.33 \times 10^{-9} \\ \hline 6.69 \times 10^{-9} \\ \hline 2.18 \times 10^{-9}  ^{*10^{*}11} \\ \hline 3.74 \times 10^{-9} \\ ^{*15^{*}16^{*1}7^{*}18} \\ \hline 4.11 \times 10^{-9} \\ \hline 3.56 \times 10^{-9} \\ \hline 2.91 \times 10^{-9} \\ \hline 2.91 \times 10^{-9} \\ \hline 2.34 \times 10^{-9}  ^{*20^{*}21} \\ \hline 9.27 \times 10^{-9} \\ \hline 6.14 \times 10^{-9} \\ \hline 5.50 \times 10^{-9} \\ \hline 3.11 \times 10^{-9} \end{array}$ | $\begin{array}{c} 1.06 \times 10^{-8} \\ 7.38 \times 10^{-9} \\ 6.73 \times 10^{-9} \\ 2.18 \times 10^{-9} \\ 3.74 \times 10^{-9} \\ ^{*}15^{*}16^{*}17^{*}18 \\ 4.13 \times 10^{-9} \\ 3.58 \times 10^{-9} \\ 2.93 \times 10^{-9} \\ 1.56 \times 10^{-9} \\ 2.34 \times 10^{-9} \\ 2.34 \times 10^{-9} \\ 5.52 \times 10^{-9} \\ 5.52 \times 10^{-9} \\ 3.11 \times 10^{-9} \end{array}$ |

\*5 Each proof test interval is the duration of product use.

The useful life of a product is the period during which the specified functions and performance as a programmable controller are satisfied. From the perspective of preventive maintenance, the useful life of a product is 10 years for Safety CPU, and 5 years for safety remote I/O module and safety I/O module.

PFDavg/PFH exceeding the useful life is a value converted based on PFDavg/PFH calculated over the useful life. For preventive maintenance of programmable controller, refer to the following technical bulletin.

Recommendation of preventive maintenance and inspection for MELSEC programmable controllers (FA-A-0018)
\*6 When the third and fourth digits of the 16-digit production information of the Safety CPU and the safety function module are "03" or earlier and "04" or earlier respectively, each PFDavg is as follows.
· 2 years: 1.16 × 10<sup>-6</sup>, 5 years: 3.70 × 10<sup>-6</sup>, 10 years: 1.02 × 10<sup>-5</sup>, 20 years: 3.14 × 10<sup>-5</sup>
When the third and fourth digits of the 16-digit production information of the Safety CPU and the safety function module are "04" and "05" respectively, each PFDavg is as follows.

 $\cdot$  2 years: 6.05 × 10<sup>-6</sup>, 5 years: 2.15 × 10<sup>-5</sup>, 10 years: 6.43 × 10<sup>-5</sup>, 20 years: 2.14 × 10<sup>-4</sup>

- \*7 When the third and fourth digits of the 16-digit production information of the Safety CPU and the safety function module are "03" or earlier and "04" or earlier respectively, each PFH is as follows.
  - 2 years:  $5.35 \times 10^{-9}$ , 5 years:  $5.41 \times 10^{-9}$ , 10 years:  $5.50 \times 10^{-9}$ , 20 years:  $5.69 \times 10^{-9}$

When the third and fourth digits of the 16-digit production information of the Safety CPU and the safety function module are "04" and "05" respectively, each PFH is as follows.

 $\cdot$  2 years: 7.88 × 10<sup>-10</sup>, 5 years: 1.23 × 10<sup>-9</sup>, 10 years: 1.96 × 10<sup>-9</sup>, 20 years: 3.42 × 10<sup>-9</sup>

- \*8 The PFDavg and PFH values are for when the module is used at the ambient temperature of 40°C.
- \*9 The values for combinations where the 6th digit from the top of the production information (16 digits) is "7" or earlier are as follows.  $\cdot$  2 years:  $1.41 \times 10^{-5}$ , 5 years:  $3.54 \times 10^{-5}$ , 10 years:  $7.16 \times 10^{-5}$ , 20 years:  $1.47 \times 10^{-4}$
- \*10 The values for combinations where the 6th digit from the top of the production information (16 digits) is "7" or earlier are as follows.  $\cdot$  2 years:  $3.53 \times 10^{-9}$ , 5 years:  $3.55 \times 10^{-9}$ , 10 years:  $3.58 \times 10^{-9}$ , 20 years:  $3.64 \times 10^{-9}$
- \*11 This value is applied for combinations where the 6th digit from the top of the production information (16 digits) is "8".
- \*12 The values for combinations where the 6th digit from the top of the NZ2GFSS2-32D production information (16 digits) is "7" or earlier and the 6th digit from the top of the NZ2EXSS2-8TE production information (16 digits) is "5" or earlier are as follows. · 2 years: 1.86 × 10<sup>-5</sup>, 5 years: 4.66 × 10<sup>-5</sup>, 10 years: 9.41 × 10<sup>-5</sup>, 20 years: 1.92 × 10<sup>-4</sup>
- \*13 The values for combinations where the 6th digit from the top of the NZ2GFSS2-32D production information (16 digits) is "7" or earlier and the 6th digit from the top of the NZ2EXSS2-8TE production information (16 digits) is "6" are as follows. · 2 years: 3.57 × 10<sup>-5</sup>, 5 years: 3.62 × 10<sup>-5</sup>, 10 years: 3.71 × 10<sup>-5</sup>, 20 years: 3.87 × 10<sup>-5</sup>
- \*14 The values for combinations where the 6th digit from the top of the NZ2GFSS2-32D production information (16 digits) is "8" and the 6th digit from the top of the NZ2EXSS2-8TE production information (16 digits) is "5" or earlier are as follows.
  2 years: 1.37 × 10<sup>-5</sup>, 5 years: 1.73 × 10<sup>-5</sup>, 10 years: 2.34 × 10<sup>-5</sup>, 20 years: 3.57 × 10<sup>-5</sup>
- \*15 The values for combinations where the 6th digit from the top of the NZ2GFSS2-32D production information (16 digits) is "7" or earlier and the 6th digit from the top of the NZ2EXSS2-8TE production information (16 digits) is "5" or earlier are as follows.
  2 years: 4.76 × 10<sup>-9</sup>, 5 years: 4.78 × 10<sup>-9</sup>, 10 years: 4.81 × 10<sup>-9</sup>, 20 years: 4.87 × 10<sup>-9</sup>
- \*16 The values for combinations where the 6th digit from the top of the NZ2GFSS2-32D production information (16 digits) is "7" or earlier and the 6th digit from the top of the NZ2EXSS2-8TE production information (16 digits) is "6" are as follows.
  2 years: 5.12 × 10<sup>-9</sup>, 5 years: 5.12 × 10<sup>-9</sup>, 10 years: 5.12 × 10<sup>-9</sup>, 20 years: 5.12 × 10<sup>-9</sup>
- \*17 The values for combinations where the 6th digit from the top of the NZ2GFSS2-32D production information (16 digits) is "8" and the 6th digit from the top of the NZ2EXSS2-8TE production information (16 digits) is "5" or earlier are as follows.
  2 years: 3.41 × 10<sup>-9</sup>, 5 years: 3.41 × 10<sup>-9</sup>, 10 years: 3.41 × 10<sup>-9</sup>, 20 years: 3.41 × 10<sup>-9</sup>
- \*18 The values for combinations where the 6th digit from the top of the NZ2GFSS2-32D production information (16 digits) is "8" and the 6th digit from the top of the NZ2EXSS2-8TE production information (16 digits) is "6" are as follows.
- \*19 The values for combinations where the 6th digit from the top of the NZ2EXSS2-8TE production information (16 digits) is "5" or earlier are as follows.
  - $\cdot$  2 years: 6.92 × 10<sup>-6</sup>, 5 years: 1.73 × 10<sup>-6</sup>, 10 years: 3.46 × 10<sup>-5</sup>, 20 years: 6.94 × 10<sup>-5</sup>
- \*20 The values for combinations where the 6th digit from the top of the NZ2EXSS2-8TE production information (16 digits) is "5" or earlier are as follows.

 $\cdot$  2 years: 3.50 × 10<sup>-9</sup>, 5 years: 3.50 × 10<sup>-9</sup>, 10 years: 3.50 × 10<sup>-9</sup>, 20 years: 3.50 × 10<sup>-9</sup>

\*21 This value is applied for combinations where the 6th digit from the top of the NZ2EXSS2-8TE production information (16 digits) is "6". Calculation examples are described as a line topology. However, calculation is possible using the methods described in this section regardless of the connection methods (such as line topology, star topology, or ring topology).

#### MTTFd and DCavg

They indicate the MTTFd (mean time to dangerous failure) and DCavg (average diagnostic coverage) related to the safety programmable controller.

| Module                                                        |                                                                                    | MTTFd                         | DCavg                     |
|---------------------------------------------------------------|------------------------------------------------------------------------------------|-------------------------------|---------------------------|
| Safety CPU (paired with safety function module) <sup>*2</sup> |                                                                                    | 110 years <sup>*1</sup>       | 95.2% <sup>*1</sup>       |
| Safety remote I/O module*2                                    | Main module only (NZ2GFSS2-16DTE)                                                  | 142 years                     | 97.3%                     |
|                                                               | Main module only (NZ2GFSS2-8D)                                                     | 204 years                     | 96.6%                     |
|                                                               | Main module only (NZ2GFSS2-8TE)                                                    | 223 years                     | 96.3%                     |
|                                                               | Main module only (NZ2GFSS2-32D)                                                    | 545 years <sup>*3</sup>       | 98.3% <sup>*3</sup>       |
|                                                               | Connecting extension module to the main module<br>(NZ2GFSS2-32D + NZ2EXSS2-8TE)    | 309 years <sup>*4*5*6*7</sup> | 98.6% <sup>*4*5*6*7</sup> |
|                                                               | Main module only (NZ2GFSS2-16DTE-S1)                                               | 279 years                     | 96.0%                     |
|                                                               | Main module only (NZ2GFSS2-8D-S1)                                                  | 323 years                     | 95.5%                     |
|                                                               | Main module only (NZ2GFSS2-8TE-S1)                                                 | 394 years                     | 94.7%                     |
|                                                               | Main module only (NZ2GFSS2-32D-S1)                                                 | 505 years                     | 98.3%                     |
|                                                               | Connecting extension module to the main module<br>(NZ2GFSS2-32D-S1 + NZ2EXSS2-8TE) | 795 years <sup>*8*9</sup>     | 98.0% <sup>*8*9</sup>     |
|                                                               | Main module only (NZ2GNSS2-16DTE)                                                  | 161 years                     | 97.7%                     |
|                                                               | Main module only (NZ2GNSS2-8D)                                                     | 243 years                     | 97.0%                     |
|                                                               | Main module only (NZ2GNSS2-8TE)                                                    | 271 years                     | 96.8%                     |
|                                                               | Main module only (NZ2GNS12A2-16DTE)                                                | 909 years                     | 98.3%                     |
|                                                               | Main module only (NZ2GNS12A2-14DT)                                                 | 887 years                     | 96.1%                     |
| Safety I/O module <sup>*2</sup>                               | Main module only (RX40NC6S-TS)                                                     | 1286 years                    | 98.0%                     |
|                                                               | Main module only (RY48PT20S-TS)                                                    | 1194 years                    | 98.1%                     |

\*1 When the third and fourth digits of the 16-digit production information of the Safety CPU and the safety function module are "03" or earlier and "04" or earlier respectively, each value is as follows.

· MTTFd: 109 years, DCavg: 95.4%

When the third and fourth digits of the 16-digit production information of the Safety CPU and the safety function module are "04" and "05" respectively, each value is as follows.

- · MTTFd: 110 years, DCavg: 95.3%
- \*2 The values are for when the module is used at the ambient temperature of 40°C.
- \*3 This value is applied for combinations where the 6th digit from the top of the production information (16 digits) is "8".
- \*4 The values for combinations where the 6th digit from the top of the NZ2GFSS2-32D production information (16 digits) is "7" or earlier and the 6th digit from the top of the NZ2EXSS2-8TE production information (16 digits) is "5" or earlier are as follows.
  • MTTFd: 156 years, DCavg: 96.1%
- \*5 The values for combinations where the 6th digit from the top of the NZ2GFSS2-32D production information (16 digits) is "7" or earlier and the 6th digit from the top of the NZ2EXSS2-8TE production information (16 digits) is "6" are as follows. • MTTFd: 165 years, DCavg: 96.1%
- \*6 The values for combinations where the 6th digit from the top of the NZ2GFSS2-32D production information (16 digits) is "8" and the 6th digit from the top of the NZ2EXSS2-8TE production information (16 digits) is "5" or earlier are as follows.
   MTTFd: 281 years, DCavg: 98.6%
- \*7 The values for combinations where the 6th digit from the top of the NZ2GFSS2-32D production information (16 digits) is "8" and the 6th digit from the top of the NZ2EXSS2-8TE production information (16 digits) is "6" are as follows.
- \*8 The values for combinations where the 6th digit from the top of the NZ2EXSS2-8TE production information (16 digits) is "5" or earlier are as follows.

· MTTFd: 332 years, DCavg: 98.5%

\*9 This value is applied for combinations where the 6th digit from the top of the NZ2EXSS2-8TE production information (16 digits) is "6".

#### PL evaluation described in ISO 13849-1

Use the PFH value on Page 28 Calculation of the target failure measure (PFDavg/PFH) for PL evaluation described in ISO 13849-1.

For the relationship between PFH and PL, refer to Page 27 Relationship between PL and SIL.

#### When using a safety CPU and a safety remote I/O module (connecting extension module)

Connect the emergency stop switch to the main module of the safety remote I/O module. Connect the safety relay to the same extension module of the safety remote I/O module. Safety CPU controls on/off of the safety relay according to the input from the emergency stop switch.

- PFDavg/PFH of A: PFDavg/PFH value of a Safety CPU (paired with the safety function module) on the safety path
- PFDavg/PFH of B: PFDavg/PFH value when connecting the extension module (B2) to the main module (B1)
- PFDavg/PFH of C: Do not add this to PFDavg/PFH, since it uses safety remote I/O module same as B (A safety device can be added for only once per safety path).
- PFDavg/PFH of D: PFDavg/PFH value of the emergency stop switch
- PFDavg/PFH of E: PFDavg/PFH value of the safety relay

The formulas below use the PFDavg and PFH values for the following proof test intervals: 10 years for the Safety CPU and 5 years for the safety remote I/O module.

PFDavg = (PFDavg of A) + (PFDavg of B1 and B2) + (PFDavg of D) + (PFDavg of E)

=  $(4.51 \times 10^{-5})$  +  $(6.91 \times 10^{-6})$  + (PFDavg of D) + (PFDavg of E)

=  $(5.20 \times 10^{-5})$  + (PFDavg of D) + (PFDavg of E)

PFH = (PFH of A) + (PFH of B1 and B2) + (PFH of D) + (PFH of E)

- =  $(1.30 \times 10^{-9}) + (3.74 \times 10^{-9}) + (PFH \text{ of D}) + (PFH \text{ of E})$
- =  $(5.04 \times 10^{-9})$  + (PFH of D) + (PFH of E)

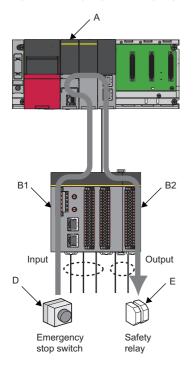

# ■Using a Safety CPU and two safety remote I/O modules (connecting the extension module to only one module)

Connect the emergency stop switch to the main module of the safety remote I/O module. Connect the safety relay to another extension module of the safety remote I/O module. Safety CPU controls on/off of the safety relay according to the input from the emergency stop switch.

- PFDavg/PFH of A: PFDavg/PFH value of a Safety CPU (paired with the safety function module) on the safety path
- · PFDavg/PFH of B: PFDavg/PFH value of main module B, since only used for main module
- PFDavg/PFH of C: PFDavg/PFH value when connecting extension module (C2) to the main module (C1)
- PFDavg/PFH of D: PFDavg/PFH value of the emergency stop switch
- PFDavg/PFH of E: PFDavg/PFH value of the safety relay

The formulas below use the PFDavg and PFH values for the following proof test intervals: 10 years for the Safety CPU and 5 years for the safety remote I/O module.

PFDavg = (PFDavg of A) + (PFDavg of B) + (PFDavg of C1 and C2) + (PFDavg of D) + (PFDavg of E)

= 
$$(4.51 \times 10^{-5}) + (6.07 \times 10^{-6}) + (6.91 \times 10^{-6}) + (PFDavg of D) + (PFDavg of E)$$

= 
$$(5.81 \times 10^{-5})$$
 + (PFDavg of D) + (PFDavg of E)

PFH = (PFH of A) + (PFH of B) + (PFH of C1 and C2) + (PFH of D) + (PFH of E)

- =  $(1.30 \times 10^{-9})$  +  $(2.18 \times 10^{-9})$  +  $(3.74 \times 10^{-9})$  + (PFH of D) + (PFH of E)
- =  $(7.22 \times 10^{-9})$  + (PFH of D) + (PFH of E)

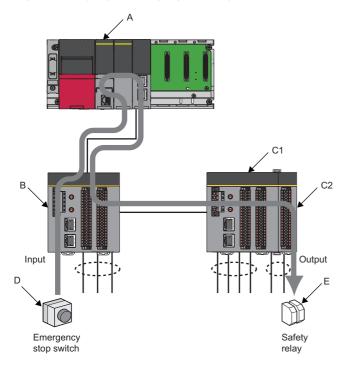

#### ■Using one Safety CPU and one safety I/O module

Connect the emergency stop switch to the safety input module. Connect the safety relay to the safety output module. Safety CPU controls on/off of the safety relay according to the input from the emergency stop switch.

- PFDavg/PFH of A: PFDavg/PFH value of a Safety CPU (paired with the safety function module) on the safety path
- PFDavg/PFH of B: PFDavg/PFH value when the safety input module (B) is mounted
- PFDavg/PFH of C: PFDavg/PFH value when the safety output module (C) is mounted
- PFDavg/PFH of D: PFDavg/PFH value of the emergency stop switch
- PFDavg/PFH of E: PFDavg/PFH value of the safety relay

The formulas below use the PFDavg and PFH values for the following proof test intervals: 10 years for the Safety CPU and 5 years for the safety I/O module.

PFDavg = (PFDavg of A) + (PFDavg of B and C) + (PFDavg of D) + (PFDavg of E)

=  $(4.51 \times 10^{-5}) + (2.69 \times 10^{-6} + 2.71 \times 10^{-6}) + (PFDavg of D) + (PFDavg of E)$ 

=  $(5.05 \times 10^{-5})$  + (PFDavg of D) + (PFDavg of E)

PFH = (PFH of A) + (PFH of B and C) + (PFH of D) + (PFH of E)

- =  $(1.30 \times 10^{-9})$  +  $(1.15 \times 10^{-9} + 1.24 \times 10^{-9})$  + (PFH of D) + (PFH of E)
- =  $(3.69 \times 10^{-9})$  + (PFH of D) + (PFH of E)

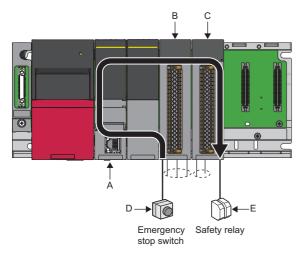

# ■Using a Safety CPU and two safety remote I/O modules (connecting extension module to both modules)

Connect the emergency stop switch to the main module of the safety remote I/O module. Connect the safety relay to another extension module of the safety remote I/O module. Safety CPU controls on/off of the safety relay according to the input from the emergency stop switch.

- PFDavg/PFH of A: PFDavg/PFH value of a Safety CPU (paired with the safety function module) on the safety path
- PFDavg/PFH of B: PFDavg/PFH value when connecting the extension module (B2) to the main module (B1)
- PFDavg/PFH of C: PFDavg/PFH value when connecting extension module (C2) to the main module (C1)
- PFDavg/PFH of D: PFDavg/PFH value of the emergency stop switch
- PFDavg/PFH of E: PFDavg/PFH value of the safety relay

The formulas below use the PFDavg and PFH values for the following proof test intervals: 10 years for the Safety CPU and 5 years for the safety remote I/O module.

PFDavg = (PFDavg of A) + (PFDavg of B1 and B2) + (PFDavg of C1 and C2) + (PFDavg of D) + (PFDavg of E)

=  $(4.51 \times 10^{-5}) + (6.91 \times 10^{-6}) + (6.91 \times 10^{-6}) + (PFDavg of D) + (PFDavg of E)$ 

= 
$$(5.89 \times 10^{-5})$$
 + (PFDavg of D) + (PFDavg of E)

PFH = (PFH of A) + (PFH of B1 and B2) + (PFH of C1 and C2) + (PFH of D) + (PFH of E)

- =  $(1.30 \times 10^{-9}) + (3.74 \times 10^{-9}) + (3.74 \times 10^{-9}) + (PFH \text{ of D}) + (PFH \text{ of E})$
- $= (8.78 \times 10^{-9}) + (PFH of D) + (PFH of E)$

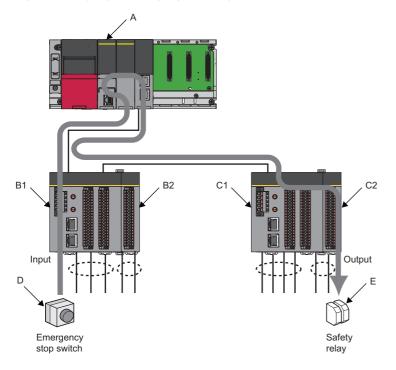

# ■Using two Safety CPUs and two safety remote I/O modules (connecting extension module to both modules)

Connect the emergency stop switch to the main module of the safety remote I/O module. Connect the safety relay to both of the extension modules of the safety remote I/O module. Safety CPU controls safety communications between Safety CPUs and safety relay on/off according to the input from the emergency stop switch.

- PFDavg/PFH of A: Sum total of the PFDavg/PFH values of two Safety CPUs (paired with the safety function module) (A1 and A2) on the safety path.
- PFDavg/PFH of B: PFDavg/PFH value when connecting the extension module (B2) to the main module (B1)
- PFDavg/PFH of C: The safety relay is connected to the safety programmable controller (1) and (2), so that add PFDavg/ PFH value of the safety remote I/O module that the safety relays are connected to. Note, however, that the safety relay connected to the safety programmable controller (1) is connected to the safety remote I/O module that is same as B. Therefore, adding the PFDavg/PFH of the safety programmable controller (1) safety remote I/O module to the PFDavg/PFH of C is unnecessary (A safety device can be added for only once per safety path). Therefore, the value becomes PFDavg/ PFH value of the safety remote I/O module of the safety programmable controller (2). The PFDavg/PFH value of the safety remote I/O module of the safety programmable controller (2) becomes the PFDavg/PFH value when connecting the extension module (C2) to the main module (C1).
- PFDavg/PFH of D: PFDavg/PFH value of the emergency stop switch
- PFDavg/PFH of E: sum total of PFDavg/PFH value of two safety relays (E1 and E2) in safety application

The formulas below use the PFDavg and PFH values for the following proof test intervals: 10 years for the Safety CPU and 5 years for the safety remote I/O module.

PFDavg = (PFDavg of A1) + (PFDavg of A2) + (PFDavg of B1 and B2) + (PFDavg of C1 and C2) + (PFDavg of D) + (PFDavg of E1) + (PFDavg of E2)

=  $(4.51 \times 10^{-5}) + (4.51 \times 10^{-5}) + (6.91 \times 10^{-6}) + (6.91 \times 10^{-6}) + (PFDavg of D) + (PFDavg of E1) + (PFDavg of E2)$ 

=  $(1.04 \times 10^{-4})$  + (PFDavg of D) + (PFDavg of E1) + (PFDavg of E2)

 $\begin{array}{l} \mathsf{PFH} = (\mathsf{PFH} \text{ of } \mathsf{A1}) + (\mathsf{PFH} \text{ of } \mathsf{A2}) + (\mathsf{PFH} \text{ of } \mathsf{B1} \text{ and } \mathsf{B2}) + (\mathsf{PFH} \text{ of } \mathsf{C1} \text{ and } \mathsf{C2}) + (\mathsf{PFH} \text{ of } \mathsf{D}) + (\mathsf{PFH} \text{ of } \mathsf{E1}) + (\mathsf{PFH} \text{ of } \mathsf{E2}) \\ = (1.30 \times 10^{-9}) + (1.30 \times 10^{-9}) + (3.74 \times 10^{-9}) + (3.74 \times 10^{-9}) + (\mathsf{PFH} \text{ of } \mathsf{D}) + (\mathsf{PFH} \text{ of } \mathsf{E1}) + (\mathsf{PFH} \text{ of } \mathsf{E2}) \\ = (1.01 \times 10^{-8}) + (\mathsf{PFH} \text{ of } \mathsf{D}) + (\mathsf{PFH} \text{ of } \mathsf{E1}) + (\mathsf{PFH} \text{ of } \mathsf{E2}) \\ \end{array}$ 

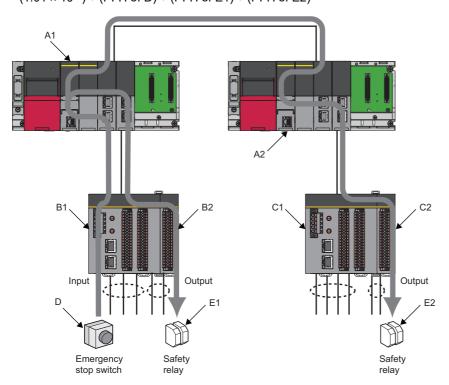

### Connecting safety components

Connect safety components according to the following safety level by dual wiring and single wiring.

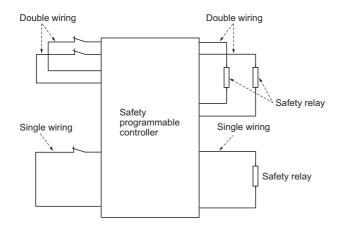

### Point P

Use the doubling input signal to the CC-Link IE Field Network remote I/O module (with safety functions) with the following combinations of input terminals. For combinations other than the following, an error is detected by doubling input discrepancy detection.

(This combination uses the CC-Link IE Field Network remote I/O module (with safety functions) (NZ2GFSS2-32D) as an example. When using other models, refer to the user's manual for each model.)

{X0, X1}, {X2, X3}, {X4, X5}, {X6, X7}, {X8, X9}, {XA, XB}, {XC, XD}, {XE, XF}, {X10, X11}, {X12, X13}, {X14, X15}, {X16, X17}, {X18, X19}, {X1A, X1B}, {X1C, X1D}, {X1E, X1F}

To execute the input dark test, connect the safety components using a test pulse terminal.

# Point P

To execute the input dark test function, use the input terminals and test pulse terminals of the CC-Link IE Field Network remote I/O module (with safety functions) with the following combinations. Connecting to the incorrect test pulse terminal is identified as a disconnection and causes an error. [Correct combination] (This combination uses the CC-Link IE Field Network remote I/O module (with safety functions) (NZ2GFSS2-32D) as an example. When using other models, refer to the user's manual for each model.) {X0, X2, X4, X6, X8, XA, XC, XE} and T0 {X1, X3, X5, X7, X9, XB, XD, XF} and T1 {X10, X12, X14, X16, X18, X1A, X1C, X1E} and T2 {X11, X13, X15, X17, X19, X1B, X1D, X1F} and T3

When not performing input dark test, the COM+ terminal can be used.

# Point P

Use the dual wiring for the CC-Link IE Field Network remote I/O module (with safety functions) with the following combinations of output terminals.

(These combinations are for when the CC-Link IE Field Network remote I/O module (with safety functions) (NZ2GFSS2-8TE) is used. When using other models, refer to the user's manual for each model.) {Y0, Y1}, {Y2, Y3}, {Y4, Y5}, {Y6, Y7}

For specific wiring and setting methods, refer to Page 57 SAFETY APPLICATION CONFIGURATION EXAMPLES. For details on dual wiring, single wiring, and input dark test, refer to the following.

CC-Link IE Field Network Remote I/O Module (With Safety Functions) User's Manual

4

# Remote register (RWr/RWw) of the safety remote I/O module

The system uses 16 points each of the RWr/RWw to communicate with the safety remote I/O module (NZ2GFSS2-32D). Do not read/write data from/to the RWr/RWw to be used by the system. Writing data may cause malfunction of the safety programmable controller. (Because RWr/RWw assignment differs depending on the module, refer to the user's manual for each module.)

For details, refer to the following.

CC-Link IE Field Network Remote I/O Module (With Safety Functions) User's Manual

# Using the monitor data of the engineering tool

The monitor data to be displayed by the engineering tool should not be used for the operation related to the safety. (For example, the operations for the safety such as starting a machine or resetting the stop status should not be performed with checking the monitor data displayed on the engineering tool).

# When the safety I/O module is combined with other modules

When the safety I/O module is combined with other modules, ensure that all the modules meet Class II or SELV. Incorrectly configured system may result in an accident due to an incorrect output or malfunction.

For modules that can be combined, refer to the following.

List of Modules That Can Be Used Together with the Safety I/O Module (BCN-P5999-1716)

# 4.2 Precautions for Programming

# **Basic programming**

Configure a program for realizing safety functions with attention to the following points.

- Program so that a machine is started only when safe state can be checked at the time the start switch is pressed.
- · Program so that a machine is stopped if the safe state is not checked.
- Program so that a machine is started at the fall (on→off) of the signal of the start switch. The programming can prevent a machine from accidentally starting at the switch failure (such as contact welding, spring damage).
- To inhibit restart without manual operation after safety functions were performed and outputs were turned off, create an interlock program which uses a reset button for restart.

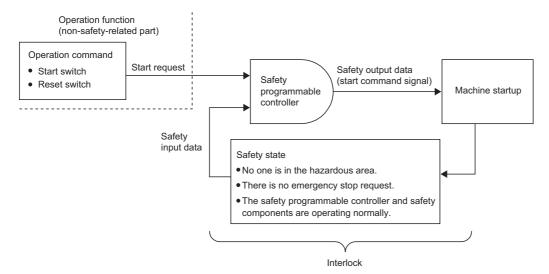

For specific program examples, refer to the following.

Page 57 SAFETY APPLICATION CONFIGURATION EXAMPLES

# Creating programs for realizing the safety functions

Configure a program for realizing the safety functions using a method different from the standard program describing standard control as a safety program.

Configure a safety program using safety devices, safety labels, standard/safety shared labels, instructions for safety measure, and safety FB/FUN.

Devices can be used for the following safety program.

| Classification       | Туре            | Device name             | Symbol | Notation    |
|----------------------|-----------------|-------------------------|--------|-------------|
| Safety user device   | Bit device      | Safety input            | SA\X   | Hexadecimal |
|                      |                 | Safety output           | SA\Y   | Hexadecimal |
|                      |                 | Safety internal relay   | SA\M   | Decimal     |
|                      |                 | Safety link relay       | SA\B   | Hexadecimal |
|                      | Bit/word device | Safety timer            | SA\T   | Decimal     |
|                      |                 | Safety retentive timer  | SA\ST  | Decimal     |
|                      |                 | Safety counter          | SA\C   | Decimal     |
|                      | Word device     | Safety data register    | SA\D   | Decimal     |
|                      |                 | Safety link register    | SA\W   | Hexadecimal |
| Safety system device | Bit device      | Safety special relay    | SA\SM  | Decimal     |
|                      | Word device     | Safety special register | SA\SD  | Decimal     |
| Constant             | -               | -                       | К      | Decimal     |
|                      |                 |                         | Н      | Hexadecimal |

Local devices can be used for the following safety program.

- Safety internal relay (SA\M)
- Safety timer (SA\T, SA\ST)
- Safety counter (SA\C)
- Safety data register (SA\D)

Safety devices can be used in safety programs are read-only from the GOT. For details on these devices, refer to the GOT manual.

Labels can be used in safety programs are safety global labels, safety local labels, and standard/safety shared labels only. The following indicates whether standard/safety program labels can be used or not.

R/W: readable and writable, --: not readable nor writable

| Label type   |                                     | Standard program | Safety program |
|--------------|-------------------------------------|------------------|----------------|
| Global label | Standard global label <sup>*1</sup> | R/W              | -              |
|              | Standard/safety shared global label | R/W              | R/W            |
|              | Safety global label <sup>*2</sup>   | —                | R/W            |
| Local label  | Standard local label <sup>*3</sup>  | R/W              | -              |
|              | Safety local label <sup>*4</sup>    | —                | R/W            |

\*1 Global label selected "standard" in category

\*2 Global label selected "safety" in category

\*3 Local label defined as standard program

\*4 Local label defined as safe program

Set capacity and number of points for safety device, safety label, and standard/safety shared label used by the Safety CPU from parameter setting window of the engineering tool.

For how to create a useable device/label, how to create safety program, programming method, and execution type of programs, refer to the following.

GX Works3 Operating Manual

MELSEC iQ-R CPU Module User's Manual (Application)

## Programs to be used in a program for realizing safety functions

Configure input and output data of a program for realizing safety functions using safety data. Determine the safety/non-safety of input/output data as follows.

# Devices transferring safety data through safety communications with safety remote I/O module

The safety data of devices transferring safety data to be refreshed by safety communications with the safety remote I/O module is a safety data.

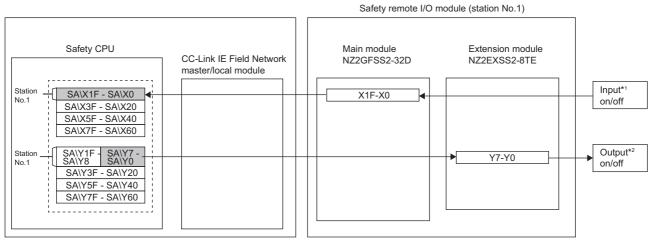

\*1 These are inputs such as an emergency stop switch, safety switch, and light curtain.

\*2 These are the outputs such as a power source of robots.

User devices to be refreshed by communications with standard remote I/O module can be used only by standard program. When using standard remote I/O module inputs and outputs with safety program, use standard/safety shared label to deliver data between standard and safety programs. ( Page 42 Standard/safety shared label)

## Safety data transfer devices for safety I/O refresh with the safety I/O module

The data stored in safety data transfer devices is safety data, and it is refreshed using safety I/O refresh with the safety I/O module.

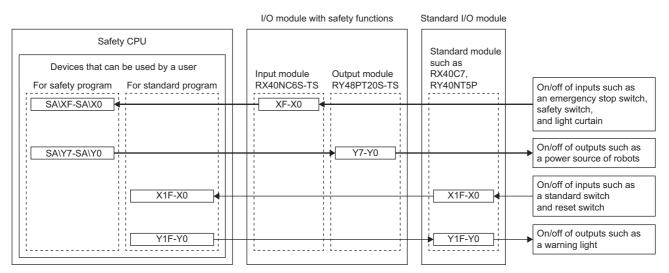

## Devices transferring safety data by safety communications between Safety CPUs

The safety data of devices transferring safety data to be refreshed by safety communications between Safety CPUs with the CC-Link IE Field Network is a safety data. For details, refer to the following.

MELSEC iQ-R CC-Link IE Field Network User's Manual (Application)

### Standard/safety shared label

This is a label to deliver data between safety program and standard program. The standard/safety shared label data are nonsafety data. Input data from standard remote I/O module are input as non-safety data to safety program by standard/safety shared label, so that they cannot be used for safety control. Similarly, standard remote I/O module data output from safety program by standard/safety shared label are non-safety data. Therefore, they cannot be used for safety control. When a standard/safety shared label is used in a safety program, create the program so that the device operates only when safety state is secured. For example, if there are safety devices or safety labels to check safety status using an AND circuit such as an emergency stop switch connected to a safety remote I/O module and input data from a light curtain, combine the safety devices and safety labels to form an AND circuit.

The following shows application examples for standard/safety shared labels.

Start processing of standard program (1) without establishing interlock with other devices. Start processing of standard program (2) after establishing interlock with standard remote I/O module. In the following example, the standard data X100, X101, and X102 input from standard remote I/O module is delivered to safety program with standard/safety shared label. The safety program uses the start signal of the device "start\_in" as part of an AND circuit together with the safety information "SA\M5". Start processing of standard program (3) after establishing interlock with standard remote I/O module. Also, in the following example, data same as safety information of safety program "SA\M5" is delivered to standard program with standard program with standard/safety shared label. The standard program uses "safe\_state" to establish an interlock. These methods are used when desiring to start operation after completing safety check using the safety control.

For details on the described programs, refer to the following specific examples.

Page 57 SAFETY APPLICATION CONFIGURATION EXAMPLES

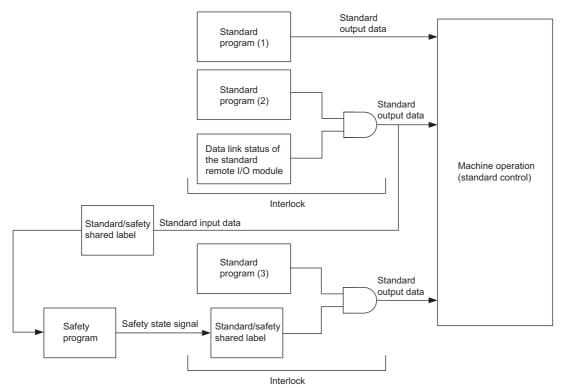

#### Standard program

| (0)   |                  |                                                                                                    | MC | N0    | M0       |
|-------|------------------|----------------------------------------------------------------------------------------------------|----|-------|----------|
| N0_   | _M0              | danana ana amin'ny fisiana amin'ny fisiana amin'ny fisiana amin'ny fisiana amin'ny fisiana amin'ny fisiana amin |    |       |          |
| (125) | W100.8           |                                                                                                    |    | SET   | W200.8   |
| (127) | W100.8           |                                                                                                    |    | - RST | W200.8   |
| (129) | X100<br>──       |                                                                                                    |    |       | reset_in |
| (132) | X101             |                                                                                                    |    |       | start_in |
| (135) | X102<br>—        |                                                                                                    |    |       | in       |
| (138) |                  |                                                                                                    |    | MCR   | NO       |
| (139) | safe_stat<br>──│ |                                                                                                    | MC | N0    | M1       |
| N0_   | _M1              | ł                                                                                                    |    |       |          |
| (209) |                  |                                                                                                    |    | - MCR | N0       |

(135)

(139) Checking safety status signal (safe\_state)

Write a program that establishes an interlock with safety status signal.

#### · Safety program

| (0)  | SA\Y0       | SA\Y1               | reset_in      | MOV | K1  | SA\D0       |
|------|-------------|---------------------|---------------|-----|-----|-------------|
| (7)  | SA\D0.0     | reset_in<br>—— ↓ —— | SA\M5         | MOV | K2  | SA\D0       |
|      |             |                     | SA\SD1232.0   |     | SET | SA\SD1240.0 |
| (21) | SA\D0.1     | SA\M5               | start_in      | MOV | K1  | SA\D1       |
| (28) | SA\D1.0     | SA\M5               | start in<br>↓ | MOV | K2  | SA\D1       |
|      |             |                     |               | MOV | K0  | SA\D0       |
| (44) | SA\SD1008.0 | SA\X0               | SA\T0         |     |     | SA\M5       |
|      |             |                     |               |     |     | safe_state  |

(21) to (28) This is a circuit to check fall of the off of the start switch, and accept a request to start the circuit.

(44) This is a circuit to check whether the robot is in a statue that allows starting or maintaining operation.

This is a circuit to assign safety signals to the standard/safety shared label

For setting methods of the standard/safety shared label, refer to the following.

GX Works3 Operating Manual

For setting methods of the standard remote I/O module refresh communications, refer to the following.

CC-Link IE Field Network Remote I/O Module User's Manual

43

### Detecting errors in the CC-Link IE Field Network

An example for error detection in CC-Link IE Field Network is shown below.

Errors occurred in the CC-Link IE Field Network can be detected using safety refresh communication status. Create a program using safety refresh communication status, which turns off safety outputs in case of an error.

### ■Safety refresh communication status

The following table lists the special register names and numbers to check safety refresh communication status for each safety connection. If multiple CC-Link IE Field Network master/local modules are connected to the base unit, the number of the special register varies according to the number of modules connected. The safety connection number is the one displayed as "No" on the detailed setting window of the safety communication in the CC-Link IE Field Network master/local module. For details on special register areas, refer to the user's manual for each module.

| 0                                     | Network Cont          | iguration       | Configured Module |             | Sending Interval | Safety Refresh                                                                               |                                                | Safety Data Tra                                                                   | nsfer Device       | Setting        |                |        |
|---------------------------------------|-----------------------|-----------------|-------------------|-------------|------------------|----------------------------------------------------------------------------------------------|------------------------------------------------|-----------------------------------------------------------------------------------|--------------------|----------------|----------------|--------|
| Communication<br>Destination          | Network Station No    | b. Station Type | Model Name        | Open System | Monitoring Time  | Monitoring Time                                                                              | Rec                                            | eive Data Storage Devi                                                            |                    |                | Send Data St   |        |
| · · · · · · · · · · · · · · · · · · · | No. Station No.       | , otation type  | Model Name        | <b>▼</b>    | [ms]             | [ms]                                                                                         | Destination Station-><br>Destination Station-> | Device Name Poi                                                                   | nts Start          | End            | Device Nam     | Points |
|                                       |                       |                 |                   | •<br>•      |                  |                                                                                              | Destination Station->                          | •                                                                                 |                    |                |                | -      |
| •                                     |                       |                 |                   | •           |                  |                                                                                              | Destination Station->                          | •                                                                                 |                    |                |                | •      |
| •                                     |                       |                 |                   | •           |                  |                                                                                              | Destination Station->                          | -                                                                                 |                    |                |                | -      |
| •                                     |                       |                 |                   | •           |                  |                                                                                              | Destination Station->                          | -                                                                                 |                    |                |                | -      |
| •                                     |                       |                 |                   | •           |                  |                                                                                              | Destination Station->                          | -                                                                                 |                    |                |                | -      |
| •<br>•                                |                       |                 |                   | •           |                  |                                                                                              | Destination Station->                          | •                                                                                 |                    |                |                | •<br>• |
|                                       |                       |                 |                   | •           |                  |                                                                                              | Destination Station->                          | •                                                                                 |                    |                |                | •      |
|                                       |                       |                 |                   |             |                  |                                                                                              |                                                |                                                                                   |                    |                | _              | +      |
|                                       |                       |                 |                   |             |                  |                                                                                              |                                                |                                                                                   |                    | 01/            |                |        |
| Chec <u>k</u>                         | Restore the Default S | ettings         | Output to File.   |             |                  |                                                                                              |                                                |                                                                                   |                    | ОК             |                | Cancel |
|                                       |                       |                 |                   |             |                  |                                                                                              |                                                |                                                                                   |                    |                |                |        |
| ame                                   |                       |                 | No.               |             | Des              | cription o                                                                                   | f bits of the                                  | special reg                                                                       | ister a            | areas          | s (safety      | refres |
|                                       |                       |                 |                   |             | com              | municatio                                                                                    | on status)                                     |                                                                                   |                    |                |                |        |
| fety refresh con                      | nmunication           | status of       | SA\SD1008 t       | o SA\SD10   | 5 Desc           | ription of bit                                                                               | s of the follow                                | ing table                                                                         |                    |                |                |        |
| ch safety conne                       |                       |                 |                   |             |                  | •                                                                                            |                                                | •                                                                                 | nection            | n not i        | used           |        |
| ion salety conne                      |                       | uuie)           |                   |             |                  | 0: Safety communications normal, safety connection not used<br>1: Safety communication error |                                                |                                                                                   |                    |                |                |        |
|                                       |                       |                 |                   |             | 1: Sa            | atety commu                                                                                  | inication error                                |                                                                                   |                    |                |                |        |
|                                       |                       |                 |                   |             |                  | h15 h14                                                                                      | b13 b12 b11 b10                                | b9 b8 b7 b6                                                                       | h5 h4 h            | 3 h2           | b1 b0          |        |
|                                       |                       |                 |                   |             | S ALC            | D1008 16 15                                                                                  |                                                | 10 9 8 7                                                                          |                    | 4 3            | 2 1            |        |
|                                       |                       |                 |                   |             |                  |                                                                                              | + $+$ $+$ $+$ $+$                              |                                                                                   |                    | -              |                |        |
|                                       |                       |                 |                   |             |                  | SD1009 32 31                                                                                 | + $+$ $+$ $+$ $+$                              |                                                                                   |                    | 20 19          | 18 17          |        |
|                                       |                       |                 |                   |             | SA\S             | D1010 48 47                                                                                  | 46 45 44 43                                    | 42 41 40 39                                                                       | 38 37 3            | 36 35          | 34 33          |        |
|                                       |                       |                 |                   |             | SA\S             | D1011 64 63                                                                                  | 62 61 60 59                                    | 58 57 56 55                                                                       | 54 53 5            | 52 51          | 50 49          |        |
|                                       |                       |                 |                   |             | SA\S             | D1012 80 79                                                                                  | 78 77 76 75                                    | 74 73 72 71                                                                       | 70 69 6            | 67 68          | 66 65          |        |
|                                       |                       |                 |                   |             |                  | D1013 96 95                                                                                  | 94 93 92 91                                    | 90 89 88 87                                                                       |                    | 34 83          | 82 81          |        |
|                                       |                       |                 |                   |             |                  |                                                                                              |                                                |                                                                                   |                    |                |                |        |
|                                       |                       |                 |                   |             |                  | D1014 112 111                                                                                | 110 109 108 107                                | 106 105 104 103                                                                   |                    | 00 99          | 98 97          |        |
|                                       |                       |                 |                   |             | SA\S             | SD1015 — —                                                                                   | - - - -                                        | 120 119                                                                           | 118 117 1          | 16 115         | 114 113        |        |
|                                       |                       |                 |                   |             | 1 to             | 120: Safety                                                                                  | connection nu                                  | mbers                                                                             |                    |                |                |        |
|                                       |                       |                 |                   |             | —: F             | ixed to 0.                                                                                   |                                                |                                                                                   |                    |                |                |        |
| afety refresh stat                    | us of each s          | afetv           | SA\SD10161        |             | 23 Desc          | ription of bit                                                                               | s of the follow                                | ing table                                                                         |                    |                |                |        |
|                                       |                       | aloty           | 5, ((5) 10101     | 0.00010     |                  | •                                                                                            |                                                | •                                                                                 |                    |                |                |        |
| nnection (2nd m                       | ioaule)               |                 |                   |             |                  | -                                                                                            | inications norn                                | nai, satety co                                                                    | Inection           | 1 not          | usea           |        |
|                                       |                       |                 |                   |             | 1: Sa            | afety commu                                                                                  | inication error                                |                                                                                   |                    |                |                |        |
| ,                                     |                       |                 |                   |             |                  | <u>b15</u> b14                                                                               | b13 b12 b11 b10                                | b9 b8 b7 b6                                                                       | b5 b4 b            | 03 b2          | b1 b0          |        |
| , ,                                   |                       |                 |                   |             |                  |                                                                                              |                                                |                                                                                   |                    |                |                |        |
| , ,                                   |                       |                 |                   |             | SA\S             | D1016 16 15                                                                                  | 14 13 12 11                                    | 10 9 8 7                                                                          | 6 5                | 4 3            | 2 1            |        |
| X                                     |                       |                 |                   |             |                  |                                                                                              | + $+$ $+$ $+$ $+$                              |                                                                                   |                    |                |                |        |
| ,                                     |                       |                 |                   |             | SA\S             | D1017 32 31                                                                                  | 30 29 28 27                                    | 26 25 24 23                                                                       | 22 21 2            | 20 19          | 18 17          |        |
| , ,                                   |                       |                 |                   |             | SA\S<br>SA\S     | SD1017 32 31<br>SD1018 48 47                                                                 | 3029282746454443                               | 26         25         24         23           42         41         40         39 | 22 21 2<br>38 37 3 | 20 19<br>36 35 | 18 17<br>34 33 |        |
| ,                                     |                       |                 |                   |             | SA\S<br>SA\S     | D1017 32 31                                                                                  | 3029282746454443                               | 26 25 24 23                                                                       | 22 21 2<br>38 37 3 | 20 19          | 18 17          |        |

SA\SD1021

SA\SD1023

-: Fixed to 0.

96 95 94 93 92 91 90 89 88 87 86 85 84 83

SA\SD1022 112 111 110 109 108 107 106 105 104 103 102 101 100 99

1 to 120: Safety connection numbers

82

98

120 119 118 117 116 115

| Name                                                            | No.                    | Description of bits of the special register areas (safety refresh communication status)                                                                                                    |
|-----------------------------------------------------------------|------------------------|----------------------------------------------------------------------------------------------------|
| Safety refresh status of each safety<br>connection (3rd module) | SA\SD1024 to SA\SD1031 | Description of bits of the following table<br>0: Safety communications normal, safety connection not used<br>1: Safety communication error<br>$\begin{array}{rrrrrrrrrrrrrrrrrrrrrrrrrrrrrrrrrrrr$                                                                                                    |
| Safety refresh status of each safety<br>connection (4th module) | SA\SD1032 to SA\SD1039 | Description of bits of the following table<br>0: Safety communications normal, safety connection not used<br>1: Safety communication error<br>$\frac{b15 \ b14 \ b13 \ b12 \ b11 \ b10 \ b9 \ b8 \ b7 \ b6 \ b5 \ b4 \ b3 \ b2 \ b1 \ b0}{54 \ 52 \ b1 \ b0}$ SA\SD1032<br>$\frac{b15 \ b14 \ b13 \ b12 \ b11 \ b10 \ b9 \ b8 \ b7 \ b6 \ b5 \ b4 \ b3 \ b2 \ b1 \ b0}{54 \ b3 \ b2 \ b1 \ b0}$ SA\SD1033<br>$\frac{b15 \ b14 \ b13 \ b12 \ b11 \ b10 \ b9 \ b8 \ b7 \ b6 \ b5 \ b4 \ b3 \ b2 \ b1 \ b0}{54 \ b3 \ b2 \ b1 \ b0}$ SA\SD1034<br>$\frac{b15 \ b14 \ b13 \ b12 \ b11 \ b10 \ b9 \ b8 \ b7 \ b6 \ b5 \ b4 \ b3 \ b2 \ b1 \ b0}{54 \ b3 \ b2 \ b1 \ b0}$ SA\SD1034<br>$\frac{b15 \ b14 \ b13 \ b12 \ b11 \ b10 \ b9 \ b8 \ b7 \ b6 \ b5 \ b4 \ b3 \ b2 \ b1 \ b0}{54 \ b3 \ b2 \ b1 \ b0}$ SA\SD1034<br>$\frac{b15 \ b14 \ b13 \ b12 \ b11 \ b10 \ b9 \ b8 \ b7 \ b6 \ b5 \ b4 \ b3 \ b2 \ b1 \ b0}{54 \ b3 \ b2 \ b1 \ b0}$ SA\SD1036<br>$\frac{b15 \ b14 \ b13 \ b12 \ b11 \ b10 \ b9 \ b8 \ b7 \ b6 \ b5 \ b4 \ b3 \ b2 \ b1 \ b0}{54 \ b3 \ b2 \ b1 \ b0}$ SA\SD1036<br>$b15 \ b14 \ b13 \ b12 \ b11 \ b10 \ b10 \$ |
| Safety refresh status of each safety connection (5th module)    | SA\SD1040 to SA\SD1047 | Description of bits of the following table0: Safety communications normal, safety connection not used1: Safety communication errorbits bit bits bits bits bits bits bits b                                                                                                    |
| Safety refresh status of each safety<br>connection (6th module) | SA\SD1048 to SA\SD1055 | Description of bits of the following table         0: Safety communications normal, safety connection not used         1: Safety communications normal, safety connection not used         1: Safety communication error         SAISD1048       16       15       14       13       12       11       10       9       8       7       6       5       4       3       2       1         SAISD1048       16       15       14       13       12       11       10       9       8       7       6       5       4       3       2       1         SAISD1049       32       31       30       29       28       27       26       25       24       23       22       21       20       19       18       17         SAISD1050       48       47       46       45       44       43       42       41       40       39       38       37       36       35       34       33         SAISD1051       64       63       62       61       60       59       58       57       56       55       54       53       52       61       50       49       32       81       30       36                                                                                                    |

| Name                                                                          | No.                    | Description of bits of the special register areas (safety refresh communication status)                                                                                                    |
|-------------------------------------------------------------------------------|------------------------|----------------------------------------------------------------------------------------------------|
| Safety refresh status of each safety<br>connection (7th module)               | SA\SD1056 to SA\SD1063 | Description of bits of the following table         0: Safety communications normal, safety connection not used         1: Safety communication error         SA\SD106       16       15       bits bit bits bit bit bit bit bit bit bit bit bit bit                                                                                                    |
|                                                                               |                        | 1 to 120: Safety connection numbers<br>—: Fixed to 0.                                                                                                    |
| Safety refresh communication status of<br>each safety connection (8th module) | SA\SD1064 to SA\SD1071 | Description of bits of the following table         0: Safety communications normal, safety connection not used         1: Safety communication error         bits bit4 bit3 bit2 bit1 bit0 b9 b8 b7 b6 b5 b4 b3 b2 b1 b0         SAISD1064       16 15 14 13 12 11 10 9 8 7 6 5 4 3 2 1         SAISD1066       32 31 30 29 28 27 26 25 24 23 22 21 20 19 18 17         SAISD1066       48 47 46 45 44 43 42 41 40 39 38 37 36 35 34 33         SAISD1066       64 63 62 61 60 59 58 57 56 55 54 53 52 51 50 49         SAISD1068       80 79 78 77 76 75 74 73 72 71 70 69 68 67 66 65         SAISD1069       96 95 94 93 92 91 90 89 88 67 86 65 84 83 82 81         SAISD107       112 111 10 109 108 107 106 105 104 103 102 101 100 99 98 97         SAISD1071 $ -$ SAISD1071 $ -$ SAISD1071 $ -$ SAISD1071 $ -$ SAISD1071 $ -$ SAISD1071 $ -$ SAISD1071 $ -$ SAISD1071 $ -$ SAISD1071 $ -$ SAISD1071 $ -$ SAISD1071 $  -$ </td |

For details, refer to the following.

MELSEC iQ-R CPU Module User's Manual (Application)

### ■Program example

A program example for error detection in CC-Link IE Field Network is shown below.

The program for handling the error detection for the first module of the CC-Link IE Field Network of CC-Link IE Field Network master/local module connected on the following base unit. Check safety refresh communication status with safety connection number 1 using SA\SD1008.0. The following is the program example that is used when outputting to the safety connection No.1.

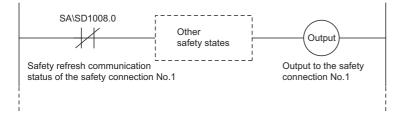

### Clearing error in the CC-Link IE Field Network

If an error is detected in CC-Link IE Field Network, the following safety station interlock status. Create a program using safety station interlock status, which turns off safety outputs in case of an error. To restart communications on the CC-Link IE Field Network, it is required to turn on the safety station interlock release request. Create a program in which a safety station interlock release request is manually turned on (e.g. reset button).

### ■Safety station interlock status

The following table lists the special register names and numbers for checking safety station interlock status and interlock release request.

| Name                                                              | No.                    | Description of bits of special register                                                                                                    |
|-------------------------------------------------------------------|------------------------|----------------------------------------------------------------------------------------------------|
| Interlock status of each safety<br>connection (1st module)        | SA\SD1232 to SA\SD1239 | 0: Not interlocked         1: Interlocked         After safety communication error is detected and the safety connection is interlocked, the bit corresponding to the safety connection turns on. $b15$ $b14$ $b13$ $b12$ $b11$ $b10$ $b9$ $b8$ $b7$ $b6$ $b4$ $b3$ $b2$ $b1$ $b0$ SAISD1232       16       15       14       13       12       11 $10$ $9$ $8$ $7$ $6$ $5$ $4$ $3$ $2$ $1$ SAISD1233       32       31 $30$ 29       28       27       26       25       24       23       22       21       20       19       18       17         SAISD1234       48       47       46       44       42       41       40       39       38       33       53       54       53       54       53       54       53       54       53       54       53       54       53       54       53       54       53       54       53       54       53       54       53       54       53       54       53       53       54       53 |
|                                                                   |                        | -: Fixed to 0.                                                                                                    |
| Interlock release request for each safety connection (1st module) | SA\SD1240 to SA\SD1247 | 0: I/O interlock of safety station on CC-Link IE Field Network not released<br>1: I/O interlock of safety station on CC-Link IE Field Network released<br>Turn off and on the bit corresponding to the safety connection to release the interlock.<br>(The bit does not automatically turn off after execution is complete.)*1<br>$\begin{array}{rrrrrrrrrrrrrrrrrrrrrrrrrrrrrrrrrrrr$                                                                                                    |
| Interlock status of each safety<br>connection (2nd module)        | SA\SD1248 to SA\SD1255 | $ \begin{array}{c} -: \mbox{Fixed to 0.} \\ \hline 0: \mbox{ Not interlocked} \\ \hline 1: \mbox{ Interlocked} \\ \hline After safety communication error is detected and the safety connection is interlocked, the bit corresponding to the safety connection turns on. \\ \hline SA(SD1248 $ 16 $ 15 $ 14 $ 13 $ 12 $ 11 $ 10 $ 9 $ 8 $ 7 $ 6 $ 5 $ 4 $ 3 $ 2 $ 1 $ 00 $ 10 $ 10 $ 10 $ 10 $ 10 $$                                                                                                    |

| Name                                                                 | No.                    | Description of bits of special register                                                                                                    |
|----------------------------------------------------------------------|------------------------|----------------------------------------------------------------------------------------------------|
| Interlock release request for each safety<br>connection (2nd module) | SA\SD1256 to SA\SD1263 | 0: I/O interlock of safety station on CC-Link IE Field Network not released<br>1: I/O interlock of safety station on CC-Link IE Field Network released<br>Turn off and on the bit corresponding to the safety connection to release the interlock.<br>(The bit does not automatically turn off after execution is complete.) <sup>*1</sup><br>$\frac{b15 \ b14 \ b13 \ b12 \ b11 \ b10 \ b9}{24} \frac{b7}{26} \frac{b6}{25} \frac{b4}{2} \frac{b3}{3} \frac{b2}{2} \frac{b1}{1} \frac{b0}{15}$ SA\SD1256 $\frac{16}{16} \frac{15}{14} \frac{13}{13} \frac{12}{21} \frac{11}{10} \frac{10}{9} \frac{98}{8} \frac{7}{6} \frac{6}{5} \frac{5}{4} \frac{5}{33} \frac{2}{52} \frac{1}{51} \frac{b0}{50}$<br>SA\SD1256 $\frac{16}{46} \frac{15}{36} \frac{14}{43} \frac{13}{42} \frac{12}{41} \frac{10}{40} \frac{99}{38} \frac{37}{36} \frac{35}{35} \frac{34}{33}$<br>SA\SD1259 $\frac{48}{64} \frac{87}{66} \frac{65}{56} \frac{56}{55} \frac{55}{56} \frac{53}{56} \frac{55}{56} \frac{53}{56} \frac{53}{56} \frac{53}{56} \frac{53}{56} \frac{53}{56} \frac{53}{56} \frac{53}{56} \frac{53}{56} \frac{53}{56} \frac{53}{56} \frac{55}{56} \frac{54}{53} \frac{32}{52} \frac{51}{50} \frac{59}{49}$<br>SA\SD1260 $\frac{80}{79} \frac{79}{78} \frac{77}{76} \frac{75}{75} \frac{74}{73} \frac{72}{72} \frac{71}{70} \frac{70}{69} \frac{68}{66} \frac{65}{66} \frac{56}{56} \frac{56}{56} \frac{51}{56} \frac{14}{51} \frac{13}{512} \frac{21}{511} \frac{11}{10} \frac{10}{109} \frac{108}{107} \frac{106}{105} \frac{104}{103} \frac{102}{101} \frac{101}{109} \frac{109}{98} \frac{97}{78} \frac{77}{76} \frac{75}{76} \frac{74}{76} \frac{71}{75} \frac{11}{10} \frac{11}{10} $ |
| Interlock status of each safety<br>connection (3rd module)           | SA\SD1264 to SA\SD1271 | $ \begin{array}{c} -: \mbox{Fixed to 0.} \\ \hline 0: \mbox{ Not interlocked} \\ \hline 1: \mbox{ Interlocked} \\ \hline After safety communication error is detected and the safety connection is interlocked, the bit corresponding to the safety connection turns on. \\ \hline SA(SD1264 16 15 14 13 12 11 10 9 8 7 6 5 4 3 2 1 \\ SA(SD1265 32 31 30 29 28 27 26 25 24 23 22 21 20 19 18 17 \\ SA(SD1266 48 47 46 45 44 43 42 41 40 39 38 37 36 35 34 33 \\ SA(SD1267 64 83 62 61 60 59 58 57 56 55 54 53 52 51 50 49 \\ SA(SD1268 80 79 78 77 76 75 74 73 72 71 70 69 68 67 66 65 \\ SA(SD1269 96 95 94 93 92 91 90 69 88 87 86 85 84 83 82 81 \\ SA(SD1270 112 111 110 109 108 107 106 105 104 103 102 101 100 99 98 97 \\ SA(SD1271 120 119 118 117 116 115 114 113 \\ \hline 1 to 120: Safety connection numbers \\ -: Fixed to 0. \\ \hline \end{array}$                                                                                                    |
| Interlock release request for each safety connection (3rd module)    | SA\SD1272 to SA\SD1279 | 0: I/O interlock of safety station on CC-Link IE Field Network not released<br>1: I/O interlock of safety station on CC-Link IE Field Network released<br>Turn off and on the bit corresponding to the safety connection to release the interlock.<br>(The bit does not automatically turn off after execution is complete.)*1<br>SA\SD1272 16 15 14 13 12 11 10 9 8 7 6 5 4 3 2 1<br>SA\SD1273 32 31 30 29 28 27 26 25 24 23 22 21 20 19 18 17<br>SA\SD1274 48 47 46 45 44 43 42 41 40 39 38 37 36 35 34 33<br>SA\SD1275 64 63 62 61 60 59 58 57 56 55 54 53 52 51 50 49<br>SA\SD1277 96 79 78 77 76 75 74 73 72 71 70 69 68 67 66 55<br>SA\SD1277 96 95 94 93 92 91 90 89 88 87 86 85 84 83 82 81<br>SA\SD1279 $$                                                                                                    |
| Interlock status of each safety<br>connection (4th module)           | SA\SD1280 to SA\SD1287 | 0: Not interlocked<br>1: Interlocked<br>After safety communication error is detected and the safety connection is interlocked,<br>the bit corresponding to the safety connection turns on.<br><u>b15 b14 b13 b12 b11 b10 b9 b8 b7 b6 b5 b4 b3 b2 b1 b0</u><br>SA\SD1280 16 15 14 13 12 11 10 9 8 7 6 5 5 4 3 2 1<br>SA\SD1281 32 31 30 29 28 27 26 25 24 23 22 21 20 19 18 17<br>SA\SD1282 48 47 46 45 44 43 42 41 40 39 38 37 36 35 34 33<br>SA\SD1283 64 63 62 61 60 59 58 57 56 55 54 53 52 51 50 49<br>SA\SD1284 80 79 78 77 76 75 74 73 72 71 70 69 68 67 66 65<br>SA\SD1285 96 95 94 93 92 91 90 89 88 87 86 85 84 83 82 81<br>SA\SD1286 112 111 110 109 108 107 106 105 104 103 102 101 100 99 98 97<br>SA\SD1287 120 119 118 117 116 115 114 113<br>1 to 120: Safety connection numbers<br>-: Fixed to 0.                                                                                                    |

| Name                                                                 | No.                    | Description of bits of special register                                                                                                    |
|----------------------------------------------------------------------|------------------------|----------------------------------------------------------------------------------------------------|
| Interlock release request for each safety<br>connection (4th module) | SA\SD1288 to SA\SD1295 | 0: I/O interlock of safety station on CC-Link IE Field Network not released<br>1: I/O interlock of safety station on CC-Link IE Field Network released<br>Turn off and on the bit corresponding to the safety connection to release the interlock.<br>(The bit does not automatically turn off after execution is complete.)*1<br>SAISD1288 16 15 14 13 12 11 10 9 8 7 6 5 4 3 2 1<br>SAISD1289 12 31 30 29 28 27 26 25 24 23 22 21 20 19 18 17<br>SAISD1290 48 47 46 45 44 43 42 41 40 39 38 37 36 35 34 33<br>SAISD1291 64 63 62 61 60 69 58 57 56 55 54 53 52 51 50 49<br>SAISD1292 40 79 78 77 76 75 74 73 72 71 70 69 68 67 66 65<br>SAISD1293 96 95 94 33 92 91 90 89 88 87 86 65 84 83 82 81<br>SAISD1294 112 111 110 109 108 107 106 105 104 103 102 101 100 99 89 97<br>SAISD1295 120 119 118 117 116 115 114 113<br>1 to 120: Safety connection numbers<br>: Fixed to 0.                                                                                                    |
| Interlock status of each safety<br>connection (5th module)           | SA\SD1296 to SA\SD1303 | 0: Not interlocked         1: Interlocked         After safety communication error is detected and the safety connection is interlocked, the bit corresponding to the safety connection turns on.         SAISD1296       16       15       14       13       12       11       10       9       8       7       6       5       4       3       2       1         SAISD1296       16       15       14       13       12       11       10       9       8       7       6       5       4       3       2       1         SAISD1297       32       31       30       29       28       27       26       25       24       23       22       21       10       18       17         SAISD1298       48       47       46       45       44       42       41       40       39       33       33       34       33         SAISD1299       64       63       62       61       60       58       57       56       55       54       33       24       14       13       10       16       16       58       86       86       86       86       86       86       86       86       86 </td                                                                                                    |
| Interlock release request for each safety<br>connection (5th module) | SA\SD1304 to SA\SD1311 | 0: I/O interlock of safety station on CC-Link IE Field Network not released<br>1: I/O interlock of safety station on CC-Link IE Field Network released<br>Turn off and on the bit corresponding to the safety connection to release the interlock.<br>(The bit does not automatically turn off after execution is complete.)*1<br>SAISD1304<br>16 15 14 13 12 11 10 9 8 7 6 5 4 3 2 1<br>SAISD1305 32 31 30 29 28 27 26 25 24 23 22 21 20 19 18 17<br>SAISD1306 48 47 46 45 44 43 42 41 40 39 38 37 36 35 34 33<br>SAISD1307 64 63 62 61 60 59 58 57 56 55 54 53 52 51 50 49<br>SAISD1308 80 79 78 77 76 75 74 73 72 71 70 69 68 67 66 65<br>SAISD1309 96 94 93 92 91 90 89 88 87 86 86 84 83 82 81<br>SAISD1301 112 111 110 109 108 107 106 105 104 103 102 101 100 99 98 97<br>SAISD1301 12 2111 110 109 108 107 106 105 104 103 102 101 100 99 88 77<br>SAISD1301 12 111 110 109 108 107 106 105 104 103 102 101 100 99 88 77<br>SAISD1301 12 111 110 109 108 107 106 105 104 103 102 101 100 99 88 77<br>SAISD1301 12 111 110 109 108 107 106 105 104 103 102 101 100 99 88 77<br>SAISD1301 12 111 110 109 108 107 106 105 104 103 102 101 100 99 88 77<br>SAISD1301 12 111 110 109 108 107 106 105 104 103 102 101 100 99 98 77<br>SAISD1301 12 111 110 109 108 107 106 105 104 103 102 101 100 99 98 77<br>SAISD1301 12 111 110 109 108 107 106 105 104 103 102 101 100 99 98 77<br>SAISD1301 12 111 110 109 108 107 106 105 104 103 102 101 100 99 98 77<br>SAISD1301 12 111 110 109 108 107 106 105 104 103 102 101 100 99 98 77<br>SAISD1301 12 111 110 109 108 107 106 105 104 103 102 101 100 99 98 77<br>SAISD1301 12 111 110 109 108 107 106 105 104 103 102 101 100 99 98 77<br>SAISD1301 12 111 110 109 108 107 106 105 104 103 102 101 100 99 98 77<br>SAISD1301 12 111 110 109 108 107 106 105 104 103 102 101 100 99 98 77<br>SAISD1301 12 111 110 109 108 107 106 105 104 103 102 101 100 99 98 77<br>SAISD1301 12 111 110 109 108 107 106 105 104 103 102 101 100 99 98 77<br>SAISD1301 12 111 110 109 108 107 106 105 104 103 102 101 100 99 98 77<br>SAISD1301 12 111 110 109 108 107 106 105 104 103 102 101 100 99 98 77<br>SAISD1301 12 111 110 109 108 107 106 1 |
| Interlock status of each safety<br>connection (6th module)           | SA\SD1312 to SA\SD1319 | 0: Not interlocked<br>1: Interlocked<br>After safety communication error is detected and the safety connection is interlocked,<br>the bit corresponding to the safety connection turns on.<br>SA\SD1312<br>16 15 14 13 12 11 10 9 8 7 6 5 4 3 2 1<br>SA\SD1313<br>32 31 30 29 28 27 26 25 24 23 22 21 20 19 18 17<br>SA\SD1314<br>48 47 46 45 44 43 42 41 40 39 38 37 36 35 34 33<br>SA\SD1315 64 63 62 61 60 59 58 57 56 55 54 53 52 51 50 49<br>SA\SD1316 80 79 78 77 76 75 74 73 72 71 70 69 68 66 76 66 65<br>SA\SD1317 96 95 94 93 92 91 90 88 88 78 86 85 84 83 82 81<br>SA\SD1318 112 111 110 109 108 107 106 105 104 103 102 101 100 99 99 97<br>SA\SD1319 120 119 118 117 116 115 114 113<br>1 to 120: Safety connection numbers<br>-: Fixed to 0.                                                                                                    |

| Name                                                              | No.                    | Description of bits of special register                                                                                                    |
|-------------------------------------------------------------------|------------------------|----------------------------------------------------------------------------------------------------|
| Interlock release request for each safety connection (6th module) | SA\SD1320 to SA\SD1327 | 0: I/O interlock of safety station on CC-Link IE Field Network not released<br>1: I/O interlock of safety station on CC-Link IE Field Network released<br>Turn off and on the bit corresponding to the safety connection to release the interlock.<br>(The bit does not automatically turn off after execution is complete.)*1<br>$\begin{array}{rrrrrrrrrrrrrrrrrrrrrrrrrrrrrrrrrrrr$                                                                                                    |
| Interlock status of each safety<br>connection (7th module)        | SA\SD1328 to SA\SD1335 | 0: Not interlocked         1: Interlocked         After safety communication error is detected and the safety connection is interlocked, the bit corresponding to the safety connection turns on.         SAISD1328       16       15       14       13       12       11       10       9       8       7       6       5       4       3       2       1         SAISD1328       16       15       14       13       12       11       10       9       8       7       6       5       4       3       2       1         SAISD1329       32       31       30       29       28       27       26       25       24       23       22       21       20       19       18       17         SAISD1330       48       47       46       44       43       42       41       40       39       38       37       36       35       34       33         SAISD1330       48       47       46       56       56       56       56       56       51       50       49       33       35       34.       33       36       35       24       32       10       98       87       36       85 |
| Interlock release request for each safety connection (7th module) | SA\SD1336 to SA\SD1343 | 0: I/O interlock of safety station on CC-Link IE Field Network not released<br>1: I/O interlock of safety station on CC-Link IE Field Network released<br>Turn off and on the bit corresponding to the safety connection to release the interlock.<br>(The bit does not automatically turn off after execution is complete.)*1<br>SA\SD1336 16 15 14 13 12 11 10 9 8 8 7 6 5 5 4 3 2 1<br>SA\SD1337 32 31 30 29 28 27 26 25 24 23 22 21 20 19 18 17<br>SA\SD1338 48 47 46 45 44 43 42 41 40 39 38 37 36 35 34 33<br>SA\SD1339 64 63 62 61 60 59 58 57 56 55 54 53 52 51 50 49<br>SA\SD1340 80 79 78 77 76 75 74 73 72 71 70 69 68 67 66 65<br>SA\SD1341 96 95 94 93 92 91 90 89 88 87 86 85 84 83 82 81<br>SA\SD1342 112 111 110 109 108 107 106 105 104 103 102 101 100 99 98 97<br>SA\SD1343 $$                                                                                                    |
| Interlock status of each safety<br>connection (8th module)        | SA\SD1344 to SA\SD1351 | 0: Not interlocked<br>1: Interlocked<br>After safety communication error is detected and the safety connection is interlocked,<br>the bit corresponding to the safety connection turns on.<br>$\begin{array}{rrrrrrrrrrrrrrrrrrrrrrrrrrrrrrrrrrrr$                                                                                                    |

| Name                                      | No.                    | escription of bits of special register                   |                                      |
|-------------------------------------------|------------------------|----------------------------------------------------------|--------------------------------------|
| Interlock release request for each safety | SA\SD1352 to SA\SD1359 | I/O interlock of safety station on CC-Link IE Field      | ld Network not released              |
| connection (8th module)                   |                        | I/O interlock of safety station on CC-Link IE Field      | ld Network released                  |
|                                           |                        | rn off and on the bit corresponding to the safety        | connection to release the interlock. |
|                                           |                        | ne bit does not automatically turn off after execu       | ution is complete.) <sup>*1</sup>    |
|                                           |                        | b15 b14 b13 b12 b11 b10 b9 b8 b7 b6 b5 b4                | b3 b2 b1 b0                          |
|                                           |                        | A\SD1352 16 15 14 13 12 11 10 9 8 7 6 5                  | 4 3 2 1                              |
|                                           |                        | A\SD1353 32 31 30 29 28 27 26 25 24 23 22 21             | 20 19 18 17                          |
|                                           |                        | A\SD1354 48 47 46 45 44 43 42 41 40 39 38 37             | 36 35 34 33                          |
|                                           |                        | A\SD1355 64 63 62 61 60 59 58 57 56 55 54 53             |                                      |
|                                           |                        | A\SD1356 80 79 78 77 76 75 74 73 72 71 70 69             | + + + + - 1                          |
|                                           |                        | A\SD1357 96 95 94 93 92 91 90 89 88 87 86 85             |                                      |
|                                           |                        | A\SD1358 112 111 110 109 108 107 106 105 104 103 102 101 |                                      |
|                                           |                        | A\SD1359                                                 | 116 115 114 113                      |
|                                           |                        | o 120: Safety connection numbers                         |                                      |
|                                           |                        | Fixed to 0.                                              |                                      |

\*1 A safety station interlock release request is executed when the bit rises, and the interlock status is then released. To release the interlock again, it is necessary to turn the request off and on again. After eliminating the cause of any communication errors, turn on the request with the Safety CPU. When performing safety communications between Safety CPUs, perform this operation with both Safety CPUs.

4

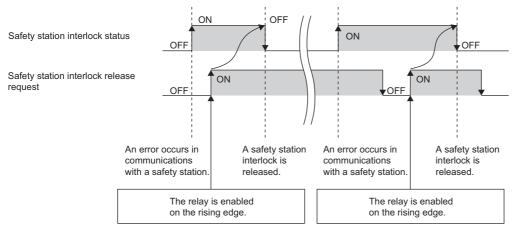

For details, refer to the following.

MELSEC iQ-R CPU Module User's Manual (Application)

### ■Program example of releasing interlock

The following diagram shows a program for releasing interlock for the first module of the CC-Link IE Field Network of the CC-Link IE Field Network master/local module connected to the following base unit. The following diagram shows a program example used for checking safety station interlock status with safety connection No.1 using SA\SD1232.0 and releasing safety station interlock of safety connection No.1.

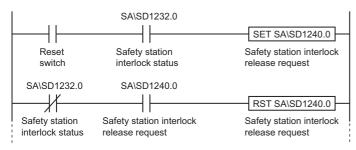

# Sending interval monitoring time

Sending interval monitoring time is the time that the receiving station detects in each safety connection the following safety communication errors.

- · Delay in safety data sending cycle due to an error on the sending station
- · Loss of safety data in the transmission path due to influence such as noises

To set transmission interval monitoring time between the master station and safety remote I/O module of the MELSEC iQ-R series CC-Link IE Field Network master/local module, set the two poles of the safety station to perform safety communications to the active side and passive side so that all calculation formulas in (1) to (6) below can be satisfied.

### ■MELSEC iQ-R series CC-Link IE Field Network master/local module

- If the communication destination is a master station (safety station) or local station (safety station):
- (1) Transmission interval monitoring time [ms]  $\geq$  SCown  $\times$  3
- (2) Transmission interval monitoring time [ms]  $\geq$  SCoth  $\times$  2 + LS  $\times$  2
- If the communication destination is a safety remote I/O module:
- (3) Transmission interval monitoring time [ms]  $\geq$  SCown  $\times$  3
- (4) Transmission interval monitoring time [ms]  $\geq$  SRref  $\times$  2 + LS  $\times$  2

### ■Safety remote I/O module

(5) Transmission interval monitoring time [ms]  $\ge$  SRref  $\times$  2

(6) Transmission interval monitoring time [ms]  $\ge$  SCmst  $\times$  2 + LS  $\times$  2

- SCown: Safety cycle time of the master station
- SCoth: Safety cycle time of the communication destination
- SCmst: Safety cycle time of the master station

SRref: Safety remote station refresh response processing time LS: Link scan time

For specific examples, refer to the following.

Page 242 Calculating Safety Response Time for System Configured with a Safety CPU, 🖙 Page 255 Calculating Safety

Response Time for System Where Multiple Safety CPUs are Connected

For details, refer to the following.

MELSEC iQ-R CPU Module User's Manual (Application)

CC-Link IE Field Network Remote I/O Module (With Safety Functions) User's Manual

## Safety refresh monitoring time

Safety refresh monitoring time is the time that the receiving station monitors in each connection to detect the following safety communication errors.

- · Stopping of sending safety data due to an error on the sending station
- Stopping of safety communications due to an error on the transmission path, such as cable disconnection or hub failure

Set the safety refresh monitoring time to safety station (active side) so that the calculation formula described below can be met. The active side and the passive side use the same safety refresh monitoring time.

- Safety refresh monitoring time [ms]  $\geq$  TMact + (TMpas  $\div$  2) + (LS  $\times$  2) a
- Safety refresh monitoring time [ms]  $\ge$  (TMact  $\div$  2) + TMpas + (LS  $\times$  2) c
- Safety refresh monitoring time [ms] > TMact
- Safety refresh monitoring time [ms] > TMpas
- TMact: Transmission interval monitoring time for a station set as Active

TMpas: Transmission interval monitoring time for a station set as Passive

LS: Link scan time for the CC-Link IE Field Network

a: If a station is set to the active side is RJ71GF11-T2, then a = TMact - b. For other cases, a = 0.

b: Value rounds up the calculation results of the TMact  $\div$  2 to a multiple of the safety cycle time of the master station.

c: If a station is set to the passive side is either RJ71GF11-T2 or NZ2GFSS2-32D, then c = TMpas - d. For other cases, c = 0.

d: Value rounds up the calculation results of the TMpas ÷ 2 to a multiple of the safety cycle time of the local station (if NZ2GFSS2-32D, safety refresh response processing time)

For specific examples, refer to the following.

□ Page 242 Calculating Safety Response Time for System Configured with a Safety CPU, □ Page 255 Calculating Safety Response Time for System Where Multiple Safety CPUs are Connected

For details, refer to the following.

MELSEC iQ-R CPU Module User's Manual (Application)

CC-Link IE Field Network Remote I/O Module (With Safety Functions) User's Manual

### Safety input refresh interval monitoring time

The safety input refresh interval monitoring time is the time that the Safety CPU monitors to detect safety I/O refresh errors. For details, refer to the following.

MELSEC iQ-R I/O Module (With Safety Functions) User's Manual

#### Safety output refresh interval monitoring time

The safety output refresh interval monitoring time is the time the safety I/O module monitors to detect safety I/O refresh errors. For details, refer to the following.

MELSEC iQ-R I/O Module (With Safety Functions) User's Manual

### Safety I/O refresh timeout time

The safety I/O refresh timeout time is the time the safety I/O module and Safety CPU monitor to detect safety I/O refresh errors.

For details, refer to the following.

MELSEC iQ-R I/O Module (With Safety Functions) User's Manual

### Safety timer

Do not use the same safety timer (as a coil) (OUT SA\TD instruction) more than one time in a safety program. If more than one time of the same safety timer (as a coil) (OUT SA\TD instruction) is described, they cannot be accurately measured, since each safety timer coil (OUT SA\TD instruction) updates the current value of the safety timer.

The maximum response accuracy of the safety timer is "safety cycle time + timer limit setting". If setting the timer with a shorter time than the safety cycle time, the contact turns on when performing safety time coil (OUT SA\TDinstructions). For details, refer to the following.

MELSEC iQ-R CPU Module User's Manual (Application)

### Version management of engineering tool project file

Fill in the created date and author at the top of program using the statement function of engineering tool. When modifying a program, manage revision history. When managing revision history, write the date modified, your name, and description of the modification at the modified location using the statement function.

| Creation | date: 2015/07/0   | 01 Taro Mit | subishi     |             |            |           |          |       |  |       |
|----------|-------------------|-------------|-------------|-------------|------------|-----------|----------|-------|--|-------|
|          | SA\X0             |             |             |             |            |           |          |       |  | SA\Y0 |
|          | (0)               |             |             |             |            |           |          |       |  | <br>  |
|          | 1 1               |             |             |             |            |           |          |       |  |       |
| Modifica | tion date: 2015/  | 07/01 Taro  | Mitsubishi  |             |            |           |          |       |  |       |
| Modifica | tion details: Dev | vice numbe  | rs are char | nged as fol | lows: SA\X | 0->SA\X1, | SA\Y0->S | A\Y1. |  |       |
|          | SA\X1             |             |             |             |            |           |          |       |  | SA\Y1 |
|          | (45)              |             |             |             |            |           |          |       |  |       |
|          |                   |             |             |             |            |           |          |       |  |       |

And manage the data which was written to the Safety CPU by storing the hard disk of personal computer or CD.

### User authentication

Define the user who handles the corresponding project, then register the user information and authorization required for the logon in the project and Safety CPU. For the user authentication function, refer to the following.

**54** 4 PRECAUTIONS FOR USE OF SAFETY PROGRAMMABLE CONTROLLER
4.2 Precautions for Programming

# 4.3 Precautions for Startup

When starting up a new safety system or changing an existing safety system, check the following points.

### Checking network connection configuration

Check that the safety remote I/O module parameter settings at the actual site is set as designed. Read the safety remote I/O module parameters to visually check if the parameters are consistent with the set values. Also visually check the station number setting switch on the safety remote I/O module.

Check that the safety remote I/O module is installed in the designed position using the parameters of the CC-Link IE Field Network master/local module. ( Page 76 Checking the position of safety remote I/O module, Page 169 Checking the position of safety remote I/O module)

After setting the parameters of the safety remote I/O module, enable the set parameters by enabling the safety module. (

For the safety remote I/O module setting procedure, refer to the following.

□ Page 65 Parameter settings of CC-Link IE Field Network, □ Page 158 Parameter settings of CC-Link IE Field Network Also check if the Safety CPU at the site is installed in the designed place. To check it, connect the personal computer where the engineering tool is installed to the Safety CPU by using a USB, and perform "Verify With PLC".

For checking method with Safety CPU, refer to the following.

GX Works3 Operating Manual

### Checking the settings of safety I/O module

As with the safety remote I/O module, set parameters, read and check the parameter setting, and enable the safety module. Check the Safety CPU and the engineering tool in the same way as for the safety remote I/O module.

### Checking before writing parameters and program

Check the parameters and program to be written are as designed before writing them to a programmable controller. For parameter settings using engineering tool, refer to the following.

GX Works3 Operating Manual

For definitions and setting ranges of parameters of parameter settings using engineering tool, refer to the following.

MELSEC iQ-R CC-Link IE Field Network User's Manual (Application)

CC-Link IE TSN Remote I/O Module (With Safety Functions) User's Manual

MELSEC iQ-R I/O Module (With Safety Functions) User's Manual

#### Usage of a checklist

Before starting operation, check if the safety system is correctly configured. (EP Page 260 Checklist)

### Power supply of the safety remote I/O module

Before powering on the safety remote I/O module, power on the external power supply . If the external power supply is off when the safety remote I/O module is powered on, an error occurs.

#### Power supply of the safety I/O module

Turn on the external power supply before turning on the programmable controller. If the external power supply is off when the power supply to the programmable controller is turned on, an external power supply voltage error occurs.

# **4.4** Precautions for Safety Functions Maintenance

# **Periodic inspection**

Execute a periodic inspection to check whether the components such as emergency stop switch and safety sensor are not faulty. As well as diagnostics of the safety programmable controller, perform a test from the emergency stop request to machine stop as safety functions.

# Safety operation mode while in operation

Set the safety operation mode to safety mode when in operation. Safety operation mode can be switched on the engineering tool window from: [Online] ⇔ [Safety PLC Operation] ⇔ [Safety Operation Mode Switch]. For how to switch operation mode, refer to the following.

GX Works3 Operating Manual

MELSEC iQ-R CPU Module User's Manual (Application)

# Safety data identify check for Safety CPU

Periodically check if Safety CPU program or parameter is unauthorizedly altered, using safety data identify check. When shifting to safety operation after writing the safety program and safety parameters to the Safety CPU, use an engineering tool to refer to the safety data identify check data, and record the data in a separate manner.

- Periodically refer to the engineering tool safety data identify check information to make sure that no unauthorized alterations take place.
- If unauthorized alternation is found, stop operation. Restore proper project using backup project file.
- For the safety data identify check, refer to the following.
- GX Works3 Operating Manual
- MELSEC iQ-R CPU Module User's Manual (Application)

## Protecting data

The project file and Safety CPU of the engineering tool are protected by the password required for user authentication. Manage the registered password properly and do not leak the password except authorized person to prevent the unauthorized access. For the user authentication function, refer to the following.

GX Works3 Operating Manual

# 5 SAFETY APPLICATION CONFIGURATION EXAMPLES

This chapter describes a configuration example of a safety application using safety programmable controller.

# 5.1 System Configured by a Safety CPU

# System configuration

This section describes a safety application using the following system configuration samples. The NZ2GFSS2-32D and NZ2EXSS2-8TE are used as an example in the explanation.

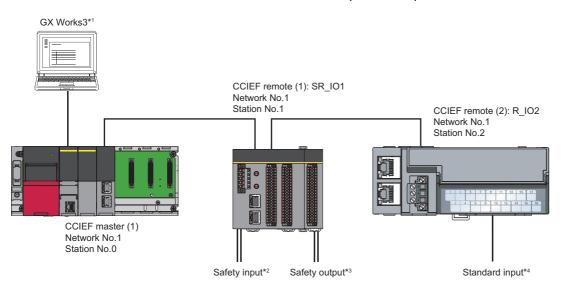

\*1 This sets parameters and programs.

- \*2 They are safety input device such as emergency stop switch, safety switch, light curtain, laser scanner, and mat switch.
- \*3 They are safety output device such as safety relay and MC.
- \*4 They are general input device such as reset switch, start switch, and stop switch.
- The following table shows definitions of the symbols used in this chapter.

| Symbol           | Definition                                                                                |
|------------------|-------------------------------------------------------------------------------------------|
| CCIEF master (1) | MELSEC iQ-R series CC-Link IE Field Network master/local module (Master station number 0) |
| CCIEF remote (1) | Safety remote I/O module (station number 1)                                               |
| CCIEF remote (2) | Standard remote I/O module (station number 2)                                             |

# Network-related switch settings of module

Set network-related switches on modules as follows.

# Safety CPU

There is no network-related switch.

# Safety function module

There is no network-related switch.

# CC-Link IE Field Network master/local module

There is no network-related switch.

# Safety remote I/O module

Set the station number setting switches.

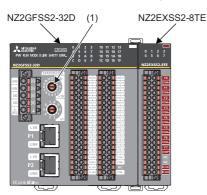

| Switch number in the figure above | Remote I/O<br>Module number   | CCIEF remote (1)<br>SR_IO1 |
|-----------------------------------|-------------------------------|----------------------------|
| (1)                               | Station number setting switch | 1                          |

Point P

The setting value of the station number becomes valid when the module is powered on. Set the station number when the system is powered off.

# Standard remote I/O module

Set the station number setting switches.

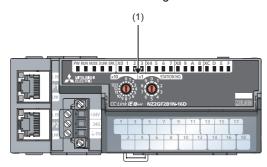

| Switch number in the figure above | Remote I/O<br>Module number   | CCIEF remote (2)<br>R_IO2 |
|-----------------------------------|-------------------------------|---------------------------|
| (1)                               | Station number setting switch | 2                         |

Point P

The setting value of the station number becomes valid when the module is powered on. Set the station number when the system is powered off.

# Parameter setting of the Safety CPU

Set Safety CPU parameters refer to the following.

### Operating procedure

- **1.** Create a new project and set user authentication.
- 2. Perform "Write User Data to PLC".
- Conline] ⇒ [User Authentication] ⇒ [Write User Data to PLC]
- 3. Perform "Log on to PLC".
- ℃ [Online] ⇒ [User Authentication] ⇒ [Log on to PLC]
- 4. Open the module configuration window and set system parameters.
- "
   "Navigation window" 
   "
   "Module Configuration"
- 5. Set device/label memory capacity.
- "(CPU Parameter] ⇒ "Memory/Device Setting" ⇒ "Device/Label Memory Area Setting"
- **6.** Set a safety cycle time.

(CPU parameter] ⇒ "Safety Function Setting"

For details on parameter setting method, refer to the following.

MELSEC iQ-R CPU Module User's Manual (Startup)

MELSEC iQ-R CPU Module User's Manual (Application)

# User authentication settings

A Safety CPU project requires user authentication with a password. The "Add New User" window appears when a new project is created. Enter required information into the window. Then, save the new project according to the direction given by the window.

To read or write data with Safety CPU of safety remote I/O module, logging on to programmable controller is required. If user information is not written on a programmable controller, select [Online]  $\Rightarrow$  [User Authentication]  $\Rightarrow$  [Write User Data to PLC] to write appropriate user information. Select [Online]  $\Rightarrow$  [User Authentication]  $\Rightarrow$  [Log on to PLC] to logon to programmable controller.

For details on user authentication setting method, refer to the following.

GX Works3 Operating Manual

### Setting system parameters

To set the parameters, double-click "Module Configuration" in the navigation window and open the "Module Configuration" window. Parameters can be set by allocating modules according to the configuration to be used. Select a main base unit first from the "Element Selection" window, and drag and drop it to the "Module Configuration" window. Then, place the required modules on that main base unit. The Safety CPU set when creating the project is displayed since the beginning at the module configuration. Select the safety function module under "CPU extension" in the "Element Selection" window. Allocate program elements in the chart below, based on the following, and determine the parameters. Then, select [Tool]  $\Rightarrow$ 

[Check Parameter] from menu and check set parameters.

### Window

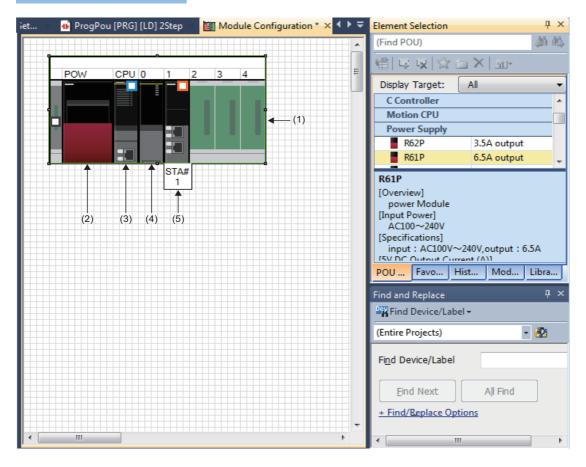

### Displayed items

| Number | Module         | Model                       |
|--------|----------------|-----------------------------|
| (1)    | Main Base Unit | R35B                        |
| (2)    | Power Supply   | R61P                        |
| (3)    | Safety CPU     | Safety CPU model to be used |
| (4)    | CPU extension  | R6SFM                       |
| (5)    | Network Module | RJ71GF11-T2                 |

# Setting safety device/safety label

Safety programs are described using safety devices. Before creating safety programs, set safety devices at device/label memory area setting of the Safety CPU.

### Setting device/label memory capacity

Set device area capacity to be used by safety programs according to the safety device to be used by the safety program. Set the total capacity of the safety device/label area, safety device area capacity, safety label area capacity, standard/safety shared label area capacity from the CPU parameter setting window of the Safety CPU for [Parameter] in the [Navigation window]. Set the parameters. Then, click the [Apply] button in the lower right of the window.

Set the capacities of the areas including the standard device area so that the total of these capacities will not exceed the total capacity of the Safety CPU.

For details on parameter setting method, refer to the following.

GX Works3 Operating Manual

MELSEC iQ-R CPU Module User's Manual (Application)

## Displayed items

| Item                                        | Setting     |
|---------------------------------------------|-------------|
| Device/Label Memory Area Setting            |             |
| Extended SRAM Cassette Setting              | Not Mounted |
| - Device/Label Memory Area Capacity Setting |             |
| Standard Device Area                        |             |
| Standard Device Area Capacity               | 40 K Word   |
| 🚍 Standard Label Area                       |             |
| Standard Label Area Capacity                | 40 K Word   |
| Standard Label Area Capacity                | 2 K Word    |
| - Safety Device/Label Area                  |             |
| Safety Device/Label Area Capacity           | 40 K Word   |
| Safety Device Area Capacity                 | 20 K Word   |
| Safety Label Area Capacity                  | 20 K Word   |
| Standard/Safety Shared Label Area Capacity  | 10 K Word   |
| File Storage Area Capacity                  | 457 K Word  |

## **Displayed items**

| Item                     | Setting (default)                                       |           |
|--------------------------|---------------------------------------------------------|-----------|
| Safety Device/Label Area | Total capacity of the Safety Device/Label Area Capacity | 40K words |
|                          | Safety Device Area Capacity                             | 20K words |
|                          | Safety Label Area Capacity                              | 20K words |
|                          | Standard/safety shared label area capacity              | 10K words |

### Setting details of device/label memory areas

Open the detailed settings window from the [Detailed Setting] for the [Device Setting]. Then set the safety device points on the following window. Set number of points so that the total of the points will not exceed the capacity of the device area. Set the parameters. Then, click the [Apply] button in the lower right of the window.

For details on parameter setting method, refer to the following.

GX Works3 Operating Manual

MELSEC iQ-R CPU Module User's Manual (Application)

### Window

| Item                   | Sumbal          | [      | Device     | Loca  | al Device | 4 |
|------------------------|-----------------|--------|------------|-------|-----------|---|
| Item                   | Symbol -        | Points | Range      | Start | End       | Ī |
| Data Register          | D               | 18K    | 0 to 18431 |       |           |   |
| Link Register          | W               | 8K     | 0 to 1FFF  |       |           |   |
| Link Special Register  | SW              | 2K     | 0 to 7FF   |       |           |   |
| Latch Relay            | L               | 8K     | 0 to 8191  |       |           |   |
|                        | Total Device    |        | 38.4K Word |       | 0.0K Word |   |
| Tot                    | al Word Device  |        | 34.5K Word |       | 0.0K Word |   |
| Т                      | otal Bit Device |        | 62.0K Bit  |       | 0.0K Bit  |   |
| Safety Input           | SA¥X            | 8K 🖵   | 0 to 1FFF  |       |           |   |
| Safety Output          | SA¥Y            | 8K     | 0 to 1FFF  |       |           |   |
| Safety Internal Relay  | SA¥M            | 6K     | 0 to 6143  |       |           |   |
| Safety Link Relay      | SA¥B            | 4K     | 0 to FFF   |       |           |   |
| Safety Timer           | SA¥T            | 512    | 0 to 511   |       |           |   |
| Safety Retentive Timer | SA¥ST           | 0      |            |       |           | 1 |
| Safety Counter         | SA¥C            | 512    | 0 to 511   |       |           |   |
| Safety Data Register   | SA¥D            | 12K    | 0 to 12287 |       |           |   |
| Safety Link Register   | SA¥W            | 4K     | 0 to FFF   |       |           |   |
| Safe                   | ty Total Device |        | 18.8K Word |       | 0.0K Word |   |
| Safety Tot             | al Word Device  |        | 17.0K Word |       | 0.0K Word |   |
| Safety T               | otal Bit Device |        | 28.0K Bit  |       | 0.0K Bit  | ŀ |
| (                      |                 |        |            |       | Þ         |   |

## **Displayed items**

| Item                           | Setting (default)                                      |
|--------------------------------|--------------------------------------------------------|
| Safety Input (SA\X)            | 8K points (either 8K or 12K points can be selected.)*1 |
| Safety Output (SA\Y)           | 8K points (either 8K or 12K points can be selected.)*1 |
| Safety Internal Relay (SA\M)   | 6K points                                              |
| Safety Link Relay (SA\B)       | 4K points                                              |
| Safety Timer (SA\T)            | 512 points                                             |
| Safety Retentive Timer (SA\ST) | 0 point                                                |
| Safety Counter (SA\C)          | 512 points                                             |
| Safety Data Register (SA\D)    | 12K points                                             |
| Safety Link Register (SA\W)    | 4K points                                              |

\*1 When selecting 12K points, check the versions of the CPU module and the engineering tool. (LD MELSEC iQ-R CPU Module User's Manual (Application))

# Setting safety functions

Set the safety cycle time, as a timing for executing safety programs and safety input/output. Set a "Safety Cycle Time" as an item in the safety function setting window from the CPU parameter setting window of the Safety CPU in the "Parameter" in the [Navigation window].

Set the parameters. Then, click the [Apply] button in the lower right of the window.

For details on parameter setting method, refer to the following.

GX Works3 Operating Manual

MELSEC iQ-R CPU Module User's Manual (Application)

### Window

| Item                    | Setting |
|-------------------------|---------|
| Safety Function Setting |         |
| Safety Cycle Time       | 10.0 ms |

# Displayed items

| Item              | Setting (default) |
|-------------------|-------------------|
| Safety Cycle Time | 10ms              |

# Parameter settings of CC-Link IE Field Network

Set parameters of the CC-Link IE Field Network according to the following procedure.

### Operating procedure

- **1.** [Navigation window] ⇔ [Parameter] ⇔ [Module Information] ⇔ Select the model name of the CC-Link IE Field Network master/local module to be set.
- 2. Double-click the model name to open the "Module Parameter" window.
- **3.** Parameter settings includes "Required Settings", "Basic Settings", and "Application Settings". Select items to set from the setting item list tree and set the parameters.
- 4. After the completion of the setting, click the [Apply] button on the module parameter window.
- **5.** Check if the safety remote I/O module with set parameters is installed in the intended location using the "Start of checking the module position" of "Command Execution of Device Station".
- [Basic Settings] ⇒ [Network Configuration Settings] ⇒ [Detailed Settings] ⇒ [CC IE Field Configuration] ⇒ [Online] ⇒ [Command Execution of Device Station]
- **6.** Read parameter settings in the safety remote I/O module to visually check if the parameters are consistent with the set values.
- 7. Perform "Safety module validation" to be useable with set parameters.
- 8. Restart safety remote I/O module
- For details on parameter setting method, refer to the following.
- Description Methods in the second second sec

### Window

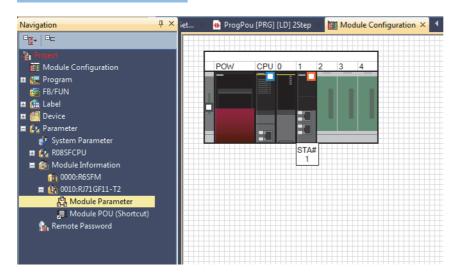

# **Required Settings**

Set the station type, network number, and parameters of the CC-Link IE Field Network master/local module. Display the required settings. Then, select and input parameters as shown below. Complete the input. Then, click the [Apply] button in the lower right of the window.

| Window                                       |                  |
|----------------------------------------------|------------------|
| · · · · · · · · · · · · · · · · · · ·        |                  |
| Item                                         | Setting          |
| Station Type                                 |                  |
| Station Type                                 | Master Station   |
| Network Number                               |                  |
| Network Number                               | 1                |
| Station Number                               |                  |
| Setting Method                               | Parameter Editor |
| Station No.                                  | 0                |
| Parameter Setting Method                     |                  |
| Setting Method of Basic/Application Settings | Parameter Editor |

# **Displayed items**

| Setting classifications |                          | CCIEF master (1)               |
|-------------------------|--------------------------|--------------------------------|
| Required Settings       | Station Type             | Master Station                 |
|                         | Network Number           | 1                              |
|                         | Setting Method           | Parameter Editor <sup>*1</sup> |
|                         | Station No.              | 0                              |
|                         | Parameter Setting Method | Parameter Editor <sup>*1</sup> |

\*1 Station number setting method and parameter setting can be selected by setting "Parameter Editor" and "Program". Here, set the "Parameter Editor".

# **Basic settings**

Set the network configuration settings and other parameters of the CC-Link IE Field Network master/local module. Display the basic settings. Then, select and input parameters as shown below. Complete the input. Then, click the [Apply] button in the lower right of the window. When setting "Network Configuration Settings", double-click the line of the network configuration setting in the setting item window, or click the right-side button to be displayed when selecting the line.

#### Window

| Item                                           | Setting                            |  |  |  |  |
|------------------------------------------------|------------------------------------|--|--|--|--|
| Network Configuration Settings                 |                                    |  |  |  |  |
| Network Configuration Settings                 | <detailed setting=""></detailed>   |  |  |  |  |
| 📮 Link Refresh Settings                        |                                    |  |  |  |  |
| Link Refresh Settings                          | <detailed setting=""></detailed>   |  |  |  |  |
| 📮 Network Topology                             |                                    |  |  |  |  |
| Network Topology                               | Line/Star                          |  |  |  |  |
| Operation of Master Station after Reconnection |                                    |  |  |  |  |
| Operation of Master Station after Reconnection | Return as Master Operation Station |  |  |  |  |

# **Displayed items**

| Setting classifications |                                                                                                    | CCIEF master (1)                               |  |  |  |  |
|-------------------------|----------------------------------------------------------------------------------------------------|------------------------------------------------|--|--|--|--|
| Basic Settings          | Network Configuration Settings                                                                                                    | Refer to Network Configuration Settings.       |  |  |  |  |
|                         | Refresh Settings                                                                                                    | Refer to Refresh Settings.                     |  |  |  |  |
|                         | Network Topology                                                                                                    | Line topology, star topology, or both are used |  |  |  |  |
|                         | Operation setting when the master station is returned<br>(settable only when setting the submaster station in a<br>network configuration) | Return as Master Operation Station             |  |  |  |  |

### Network configuration settings

Set the number of link device points and assignment of device stations to the master station.

### Operating procedure

- 1. Select a module from "Module List", and drag and drop it to the list of stations or the network map.
- 2. Select and input parameters as shown below.
- **3.** Click "Close with Reflecting the Setting" to complete "Network Configuration Settings". If the window is closed using the [×] button, the settings are not reflected.

### Window

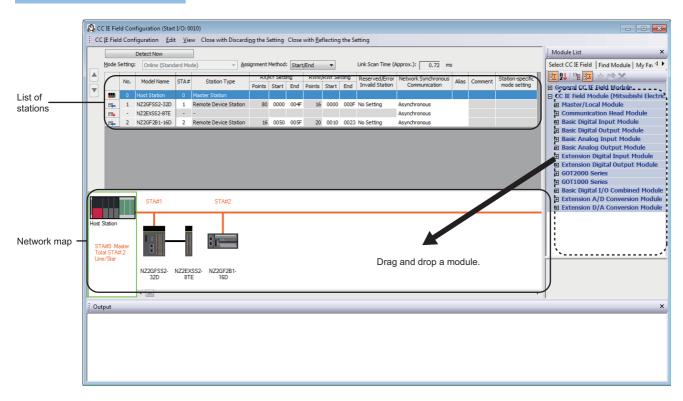

# **Displayed items**

| ltem                          |                    | Description            |                                        |               |                                        |  |  |  |  |  |
|-------------------------------|--------------------|------------------------|----------------------------------------|---------------|----------------------------------------|--|--|--|--|--|
| Assignment M                  | ethod              | Number of points or St | art number                             |               |                                        |  |  |  |  |  |
| Total number o                | of device stations | 2                      |                                        |               |                                        |  |  |  |  |  |
| Item                          |                    | Range/value            |                                        |               |                                        |  |  |  |  |  |
|                               |                    | CCIEF master (1)       | CCIEF remote (1)                       |               | CCIEF remote (2)                       |  |  |  |  |  |
| Model Name                    |                    | RJ71GF11-T2            | NZ2GFSS2-32D                           | NZ2EXSS2-8TE  | NZ2GF2B1-16D                           |  |  |  |  |  |
| STA#                          |                    | 0                      | 1                                      | (Unavailable) | 2                                      |  |  |  |  |  |
| Station Type                  |                    | Master Station         | Remote Device Station                  | (Unavailable) | Remote Device Station                  |  |  |  |  |  |
| RX/RY                         |                    | (Unavailable)          | Points: 80<br>Start: 0000<br>End: 004F | (Unavailable) | Points: 16<br>Start: 0050<br>End: 005F |  |  |  |  |  |
| RWr/RWw                       |                    | (Unavailable)          | Points: 16<br>Start: 0000<br>End: 000F | (Unavailable) | Points: 20<br>Start: 0010<br>End: 0023 |  |  |  |  |  |
| Reserved/Erro                 | r Invalid Station  | No Setting             | No Setting                             | (Unavailable) | No Setting                             |  |  |  |  |  |
| Network Synch<br>Communicatio |                    | Asynchronous           | Asynchronous                           | Asynchronous  | Asynchronous                           |  |  |  |  |  |
| Station                       | Alias              | (Blank)                | (Blank)                                | (Blank)       | (Blank)                                |  |  |  |  |  |
| information                   | Comment            | (Blank)                | (Blank)                                | (Blank)       | (Blank)                                |  |  |  |  |  |

Set device station parameters following the procedure below. Before setting parameters, complete the required settings and the network configuration settings under the basic settings, write the parameters to the Safety CPU, and restart it.

### Operating procedure

- **1.** On the list of stations or the network map, right-click the device station to be set.
- **3.** On the "Parameter Processing of Device Station" window, select "Parameter write" for the method selection. Enter parameters in the "Write Value" column.
- 4. Click the [Execute] button and write the parameters.

For detailed parameter values, see explanations for standard input setting and specific cases.

# Window

| <b>1</b> 2 c | IE Fie   | ld Cor                                                                                                    | nfiguration (Start )         | I/O: 000                                                                                                    | 00)                   |           |                                                     |                                                    |           |          |          |                 |                     |                  |            |                                              | - • •                                 |
|--------------|----------|----------------------------------------------------------------------------------------------------|------------------------------|----------------------------------------------------------------------------------------------------|-----------------------|-----------|-----------------------------------------------------|----------------------------------------------------|-----------|----------|----------|-----------------|---------------------|------------------|------------|----------------------------------------------|---------------------------------------|
| i co         | IE Fiel  | d Con                                                                                                    | figuration Edit              | View                                                                                                    | Close with Discardin  | ng the Se | etting C                                            | Close wit                                          | th Reflec | cting th | e Settin | g               |                     |                  |            |                                              |                                       |
|              |          |                                                                                                    | Detect Now                   |                                                                                                    |                       |           |                                                     |                                                    |           |          |          |                 |                     |                  |            |                                              | Module List ×                         |
|              | Mode 5   | Setting                                                                                                    | Conline (Standa              | ard Mode                                                                                                    | e) v As               | signment  | Method                                              | hod: Start/End   Link Scan Time (Approx.): 0.72 ms |           |          |          |                 |                     |                  |            | Select CC IE Field   Find Module   My Fa 4 > |                                       |
|              |          | No.                                                                                                    | Madel News                   |                                                                                                    | Challen Turne         | RX        | /RY Sett                                            | ing                                                | RWw       | /RWr Se  | tting    | Reserved/Error  | Network Synchronous | Alter            | Comment    | Station-specific                             | 🖭 🎭   🧏 🖼 🐟 🖻 🗙                       |
|              |          |                                                                                                    |                              |                                                                                                    |                       | Points    | Start                                               | End                                                | Points    | Start    | End      | Invalid Station | Communication       | Alids            | is connent | mode setting                                 | General CC IE Field Module            |
|              | 80       | 0                                                                                                    | Host Station                 |                                                                                                    |                       |           |                                                     |                                                    |           |          |          |                 |                     | hronous constant |            |                                              |                                       |
|              | <b>-</b> | 1                                                                                                    | NZ2GFSS2-32D                 |                                                                                                    |                       | 80        | 0000                                                | 004F                                               | 16        | 0000     | 000F     | No Setting      |                     |                  |            |                                              |                                       |
|              |          |                                                                                                    | NZ2EXSS2-8TE<br>NZ2GF2B1-16D | -                                                                                                    |                       | 16        | 0050                                                | 0055                                               | 20        | 0010     | 0022     | No Cotting      |                     |                  |            |                                              |                                       |
|              | 24       | 2                                                                                                    | NZ2GF2B1-16D                 | 2                                                                                                    | Remote Device Station | 10        | 0050                                                | 003F                                               | 20        | 0010     | 0025     | No Setung       | Asynchronous        |                  | _          | _                                            |                                       |
|              |          |                                                                                                    |                              |                                                                                                    |                       |           |                                                     |                                                    |           |          |          |                 |                     |                  |            |                                              | Basic Analog Input Module             |
|              |          |                                                                                                    |                              |                                                                                                    |                       |           |                                                     |                                                    |           |          |          |                 |                     |                  |            |                                              | Basic Analog Output Module            |
|              |          |                                                                                                    |                              |                                                                                                    |                       |           |                                                     |                                                    |           |          |          |                 |                     |                  |            |                                              | ■ Extension Digital Input Module      |
|              |          |                                                                                                    |                              |                                                                                                    |                       |           |                                                     |                                                    |           |          |          |                 |                     |                  |            |                                              |                                       |
|              |          |                                                                                                    |                              |                                                                                                    |                       |           |                                                     |                                                    |           |          |          |                 |                     |                  |            |                                              |                                       |
|              | •        |                                                                                                    |                              |                                                                                                    |                       |           |                                                     |                                                    |           |          |          |                 |                     |                  |            | Þ                                            |                                       |
|              |          |                                                                                                    | STA#1                        |                                                                                                    | CTA#2                 |           |                                                     |                                                    |           |          |          |                 |                     |                  |            |                                              | Extension A/D Conversion Module       |
|              |          |                                                                                                    | 317#1                        |                                                                                                    | 317#2                 |           |                                                     |                                                    |           |          |          |                 |                     |                  |            |                                              | Extension D/A Conversion Module       |
|              |          |                                                                                                    |                              |                                                                                                    |                       |           |                                                     |                                                    |           |          |          |                 |                     |                  |            |                                              |                                       |
| Host         | otation  |                                                                                                    |                              |                                                                                                    |                       |           |                                                     |                                                    |           |          |          |                 |                     |                  |            |                                              |                                       |
|              |          |                                                                                                    | D                            | elete                                                                                                    |                       |           |                                                     |                                                    |           |          |          |                 |                     |                  |            |                                              |                                       |
|              |          | Basic Digital Output Module<br>Basic Analog Output Module<br>Basic Analog Output Module<br>Extension Digital Input Module<br>Extension Digital Input Module<br>Extension Digital Output Module<br>Extension Digital Output Module<br>Extension Digital Output Module<br>Basic Digital Output Module<br>Extension Digital Input Module<br>Basic Digital Output Module<br>Extension Digital Input Module<br>Basic Digital Output Module<br>Extension Digital Input Module<br>Extension Digital Input Module<br>Extension Digital Input Module<br>Extension Digital Output Module<br>Extension Digital Input Module<br>Extension Digital Input Module<br>Extension Digi |                              |                                                                                                    |                       |           |                                                     |                                                    |           |          |          |                 |                     |                  |            |                                              |                                       |
|              | e/Star   | +.2                                                                                                    |                              | _                                                                                                    | Transmission Dath Ma  | thed      |                                                     |                                                    |           | -        | ( )      | - 0. K          |                     |                  |            |                                              | · · · · · · · · · · · · · · · · · · · |
|              |          |                                                                                                    | NZ2GF                        |                                                                                                    |                       | uiou      | ·                                                   |                                                    |           |          |          |                 |                     |                  |            |                                              |                                       |
|              |          |                                                                                                    | 321                          | roperu                                                                                                    | D                     |           | - 1                                                 |                                                    |           |          |          | ice station(c)  |                     |                  |            |                                              |                                       |
|              |          |                                                                                                    | ٠ III.                       | In Edit View Close with Discarding the Setting Close with Reflecting the Setting         Interview Close with Discarding the Setting Close with Reflecting the Setting         Interview Close with Discarding the Setting Close with Reflecting the Setting         Interview Close with Discarding the Setting         Interview Close with Discarding the Setting         Interview Close with Reflecting the Setting         Interview Close with Reflecting the Setting         Interview Close with Reflecting the Setting         Interview Close with Reflecting the S |                       |           |                                                     |                                                    |           |          |          |                 |                     |                  |            |                                              |                                       |
| . Out        |          |                                                                                                    |                              |                                                                                                    |                       |           |                                                     |                                                    |           | ×        |          |                 |                     |                  |            |                                              |                                       |
| <u> </u>     |          |                                                                                                    |                              |                                                                                                    |                       |           | The Parameter Processing of Nucleipe Device Station |                                                    |           |          |          |                 |                     |                  |            |                                              |                                       |
|              |          |                                                                                                    |                              |                                                                                                    |                       |           |                                                     | mert                                               | manneee   |          | ising of | Sume Dence Su   |                     |                  |            |                                              |                                       |
|              |          |                                                                                                    |                              |                                                                                                    |                       |           |                                                     |                                                    |           |          |          |                 |                     |                  |            |                                              |                                       |
|              |          |                                                                                                    |                              |                                                                                                    |                       |           |                                                     |                                                    |           |          |          |                 |                     |                  |            |                                              |                                       |
|              |          |                                                                                                    |                              |                                                                                                    |                       |           |                                                     |                                                    |           |          |          |                 |                     |                  |            |                                              |                                       |
|              |          |                                                                                                    |                              |                                                                                                    |                       |           |                                                     |                                                    |           |          |          |                 |                     |                  |            |                                              |                                       |
|              |          |                                                                                                    |                              |                                                                                                    |                       |           |                                                     |                                                    |           |          |          |                 |                     |                  |            |                                              |                                       |

| arameter Processing of Dev                                                                                                    | ice Station                                         |                                  |                |                              |           |                                 |             |                   |                                                                                                    | —                  |   | ×      |
|----------------------------------------------------------------------------------------------------|-----------------------------------------------------|----------------------------------|----------------|------------------------------|-----------|---------------------------------|-------------|-------------------|----------------------------------------------------------------------------------------------------|--------------------|---|--------|
| rget Module Information:                                                                                                    | NZ2GFSS2-32D,NZ2EXSS<br>Start I/O No.:0010 - Stat   |                                  |                |                              |           |                                 |             |                   |                                                                                                    |                    |   | ^      |
|                                                                                                    |                                                     |                                  |                |                              |           |                                 |             |                   |                                                                                                    |                    |   | ~      |
| thod selection:                                                                                                    | Parameter write                                     |                                  |                | v                            | Writ      | e parameters to the target more | lule. Since | the setting value | s are discarded by dosing this window, write parameters or export them before                                                                                | dosing the window. |   | ^      |
|                                                                                                    |                                                     |                                  |                |                              |           |                                 |             |                   |                                                                                                    |                    |   | $\sim$ |
| Parameter Information                                                                                                    |                                                     |                                  |                |                              |           |                                 |             |                   |                                                                                                    |                    |   |        |
|                                                                                                    |                                                     |                                  |                |                              |           | Clear All "B                    | ead Value   |                   | Çlear Al 'V                                                                                                    | rite Value"        |   |        |
| Select <u>A</u> I                                                                                                    | Ca                                                  | ncel All Selections              |                |                              |           | Copy "Inițial Value             | " to "Write | e Value"          | Copy 'Rea <u>d</u> Value                                                                                                    | " to "Write Value" |   |        |
| Name<br>Station parameter                                                                                                    |                                                     | Initial Value                    | Unit Rea       | d Value                      | Unit      | Write Value                     | Unit        | Setting Range     | Description                                                                                                    |                    |   | ^      |
| Transmission interval monitoring time                                                                                                    |                                                     | 35                               | ms             |                              | ms        |                                 | ms          | 4 to 1000         | Set the transmission interval monitoring time for safety data.                                                                                               |                    |   |        |
| Basic module parameter Operation setting of external power sup Wring selection of input                                                                                      | pply voltage error detection                        | 0: Stop safety communication     |                |                              |           |                                 |             |                   | Set the operation setting of external power supply voltage error detection.<br>Set the wiring method of input.                                               |                    |   |        |
| Wiring selection of input X0                                                                                                    |                                                     | 0: Not used                      |                |                              |           |                                 |             |                   | Set the same value for X1 and X0 when "Double wiring (NC/NC)" is set for X0.                                                                                 |                    |   |        |
| Wiring selection of input X1<br>Wiring selection of input X2                                                                                                    |                                                     | 0: Not used<br>0: Not used       |                |                              |           |                                 |             |                   | Set the same value for X1 and X0 when 'Double wiring (NC/NC)' is set for X0.<br>Set the same value for X3 and X2 when 'Double wiring (NC/NC)' is set for X2. |                    |   |        |
| Wiring selection of input X3                                                                                                    |                                                     | 0: Not used                      |                |                              |           |                                 |             |                   | Set the same value for X3 and X2 when 'Double wiring (NC/NC)" is set for X2.                                                                                 |                    |   |        |
| Wiring selection of input X4     Wiring selection of input X5                                                                                                    |                                                     | 0: Not used<br>0: Not used       |                |                              | -         |                                 | -           |                   | Set the same value for X5 and X4 when "Double wiring (NC/NC)" is set for X4.<br>Set the same value for X5 and X4 when "Double wiring (NC/NC)" is set for X4. |                    |   |        |
| Wiring selection of input X6                                                                                                    |                                                     | 0: Not used                      |                |                              |           |                                 |             |                   | Set the same value for X7 and X6 when "Double wiring (NC/NC)" is set for X6.                                                                                 |                    |   |        |
| Wiring selection of input X7     Wiring selection of input X8                                                                                                    |                                                     | 0: Not used<br>0: Not used       |                |                              |           | _                               |             |                   | Set the same value for X7 and X6 when 'Double wiring (NC/NC)' is set for X6.<br>Set the same value for X9 and X8 when 'Double wiring (NC/NC)' is set for X8. |                    |   |        |
| Wring selection of input Xe     Wring selection of input X9                                                                                                    |                                                     | 0: Not used                      |                |                              | -         |                                 |             |                   | Set the same value for X9 and X8 when "Double wring (NC/NC)" is set for X8.<br>Set the same value for X9 and X8 when "Double wring (NC/NC)" is set for X8.   |                    |   |        |
| Wiring selection of input XA                                                                                                    |                                                     | 0: Not used                      |                |                              |           |                                 |             |                   | Set the same value for XB and XA when "Double wiring (NC/NC)" is set for XA.                                                                                 |                    |   |        |
| Wiring selection of input X8<br>Wiring selection of input XC                                                                                                    |                                                     | 0: Not used<br>0: Not used       |                |                              | -         | _                               |             |                   | Set the same value for XB and XA when "Double wiring (NC/NC)" is set for XA.<br>Set the same value for XD and XC when "Double wiring (NC/NC)" is set for XC. |                    |   | ~      |
| <                                                                                                    |                                                     | o. Not used                      |                |                              | -         |                                 |             |                   | Set the same value for AD and AC which Double with g (NUTRY) is set for AC-                                                                                  |                    | > |        |
|                                                                                                    |                                                     |                                  |                |                              |           |                                 |             |                   |                                                                                                    |                    |   |        |
| Process Option                                                                                                    |                                                     |                                  | Ther           | e is no option in the select | ted proce | 255.                            |             |                   |                                                                                                    |                    |   |        |
| -The refreshed device values of remote I/O or remote r                                                                                                    | destination. Please check if                        | here is any problem with the cor | nection destin | nation.                      |           |                                 |             |                   |                                                                                                    |                    |   | ^      |
| -Accesses the FLC CPU by Using the Current connection<br>-Process is executed according to the parameters writte<br>-For information on items not displayed on the screen, p | en in the PEC CPU.<br>please refer to the Operating | Manual.                          |                |                              |           |                                 |             |                   |                                                                                                    |                    |   |        |
| <ul> <li>Process is executed according to the parameters writte</li> </ul>                                                                                                   | n in the FLC OPU.<br>Jease refer to the Operating   | Manual.                          |                |                              |           |                                 |             |                   |                                                                                                    |                    |   | ~      |

#### ■Refresh settings

Set transfer range between link device of standard remote I/O module and Safety CPU devices.

# Operating procedure

- **1.** Select and input parameters as shown below.
- 2. Click the [Apply] button and complete "Refresh Settings".

# Window

| No.  |            | Link Side |        |       |       |       |        | CPU Side |            |   |        |       |       |  |
|------|------------|-----------|--------|-------|-------|-------|--------|----------|------------|---|--------|-------|-------|--|
| INO. | Device Nam | е         | Points | Start | End   |       | Target |          | Device Nam | е | Points | Start | End   |  |
| -    | SB         | T         | 512    | 00000 | 001FF | +     | Device | •        | SB         | T | 512    | 00000 | 001FF |  |
| -    | SW         | Ŧ         | 512    | 00000 | 001FF | - 🗰 - | Device | •        | SW         | T | 512    | 00000 | 001FF |  |
| 1    | RX         | •         | 16     | 00050 | 0005F | +     | Device | •        | Х          | • | 16     | 00100 | 0010F |  |
| 2    | RWr        | T         | 20     | 00010 | 00023 | +     | Device | •        | W          | Ŧ | 20     | 00100 | 00113 |  |
| 3    | RWw        | •         | 20     | 00010 | 00023 | +     | Device | •        | W          |   | 20     | 00200 | 00213 |  |
| 4    |            | Ŧ         |        |       |       | +     |        | -        |            |   |        |       |       |  |
| 5    |            |           |        |       |       | +     |        | -        |            |   |        |       |       |  |

| No. | Link Side   |        |       |       | CPU Side |             |        |       |       |  |
|-----|-------------|--------|-------|-------|----------|-------------|--------|-------|-------|--|
|     | Device Name | Points | Start | End   | Target   | Device Name | Points | Start | End   |  |
| -   | SB          | 512    | 00000 | 001FF | Device   | SB          | 512    | 00000 | 001FF |  |
| -   | SW          | 512    | 00000 | 001FF | Device   | SW          | 512    | 00000 | 001FF |  |
| 1   | RX          | 16     | 00050 | 0005F | Device   | х           | 16     | 00100 | 0010F |  |
| 2   | RWr         | 20     | 00010 | 00023 | Device   | W           | 20     | 00100 | 00113 |  |
| 3   | RWw         | 20     | 00010 | 00023 | Device   | W           | 20     | 00200 | 00213 |  |

# Application settings

Set the supplementary cyclic settings, safety communication settings, and other parameters of the CC-Link IE Field Network master/local module. Display the application settings. Then, select and input parameters as shown below. Complete the input. Then, click the [Apply] button in the lower right of the window. When setting "Safety Function Setting", double-click a line of the safety function setting in item window, or click the right-side button to be displayed when selecting line.

#### Window

| Item                                       | Setting                          |
|--------------------------------------------|----------------------------------|
| Supplementary Cyclic Settings              |                                  |
| - Eink Scan Mode                           | Sequence Scan Asynchronous       |
| Constant Link Scan Time                    | 0 ms                             |
| Station-based Block Data Assurance         | Enable                           |
| □ I/O Maintenance Settings                 |                                  |
| Output Hold/Clear Setting during CPU STOP  | Clear                            |
| Data Link Error Station Setting            | Clear                            |
| Output Mode upon CPU Error                 | Clear                            |
| Interrupt Settings                         |                                  |
| Interrupt Settings                         | <detailed setting=""></detailed> |
| IP Address                                 |                                  |
| IP Address                                 | 1.125                            |
| Communication Mode                         |                                  |
| Communication Mode                         | Normal                           |
| Parameter Name                             |                                  |
| Parameter Name                             |                                  |
| Dynamic Routing                            |                                  |
| Dynamic Routing                            | Enable                           |
| Event Reception from Other Stations        |                                  |
| Event Reception from Other Stations        | Enable                           |
| Module Operation Mode                      |                                  |
| Module Operation Mode                      | Online                           |
| Interlink Transmission Settings            |                                  |
| Interlink Transmission Settings            | <detailed setting=""></detailed> |
| Safety Communication Setting               |                                  |
| Setting of Safety Communication Use or Not | Use                              |
| Safety Communication Setting               | <detailed setting=""></detailed> |

| Setting classifications |                                            | CCIEF master (1)                        |
|-------------------------|--------------------------------------------|-----------------------------------------|
| Application Settings    | Supplementary Cyclic Settings              | Refer to Supplementary Cyclic Settings. |
|                         | Interrupt settings                         | Do not set.                             |
|                         | IP Address                                 | Do not set.                             |
|                         | Communication mode                         | Normal                                  |
|                         | Parameter name                             | (Blank)                                 |
|                         | Dynamic Routing                            | Enable                                  |
|                         | Event reception from other stations        | Enable                                  |
|                         | Module operation mode                      | Online                                  |
|                         | Interlink transmission settings            | Do not set.                             |
|                         | Setting of safety communication use or not | Use                                     |
|                         | Safety Communication Setting               | Refer to Safety Communication Setting.  |

#### ■Supplementary cyclic settings

Set link scan mode, station-based block data assurance, and input/output hold clear setting.

# Operating procedure

- **1.** Select and input parameters as shown below.
- 2. Click the [Apply] button and complete "Supplementary Cyclic Settings".

#### Window

-

| Item                                      | Setting                          |
|-------------------------------------------|----------------------------------|
| Supplementary Cyclic Settings             |                                  |
| Link Scan Mode                            | Sequence Scan Asynchronous       |
| Constant Link Scan Time                   | 0 ms                             |
| Station-based Block Data Assurance        | Enable                           |
| □ I/O Maintenance Settings                |                                  |
| Output Hold/Clear Setting during CPU STOP | Clear                            |
| Data Link Error Station Setting           | Clear                            |
| Output Mode upon CPU Error                | Clear                            |
| Interrupt Settings                        |                                  |
| Interrupt Settings                        | <detailed setting=""></detailed> |
| 📮 IP Address                              |                                  |
| IP Address                                | 1.125                            |
| Communication Mode                        |                                  |
| Communication Mode                        | Normal                           |
| Parameter Name                            |                                  |
| Parameter Name                            |                                  |
| Dynamic Routing                           |                                  |
| Dynamic Routing                           | Enable                           |
| Event Reception from Other Stations       |                                  |
| Event Reception from Other Stations       | Enable                           |
| Module Operation Mode                     |                                  |
| Module Operation Mode                     | Online                           |

| Item                                      | Range/value                |
|-------------------------------------------|----------------------------|
| Link scan mode                            | Sequence scan asynchronous |
| Constant link scan time                   | (Unavailable)              |
| Station-based block data assurance        | Enable                     |
| Output Hold/Clear Setting during CPU STOP | Clear                      |
| Data Link Error Station Setting           | Clear                      |
| Output Mode upon CPU Error                | Clear                      |

#### ■Safety communication settings

Set items related to safety communication function

#### Operating procedure

- **1.** Set "Setting of Safety Communication Use or Not" to "Use" from "Application Settings" window and select detailed setting on "Safety Communication Setting".
- 2. Selecting own network as the party to communicate with in the "Safety Communication Setting" window displays "Select the target module for the Safety Communication Setting" window shown below. Then, select the target safety remote I/O module and import parameters using the [Add] button. (If target module is not displayed, set appropriate setting at Network Configuration Settings, including device station parameter setting. Then, click the [Apply] button displayed in the lower right of the "Basic Settings" window.)
- **3.** Select and input parameters as shown below.
- 4. Exit by clicking the [OK] button on "Safety Communication Setting" window.

#### Window

| No.                               |                                                                                                   | l.                                      | letwork Configu                                                    | ration                                                       | Configured Module                           |            | Sending Interval | Safety Refresh  |                       | Safety Da                   | ta Transfe | r Device S | Setting |                          |        |
|-----------------------------------|---------------------------------------------------------------------------------------------------|-----------------------------------------|--------------------------------------------------------------------|--------------------------------------------------------------|---------------------------------------------|------------|------------------|-----------------|-----------------------|-----------------------------|------------|------------|---------|--------------------------|--------|
| No.                               | <b>o</b> .                                                                                        | Communication<br>Destination            | ion Network Open System Monitoring Time M                          |                                                              | . N                                         | Model Name | Open System      | Monitoring Time | Re                    | Receive Data Storage Device |            |            |         | Send Data Storage Device |        |
|                                   | Destination                                                                                       | No.                                     | Station No.                                                        | Station Type                                                 | Model Name                                  |            | [ms]             | [ms]            |                       | Device Name                 | Points     | Start      | End     | Device Name              | Points |
| 1                                 | -                                                                                                 |                                         |                                                                    |                                                              |                                             | -          |                  |                 | Destination Station-> | •                           |            |            |         |                          | -      |
| 2                                 | •                                                                                                 |                                         |                                                                    |                                                              |                                             | -          |                  |                 | Destination Station-> | •                           |            |            |         |                          | -      |
| 3                                 | •                                                                                                 |                                         |                                                                    |                                                              |                                             | -          |                  |                 | Destination Station-> | -                           |            |            |         |                          | -      |
| 1                                 | •                                                                                                 |                                         |                                                                    |                                                              |                                             | •          |                  |                 | Destination Station-> | •                           |            |            |         |                          | •      |
| ;                                 | -                                                                                                 |                                         |                                                                    |                                                              |                                             | -          |                  |                 | Destination Station-> | •                           |            |            |         |                          | -      |
| _                                 | -                                                                                                 |                                         |                                                                    |                                                              |                                             | •          |                  |                 | Destination Station-> | •                           |            |            |         |                          | •      |
|                                   | •                                                                                                 |                                         |                                                                    |                                                              |                                             | •          |                  |                 | Destination Station-> | •                           |            |            |         |                          | •      |
|                                   | •                                                                                                 |                                         |                                                                    |                                                              |                                             | •          |                  |                 | Destination Station-> | •                           |            |            |         |                          | •      |
| D                                 | -                                                                                                 |                                         |                                                                    |                                                              |                                             | •          |                  |                 | Destination Station-> | •                           |            |            |         |                          | •      |
|                                   | •                                                                                                 |                                         |                                                                    |                                                              |                                             |            |                  |                 | Destination Station-> | •                           |            |            |         |                          | •      |
|                                   | he terret module fo                                                                               | e the enfects                           | communication.                                                     | cotting in the lase                                          | l notwork                                   |            |                  |                 |                       |                             |            |            |         |                          |        |
| ution<br>The v<br>Pleas           |                                                                                                   | tten if the s                           | etting for the sa                                                  | setting in the loca<br>me station No. ha<br>safety communica | s already existed.                          |            |                  |                 |                       |                             |            |            |         |                          |        |
| aution<br>The v<br>Pleas<br>al ne | n)<br>value will be overwri<br>ie set the Network O                                               | tten if the si<br>Configuration<br>Resi | etting for the sa<br>Settings to set<br>at All( <u>N</u> )         | me station No. ha<br>safety communica                        | s already existed,<br>ation setting for the |            |                  |                 |                       |                             |            |            |         |                          |        |
| utior<br>The v<br>Pleas<br>al ne  | n)<br>ralue will be overwri<br>e set the Network C<br>twork.<br>Select <u>A</u> ll<br>Station No. | tten if the si<br>Configuration         | etting for the sa<br>Settings to set<br>et All( <u>N</u> )<br>Type | me station No. ha<br>safety communica                        | s already existed.                          |            |                  |                 |                       |                             |            |            |         |                          |        |

| Item                                |                             | Range/value                                                 |  |  |
|-------------------------------------|-----------------------------|-------------------------------------------------------------|--|--|
| Module                              |                             | CCIEF remote (1)                                            |  |  |
| No.                                 |                             | 1                                                           |  |  |
| Communication destination           |                             | Own network                                                 |  |  |
| Network Configuration               | Network number              | 1                                                           |  |  |
|                                     | Station No.                 | 1                                                           |  |  |
|                                     | Station Type                | Remote Device Station                                       |  |  |
| Open system                         |                             | Active                                                      |  |  |
| Sending Interval Monitoring Time    |                             | 24ms                                                        |  |  |
| Safety Refresh Monitoring Time      |                             | 60ms                                                        |  |  |
| Safety data transfer device setting | Receive data storage device | Device Name: SA\X<br>Points: 32<br>Start: 0000<br>End: 001F |  |  |
|                                     | Send data storage device    | Device Name: SA\Y<br>Points: 16<br>Start: 0000<br>End: 000F |  |  |

## Checking the position of safety remote I/O module

Check if all the safety remote I/O modules with set parameters are installed in the intended location by following the procedure below.

#### Operating procedure

- 1. Display the detailed settings window of "Network Configuration Settings" in "Basic Settings".
- **2.** Right-click the module to be checked as shown in the figure below. Select "Command Execution of Device Station" from the menu to open the "Command Execution of Device Station" window.
- **3.** Select "Start of checking the module position" in "Method selection" and click the [Execution] button. The Safety LED of the safety remote I/O module to which the command is executed flashes.
- 4. Visually check if safety remote I/O module with blinking [Safety LED] is installed in a desired position when designing.
- **5.** Complete visual checking. Then, select "Stop of checking the module position" in "Method selection" on the "Command Execution of Device Station" window, and click the [Execution] button. The Safety LED of the safety remote I/O module to which the command is executed stops flashing.

# Window

| CCIE Field Configuration Edit View Close with Discarding the Setting Close with Reflecting the Setting     Detect Now Mode Setting: Online (Standard Mode)     Assignment Method: Start End     No. Model Name STA# Station Type RX/RY Setting RWw/RW/ Setting Reserved/Error O Host Staton O Master Station O Master Station O O O O O O O O O O O O O O O O O O O                                                                                                    | ile<br>ubishi Electric<br>Module<br>dule<br>Iodule                   |  |  |  |  |  |  |  |
|----------------------------------------------------------------------------------------------------|----------------------------------------------------------------------|--|--|--|--|--|--|--|
| Mode Setting:       Online (Standard Mode)       Assignment Method:       Start/End       Link Scan Time (Approx.):       0.72 ms         Image: Start in the Start in the Start                                                                                                    | le   My Fat 4 )<br>le<br>ubishi Electric<br>Module<br>dule<br>lodule |  |  |  |  |  |  |  |
| No.         Model Name         STA#         Station Type         RX/RY Setting         Reserved/Error         Network Synchronous         Alias         Comment         Station-specific<br>mode setting           Image: Communication         0         Master Station         0         Master Station         0         Master Station         0         Image: Communication         Alias         Comment         Station-specific<br>mode setting         Image: Communication         Image: Communication         <                                                                                                    | ile<br>ubishi Electric<br>Module<br>dule<br>Iodule                   |  |  |  |  |  |  |  |
| Image: Non-Working and the second second s                        | le<br>ubishi Electric<br>Module<br>dule<br>Iodule                    |  |  |  |  |  |  |  |
| Image: Non-information         Start         End         Points         Start         End         Points         Start                                                                                                    | le<br>ubishi Electric<br>Module<br>dule<br>Iodule                    |  |  |  |  |  |  |  |
| Image: Notice of the set of station         O         Master Station         E         CC IE Field Module (Mits)           reg.         1         1/8226F3252-320         1         Remote Device Station         80         0000         00#         No Setting         Asynchronous         Ell Master (Station           reg.         -         NZ2E/SS2-87E         -         -         Asynchronous         Ell Master (Station         Ell Master (Station)         Ell Master (Station) <td>Module<br/>dule<br/>lodule</td>                                                                                                    | Module<br>dule<br>lodule                                             |  |  |  |  |  |  |  |
| Image: Provide the synchronous       Image: Provide the synchronous       Image: Provide the synchronous         Image: Provide the synchronous       Image: Provide the synchronous       Image: Provide the synchronous         Image: Provide the synchronous       Image: Provide the synchronous       Image: Provide the synchronous         Image: Provide the synchronous       Image: Provide the synchronous       Image: Provide the synchronous         Image: Provide the synchronous       Image: Provide the synchronous       Image: Provide the synchronous         Image: Provide the synchronous       Image: Provide the synchronous       Image: Provide the synchronous         Image: Provide the synchronous       Image: Provide the synchronous       Image: Provide the synchronous         Image: Provide the synchronous       Image: Provide the synchronous       Image: Provide the synchronous         Image: Provide the synchronous       Image: Provide the synchronous       Image: Provide the synchronous         Image: Provide the synchronous       Image: Provide the synchronous       Image: Provide the synchronous         Image: Provide the synchronous       Image: Provide the synchronous       Image: Provide the synchronous         Image: Provide the synchronous       Image: Provide the synchronous       Image: Provide the synchronous         Image: Provide the synchronous       Image: Provide the synchronous       Image: Provide the synchronous                                                                                                    | dule<br>Iodule                                                       |  |  |  |  |  |  |  |
| Eg.         2         NZ2GF281-16D         2         Remote Device Station         16         0050         005F         20         0010         0023 No Setting         Asynchronous         III         Basic Digital Input Mo           Image: Basic Digital Computer Station         16         0050         005F         20         0010         0023 No Setting         Asynchronous         IIII         Basic Digital Output Mo                                                                                                    | dule<br>Iodule                                                       |  |  |  |  |  |  |  |
| 🖽 Basic Digital Output M                                                                                                    | odule                                                                |  |  |  |  |  |  |  |
|                                                                                                    |                                                                      |  |  |  |  |  |  |  |
|                                                                                                    |                                                                      |  |  |  |  |  |  |  |
| Basic Analog Output N                                                                                                    | Iodule                                                               |  |  |  |  |  |  |  |
| Extension Digital Inpu                                                                                                    | t Module                                                             |  |  |  |  |  |  |  |
| Extension Digital Outp                                                                                                    | ut Module                                                            |  |  |  |  |  |  |  |
| E GOT2000 Series                                                                                                    |                                                                      |  |  |  |  |  |  |  |
| GOT1000 Series     Basic Digital I/O Combined Module                                                                                                    |                                                                      |  |  |  |  |  |  |  |
| The Design of the Design of th |                                                                      |  |  |  |  |  |  |  |
| STA#1 STA#2 Excension A/2 Conver                                                                                                    |                                                                      |  |  |  |  |  |  |  |
|                                                                                                    |                                                                      |  |  |  |  |  |  |  |
| Host Station                                                                                                    |                                                                      |  |  |  |  |  |  |  |
| Delete                                                                                                    |                                                                      |  |  |  |  |  |  |  |
| STAHD Master<br>Total STA#2 Online Detect Now                                                                                                    |                                                                      |  |  |  |  |  |  |  |
|                                                                                                    |                                                                      |  |  |  |  |  |  |  |
| NZ2GF3                                                                                                    |                                                                      |  |  |  |  |  |  |  |
| 222 Properties Command Execution of Device Station(L)                                                                                                    |                                                                      |  |  |  |  |  |  |  |
| Backup Device Station                                                                                                    |                                                                      |  |  |  |  |  |  |  |
| Kestore Device Station                                                                                                    | ×                                                                    |  |  |  |  |  |  |  |
| Output The Parameter Processing of Multiple Device Stations                                                                                                    | ^                                                                    |  |  |  |  |  |  |  |
| The Parameter Processing of Same Device Station                                                                                                    |                                                                      |  |  |  |  |  |  |  |
|                                                                                                    |                                                                      |  |  |  |  |  |  |  |
|                                                                                                    |                                                                      |  |  |  |  |  |  |  |
|                                                                                                    |                                                                      |  |  |  |  |  |  |  |
|                                                                                                    |                                                                      |  |  |  |  |  |  |  |
|                                                                                                    |                                                                      |  |  |  |  |  |  |  |

| Command Execution of Devi                                                                                                    | ce Station                                                                                        |                                                       |                                                                                                    | ×                  |
|----------------------------------------------------------------------------------------------------|---------------------------------------------------------------------------------------------------|-------------------------------------------------------|----------------------------------------------------------------------------------------------------|--------------------|
| Target Module Information:                                                                                                    | NZ2GFSS2-32D,NZ2EXSS2-8TE<br>Start I/O No.:0010 - Station No.:1                                   |                                                       |                                                                                                    | ^                  |
|                                                                                                    |                                                                                                   |                                                       |                                                                                                    | ~                  |
| Method selection:                                                                                                    | Start of checking the module position                                                             | $\checkmark$                                          | The flashing of the target module LED is started. Youally check that the LED of the target module for the parameter se<br>Note that the LED does not flash by executing this command during safety communications. | tting is flashing. |
|                                                                                                    |                                                                                                   |                                                       |                                                                                                    | ~                  |
| Command Setting                                                                                                    |                                                                                                   |                                                       |                                                                                                    |                    |
|                                                                                                    |                                                                                                   | There is no command setting in the selected process.  |                                                                                                    |                    |
|                                                                                                    |                                                                                                   |                                                       |                                                                                                    |                    |
| Execution Result                                                                                                    |                                                                                                   |                                                       |                                                                                                    |                    |
| Execution result                                                                                                    |                                                                                                   |                                                       |                                                                                                    |                    |
|                                                                                                    |                                                                                                   |                                                       |                                                                                                    |                    |
|                                                                                                    |                                                                                                   |                                                       |                                                                                                    |                    |
|                                                                                                    |                                                                                                   | There is no execution result in the selected process. |                                                                                                    |                    |
|                                                                                                    |                                                                                                   |                                                       |                                                                                                    |                    |
|                                                                                                    |                                                                                                   |                                                       |                                                                                                    |                    |
|                                                                                                    |                                                                                                   |                                                       |                                                                                                    |                    |
| -The refreshed device values of remote I/O or remote r<br>-Accesses the PLC CPU by using the current connection<br>-Process is executed according to the parameters writte<br>-For information on items not displayed on the screen, p | egisters may be overwritten.<br>destination. Please check if there is any p<br>en in the PLC CPU. | roblem with the connection destination.               |                                                                                                    | ^                  |
| -ror mormation on rieffs hot displayed on the screen, p                                                                                                    | sease reter to the uperating Manual.                                                              |                                                       |                                                                                                    |                    |
|                                                                                                    |                                                                                                   |                                                       |                                                                                                    | ~                  |
|                                                                                                    |                                                                                                   |                                                       |                                                                                                    | Execute            |
|                                                                                                    |                                                                                                   |                                                       |                                                                                                    |                    |

#### Checking parameter settings

Read parameters in the safety remote I/O module to check if the parameters are consistent with the set values, according to the following procedure.

- 1. Display the "Parameter Processing of Device Station" window of the safety remote I/O module to be checked.
- 2. Select "Parameter read" in "Method selection". Then, click the [Execution] button.
- 3. Visually check read values if the parameters are consistent with the set values.

#### Safety module validation

Validate safety modules according to the following procedure to make the parameters available with set parameters.

- 1. Display the "Command Execution of Device Station" window of the safety remote I/O module to validate safety module.
- 2. Select "Safety module validation" in "Method selection". Then, click the [Execution] button.
- 3. Restart the safety remote I/O module according to checking window.

# Relationship between devices in the Safety CPU and remote inputs/outputs

The following shows the relationship between the Safety CPU device, the inputs/outputs of safety remote I/O module, and the standard remote I/O module according to the settings on Page 65 Parameter settings of CC-Link IE Field Network. Use devices in shaded areas in the program.

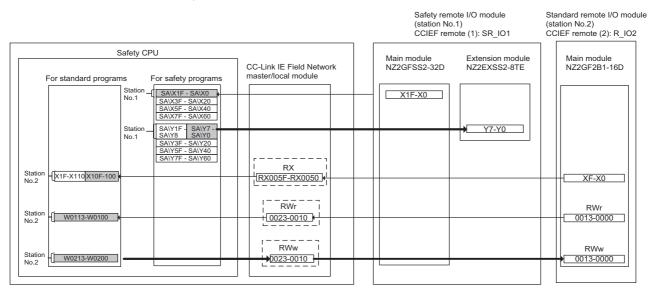

The system uses 16 points each of the RWr/RWw to communicate with the safety remote I/O module. Set 16 points each of the RWr/RWw according to Page 65 Parameter settings of CC-Link IE Field Network. Do not read/write data from/to the RWr/RWw to be used by the system. Writing data may cause malfunction of the safety programmable controller. For details, refer to the following.

CC-Link IE Field Network Remote I/O Module (With Safety Functions) User's Manual

# Setting standard inputs

# Wiring

Wiring example of reset switch, start switch, and stop switch to CC-Link IE Field Network remote I/O module (NZ2GF2B1-16D)

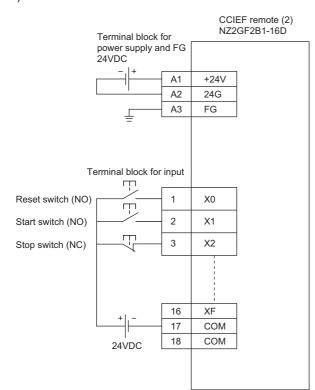

# Example of parameter setting

| Description 10ms CLEAR    |
|---------------------------|
|                           |
|                           |
| GLEAR                     |
| 0                         |
| Automatical judgment mode |
| With initial processing   |
| Invalid                   |
| 0                         |
|                           |

#### Example of standard/safety shared label area capacity settings

Assign standard input reset signal (X100), start signal (X101), and stop signal (X102) to standard/safety shared label to deliver to safety program. Receive safety information data with the standard/safety shared label in the safety program. Right-click [Navigation window]  $\Rightarrow$  [Label]  $\Rightarrow$  [Global Label] to select [Add New Data], and set standard/safety shared label as following. Define standard/safety shared label as following.

#### Window

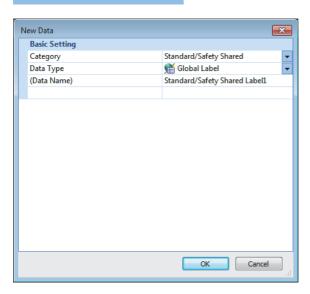

## Displayed items

| Label name | Data type | Comment | Access from external devices |
|------------|-----------|---------|------------------------------|
| reset_in   | Bit       | (Blank) | □ (unchecked)                |
| start_in   | Bit       | (Blank) | □ (unchecked)                |
| stop_in    | Bit       | (Blank) | □ (unchecked)                |
| safe_state | Bit       | (Blank) | □ (unchecked)                |

Assign reset signals (X100), start signals (X101), and stop signals (X102) to standard/safety shared label for standard program as shown below. Use data of the standard/safety shared label (safe\_state) assigned as a safety state signal in the safety program to interlock a part of the program. These methods are used when desiring to start operation after completing safety check using the safety control. The diagram does not show specific example of the programs to establish interlocking with the safety state signals. Set these standard program execution type to scan execution type.

| (0)   | SB49       | SW0B0.1  |      |          |      | MC   | N0     | MO       |
|-------|------------|----------|------|----------|------|------|--------|----------|
| N0_   | _M0        | 1        | <br> | <u>.</u> | <br> |      |        |          |
| (125) | W100.8     |          |      |          |      |      | SET    | W200.8   |
| (127) | W100.8     |          |      |          |      |      | RST    | W200.8   |
| (129) | X100       |          | <br> |          | <br> |      |        | reset_in |
| (132) | X101       |          |      |          |      |      |        | start_in |
| (135) | X102       |          |      |          |      |      |        | stop_in  |
| (138) |            |          |      |          | <br> |      | MCR    | N0       |
|       | safe_state | 0        |      |          |      | — MC | <br>N0 | M1       |
| N0_   |            |          |      |          |      |      |        |          |
| (209) |            |          |      |          |      |      | MCR    | N0       |
| ()    |            | <u>.</u> | <br> |          | <br> |      |        |          |

(0) Checking data link status on the station number 2 (standard remote I/O module)

(125) Turn on the initial processing completion flag (RWw0.b8).

(127) Turn off the initial processing completion flag (RWw0.b8).

(129) to (135) Assign inputs from standard remote I/O module (X100, X101, and X102) to standard/safety shared label.

(139) Checking safety status signal (safe\_state)

Write a program that establishes an interlock with safety status signal.

For label setting method, creating programs, and method for writing to programmable controllers, refer to the following.

For methods creating parameters and programs of standard remote I/O module, refer to the following.

CC-Link IE Field Network Remote I/O Module User's Manual

# Emergency stop circuit

#### ■Application overview

This safety application cuts off a power to robots using an emergency stop switch. This controls the start and stop of a robot by turning on or off the main contact of the contractor which opens and closes the power source of a robot at the safety relay contact.

Connect emergency stop switches and safety relays to safety programmable controllers.

The Safety CPU controls on or off of the safety relays with program.

When the safety programmable controller detects an error with the self-diagnostics, outputs to the safety relays turn off independent of the program.

In this case, regardless of the program, the outputs remain off until the Safety CPU or safety remote I/O module is reset. Configure the program so that the following functions can be achieved.

- **1.** Check that safety is ensured (the emergency stop signal is on state). Then, the worker presses the reset switch first. Pressing the start switch turns on the safety relays.
- **2.** When a safety relay is welded, input the safety relay (normally closed contact) to the safety programmable controller to prevent starting, and check for welding.
- **3.** To avoid undesired operation of the reset switch and start switch due to welding or short-circuit, set the reset switch and start switch to be activated only when safety relays turn off.
- **4.** When input of the emergency stop switch is turned off after the operation is started or an error is detected in a safety remote I/O module, the output of the safety relay turns off.

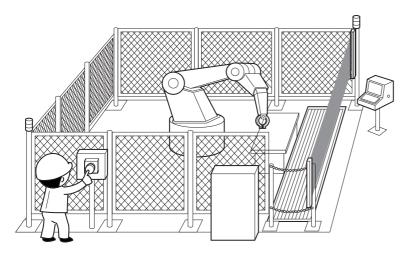

(Partially quoted from "Safety Guide Book - the safety measures of machinery in the workplace": Nippon Electric Control Equipment Industries Association)

## ■Connection of safety devices

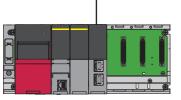

CCIEF master (1) Network No.1 Station No.0

| CCIEF remote (1): SR_IO1<br>Network No.1<br>Station No.1 |                 |  |  |
|----------------------------------------------------------|-----------------|--|--|
|                                                          |                 |  |  |
|                                                          |                 |  |  |
|                                                          |                 |  |  |
| Emergency stop switch                                    | Safety<br>relay |  |  |

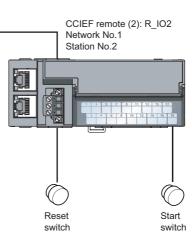

# Wiring diagram and parameter settings

Connect the emergency stop switch and safety relay to safety remote I/O module as follows. For details on the terminal block, refer to the following.

CC-Link IE Field Network Remote I/O Module (With Safety Functions) User's Manual

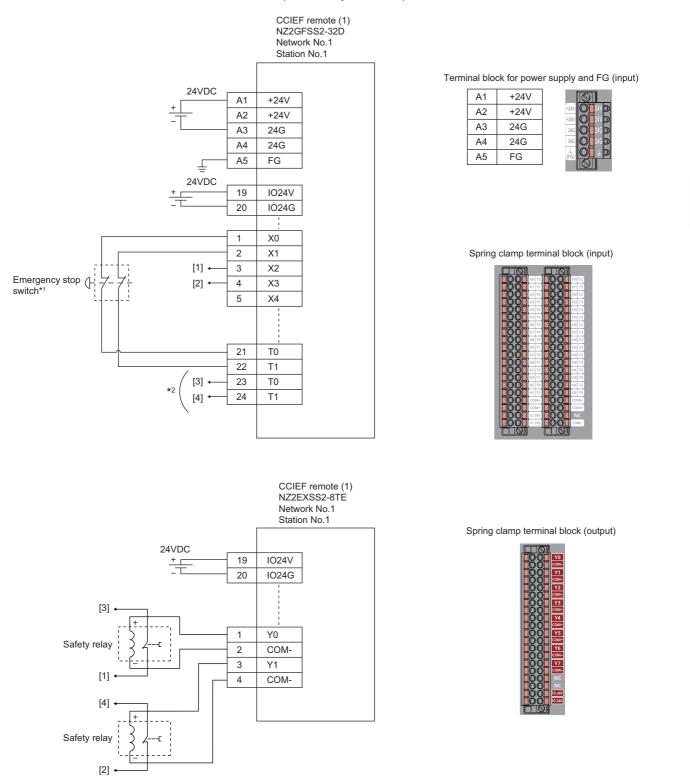

Above [1] to [4] are connected to the one with same numbers.

- \*1 Connect an emergency stop switch having two normally closed contacts with direct opening mechanism between input terminal and test pulse terminal.
- \*2 Connect normally closed contact of the safety relay between the input terminal and test pulse terminal.

For the emergency stop switches and the safety relays, set the parameters as follows.

| Item                                                                 | Setting details <sup>*3</sup>                          |
|----------------------------------------------------------------------|--------------------------------------------------------|
| Transmission interval monitoring time                                | 24ms                                                   |
| Wiring selection of input X0                                         | Double wiring (NC/NC) <sup>*4</sup>                    |
| Wiring selection of input X1                                         | Double wiring (NC/NC) <sup>*4</sup>                    |
| Wiring selection of input X2                                         | Double wiring (NC/NC) <sup>*4</sup>                    |
| Wiring selection of input X3                                         | Double wiring (NC/NC) <sup>*4</sup>                    |
| Wiring selection of input X4 to X1F                                  | Not used                                               |
| Input response time X0 <sup>*1</sup>                                 | 1ms                                                    |
| Input response time X1 <sup>*1</sup>                                 | 1ms                                                    |
| Input response time X2 <sup>*1</sup>                                 | 1ms                                                    |
| Input response time X3 <sup>*1</sup>                                 | 1ms                                                    |
| Input response time X4 <sup>*1</sup>                                 | 1ms                                                    |
| Input response time X5 <sup>*1</sup>                                 | 1ms                                                    |
| Input response time X6 to X1F*1                                      | 1ms                                                    |
| Double input discrepancy detection setting X0_X1                     | Detect <sup>*4</sup>                                   |
| Double input discrepancy detection setting X2_X3                     | Detect <sup>*4</sup>                                   |
| Double input discrepancy detection setting X4_X5 to X1E_X1F          | Do not detect <sup>*4</sup>                            |
| Double input discrepancy detection type X0_X1                        | Discrepancy detection time specified <sup>*4</sup>     |
| Double input discrepancy detection type X2_X3                        | Discrepancy detection time specified <sup>*4</sup>     |
| Double input discrepancy detection type X4_X5 to X1E_X1F             | Discrepancy detection time not specified <sup>*4</sup> |
| Double input discrepancy auto recovery setting                       | Not used                                               |
| Double input discrepancy detection time X0_X1*2                      | 10 (100ms)                                             |
| Double input discrepancy detection time X2_X3 <sup>*2</sup>          | 10 (100ms)                                             |
| Double input discrepancy detection time X4_X5 to X1E_X1F*2           | 1 (10ms)                                               |
| Input dark test execution setting X0                                 | Perform <sup>*4</sup>                                  |
| Input dark test execution setting X1                                 | Perform <sup>*4</sup>                                  |
| Input dark test execution setting X2                                 | Perform <sup>*4</sup>                                  |
| Input dark test execution setting X3                                 | Perform <sup>*4</sup>                                  |
| Input dark test execution setting X4 to X1F                          | Do not perform <sup>*4</sup>                           |
| Input dark test pulse OFF time <sup>*1</sup>                         | 400µs                                                  |
| Number of pulse output for input dark test                           | 1 time                                                 |
| Ext. module 1_Wiring selection of output Y0                          | Double wiring (Source/Source) <sup>*4</sup>            |
| Ext. module 1_Wiring selection of output Y1                          | Double wiring (Source/Source) <sup>*4</sup>            |
| Ext. module 1_Wiring selection of output Y2 to Y7                    | Not used <sup>*4</sup>                                 |
| Ext. module 1_Output dark test execution setting Y0                  | Perform <sup>*4</sup>                                  |
| Ext. module 1_Output dark test execution setting Y1                  | Perform <sup>*4</sup>                                  |
| Ext. module 1_Output dark test execution setting Y2 to Y7            | Do not perform <sup>*4</sup>                           |
| Ext. module 1_Output dark test pulse OFF time Y0 <sup>*1</sup>       | 1ms                                                    |
| Ext. module 1_Output dark test pulse OFF time Y1 <sup>*1</sup>       | 1ms                                                    |
| Ext. module 1_Output dark test pulse OFF time Y2 to Y7 <sup>*1</sup> | 1ms                                                    |
| Ext. module 1_Number of pulse output for output dark test            | 1 time                                                 |
|                                                                      |                                                        |

\*1 Adjust the values of input response time, input dark test pulse off time, and output dark test pulse off time according to the installation environment and wiring length.

\*2 Set double input discrepancy detection time to 100ms for mechanical switches and 20ms for sensor inputs as standard.

\*3 For details on setting range, refer to the following.

\*4 Always set the parameters like this for this case example.

# ■Safety devices and safety labels to be used

To create a safety program, use the safety devices and standard/safety shared labels listed in the table below.

| Module | External device                  | Safety device/safety label |  |
|--------|----------------------------------|----------------------------|--|
| SR_IO1 | Emergency stop                   | SA\X0 or SA\X1             |  |
|        | Safety relay                     | SA\Y0 and SA\Y1            |  |
|        | Safety relay (check for welding) | SA\X2 or SA\X3             |  |
| R_I02  | Reset switch                     | reset_in                   |  |
|        | Start switch                     | start_in                   |  |

#### ■Program example

This is a safety program. For precautions for creating safety program and setting method, refer to Page 39 Precautions for Programming and Page 60 Parameter setting of the Safety CPU. The program performs the following processing.

| 5    |             | 0                     |                 |      |        |       |             |
|------|-------------|-----------------------|-----------------|------|--------|-------|-------------|
| _    | SA\Y0       | SA\Y1                 | reset_in<br>11F |      | <br>   | K1    | SA\D0       |
| (0)  |             |                       |                 |      | MOV    |       |             |
|      |             |                       |                 |      |        |       |             |
| _    | SA\D0.0     | reset_in<br>───┤↓ ─── | SA\M5           |      |        | K2    | SA\D0       |
| (7)  |             |                       |                 |      | MOV    |       |             |
|      |             |                       |                 |      |        |       |             |
|      |             |                       | SA\SD1232.0     |      |        |       |             |
|      |             |                       |                 |      |        | SET   | SA\SD1240.0 |
|      |             |                       |                 |      |        | JEI   |             |
|      | SA\SD1232.0 | SA\SD1240.0           |                 |      |        |       |             |
|      | SA\SD1232.0 | SA\SD1240.0           |                 |      |        |       | SA\SD1240.0 |
| (18) |             |                       |                 |      |        | RST   |             |
|      |             |                       |                 |      |        |       |             |
| _    | SA\D0.1     | SA\M5                 | start_in<br> ↑F |      | <br>   | K1    | SA\D1       |
| (21) |             |                       |                 |      | MOV    |       |             |
|      |             |                       |                 |      |        |       |             |
|      | SA\D1.0     | SA\M5                 | start_in<br>I↓F |      |        | K2    | SA\D1       |
| (28) |             |                       | 1+1             |      | MOV    | K2    | SA\D1       |
| (20) |             |                       |                 |      | INIC V |       |             |
|      |             |                       |                 |      |        |       |             |
|      |             |                       |                 |      | <br>   | K0    | SA\D0       |
|      |             |                       |                 |      | MOV    |       |             |
|      |             | 0.00000               |                 | <br> | <br>   |       |             |
| _    | SA\Y0       | SA\Y1                 | SA\X2           | <br> |        | SA\T0 | K3          |
| (37) |             |                       |                 |      | OUT    |       |             |
|      |             |                       |                 |      |        |       |             |
|      | SA\SD1008.0 | SA\X0                 | SA\T0           |      | <br>   |       | SA\M5       |
| (44) | 1           |                       |                 |      |        |       | 0           |
| ()   |             |                       |                 |      |        |       |             |
|      |             |                       |                 |      |        |       | safe state  |
|      |             |                       |                 |      |        |       | safe_state  |
|      |             |                       |                 |      |        |       |             |
|      |             |                       |                 |      |        |       |             |
| -    | SA\M5       |                       |                 |      | <br>   | K0    | SA\D1       |
| (50) |             |                       |                 |      | MOV    |       |             |
|      |             |                       |                 |      |        |       |             |
|      |             | SA\D0.1               |                 | <br> | <br>   |       |             |
|      |             | - Т Г <del></del>     |                 |      | MOV    | K0    | SA\D0       |
|      |             |                       |                 |      | WOV    |       |             |
|      | SA\M5       | SA\D1.1               |                 | <br> | <br>   |       | SA\Y0       |
|      |             | SA\D1.1               |                 |      |        |       | SA\Y0       |
| (56) |             |                       |                 |      |        |       |             |
|      |             |                       |                 |      | <br>   |       |             |
|      |             |                       |                 |      | <br>   |       | SA\Y1       |
|      |             |                       |                 |      |        |       |             |
|      |             |                       |                 |      |        |       |             |
|      |             |                       |                 |      |        |       |             |
|      |             |                       |                 |      |        |       | נבאוס       |
| (60) |             |                       |                 |      |        |       | {END}       |

- (0) to (7) This is a circuit to check fall of the off of the reset switch, and release the interlock established in the CC-Link IE Field Network.
- (18) This is a circuit to complete the interlocking process and cancel the request for interlocking.
- (21) to (28) This is a circuit to check fall of the off of the start switch, and accept a request to start the circuit.
- (37) This is a circuit to check welding of the safety relay.
- (44) This is a circuit to check whether the robot is in a statue that allows starting or maintaining operation. This is a circuit to assign safety signals to the standard/safety shared label.
- (50) This is a circuit to cancel start/reset request, when not possible to check safety.
- (56) This is a circuit to control outputs to the safety relay.

The following shows the constant and safety user devices used in the program.

· Way of using the constant

K□: indicates decimal number

Ex.

 $K1 \rightarrow 1$  of decimal number

· Way of using the safety user devices

| Safety user devices | Description                                                                                                    |
|---------------------|----------------------------------------------------------------------------------------------------|
| SA\D0               | This is used as restart status.         (1) SA\D0 = 0: Initial status or start processing completed         (2) SA\D0 = 1: (SA\D0.0: ON): Reset switch pressed         (3) SA\D0 = 2 (SA\D0.1: ON): Restart processing completed (reset switch released after pressed in (2)) |
| SA\D1               | This is used as start status.         (1) SA\D1 = 0: Initial status or safety not checked         (2) SA\D1 = 1 (SA\D1.0: ON): Reset switch pressed.         (3) SA\D1 = 2 (SA\D1.1: ON): Restart processing completed (reset switch released after pressed in (2))           |
| SA\T0               | This indicates timer device. Times out after a lapse of the time specified at K□.                                                                                                    |

· Way of using word device bit specification

SA\DD.n: This indicates the nth bit of the word device SA\DD

Ex. SA\D0.0 = 0 bits in SA\D0

F ←

For bit-specified word device, refer to the following.

L MELSEC iQ-R Programming Manual (CPU Module Instructions, Standard Functions/Function Blocks)

- 0

# ■Timing chart

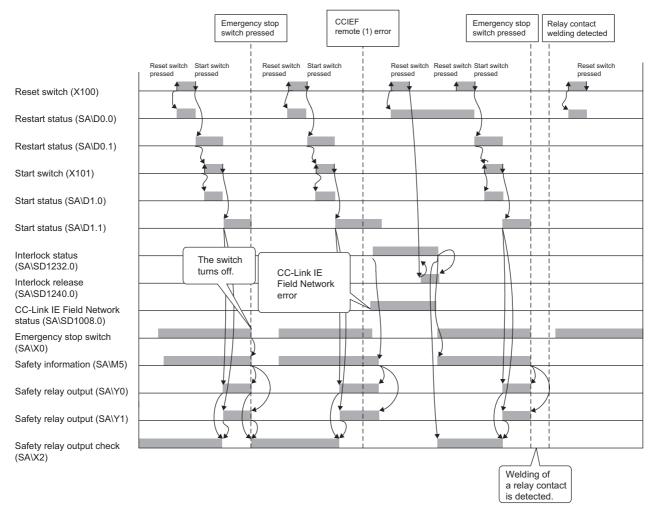

# ■Example of program using safety FBs

#### · Safety FBs to be used

| Name         | Function                | Description                                                                                                    |
|--------------|-------------------------|----------------------------------------------------------------------------------------------------|
| M+SF_ESTOP_R | Emergency stop          | This FB is a safety-related FB for monitoring an emergency stop button. This FB can be used for emergency switch off functionality (stop category 0). |
| M+SF_EDM_R   | External device monitor | This FB controls a safety output and monitors controlled actuators, e.g. subsequent contactors.                                                       |

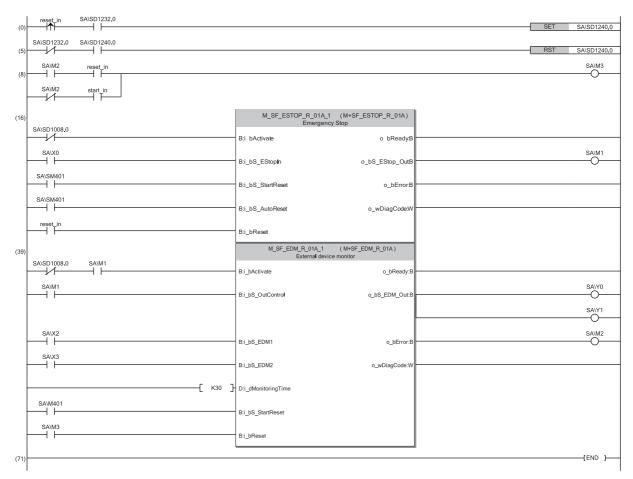

(0) to (5) This is a circuit to release the interlock when a communication or I/O error occurs on the safety remote I/O station.

(8) This is a circuit to convert the reset input bit of M+SF\_EDM\_R.

(16) This is a circuit to monitor the status of the emergency stop switch. The safety FB is enabled by activating the reset switch after the system is powered on or after the emergency stop switch is activated and the safety output is turned off.

(39) This is a circuit to monitor the contact welding in the safety relay. The safety output of the safety FB is turned on again by activating the start switch after the enable status is confirmed. Activate the reset switch to clear an error occurred in the safety FB.

For details on the safety FBs, refer to the following.

MELSEC iQ-R Safety Function Block Reference

# ■Timing chart

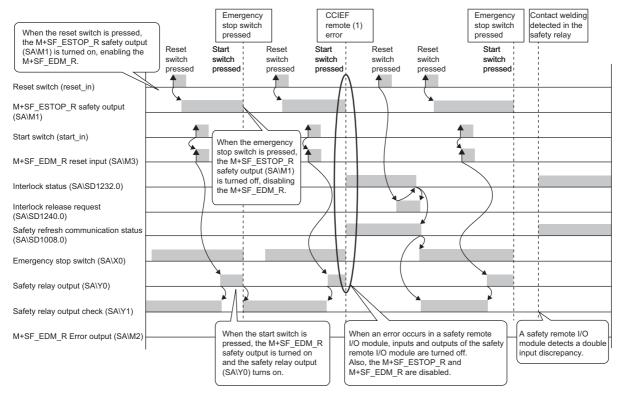

Safety relay contact welding detection in this example (The same applies to other examples in this manual.) M+SF\_EDM\_R is a safety FB that checks contact welding of safety relays or safety contactors connected to safety outputs of a safety remote station. A safety remote station has the double input discrepancy detection function. Therefore, when either of a safety relay or a safety electromagnetic contactor is welded, an error is detected both by the safety remote station and M+SF\_EDM\_R. If either normally closed contact of safety relay is welded when o\_bS\_EDM\_Out (output of M+SF\_EDM\_R) turns on, M+SF\_EDM\_R does not detect the error while the safety remote station does. Accordingly, the program is created using SA\SD1008 (Safety refresh communication status of each safety connection) to which the normally closed contact of safety relay is connected so that i\_bActivate may turn off to turn off the safety output of M+SF\_EDM\_R. For the safety special register areas for the safety refresh communication status of each safety connection, refer to the

#### following.

Page 47 Clearing error in the CC-Link IE Field Network

# Guard monitoring circuit

#### ■Safety application overview

This application de-energizes a robot with the safety switch on the guard of a safety barrier when the guard is opened. The robot cannot be started while the guard of the safety barrier is open. The application controls the start and stop of a robot by turning on or off the main contact of the contactor which opens and closes the power source of a robot at the safety relay contact. Connect the safety switch and safety relays to a safety programmable controller. The Safety CPU controls on or off of the safety relays with program.

When the safety programmable controller detects an error with the self-diagnostics, outputs to the safety relays turn off independent of the program.

In this case, regardless of the program, the outputs remain off until the Safety CPU or safety remote I/O module is reset. Configure the program so that the following functions can be achieved.

- **1.** Check that safety is ensured (the safety switch is on state). Then, the worker presses the reset switch first. Pressing the start switch turns on the safety relays.
- **2.** When a safety relay is welded, input the safety relay (normally closed contact) to the safety programmable controller to prevent starting, and check for welding.
- **3.** To avoid undesired operation of the reset switch and start switch due to welding or short-circuit, set the reset switch and start switch to be activated only when safety relays turn off.
- **4.** When the safety barrier is opened and the safety switch is turned off or the stop switch is activated, outputs to the safety relays turn off.
- 5. When an error is detected in the safety remote I/O module after operation starts, outputs to the safety relays turn off.

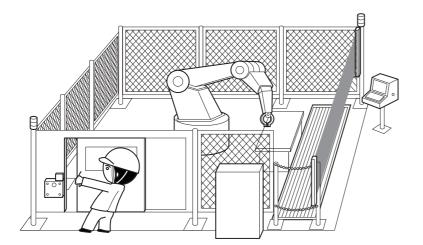

(Partially quoted from "Safety Guide Book - the safety measures of machinery in the workplace": Nippon Electric Control Equipment Industries Association)

## ■Connection of safety devices

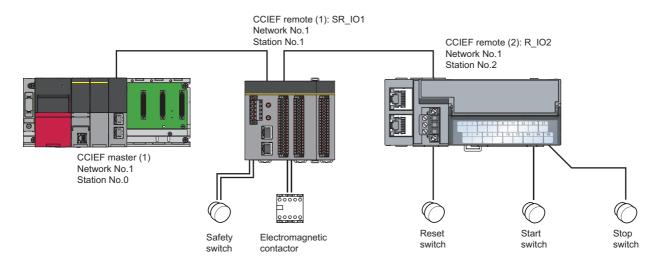

## Wiring diagram and parameter settings

Wire the safety switch and electromagnetic contactor to safety remote I/O module as follows. For details on the terminal block, refer to the following.

CC-Link IE Field Network Remote I/O Module (With Safety Functions) User's Manual

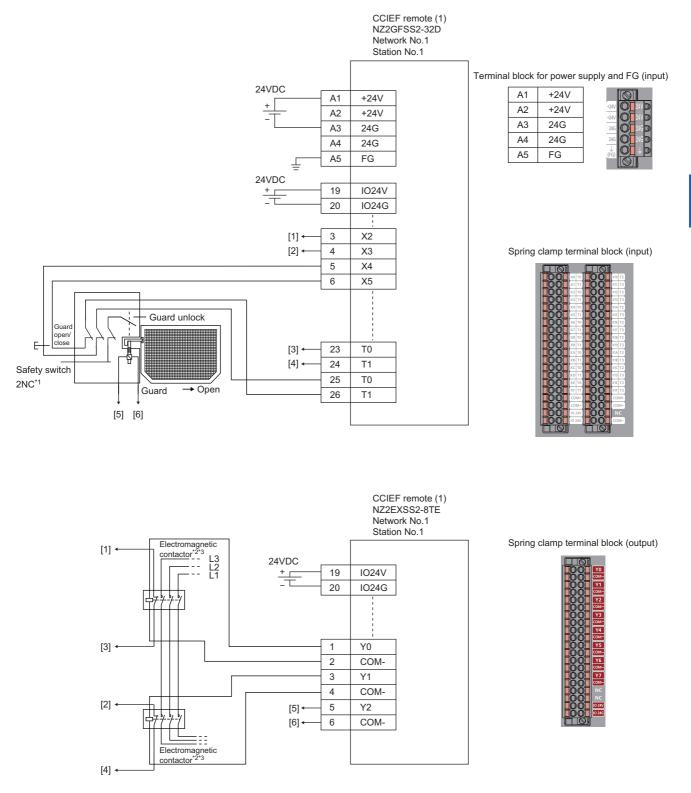

Above [1] to [6] are connected to the one with same numbers.

- \*1 Wire a safety switch having two normally closed contacts with direct opening action to input terminal and test pulse terminal, using a guard switch with an interlock.
- \*2 Use two electromagnetic contactors operatable by 24VDC and 0.5A.
- \*3 Connect normally closed contact of the electromagnetic contactor between the input terminal and test pulse terminal.

For safety switch and electromagnetic contactors, set the parameters as follows.

| Item                                                            | Setting details <sup>*3</sup>                      |
|-----------------------------------------------------------------|----------------------------------------------------|
| Transmission interval monitoring time                           | 24ms                                               |
| Wiring selection of input X0 and X1                             | Double wiring (NC/NC) <sup>*4</sup>                |
| Wiring selection of input X2 and X3                             | Double wiring (NC/NC) <sup>*4</sup>                |
| Input response time X0 and X1 <sup>*1</sup>                     | 1ms                                                |
| Input response time X2 and X3 <sup>*1</sup>                     | 1ms                                                |
| Double input discrepancy detection setting X0 and X1            | Detect*4                                           |
| Double input discrepancy detection setting X2 and X3            | Detect <sup>*4</sup>                               |
| Double input discrepancy detection type X0 and X1               | Discrepancy detection time specified <sup>*4</sup> |
| Double input discrepancy detection type X2 and X3               | Discrepancy detection time specified <sup>*4</sup> |
| Double input discrepancy detection time X0 and X1 <sup>*2</sup> | 100ms                                              |
| Double input discrepancy detection time X2 and X3 <sup>*2</sup> | 100ms                                              |
| Input dark test execution setting X0 and X1                     | Perform <sup>*4</sup>                              |
| Input dark test execution setting X2 and X3                     | Perform <sup>*4</sup>                              |
| Input dark test pulse OFF time <sup>*1</sup>                    | 400µs                                              |
| Number of pulse output for input dark test                      | 1 time                                             |
| Ext. module 1_Wiring selection of output Y2                     | Double wiring (Source/Source) <sup>*4</sup>        |
| Ext. module 1_Output dark test execution setting Y2             | Perform <sup>*4</sup>                              |
| Ext. module 1_Output dark test pulse OFF time Y2 <sup>*1</sup>  | 1ms                                                |
| Ext. module 1_Number of pulse output for output dark test       | 1 time                                             |

\*1 Adjust the values of input response time, input dark test pulse off time, and output dark test pulse off time according to the installation environment and wiring length.

\*2 Set double input discrepancy detection time to 100ms for mechanical switches and 20ms for sensor inputs as standard.

\*3 For details on each setting range, refer the following manual.

CC-Link IE Field Network Remote I/O Module (With Safety Functions) User's Manual

\*4 Always set the parameters like this for this case example.

#### ■Safety devices and safety labels to be used

To create a safety program, use the safety devices and standard/safety shared labels listed in the table below.

| Module             | External device               | Safety device/safety label |
|--------------------|-------------------------------|----------------------------|
| SR_I01             | Safety switch                 | SA\X0 or SA\X1             |
|                    | Contactor                     | SA\Y0                      |
|                    | Contactor (check for welding) | SA\X2 or SA\X3             |
| R_IO2 Reset switch |                               | reset_in                   |
|                    | Start switch                  | start_in                   |
|                    | Stop switch                   | stop_in                    |

#### ■Example of program using safety FBs

#### · Safety FBs to be used

| Name        | Function                | Description                                                                                                    |
|-------------|-------------------------|----------------------------------------------------------------------------------------------------|
| M+SF_GMON_R | Guard monitoring        | This FB monitors the relevant safety guard. There are two independent input parameters for two switches at the safety guard coupled with a time difference (i_dMonitoringTime) for closing the guard. |
| M+SF_EDM_R  | External device monitor | This FB controls a safety output and monitors controlled actuators, e.g. subsequent contactors.                                                                                                    |

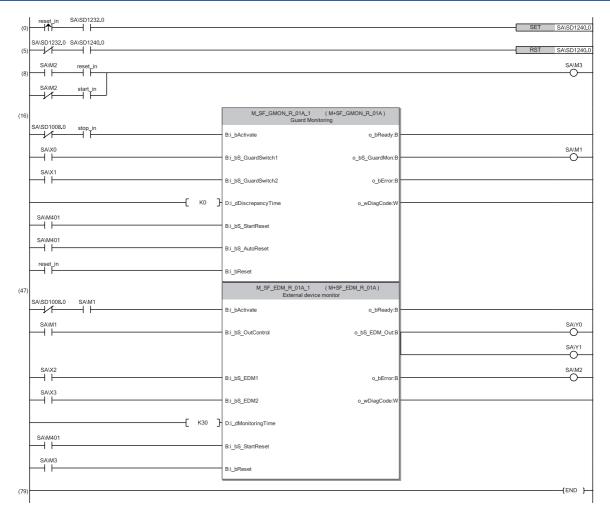

(0) to (5) This is a circuit to release the interlock when a communication or I/O error occurs on the safety remote I/O station.

(8) This is a circuit to convert the reset input bit of M+SF\_EDM\_R.

(16) This is a circuit to monitor the safety switch status. The safety FB is enabled by activating the reset switch after the system is powered on or after the safety switch is activated and the safety output is turned off. The safety FB is disabled by activating the stop switch.

(47) This is a circuit to monitor the contact welding in the safety relay. The safety output of the safety FB is turned on again by activating the start switch after the enable status is confirmed. Activate the reset switch to clear an error occurred in the safety FB.

For details on the safety FBs, refer to the following.

L MELSEC iQ-R Safety Function Block Reference

5

In this example, the guard status (open or close) is monitored using one safety switch. The input signals of M+SF\_GMON\_R (i\_bS\_GuradSwitch1 and i\_bS\_GuradSwitch2) are connected to the same signal for opening/closing the guard (SA\X0 or SA\X1) of the safety switch.

In addition, the set value of the input signal, i\_dDiscrepancyTime, is 0 so that an error occurs immediately after a doubling input discrepancy is detected between i\_bS\_GuradSwitch1 and i\_bS\_GuradSwitch2. (Since i\_bS\_GuradSwitch1 and i\_bS\_GuradSwitch2 are connected to the same signal, doubling input discrepancies actually do not occur.) When using two safety switches to monitor the guard status, connect the input signals, i\_bS\_GuradSwitch1 and i\_bS\_GuradSwitch2, to two different signals of two safety switches. Connect the constant in increments of 10ms to the input signal of M+SF\_GMON\_R (i\_dDiscrepancyTime) as the allowable discrepancy time between i\_bS\_GuradSwitch1 and i\_bS\_GuradSwitch2. (Example: To set five seconds, connect the constant, K500.)

# ■Timing chart

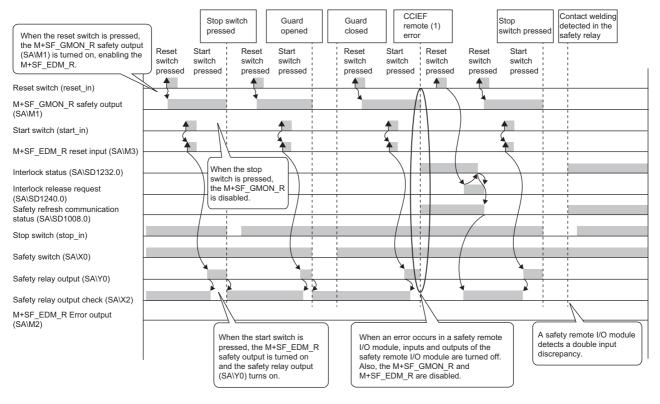

## Entering detection and existence detection circuit 1

#### ■Application overview

This application detects entering and existence of a person in a hazardous area and turns off the power source of a robot. The entrance of a person to the hazardous area is detected with a light curtain. The existence of a person in the hazardous area is detected with a laser scanner. When the entrance or existence of a person has been detected, a robot is stopped. The robot cannot be started until the person leaves the hazardous area.

This controls the start and stop of a robot by turning on or off the main contact of the contractor which opens and closes the power source of a robot.

Connect the light curtain, laser scanner, and electromagnetic contactors to a safety programmable controller.

The Safety CPU controls on or off of the electromagnetic contactors with program.

When the safety programmable controller detects an error with the self-diagnostics, outputs to the electromagnetic contactors turn off independent of the program.

In this case, regardless of the program, the outputs remain off until the Safety CPU or safety remote I/O module is reset. Configure the program so that the following functions can be achieved.

- **1.** After ensuring safety (the light curtain and laser scanner signals are both on), the worker shall press reset switch first. Pressing the start switch turns on the electromagnetic contactors.
- **2.** When a safety electromagnetic contactor is welded, input the electromagnetic contactor (normally closed contact) to the safety programmable controller to prevent starting, and check for welding.
- **3.** To avoid undesired operation of the reset switch and start switch due to welding or short-circuit, set the reset switch and start switch to be activated only when electromagnetic contactors turn off.
- **4.** The electromagnetic contactor outputs are turned off when the light curtain signal or laser scanner signal is turned off or an error is detected in safety remote I/O module after the operation is started.

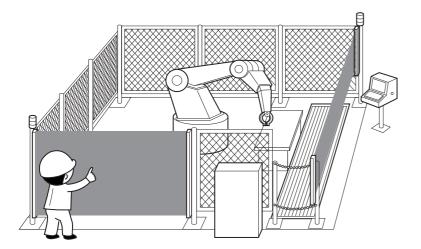

(Partially quoted from "Safety Guide Book - the safety measures of machinery in the workplace": Nippon Electric Control Equipment Industries Association)

# ■Connection of safety devices

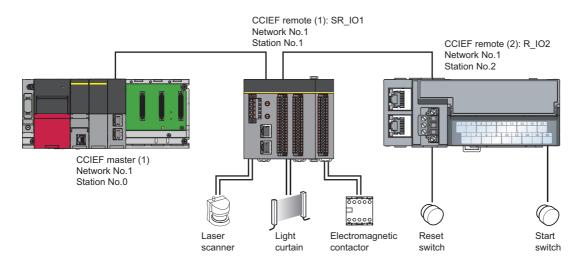

## Wiring diagram and parameter settings

Connect the light curtain, laser scanner, and electromagnetic contactor to safety remote I/O module as follows. For details on the terminal block, refer to the following.

CC-Link IE Field Network Remote I/O Module (With Safety Functions) User's Manual

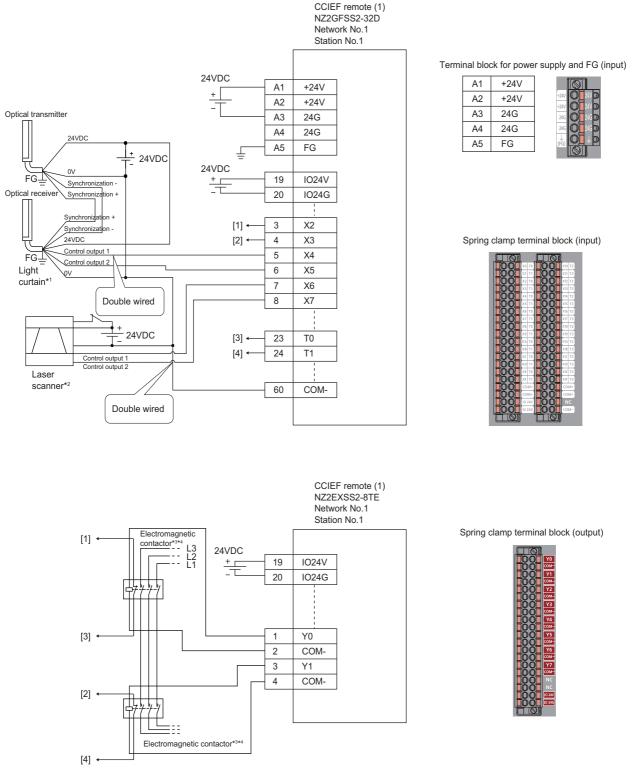

Above [1] to [4] are connected to the one with same numbers.

- \*1 Connect two points (PNP output) of the Type 4 light curtain control output to between input and COM.
- \*2 Connect two points (PNP output) of the Type 3 laser scanner control output to between input and COM.
- \*3 Use two electromagnetic contactors operatable by 24VDC and 0.5A.
- \*4 Connect normally closed contact of the electromagnetic contactor between the input terminal and test pulse terminal.

For light curtains, laser scanners, and electromagnetic contactors, set the parameters as follows.

| Item                                                                        | Setting details <sup>*3</sup>                          |
|-----------------------------------------------------------------------------|--------------------------------------------------------|
| Transmission interval monitoring time                                       | 24ms                                                   |
| Wiring selection of input X2                                                | Double wiring (NC/NC) <sup>*4</sup>                    |
| Wiring selection of input X3                                                | Double wiring (NC/NC) <sup>*4</sup>                    |
| Wiring selection of input X4                                                | Double wiring (NC/NC) <sup>*4</sup>                    |
| Wiring selection of input X5                                                | Double wiring (NC/NC) <sup>*4</sup>                    |
| Wiring selection of input X6                                                | Double wiring (NC/NC) <sup>*4</sup>                    |
| Wiring selection of input X7                                                | Double wiring (NC/NC) <sup>*4</sup>                    |
| Wiring selection of input X0, X1, and X8 to X1F                             | Not used                                               |
| Input response time X2 <sup>*1</sup>                                        | 1ms                                                    |
| Input response time X3 <sup>*1</sup>                                        | 1ms                                                    |
| Input response time X4 <sup>*1</sup>                                        | 1ms                                                    |
| Input response time X5 <sup>*1</sup>                                        | 1ms                                                    |
| Input response time X6 <sup>*1</sup>                                        | 1ms                                                    |
| Input response time X7 <sup>*1</sup>                                        | 1ms                                                    |
| Input response time X8 <sup>*1</sup>                                        | 1ms                                                    |
| Input response time X9 <sup>*1</sup>                                        | 1ms                                                    |
| Input response time X0, X1, and XA to X1F*1                                 | 1ms                                                    |
| Double input discrepancy detection setting X2 X3                            | Detect <sup>*4</sup>                                   |
| Double input discrepancy detection setting X4 X5                            | Detect <sup>*4</sup>                                   |
| Double input discrepancy detection setting X6 X7                            | Detect <sup>*4</sup>                                   |
| Double input discrepancy detection setting X0, X1, and X8 to X1F            | Do not detect <sup>*4</sup>                            |
| Double input discrepancy detection type X2 X3                               | Discrepancy detection time specified <sup>*4</sup>     |
| Double input discrepancy detection type X4_X5                               | Discrepancy detection time specified <sup>*4</sup>     |
| Double input discrepancy detection type X6 X7                               | Discrepancy detection time specified <sup>*4</sup>     |
| Double input discrepancy detection type X0, X1, and X8 to X1F               | Discrepancy detection time not specified <sup>*4</sup> |
| Double input discrepancy auto recovery setting                              | Not used                                               |
| Double input discrepancy detection time X2_X3 <sup>*2</sup>                 | 10 (100ms)                                             |
| Double input discrepancy detection time X4_X5 <sup>*2</sup>                 | 2 (20ms)                                               |
| Double input discrepancy detection time X6_X7 <sup>*2</sup>                 | 2 (20ms)                                               |
| Double input discrepancy detection time X0, X1, and X8 to X1F <sup>*2</sup> | 1 (10ms)                                               |
| Input dark test execution setting X2                                        | Perform                                                |
| Input dark test execution setting X3                                        | Perform <sup>*4</sup>                                  |
| Input dark test execution setting X4                                        | Do not perform <sup>*4</sup>                           |
| Input dark test execution setting X5                                        | Do not perform <sup>*4</sup>                           |
| Input dark test execution setting X6                                        | Do not perform <sup>*4</sup>                           |
| Input dark test execution setting X7                                        | Do not perform <sup>*4</sup>                           |
| Input dark test execution setting X0, X1, and X8 to X1F                     | Do not perform <sup>*4</sup>                           |
| Input dark test pulse OFF time*1                                            | 400µs                                                  |
| Number of pulse output for input dark test                                  | 1 time                                                 |
| Ext. module 1_Wiring selection of output Y0                                 | Double wiring (Source/Source) <sup>*4</sup>            |
| Ext. module 1_Wiring selection of output Y1                                 | Double wiring (Source/Source) <sup>*4</sup>            |
| Ext. module 1_Wiring selection of output Y2 to Y7                           | Not used <sup>*4</sup>                                 |
| Ext. module 1_Output dark test execution setting Y0                         | Perform <sup>*4</sup>                                  |
| Ext. module 1_Output dark test execution setting Y1                         | Perform <sup>*4</sup>                                  |
| Ext. module 1_Output dark test execution setting Y2 to Y7                   | Do not perform <sup>*4</sup>                           |
| Ext. module 1_Output dark test pulse OFF time Y0 <sup>*1</sup>              | 1ms                                                    |
| Ext. module 1_Output dark test pulse OFF time Y1 <sup>*1</sup>              | 1ms                                                    |
| Ext. module 1_Output dark test pulse OFF time Y2 to Y7 <sup>*1</sup>        | 1ms                                                    |
| Ext. module 1_Number of pulse output for output dark test                   | 1 time                                                 |
|                                                                             | I                                                      |

- \*1 Adjust the values of input response time, input dark test pulse off time, and output dark test pulse off time according to the installation environment and wiring length.
- \*2 Set double input discrepancy detection time to 100ms for mechanical switches and 20ms for sensor inputs as standard.
- \*3 For details on setting range, refer to the following.
- CC-Link IE Field Network Remote I/O Module (With Safety Functions) User's Manual
- \*4 Always set the parameters like this for this case example.

#### ■Safety devices and safety labels to be used

To create a safety program, use the safety devices and standard/safety shared labels listed in the table below.

| Module                       | External device               | Safety device/safety label |
|------------------------------|-------------------------------|----------------------------|
| SR_IO1                       | Light curtain                 | SA\X4 or SA\X5             |
| Laser scanner SA\X6 or SA\X7 |                               | SA\X6 or SA\X7             |
| Contactor                    |                               | SA\Y0 and SA\Y1            |
|                              | Contactor (check for welding) | SA\X2 or SA\X3             |
| R_I02                        | Reset switch                  | reset_in                   |
|                              | Start switch                  | start_in                   |

#### ■Program example

This is a safety program. For precautions for creating safety program and setting method, refer to Page 39 Precautions for Programming and Page 60 Parameter setting of the Safety CPU. The program performs the following processing.

|      | SA\Y0       | SA\Y1       | reset_in    |       |      |     | 1// 4 | SA\D0       |
|------|-------------|-------------|-------------|-------|------|-----|-------|-------------|
| (0)  | //          | //          | I1          |       |      | MOV | K1    | SA\DU       |
|      | SA\D0.0     | reset_in    | SA\M5       |       | <br> |     |       |             |
| (7)  |             |             |             |       |      | MOV | K2    | SA\D0       |
|      |             |             | SA\SD1232.0 |       |      |     |       |             |
|      |             |             |             |       |      |     | SET   | SA\SD1240.0 |
|      | SA\SD1232.0 | SA\SD1240.0 |             |       | <br> |     |       |             |
| (18) | //          |             |             |       |      |     | RST   | SA\SD1240.0 |
|      | SA\D0.1     | SA\M5       | start_in    |       | <br> |     |       |             |
| (21) |             |             | I1          |       |      | MOV | K1    | SA\D1       |
|      |             | SA\M5       | start_in    |       | <br> |     |       |             |
| (28) |             |             |             |       |      | MOV | K2    | SA\D1       |
|      |             |             |             |       |      |     |       |             |
|      |             |             |             |       |      | MOV | K0    | SA\D0       |
|      | SA\Y0       | SA\Y1       | SA\X2       |       | <br> |     |       |             |
| (37) | /           | /ī          | //          |       |      | OUT | SA\T0 | K3          |
|      | SA\SD1008.0 | SA\X4       | SA\X6       | SA\T0 |      |     | <br>  | SA\M5       |
| (44) | /           |             |             |       |      |     |       | O           |
|      |             |             |             |       |      |     |       | safe_state  |
|      |             |             |             |       |      |     |       | O           |
|      | SA\M5       |             |             |       |      |     |       |             |
| (51) | —//         |             |             |       |      | MOV | K0    | SA\D1       |
|      |             | SA\D0.1     |             |       | <br> |     |       |             |
|      | L           |             |             |       |      | MOV | K0    | SA\D0       |
|      | SA\M5       | SA\D1.1     |             |       | <br> |     |       | SA\Y0       |
| (57) |             |             |             |       |      |     |       |             |
|      |             |             |             |       |      |     |       | SA\Y1       |
|      |             |             |             |       |      |     |       | O           |
|      |             |             |             |       | <br> |     |       | -           |
| (61) |             |             |             |       |      |     |       | {END}       |

- (0) to (7) This is a circuit to check fall of the off of the reset switch, and release the interlock established in the CC-Link IE Field Network.
- (18) This is a circuit to complete the interlocking process and cancel the request for interlocking.
- (21) to (28) This is a circuit to check fall of the off of the start switch, and accept a request to start the circuit.
- (37) This is a circuit to check welding of the electromagnetic contactor.
- (44) This is a circuit to check whether the robot is in a statue that allows starting or maintaining operation. This is a circuit to assign safety signals to the standard/safety shared label.
- (51) This is a circuit to cancel start/reset request, when not possible to check safety.
- (57) This is a circuit to control outputs to the electromagnetic contactor.

The following shows the constant and safety user devices used in the program.

· Way of using the constant

K□: indicates decimal number

Ex.

 $\overline{\text{K1}}$   $\rightarrow$  1 of decimal number

· Way of using the safety user devices

| Safety user devices | Description                                                                                                    |
|---------------------|----------------------------------------------------------------------------------------------------|
| SA\D0               | This is used as restart status.         (1) SA\D0 = 0: Initial status or start processing completed         (2) SA\D0 = 1: (SA\D0.0: ON): Reset switch pressed         (3) SA\D0 = 2 (SA\D0.1: ON): Restart processing completed (reset switch released after pressed in (2)) |
| SA\D1               | This is used as start status.         (1) SA\D1 = 0: Initial status or safety not checked         (2) SA\D1 = 1 (SA\D1.0: ON): Reset switch pressed.         (3) SA\D1 = 2 (SA\D1.1: ON): Restart processing completed (reset switch released after pressed in (2))           |
| SA\T0               | This indicates timer device. Times out after a lapse of the time specified at K□.                                                                                                    |

· Way of using word device bit specification

SA\DD.n: This indicates the nth bit of the word device SA\DD

Ex. SA\D0.0 = 0 bits in SA\D0

F ←

For bit-specified word device, refer to the following.

L MELSEC iQ-R Programming Manual (CPU Module Instructions, Standard Functions/Function Blocks)

- 0

# ■Timing chart

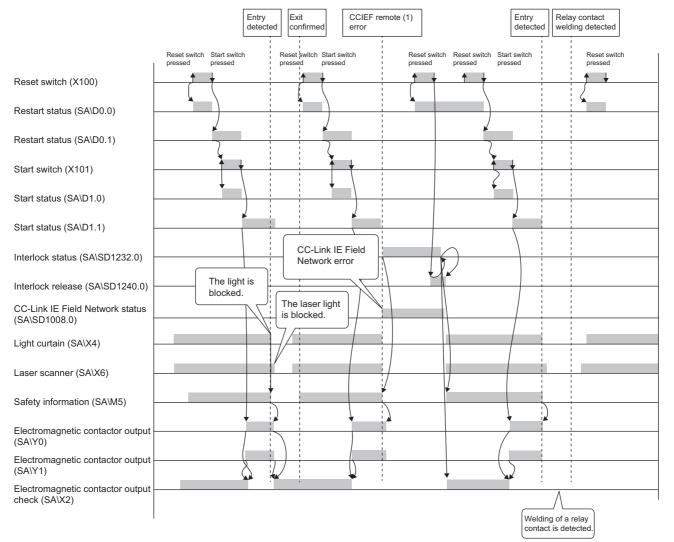

# ■Example of program using safety FBs

# Safety FBs to be used

| Name        | Function                                                                                                    | Description                                                                                     |  |  |
|-------------|----------------------------------------------------------------------------------------------------|-------------------------------------------------------------------------------------------------|--|--|
| M+SF_ESPE_R | Light curtain (ESPE) This FB is a safety-related FB for monitoring electro-sensitive protective equipment (ESPE). |                                                                                                 |  |  |
| M+SF_EDM_R  | External device monitor                                                                                           | This FB controls a safety output and monitors controlled actuators, e.g. subsequent contactors. |  |  |

|      | reset in SA\SD1232.0    |                                                           |                 |  |
|------|-------------------------|-----------------------------------------------------------|-----------------|--|
| (0)  |                         |                                                           | SET SAISD1240.0 |  |
| (5)  | SA\SD1232.0 SA\SD1240.0 |                                                           | RST SA\SD1240.0 |  |
| (5)  |                         |                                                           |                 |  |
| (8)  | SAVM2 reset_in          |                                                           | SAVM3           |  |
| (-/  |                         |                                                           | Ŭ               |  |
|      | SAW2 start_in           |                                                           |                 |  |
| (16) |                         | M_SF_ESPE_R_01A_1 (M+SF_ESPE                              | E 01A)          |  |
| (10) | SA\SD1008.0             | Light Curtain (ESPE)                                      | /               |  |
|      | <u>И</u>                | B:i bActivate                                             | o bReadyB       |  |
|      | SA\X4                   |                                                           | SA\M1           |  |
|      |                         | B:i_bS_ESPE_h                                             |                 |  |
|      | SA\SM401                |                                                           |                 |  |
|      |                         | B:i_bS_StartReset                                         | o_bErrorB       |  |
|      | SA\SM401                |                                                           |                 |  |
|      |                         | B:i_bS_AutoReset                                          | o_wDiagCode:W   |  |
|      | reset_in                | Di bossi                                                  |                 |  |
|      |                         | B:i_bReset                                                |                 |  |
| (39) |                         | M_SF_ESPE_R_01A_2 (M+SF_ESPE_R_01A<br>LightCurtain (ESPE) |                 |  |
|      | SA\SD1008.0             | Bi bActivate                                              | o bReadyB       |  |
|      |                         | B1 DACIVAIE                                               |                 |  |
|      | SAX6                    | B:i_bS_ESPE_In                                            | o_bS_ESPE_OutB  |  |
|      | SA\SM401                |                                                           |                 |  |
|      |                         | B:i_bS_StartReset                                         | o_bErrorB       |  |
|      | SA\SM401                |                                                           |                 |  |
|      |                         | B:i_bS_AutoReset                                          | o_wDiagCode:W   |  |
|      | reset in                |                                                           |                 |  |
|      |                         | B:i_bReset                                                |                 |  |
|      | reset in                | B:i_bReset                                                |                 |  |

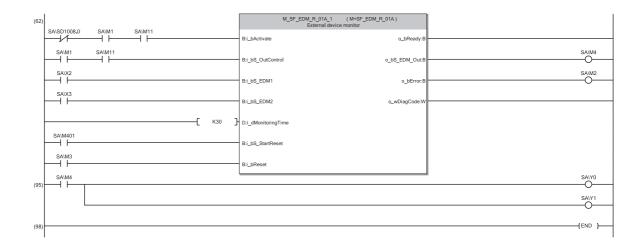

- (0) to (5) This is a circuit to release the interlock when a communication or I/O error occurs on the safety remote I/O station.
- (8) This is a circuit to convert the reset input bit of M+SF\_EDM\_R.
- (16) This is a circuit to monitor the light curtain status. The safety FB is enabled by activating the reset switch after the system is powered on or after the light curtain is blocked and the safety output is turned off.
- (39) This is a circuit to monitor the laser scanner status. The safety FB is enabled by activating the reset switch after the system is powered on or after the laser scanner is blocked and the safety output is turned off.
- (62) This is a circuit to monitor the contact welding in the electromagnetic contactors. The safety output of the safety FB is turned on again by activating the start switch after the enable status is confirmed. Activate the reset switch to clear an error occurred in the safety FB.
- (95) This is a circuit to control outputs to the electromagnetic contactor.
- For details on the safety FBs, refer to the following.
- L MELSEC iQ-R Safety Function Block Reference

5

# ■Timing chart

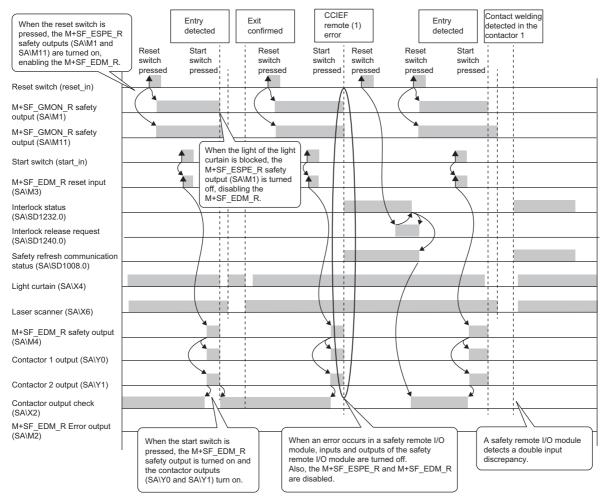

## Entering detection and existence detection circuit 2

#### ■Application overview

This application detects entering and existence of a person in a hazardous area and turns off the power source of a robot. The entrance of a person to the hazardous area is detected with a light curtain. The existence of a person in the hazardous area is detected with a mat switch. When the entrance or existence of a person has been detected, a robot is stopped. The robot cannot be started until the person leaves the hazardous area.

This controls the start and stop of a robot by turning on or off the main contact of the contractor which opens and closes the power source of a robot.

Connect the light curtain and electromagnetic contactors to a safety programmable controller.

Connect the relay between the mat switch and safety programmable controller.

The Safety CPU controls on or off of the electromagnetic contactors with program.

When the safety programmable controller detects an error with the self-diagnostics, outputs to the electromagnetic contactors turn off independent of the program.

In this case, regardless of the program, the outputs remain off until the Safety CPU or safety remote I/O module is reset. Configure the program so that the following functions can be achieved.

- **1.** After ensuring safety (the light curtain and mat switch are both on), the worker shall press reset switch first. Pressing the start switch turns on the electromagnetic contactors.
- **2.** When a safety electromagnetic contactor is welded, input the electromagnetic contactor (normally closed contact) to the safety programmable controller to prevent starting, and check for welding.
- **3.** To avoid undesired operation of the reset switch and start switch due to welding or short-circuit, set the reset switch and start switch to be activated only when electromagnetic contactors turn off.
- **4.** The electromagnetic contactor outputs are turned off when the light curtain signal or mat switch relay input is turned off after the operation starts or an error is detected in safety remote I/O module.

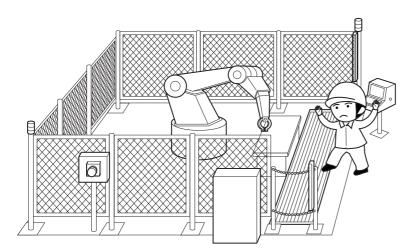

(Partially quoted from "Safety Guide Book - the safety measures of machinery in the workplace": Nippon Electric Control Equipment Industries Association)

# ■Connection of safety devices

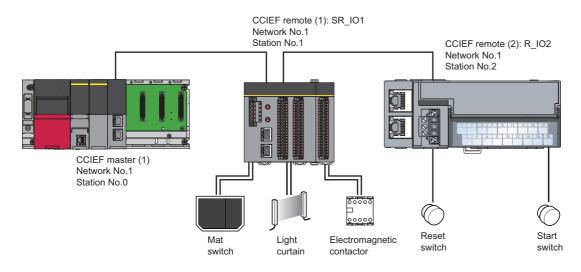

# Wiring diagram and parameter settings

Wire the light curtain, mat switch, and electromagnetic contactor to safety remote I/O module as follows. For details on terminal block details, refer to the following.

CC-Link IE Field Network Remote I/O Module (With Safety Functions) User's Manual

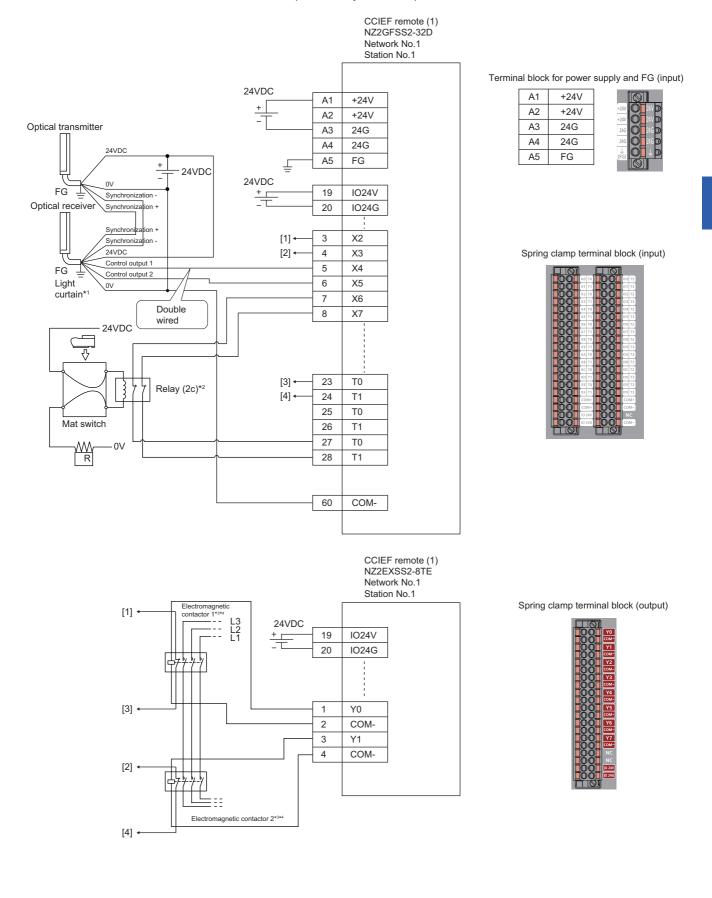

Above [1] to [4] are connected to the one with same numbers.

- \*1 Connect two points (PNP output) of the Type 4 light curtain control output to between input and COM.
- \*2 Connect four-wire mat to the relay, and two relay contacts between the input terminal and test pulse terminal. Connect input terminal to NO side.
- \*3 Use two electromagnetic contactors operatable by 24VDC and 0.5A.
- \*4 Connect normally closed contact of the electromagnetic contactor between the input terminal and test pulse terminal.

For light curtains, mat switches, and electromagnetic contactors, set the parameters as follows.

|                                                                                                    | ***                                                |
|----------------------------------------------------------------------------------------------------|----------------------------------------------------|
| Item                                                                                                    | Setting details <sup>*3</sup>                      |
| Transmission interval monitoring time                                                                                      | 24ms                                               |
| Wiring selection of input X2                                                                                               | Double wiring (NC/NC) <sup>*4</sup>                |
| Wiring selection of input X3                                                                                               | Double wiring (NC/NC) <sup>*4</sup>                |
| Wiring selection of input X4                                                                                               | Double wiring (NC/NC) <sup>*4</sup>                |
| Wiring selection of input X5                                                                                               | Double wiring (NC/NC) <sup>*4</sup>                |
| Wiring selection of input X6                                                                                               | Double wiring (NC/NC) <sup>*4</sup>                |
| Wiring selection of input X7                                                                                               | Double wiring (NC/NC) <sup>*4</sup>                |
| Wiring selection of input X0, X1, and X8 to X1F                                                                            | Not used                                           |
| Input response time X2 <sup>*1</sup>                                                                                       | 1ms                                                |
| Input response time X3 <sup>*1</sup>                                                                                       | 1ms                                                |
| Input response time X4 <sup>*1</sup>                                                                                       | 1ms                                                |
| Input response time X5 <sup>*1</sup>                                                                                       | 1ms                                                |
| Input response time X6 <sup>*1</sup>                                                                                       | 1ms                                                |
| Input response time X7 <sup>*1</sup>                                                                                       | 1ms                                                |
| Input response time X8 <sup>*1</sup>                                                                                       | 1ms                                                |
| Input response time X9*1                                                                                                   | 1ms                                                |
| Input response time X0, X1, and XA to X1F <sup>*1</sup>                                                                    | 1ms                                                |
| Double input discrepancy detection setting X2_X3                                                                           | Detect <sup>*4</sup>                               |
| Double input discrepancy detection setting X4_X5                                                                           | Detect <sup>*4</sup>                               |
| Double input discrepancy detection setting X6_X6                                                                           | Detect <sup>*4</sup>                               |
| Double input discrepancy detection setting X0_X1, and X8 to X1F                                                            | Do not detect <sup>*4</sup>                        |
| Double input discrepancy detection setting X0, X1, and X0 to X11                                                           | Discrepancy detection time specified <sup>*4</sup> |
|                                                                                                    | Discrepancy detection time specified <sup>*4</sup> |
| Double input discrepancy detection type X4_X5                                                                              | Discrepancy detection time specified <sup>*4</sup> |
| Double input discrepancy detection type X6_X7<br>Double input discrepancy detection type X0, X1, and X8 to X1F             | Discrepancy detection time specified <sup>*4</sup> |
|                                                                                                    |                                                    |
| Double input discrepancy auto recovery setting                                                                             | Not used                                           |
| Double input discrepancy detection time X2_X3 <sup>*2</sup><br>Double input discrepancy detection time X4 X5 <sup>*2</sup> | 10 (100ms)                                         |
|                                                                                                    | 2 (20ms)                                           |
| Double input discrepancy detection time X6_X7 <sup>*2</sup>                                                                | 2 (20ms)                                           |
| Double input discrepancy detection time X0, X1, and X8 to X1F <sup>*2</sup>                                                | 1 (10ms)                                           |
| Input dark test execution setting X2                                                                                       | Perform*4                                          |
| Input dark test execution setting X3                                                                                       | Perform*4                                          |
| Input dark test execution setting X4                                                                                       | Do not perform*4                                   |
| Input dark test execution setting X5                                                                                       | Do not perform <sup>*4</sup>                       |
| Input dark test execution setting X6                                                                                       | Perform*4                                          |
| Input dark test execution setting X7                                                                                       | Perform*4                                          |
| Input dark test execution setting X0, X1, and X8 to X1F                                                                    | Do not perform <sup>*4</sup>                       |
| Input dark test pulse OFF time <sup>*1</sup>                                                                               | 400µs                                              |
| Number of pulse output for input dark test                                                                                 | 1 time                                             |
| Ext. module 1_Wiring selection of output Y0                                                                                | Double wiring (Source/Source) <sup>*4</sup>        |
| Ext. module 1_Wiring selection of output Y1                                                                                | Double wiring (Source/Source) <sup>*4</sup>        |
| Ext. module 1_Wiring selection of output Y2 to Y7                                                                          | Not used                                           |
| Ext. module 1_Output dark test execution setting Y0                                                                        | Perform <sup>*4</sup>                              |
| Ext. module 1_Output dark test execution setting Y1                                                                        | Perform <sup>*4</sup>                              |
| Ext. module 1_Output dark test execution setting Y2 to Y7                                                                  | Do not perform <sup>*4</sup>                       |
| Ext. module 1_Output dark test pulse OFF time Y0*1                                                                         | 1ms                                                |
|                                                                                                    | •                                                  |

| Item                                                      | Setting details <sup>*3</sup> |
|-----------------------------------------------------------|-------------------------------|
| Ext. module 1_Output dark test pulse OFF time Y1*1        | 1ms                           |
| Ext. module 1_Output dark test pulse OFF time Y2 to Y7*1  | 1ms                           |
| Ext. module 1_Number of pulse output for output dark test | 1 time                        |

\*1 Adjust the values of input response time, input dark test pulse off time, and output dark test pulse off time according to the installation environment and wiring length.

- \*2 Set double input discrepancy detection time to 100ms for mechanical switches and 10ms for sensor inputs as standard.
  \*3 For details on setting range, refer to the following.
- CC-Link IE Field Network Remote I/O Module (With Safety Functions) User's Manual
- \*4 Always set the parameters like this for this case example.

## ■Safety devices and safety labels to be used

To create a safety program, use the safety devices and standard/safety shared labels listed in the table below.

| Module | External device               | Safety device/safety label |
|--------|-------------------------------|----------------------------|
| SR_IO1 | Light curtain                 | SA\X4 or SA\X5             |
|        | Mat switch                    | SA\X6 or SA\X7             |
|        | Contactor 1, 2                | SA\Y0 and SA\Y1            |
|        | Contactor (check for welding) | SA\X2 or SA\X3             |
| R_I02  | Reset switch                  | reset_in                   |
|        | Start switch                  | start_in                   |

### ■Program example

This is a safety program. For precautions for creating safety program and setting method, refer to Page 39 Precautions for Programming and Page 60 Parameter setting of the Safety CPU. The program performs the following processing.

|      | SA\Y0       | SA\Y1       | reset_in    |       |      |     | K1         | SA\D0       |
|------|-------------|-------------|-------------|-------|------|-----|------------|-------------|
| (0)  | //          | //          | I†I         |       |      | MOV | <b>N</b> I | 5A\DU       |
|      | SA\D0.0     | reset_in    | SA\M5       |       | <br> |     | 1/0        | 04/50       |
| (7)  |             | ↓           |             |       |      | MOV | K2         | SA\D0       |
|      |             |             | SA\SD1232.0 |       |      |     |            |             |
|      |             |             | L           |       |      |     | SET        | SA\SD1240.0 |
|      | SA\SD1232.0 | SA\SD1240.0 |             |       |      |     |            | 040004040.0 |
| (18) | //          |             |             |       |      |     | RST        | SA\SD1240.0 |
|      | SA\D0.1     | SA\M5       | start_in    |       |      |     | 1/4        | 0.0004      |
| (21) |             |             | I↑I         |       |      | MOV | K1         | SA\D1       |
|      | SA\D1.0     | SA\M5       | start_in    |       |      |     | - 1/0      | 0.0004      |
| (28) |             |             |             |       |      | MOV | K2         | SA\D1       |
|      |             |             |             |       |      |     | - 140      | 0.000       |
|      |             |             |             |       |      | MOV | K0         | SA\D0       |
|      | SA\Y0       | SA\Y1       | SA\X2       |       | <br> |     |            |             |
| (37) | //          | //          | /           |       |      | OUT | SA\T0      | K3          |
|      | SA\SD1008.0 | SA\X4       | SA\X6       | SA\T0 |      |     |            | SA\M5       |
| (44) | //          |             |             | —//—  |      |     |            | O           |
|      |             |             |             |       |      |     |            | safe_state  |
|      |             |             |             |       |      |     |            | O           |
|      | SA\M5       |             |             |       |      |     |            |             |
| (51) | //          |             |             |       |      | MOV | K0         | SA\D1       |
|      |             | SA\D0.1     |             |       |      |     |            |             |
|      |             |             |             |       | <br> | MOV | K0         | SA\D0       |
|      | SA\M5       | SA\D1.1     |             |       |      |     |            | SA\Y0       |
| (57) |             |             | -           |       |      |     |            | O           |
|      |             |             |             |       |      |     |            | SA\Y1       |
|      |             |             |             |       |      |     |            | O           |
|      |             |             |             |       |      |     |            |             |
| (61) |             |             |             |       |      |     |            | {END}       |

| (0) to (7)    | This is a circuit to check fall of the off of the reset switch, and release the interlock established in the CC-Link IE Field Network.        |
|---------------|----------------------------------------------------------------------------------------------------|
| (18)          | This is a circuit to complete the interlocking process and cancel the request for interlocking.                                               |
| (21) to (28)  | This is a circuit to check fall of the off of the start switch, and accept a request to start the circuit.                                    |
| (37)          | This is a circuit to check welding of the electromagnetic contactor.                                                                          |
| ( <b>11</b> ) | This is a circuit to check whether the robot is in a statue that allows starting or maintaining operation. This is a circuit to assign safety |

(44) This is a circuit to check whether the robot is in a statue that allows starting or maintaining operation. This is a circuit to assign safety signals to the standard/safety shared label.

(51) This is a circuit to cancel start/reset request, when not possible to check safety.

(57) This is a circuit to control outputs to the electromagnetic contactor.

The following shows the constant and safety user devices used in the program.

• Way of using the constant

KD: indicates decimal number

# Ex.

 $\overline{\text{K1}}$  + 1 of decimal number

• Way of using the safety user devices

| Safety user devices | Description                                                                                                    |
|---------------------|----------------------------------------------------------------------------------------------------|
| SA\D0               | This is used as restart status.<br>(1) SA\D0 = 0: Initial status or start processing completed<br>(2) SA\D0 = 1: (SA\D0.0: ON): Reset switch pressed<br>(3) SA\D0 = 2 (SA\D0.1: ON): Restart processing completed (reset switch released after pressed in (2))      |
| SA\D1               | This is used as start status.         (1) SA\D1 = 0: Initial status or safety not checked         (2) SA\D1 = 1 (SA\D1.0: ON): Reset switch pressed.         (3) SA\D1 = 2 (SA\D1.1: ON): Restart processing completed (reset switch released after pressed in (2)) |
| SA\T0               | This indicates timer device. Times out after a lapse of the time specified at K□.                                                                                                    |

• Way of using word device bit specification

SA\D $\Box$ .n: This indicates the nth bit of the word device SA\D $\Box$ 

| Ex.                      |   |
|--------------------------|---|
| SA\D0.0 = 0 bits in SA\D | 0 |

 F
 0

 0
 0
 0
 0
 0
 0
 0
 0
 1

For bit-specified word device, refer to the following.

MELSEC iQ-R Programming Manual (CPU Module Instructions, Standard Functions/Function Blocks)

# ■Timing chart

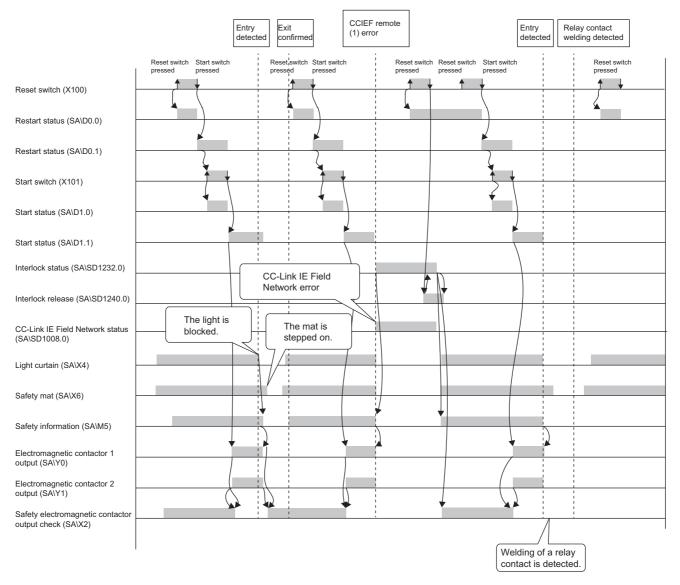

# Example of program using safety FBs

The example is the same as the entering detection and existence detection circuit 1. ( 🖙 Page 106 Example of program using safety FBs)

# Guard interlock circuit

#### ■Safety application overview

This application prevents the guard from being opened until a robot is de-energized with the spring-lock safety switch on the guard of a safety barrier.

The safety switch is usually interlocked with spring. By applying a voltage to a solenoid, the interlock is released and the guard can be opened. The robot cannot be started while the interlock is released or the guard is open.

This section shows an example where the interlock of the safety switch is released by pressing the stop switch and the safety switch is re-interlocked by pressing the reset switch.

This controls the start and stop of a robot by turning on or off the main contact of the contractor which opens and closes the power source of a robot.

Connect the safety switch and electromagnetic contactors to a safety programmable controller.

The Safety CPU controls on or off of the electromagnetic contactors with program.

When the safety programmable controller detects an error with the self-diagnostics, outputs to the electromagnetic contactors turn off independent of the program.

In this case, regardless of the program, the outputs remain off until the Safety CPU or safety remote I/O module is reset. Configure the program so that the following functions can be achieved.

- **1.** Check that safety is ensured (the safety switch is on state) and the worker presses the reset switch first. Pressing the start switch turns on the electromagnetic contactors.
- **2.** When a safety electromagnetic contactor is welded, input the safety electromagnetic contactor (normally closed contact) to the safety programmable controller to prevent starting, and check for welding.
- **3.** To avoid undesired operation of the reset switch and start switch due to welding or short-circuit, set the reset switch and start switch to be activated only when electromagnetic contactors turn off.
- **4.** Pressing the stop switch turns off the electromagnetic contactor output. After that, release the interlock to the safety switch (the guard can be opened after the interlock is released).
- 5. Pressing the reset switch re-interlocks the safety switch.
- **6.** When an error is detected in the safety remote I/O module after operation starts, outputs to the electromagnetic contactors turn off.

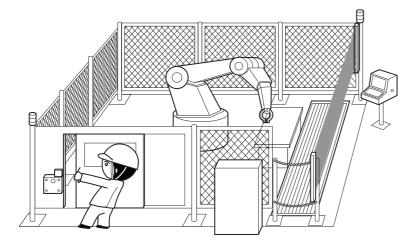

(Partially quoted from "Safety Guide Book - the safety measures of machinery in the workplace": Nippon Electric Control Equipment Industries Association)

# ■Connection of safety devices

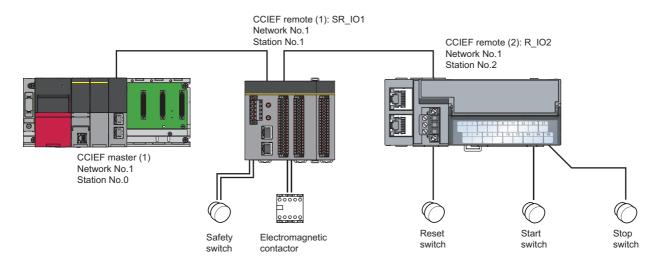

# Wiring diagram and parameter settings

Wire the safety switch and electromagnetic contactor to safety remote I/O module as follows. For details on the terminal block, refer to the following.

CC-Link IE Field Network Remote I/O Module (With Safety Functions) User's Manual

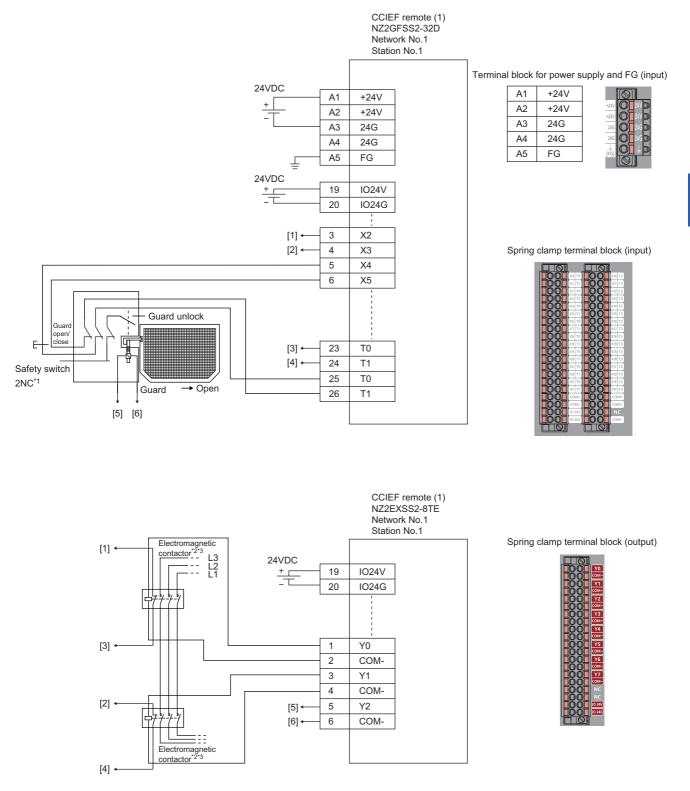

Above [1] to [6] are connected to the one with same numbers.

- \*1 Wire a safety switch having two normally closed contacts with direct opening action to input terminal and test pulse terminal, using a guard switch with an interlock.
- \*2 Use two electromagnetic contactors operatable by 24VDC and 0.5A.
- \*3 Connect normally closed contact of the electromagnetic contactor between the input terminal and test pulse terminal.

This example shows when the guard open/close signal of the safety switch is input. When using a safety switch whose interlock status can be monitored, input the locking status signal to the safety remote I/O module as well.

| For safety switch and electromagnetic c | contactors, set the parameters as follows. |
|-----------------------------------------|--------------------------------------------|
|-----------------------------------------|--------------------------------------------|

| Item                                                                 | Setting details <sup>*3</sup>                          |
|----------------------------------------------------------------------|--------------------------------------------------------|
| Transmission interval monitoring time                                | 24ms                                                   |
| Wiring selection of input X2                                         | Double wiring (NC/NC) <sup>*4</sup>                    |
| Wiring selection of input X3                                         | Double wiring (NC/NC) <sup>*4</sup>                    |
| Wiring selection of input X4                                         | Double wiring (NC/NC) <sup>*4</sup>                    |
| Wiring selection of input X5                                         | Double wiring (NC/NC) <sup>*4</sup>                    |
| Wiring selection of input X0, X1, and X6 to X1F                      | Not used                                               |
| Input response time X2 <sup>*1</sup>                                 | 1ms                                                    |
| Input response time X3 <sup>*1</sup>                                 | 1ms                                                    |
| Input response time X4 <sup>*1</sup>                                 | 1ms                                                    |
| Input response time X5 <sup>*1</sup>                                 | 1ms                                                    |
| Input response time X6 <sup>*1</sup>                                 | 1ms                                                    |
| Input response time X7 <sup>*1</sup>                                 | 1ms                                                    |
| Input response time X8 <sup>*1</sup>                                 | 1ms                                                    |
| Input response time X0, X1, and X9 to X1F <sup>*1</sup>              | 1ms                                                    |
| Double input discrepancy detection setting X2_X3                     | Detect <sup>*4</sup>                                   |
| Double input discrepancy detection setting X4_X5                     | Detect*4                                               |
| Double input discrepancy detection setting X0, X1, and X6 to X1F     | Do not detect <sup>*4</sup>                            |
| Double input discrepancy detection type X2_X3                        | Discrepancy detection time specified <sup>*4</sup>     |
| Double input discrepancy detection type X4_X5                        | Discrepancy detection time specified <sup>*4</sup>     |
| Double input discrepancy detection type X0, X1, and X6 to X1F        | Discrepancy detection time not specified <sup>*4</sup> |
| Double input discrepancy auto recovery setting                       | Not used                                               |
| Double input discrepancy detection time X2_X3 <sup>*2</sup>          | 10 (100ms)                                             |
| Double input discrepancy detection time X4_X5 <sup>*2</sup>          | 50 (500ms)                                             |
| Double input discrepancy detection time X0, X1, and X6 to $X1F^{*2}$ | 1 (10ms)                                               |
| Input dark test execution setting X2                                 | Perform <sup>*4</sup>                                  |
| Input dark test execution setting X3                                 | Perform <sup>*4</sup>                                  |
| Input dark test execution setting X4                                 | Perform <sup>*4</sup>                                  |
| Input dark test execution setting X5                                 | Perform <sup>*4</sup>                                  |
| Input dark test execution setting X0, X1, and X6 to X1F              | Do not perform <sup>*4</sup>                           |
| Input dark test pulse OFF time <sup>*1</sup>                         | 400µs                                                  |
| Number of pulse output for input dark test                           | 1 time                                                 |
| Ext. module 1_Wiring selection of output Y0                          | Double wiring (Source/Source) <sup>*4</sup>            |
| Ext. module 1_Wiring selection of output Y1                          | Double wiring (Source/Source) <sup>*4</sup>            |
| Ext. module 1_Wiring selection of output Y2                          | Single wiring <sup>*4</sup>                            |
| Ext. module 1_Wiring selection of output Y3 to Y7                    | Not used <sup>*4</sup>                                 |
| Ext. module 1_Output dark test execution setting Y0                  | Perform <sup>*4</sup>                                  |
| Ext. module 1_Output dark test execution setting Y1                  | Perform <sup>*4</sup>                                  |
| Ext. module 1_Output dark test execution setting Y2                  | Do not perform <sup>*4</sup>                           |
| Ext. module 1_Output dark test execution setting Y3 to Y7            | Do not perform <sup>*4</sup>                           |
| Ext. module 1_Output dark test pulse OFF time Y0 <sup>*1</sup>       | 1ms                                                    |
| Ext. module 1_Output dark test pulse OFF time Y1 <sup>*1</sup>       | 1ms                                                    |
| Ext. module 1_Output dark test pulse OFF time Y2 <sup>*1</sup>       | 1ms                                                    |
| Ext. module 1_Output dark test pulse OFF time Y3 to Y7 <sup>*1</sup> | 1ms                                                    |
| Ext. module 1 Number of pulse output for output dark test            | 1 time                                                 |

\*1 Adjust the values of input response time, input dark test pulse off time, and output dark test pulse off time according to the installation environment and wiring length.

\*2 Set double input discrepancy detection time to 100ms for mechanical switches and 20ms for sensor inputs as standard.

\*3 For details on each setting range, refer the following manual.

CC-Link IE Field Network Remote I/O Module (With Safety Functions) User's Manual

\*4 Always set the parameters like this for this case example.

# ■Safety devices and safety labels to be used

To create a safety program, use the safety devices and standard/safety shared labels listed in the table below.

| Module | External device                       | Safety device/safety label |  |  |  |
|--------|---------------------------------------|----------------------------|--|--|--|
| SR_IO1 | Safety switch                         | SA\X4 or SA\X5             |  |  |  |
|        | Release of interlock to safety switch | SA\Y2                      |  |  |  |
|        | Contactor                             | SA\Y0 and SA\Y1            |  |  |  |
|        | Contactor (check for welding)         | SA\X2 or SA\X3             |  |  |  |
| R_I02  | Reset switch                          | reset_in                   |  |  |  |
|        | Start switch                          | start_in                   |  |  |  |
|        | Stop switch                           | stop_in                    |  |  |  |

### ■Program example

This is a safety program. For precautions for creating safety program and setting method, refer to Page 39 Precautions for Programming and Page 60 Parameter setting of the Safety CPU. The program performs the following processing.

| (0)   | SA\Y0       | SA\Y1       | reset_in<br>──── ↑ |       |      | MOV | K1    | SA\D0       |
|-------|-------------|-------------|--------------------|-------|------|-----|-------|-------------|
|       | SA\D0.0     | reset_in    | SA\M5              |       |      |     |       |             |
| (7)   |             | ↓           |                    |       |      | MOV | K2    | SA\D0       |
|       |             | 1+1         | SA\SD1232.0        |       |      |     |       |             |
|       |             |             |                    |       |      |     | SET   | SA\SD1240.0 |
|       |             |             |                    |       | <br> |     |       |             |
|       |             |             |                    |       |      |     | RST   | SA\M2       |
|       | CALCD1222.0 | SA\SD1240.0 |                    |       |      |     |       |             |
| (20)  |             |             |                    |       |      |     | RST   | SA\SD1240.0 |
|       | ¥1          |             |                    |       |      |     |       |             |
| (23)  | SA\D0.1     | SA\M5       | start_in           |       |      | MOV | K1    | SA\D1       |
| (20)  |             |             |                    |       |      |     |       |             |
| (20)  | SA\D1.0     |             | start_in           |       |      | MOV | K2    | SA\D1       |
| (30)  |             |             | ↓                  |       |      |     |       |             |
|       |             |             |                    |       |      |     | K0    | SA\D0       |
|       |             |             |                    |       |      | MOV |       |             |
|       | SA\Y0       | SA\Y1       | SA\X2              |       | <br> |     | SA\T0 | K3          |
| (39)  | —/I         | //          |                    |       |      | OUT |       |             |
|       | SA\SD1008.0 | SA\X4       | SA\T0              |       | <br> |     |       | SA\M5       |
| (46)  | //          |             |                    |       |      |     |       | O           |
|       |             |             |                    |       | <br> |     |       | safe_state  |
|       |             |             |                    |       | <br> |     |       | O           |
|       | SA\M5       |             |                    |       | <br> |     |       |             |
| (52)  | /           |             |                    |       | <br> | MOV | K0    | SA\D1       |
|       |             | SA\D0.1     |                    |       | <br> |     |       |             |
|       | L           |             |                    |       | <br> | MOV | K0    | SA\D0       |
|       | stop_in     |             |                    |       | <br> |     |       |             |
| (58)  | /           |             |                    |       |      | MOV | K0    | SA\D1       |
|       | * 1         |             |                    |       | <br> |     |       |             |
|       |             |             |                    |       |      |     | SET   | SA\M2       |
|       | SA\Y0       | SA\Y1       | SA\M2              |       | <br> |     |       |             |
| (63)  |             |             |                    |       | <br> | OUT | SA\T1 | K50         |
|       |             |             |                    | SA\T1 | <br> |     |       | SA\Y2       |
|       |             |             |                    |       |      |     |       |             |
|       | 0.0015      | 04/51       |                    |       | <br> |     |       | O           |
| (72)  | SA\M5       | SA\D1.1     |                    |       |      |     |       | SA\Y0       |
| (' -) |             |             |                    |       |      |     |       | 0           |
|       |             |             |                    |       |      |     |       | SA\Y1       |
|       |             |             |                    |       |      |     |       |             |
| (70)  |             |             |                    |       |      |     |       |             |
| (76)  |             |             |                    |       | <br> |     |       | [END]       |

- (0) to (7) This is a circuit to check fall of the off of the reset switch, and release the interlock established in the CC-Link IE Field Network.
- (20) This is a circuit to complete the interlocking process and cancel the request for interlocking.
- (23) to (30) This is a circuit to check fall of the off of the start switch, and accept a request to start the circuit.
- (39) This is a circuit to check welding of the electromagnetic contactor.
- (46) This is a circuit to check whether the robot is in a statue that allows starting or maintaining operation. This is a circuit to assign safety signals to the standard/safety shared label.
- (52) This is a circuit to cancel start/reset request, when not possible to check safety.
- (58) This is a circuit to process stop request.
- (63) This is a circuit to cancel guard interlock.
- (72) This is a circuit to control outputs to the electromagnetic contactor.

The following shows the constant and safety user devices used in the program.

· Way of using the constant

K□: indicates decimal number

# Ex.

 $\overline{\text{K1}}$  + 1 of decimal number

Way of using the safety user devices

| Safety user devices | Description                                                                                                    |
|---------------------|----------------------------------------------------------------------------------------------------|
| SA\D0               | This is used as restart status.         (1) SA\D0 = 0: Initial status or start processing completed         (2) SA\D0 = 1: (SA\D0.0: ON): Reset switch pressed         (3) SA\D0 = 2 (SA\D0.1: ON): Restart processing completed (reset switch released after pressed in (2)) |
| SA\D1               | This is used as start status.         (1) SA\D1 = 0: Initial status or safety not checked         (2) SA\D1 = 1 (SA\D1.0: ON): Reset switch pressed.         (3) SA\D1 = 2 (SA\D1.1: ON): Restart processing completed (reset switch released after pressed in (2))           |
| SA\T0               | This indicates timer device. Times out after a lapse of the time specified at K□.                                                                                                    |

• Way of using word device bit specification

SA\D $\Box$ .n: This indicates the nth bit of the word device SA\D $\Box$ 

| Ex.                       |  |
|---------------------------|--|
| SA\D0.0 = 0 bits in SA\D0 |  |

 F
 0

 0
 0
 0
 0
 0
 0
 0
 0
 1

For bit-specified word device, refer to the following.

MELSEC iQ-R Programming Manual (CPU Module Instructions, Standard Functions/Function Blocks)

# ■Timing chart

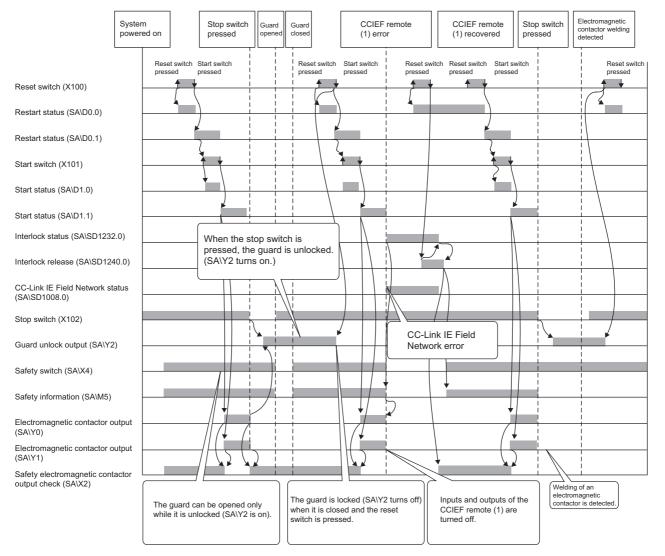

## ■Example of program using safety FBs

#### · Safety FBs to be used

| Name         | Function                       | Description                                                                                                    |
|--------------|--------------------------------|----------------------------------------------------------------------------------------------------|
| M+SF_GLOCK_R | Guard lock and<br>interlocking | This FB controls an entrance to a hazardous area via an interlocking guard with guard locking ("four state interlocking"). |
| M+SF_EDM_R   | External device monitor        | This FB controls a safety output and monitors controlled actuators, e.g. subsequent contactors.                            |

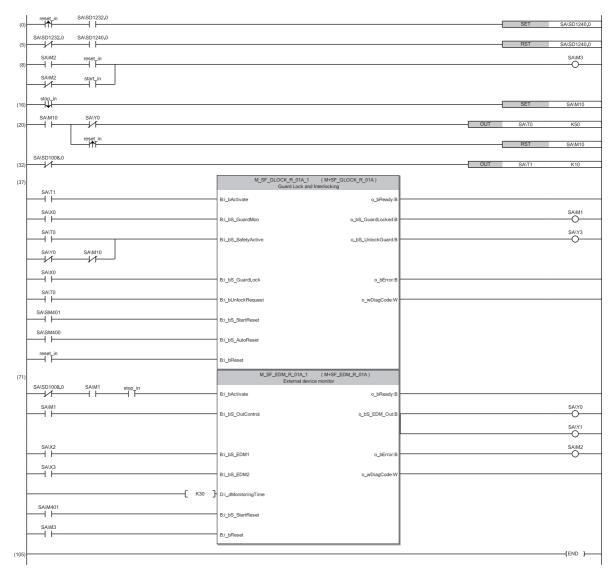

(0) to (5) This is a circuit to release the interlock when a communication or I/O error occurs on the safety remote I/O station.

- (8) This is a circuit to convert the reset input bit of M+SF\_EDM\_R.
- (16) to (20) This is a circuit to check the safety switch interlock release request and conditions for the interlocking after the safety output is turned off.

(32) This is a timer to delay the start of communications until M+SF\_GLOCK\_R is enabled after the normal communications are established on the safety remote station.

(37) This is a circuit to monitor the safety switch status. The safety FB is enabled by activating the reset switch after the system is powered on or after the safety switch is activated and the safety output is turned off.

(71) This is a circuit to monitor the contact welding in the electromagnetic contactors. The safety output of the safety FB is turned on again by activating the start switch after the enable status is confirmed. Activate the reset switch to clear an error occurred in the safety FB.

For details on the safety FBs, refer to the following.

L MELSEC iQ-R Safety Function Block Reference

In this example, the door open/close signal of the safety switch is used as an input signal. Therefore, this signal (SA\X0) is connected to the input signal, i\_bS\_GuardLock (Status of the mechanical guard locking), of M+SF\_GLOCK\_R as well. When using a safety switch whose locking status can be monitored, connect the locking status signal to i\_bS\_GuardLock. If a safety switch that cannot monitor the door open/close signal is used, connect the locking status signal to the two input signals of M+SF\_GLOCK\_R, i\_bS\_GuardMon (Monitor of the guard interlocking) and i\_bS\_GuardLock. In this case, the timer, SAT1 (timer for waiting for M+SF\_GLOCK to be enabled) in the program in the previous page, must be programmed.

# ■Timing chart

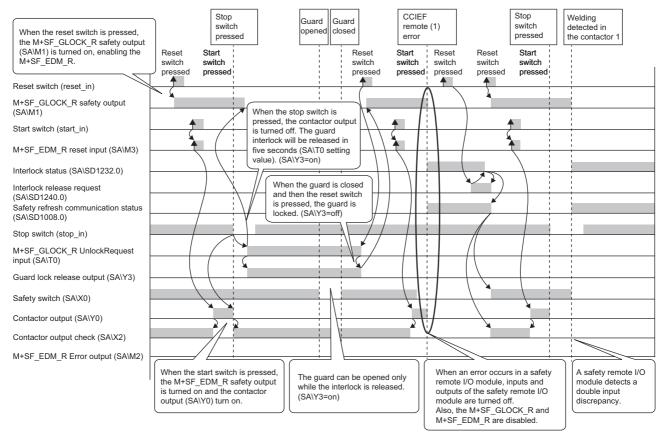

# Three-position enabling switch

#### ■Safety application overview

This application controls energization of a robot with the three-position enabling switch while the safety barrier guard is open for teaching or maintenance of a robot which is performed in the safety barrier. For interlocking the safety barrier and releasing the interlock during automatic operation, refer to the following.

Page 117 Guard interlock circuit

Start and stop of a robot is controlled by turning on or off the main contact of the contractor which opens and closes the power source of a robot. Connect the enabling switch, safety switch, and electromagnetic contactors to a safety programmable controller.

The Safety CPU controls on or off of the electromagnetic contactors with program.

When the safety programmable controller detects an error with the self-diagnostics, outputs to the electromagnetic contactors turn off independent of the program.

In this case, regardless of the program, the outputs remain off until the Safety CPU or safety remote I/O module is reset. Configure the program so that the following functions can be achieved.

- **1.** Switch the operation mode to manual mode so that automatic operation is not allowed. In manual mode, take measures for safety such as limitation of operation speed of the robot.
- 2. In manual mode, operation using except the enabling switch is inhibited.
- **3.** When the enabling switch is held down in the middle position, the robot is energized. In this case, the robot operation is independent of status of the safety barrier guard (Even when the guard is open, operation at limited speed is possible).
- **4.** When a safety electromagnetic contactor is welded, input the electromagnetic contactor (normally closed contact) to the safety programmable controller to prevent starting, and check for welding.
- **5.** When an error is detected in the safety remote I/O module after operation starts, outputs to the electromagnetic contactors turn off.

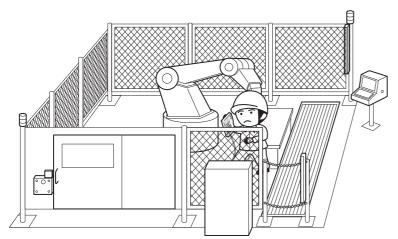

(Partially quoted from "Safety Guide Book - the safety measures of machinery in the workplace": Nippon Electric Control Equipment Industries Association)

## ■Connection of safety devices

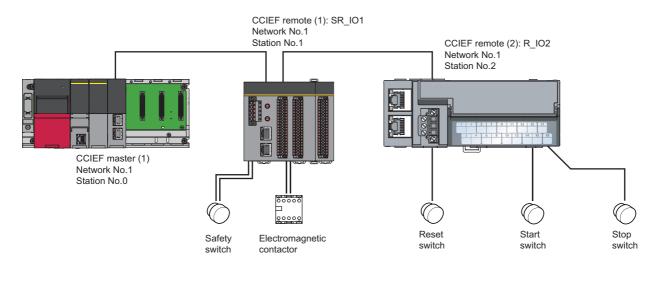

# Wiring diagram and parameter settings

<CCIEF remote (1): SR\_IO1>

Wire the enabling switch, electromagnetic contactor, and safety switch to safety remote I/O module as follows. For details on the terminal block, refer to the following.

CC-Link IE Field Network Remote I/O Module (With Safety Functions) User's Manual

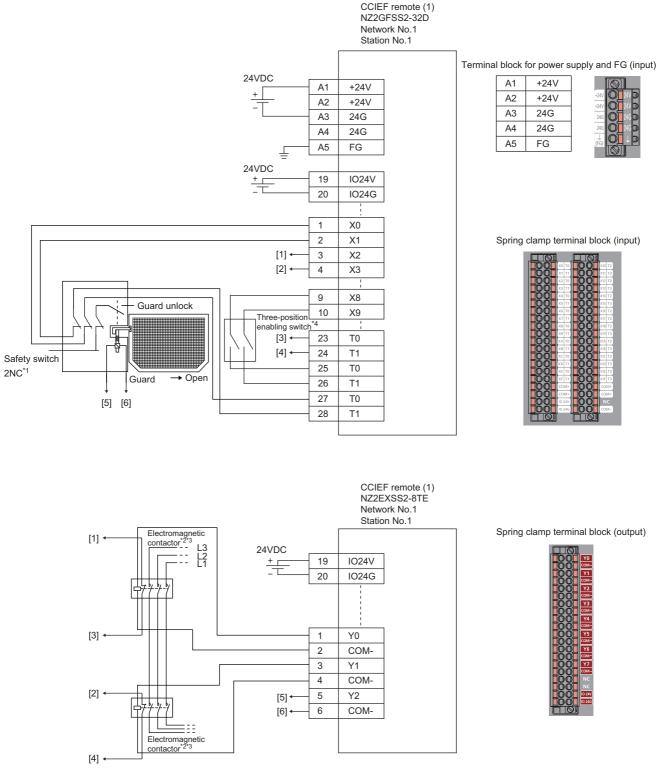

Above [1] to [6] are connected to the one with same numbers.

- \*1 Wire a safety switch having two normally closed contacts with direct opening action to input terminal and test pulse terminal, using a guard switch with an interlock.
- \*2 Use two electromagnetic contactors operatable by 24VDC and 0.5A.
- \*3 Connect normally closed contact of the electromagnetic contactor between the input terminal and test pulse terminal.
- \*4 Connect the two normally open contacts of the three-position enabling switch to the input terminal and test pulse terminal.

For the enabling switch, safety switch, and electromagnetic contactors, set the parameters as follows.

| Item                                                            | Setting details <sup>*3</sup>                      |
|-----------------------------------------------------------------|----------------------------------------------------|
| Transmission interval monitoring time                           | 24ms                                               |
| Wiring selection of input X0 and X1                             | Double wiring (NC/NC) <sup>*4</sup>                |
| Wiring selection of input XA and XB                             | Double wiring (NC/NC) <sup>*4</sup>                |
| Wiring selection of input XC and XD                             | Double wiring (NC/NC) <sup>*4</sup>                |
| Input response time X0 and X1 <sup>*1</sup>                     | 1ms                                                |
| Input response time XA and XB <sup>*1</sup>                     | 1ms                                                |
| Input response time XC and XD <sup>*1</sup>                     | 1ms                                                |
| Double input discrepancy detection setting X0 and X1            | Detect*4                                           |
| Double input discrepancy detection setting XA and XB            | Detect*4                                           |
| Double input discrepancy detection setting XC and XD            | Detect*4                                           |
| Double input discrepancy detection type X0 and X1               | Discrepancy detection time specified <sup>*4</sup> |
| Double input discrepancy detection type XA and XB               | Discrepancy detection time specified <sup>*4</sup> |
| Double input discrepancy detection type XC and XD               | Discrepancy detection time specified <sup>*4</sup> |
| Double input discrepancy detection time X0 and X1 <sup>*2</sup> | 500ms                                              |
| Double input discrepancy detection time XA and XB <sup>*2</sup> | 100ms                                              |
| Double input discrepancy detection time XC and XD <sup>*2</sup> | 100ms                                              |
| Input dark test execution setting X0 and X1                     | Perform <sup>*4</sup>                              |
| Input dark test execution setting XA and XB                     | Perform <sup>*4</sup>                              |
| Input dark test execution setting XC and XD                     | Perform <sup>*4</sup>                              |
| Input dark test pulse OFF time <sup>*1</sup>                    | 400µs                                              |
| Number of pulse output for input dark test                      | 1 time                                             |
| Ext. module 1_Wiring selection of output Y1                     | Double wiring (Source/Source) <sup>*4</sup>        |
| Ext. module 1_Output dark test execution setting Y1             | Perform <sup>*4</sup>                              |
| Ext. module 1_Output dark test pulse OFF time Y1 <sup>*1</sup>  | 1ms                                                |
| Ext. module 1_Number of pulse output for output dark test       | 1 time                                             |

\*1 Adjust the values of input response time, input dark test pulse off time, and output dark test pulse off time according to the installation environment and wiring length.

\*2 Set double input discrepancy detection time to 100ms for mechanical switches and 20ms for sensor inputs as standard.

\*3 For details on each setting range, refer the following manual.

\*4 Always set the parameters like this for this case example.

#### <CCIEF remote (2): SR\_IO2>

Wire the reset switch, start switch and mode selector (manual or automatic) to the standard remote I/O module as follows.

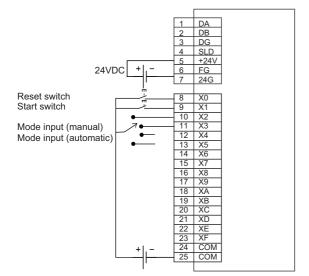

#### ■Safety devices and safety labels to be used

To create a safety program, use the safety devices and standard/safety shared labels listed in the table below.

| Module | External device               | Safety device/safety label |
|--------|-------------------------------|----------------------------|
| SR_I01 | Emergency stop                | SA\X0 or SA\X1             |
|        | Enabling switch               | SA\X8 or SA\X9             |
|        | Contactor                     | SA\Y0 or SA\Y1             |
|        | Contactor (check for welding) | SA\X2 or SA\X3             |
| R_102  | Reset switch                  | reset_in                   |
|        | Start switch                  | start_in                   |
|        | Manual mode                   | mode_manu                  |
|        | Automatic mode                | mode_auto                  |

# ■Example of program using safety FBs

# Safety FBs to be used

| Name          | Function                | Description                                                                                                    |  |
|---------------|-------------------------|----------------------------------------------------------------------------------------------------|--|
| M+SF_MODSEL_R | Mode selector           | This FB selects the system operation mode, such as manual, automatic, semi-automatic.                                                                                                    |  |
| M+SF_ENBLSW_R | Enabling switch         | This FB evaluates the input signals of a three-position enabling switch.                                                                                                    |  |
| M+SF_GMON_R   | Guard monitoring        | This FB monitors the relevant safety guard. There are two independent input parameters for two switches a the safety guard coupled with a time difference (i_dMonitoringTime) for closing the guard. |  |
| M+SF_EDM_R    | External device monitor | This FB controls a safety output and monitors controlled actuators, e.g. subsequent contactors.                                                                                                    |  |

| (0)  | reset_in SA\SD1232.0    |                                            |                   | <br>SET | SA\SD1240.0 |
|------|-------------------------|--------------------------------------------|-------------------|---------|-------------|
|      | SA\SD1232.0 SA\SD1240.0 |                                            |                   |         |             |
| (5)  |                         |                                            |                   | RST     | SA\SD1240.0 |
| (8)  | SAIM2 reset_in          |                                            |                   |         |             |
|      | SAUM2 start_in SAUM11   |                                            |                   |         |             |
| (17) |                         | M_SF_MODSEL_R_01A_1 (M+SF<br>Mode Selector | _MODSEL_R_01A)    |         |             |
|      | SA\SD1008.0             | B:i_bActivate                              | o_bReady:B        |         |             |
|      | mode_manu               | B:i_bS_Mode0                               | o_bS_Mode0Sel:B   | <br>    | SA\M10      |
|      | mode_auto               | B:i_bS_Mode1                               | o_bS_Mode1Sel:B   |         | SA\M11      |
|      | SA\SM401                |                                            |                   |         | 0           |
|      | SA\SM401                | B:i_bS_Mode2                               | o_bS_Mode2Sel:B   |         |             |
|      |                         | B:i_bS_Mode3                               | o_bS_Mode3Sel:B   | <br>    |             |
|      | SA/SM401                | B:i_bS_Mode4                               | o_bS_Mode4Sel:B   | <br>    |             |
|      | SA\SM401                | B:i_bS_Mode5                               | o_bS_Mode5Sel:B   |         |             |
|      | SA\SM401                | B:i_bS_Mode6                               | o_bS_Mode6Sel:B   |         |             |
|      | SA\SM401                | 5. <u>_55_</u> maao                        | 0_00_0000000      |         |             |
|      | SA\SM400                | B:i_bS_Mode7                               | o_bS_Mode7Sel:B   |         |             |
|      |                         | B:i_bS_Unlock                              | o_bS_AnyModeSel:B | <br>    |             |
|      | SA\SM401                | B:i_bS_SetMode                             | o_bError:B        | <br>    |             |
|      | SAISM400                | B:i_bAutoSetMode                           | o_wDiagCode:W     |         |             |
|      | Г к10 Ъ                 |                                            | -                 |         |             |
|      |                         | D:i_dModeMonitorTime                       |                   |         |             |
|      | reset_in                | B:i_bReset                                 |                   |         |             |

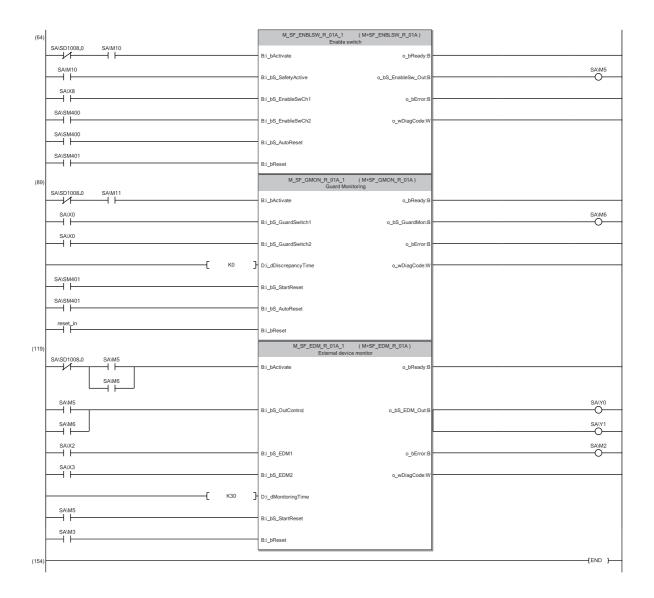

(0) to (5) This is a circuit to release the interlock when a communication or I/O error occurs on the safety remote I/O station.

- (8) This is a circuit to convert the reset input bit of M+SF\_EDM\_R.
- (17) This is a circuit to select the operation mode (manual or automatic).
- (64) This is a circuit to monitor the status of the enabling switch. This safety FB is enabled only when the operation mode is in manual mode.
- (89) This is a circuit to monitor the safety switch status. This safety FB is enabled only when the operation mode is in automatic mode. The safety FB
- is enabled by activating the reset switch after the system is powered on or after the safety switch is activated and the safety output is turned off.
   This is a circuit to monitor the contact welding in the electromagnetic contactors. The safety output of the safety FB is turned on again by activating
  - the start switch after the enable status is confirmed. Activate the reset switch to clear an error occurred in the safety FB.

For details on the safety FBs, refer to the following.

L MELSEC iQ-R Safety Function Block Reference

In this example, an enabling switch with no monitor signal for position 3 is used. Therefore, SA\SM400 (Always on) is connected to the input signal, i\_bS\_EnableSwCh2, of M+SF\_ENBLSW\_R.

When using an enabling switch with monitor signal for position 3, connect the signal to i\_bS\_EnableSwCh2 to monitor the status of position 3.

# ■Timing chart

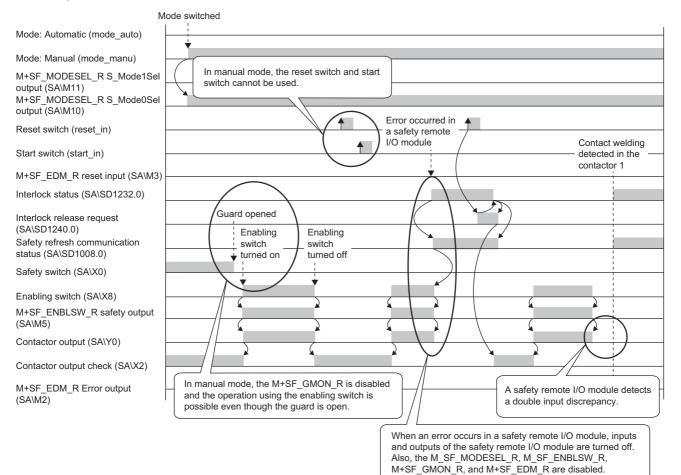

# Sequential muting

#### ■Safety application overview

This application temporarily invalidates a shading detection signal such as a light curtain. This application allows carrying members into a hazardous area without de-energizing a robot.

The muting is controlled with a muting sensor.

This section describes a sequential muting with four muting sensors.

This controls the start and stop of a robot by turning on or off the main contact of the contractor which opens and closes the power source of a robot.

Connect the light curtain and electromagnetic contactors to a safety programmable controller.

The Safety CPU controls on or off of the electromagnetic contactors with program.

When the safety programmable controller detects an error with the self-diagnostics, outputs to the electromagnetic contactors turn off independent of the program.

In this case, regardless of the program, the outputs remain off until the Safety CPU or safety remote I/O module is reset. Configure the program so that the following functions can be achieved.

- **1.** After completing the previous process, allow the muting and then start carrying members in the hazardous area. In this procedure, a start of carrying is detected with sensors.
- **2.** The muting is enabled when the four muting sensors detected works in correct timing and order while the muting is set to be allowed. The robot is de-energized when detected timing or order is incorrect. For the correct timing and order, and conditions to start and end the muting, refer to the following.

MELSEC iQ-R Safety Function Block Reference

Once muting has been started, the second muting operation will be disabled.

- **3.** Set valid period of muting. If the muting does not end within the set period, it is forcibly terminated and the robot is deenergized.
- **4.** A muting lamp is on during the muting so that the workers can easily recognize the muting status. If an error such as disconnection occurs due to faulty wiring to a muting lamp during muting, the muting is suspended.
- **5.** When a safety electromagnetic contactor is welded, input the electromagnetic contactor (normally closed contact) to the safety programmable controller to prevent starting, and check for welding.
- **6.** When an error is detected in the safety remote I/O module after operation starts, outputs to the electromagnetic contactors turn off.

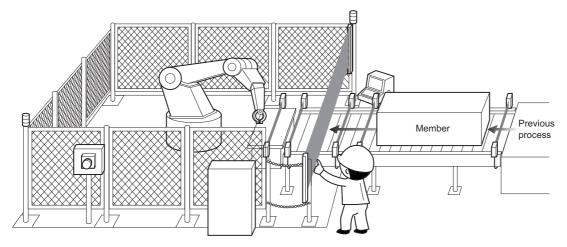

(Partially quoted from "Safety Guide Book - the safety measures of machinery in the workplace": Nippon Electric Control Equipment Industries Association)

## ■Connection of safety devices

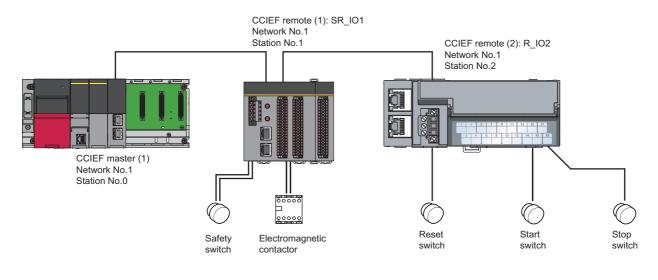

# Wiring diagram and parameter settings

<CCIEF remote (1): SR\_IO1>

Wire the light curtain and electromagnetic contactors to safety remote I/O module as follows. For details on the terminal block, refer to the following.

CC-Link IE Field Network Remote I/O Module (With Safety Functions) User's Manual

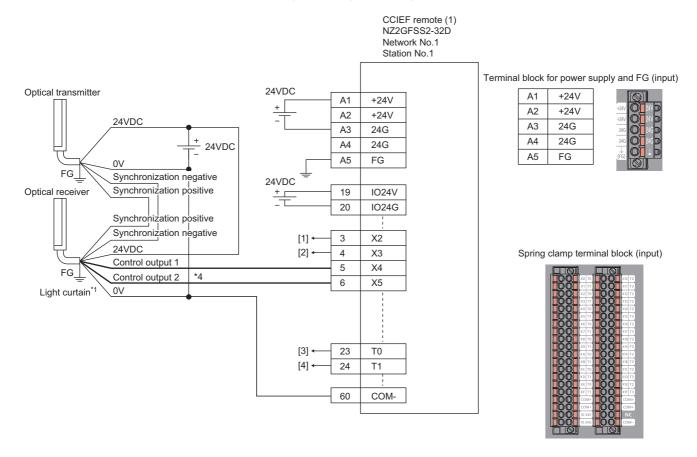

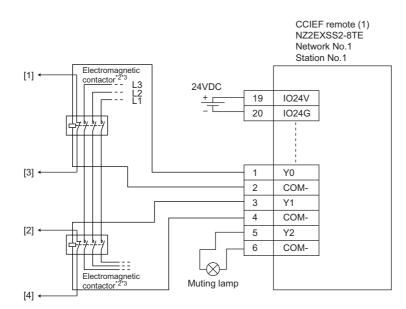

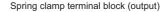

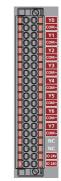

Above [1] to [4] are connected to the one with same numbers.

- \*1 Connect two points (PNP output) of the Type 4 light curtain control output to between input and COM.
- \*2 Use two electromagnetic contactors operatable by 24VDC and 0.5A.
- \*3 Connect normally closed contact of the electromagnetic contactor between the input terminal and test pulse terminal.
- \*4 Create a dual wiring.

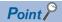

One muting lamp is connected in this example. When two muting lamps are connected between Y2 and Y3 (the same wiring as the electromagnetic contactors 1 and 2 in the wiring diagram above), the muting is not suspended even if disconnection occurs to wiring of either of the muting lamp. (The muting is suspended if disconnection occurs to wiring of both of the muting lamps)

| For the light curtain and | electromagnetic contactors, | set the | parameters as follows. |
|---------------------------|-----------------------------|---------|------------------------|
|                           |                             |         |                        |

| Item                                                                 | Setting details <sup>*3</sup>                          |
|----------------------------------------------------------------------|--------------------------------------------------------|
| Transmission interval monitoring time                                | 24ms                                                   |
| Wiring selection of input X2                                         | Double wiring (NC/NC) <sup>*4</sup>                    |
| Wiring selection of input X3                                         | Double wiring (NC/NC) <sup>*4</sup>                    |
| Wiring selection of input X4                                         | Double wiring (NC/NC) <sup>*4</sup>                    |
| Wiring selection of input X5                                         | Double wiring (NC/NC) <sup>*4</sup>                    |
| Wiring selection of input X0, X1, and X6 to X1F                      | Not used                                               |
| Input response time X2                                               | 1ms                                                    |
| Input response time X3                                               | 1ms                                                    |
| Input response time X4                                               | 1ms                                                    |
| Input response time X5                                               | 1ms                                                    |
| Input response time X0, X1, and X6 to X1F <sup>*1</sup>              | 1ms                                                    |
| Double input discrepancy detection setting X2_X3                     | Detect*4                                               |
| Double input discrepancy detection setting X4_X5                     | Detect <sup>*4</sup>                                   |
| Double input discrepancy detection setting X0, X1, and X6 to X1F     | Do not detect*4                                        |
| Double input discrepancy detection type X2_X3                        | Discrepancy detection time specified <sup>*4</sup>     |
| Double input discrepancy detection type X4_X5                        | Discrepancy detection time specified <sup>*4</sup>     |
| Double input discrepancy detection type X0, X1, and X6 to X1F        | Discrepancy detection time not specified <sup>*4</sup> |
| Double input discrepancy auto recovery setting                       | Not used                                               |
| Double input discrepancy detection time X2_X3 <sup>*2</sup>          | 10 (100ms)                                             |
| Double input discrepancy detection time X4_X5 <sup>*2</sup>          | 2 (20ms)                                               |
| Double input discrepancy detection time X0, X1, and X6 to X1F        | 1 (10ms)                                               |
| Input dark test execution setting X2                                 | Perform <sup>*4</sup>                                  |
| Input dark test execution setting X3                                 | Perform <sup>*4</sup>                                  |
| Input dark test execution setting X4                                 | Do not perform <sup>*4</sup>                           |
| Input dark test execution setting X5                                 | Do not perform <sup>*4</sup>                           |
| Input dark test execution setting X0, X1, and X6 to X1F              | Do not perform <sup>*4</sup>                           |
| Input dark test pulse OFF time <sup>*1</sup>                         | 400µs                                                  |
| Number of pulse output for input dark test                           | 1 time                                                 |
| Ext. module 1_Wiring selection of output Y0                          | Double wiring (Source/Source) <sup>*4</sup>            |
| Ext. module 1_Wiring selection of output Y1                          | Double wiring (Source/Source) <sup>*4</sup>            |
| Ext. module 1_Wiring selection of output Y2                          | Single wiring <sup>*4</sup>                            |
| Ext. module 1_Wiring selection of output Y3 to Y7                    | Not used <sup>*4</sup>                                 |
| Ext. module 1_Output dark test execution setting Y0                  | Perform <sup>*4</sup>                                  |
| Ext. module 1_Output dark test execution setting Y1                  | Perform <sup>*4</sup>                                  |
| Ext. module 1_Output dark test execution setting Y2                  | Perform <sup>*4</sup>                                  |
| Ext. module 1_Output dark test execution setting Y3 to Y7            | Do not perform <sup>*4</sup>                           |
| Ext. module 1_Output dark test pulse OFF time Y0 <sup>*1</sup>       | 1ms                                                    |
| Ext. module 1_Output dark test pulse OFF time Y1 <sup>*1</sup>       | 1ms                                                    |
| Ext. module 1_Output dark test pulse OFF time Y2 <sup>*1</sup>       | 1ms                                                    |
| Ext. module 1_Output dark test pulse OFF time Y3 to Y7 <sup>*1</sup> | 1ms                                                    |
|                                                                      |                                                        |

- \*1 Adjust the values of input response time, input dark test pulse off time, and output dark test pulse off time according to the installation environment and wiring length.
- \*2 Set double input discrepancy detection time to 100ms for mechanical switches and 20ms for sensor inputs as standard.
- \*3 For details on each setting range, refer the following manual.
- CC-Link IE Field Network Remote I/O Module (With Safety Functions) User's Manual
- \*4 Always set the parameters like this for this case example.

<CCIEF remote (2): SR\_IO2>

Wire the reset switch, start switch and muting sensor to the standard remote I/O module as follows.

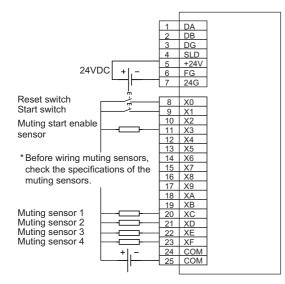

#### Safety devices and safety labels to be used

To create a safety program, use the safety devices and standard/safety shared labels listed in the table below.

| Module | External device               | Safety device/safety label |
|--------|-------------------------------|----------------------------|
| SR_I01 | Light curtain                 | SA\X4 or SA\X5             |
|        | Contactor                     | SA\Y0 or SA\Y1             |
|        | Contactor (check for welding) | SA\X2 or SA\X3             |
|        | Muting lamp                   | SA\Y2                      |
| R_I02  | Reset switch                  | reset_in                   |
|        | Start switch                  | start_in                   |
|        | Muting start enable sensor    | mutes_start                |
|        | Muting sensor 1               | mutes_sensor[0]            |
|        | Muting sensor 2               | mutes_sensor[1]            |
|        | Muting sensor 3               | mutes_sensor[2]            |
|        | Muting sensor 4               | mutes_sensor[3]            |

## ■Example of program using safety FBs

#### · Safety FBs to be used

| Name         | Function                | Description                                                                                     |
|--------------|-------------------------|-------------------------------------------------------------------------------------------------|
| M+SF_MUTES_R | Sequential muting       | This FB provides muting (safety function of light curtain) by four sensors arranged in series.  |
| M+SF_EDM_R   | External device monitor | This FB controls a safety output and monitors controlled actuators, e.g. subsequent contactors. |

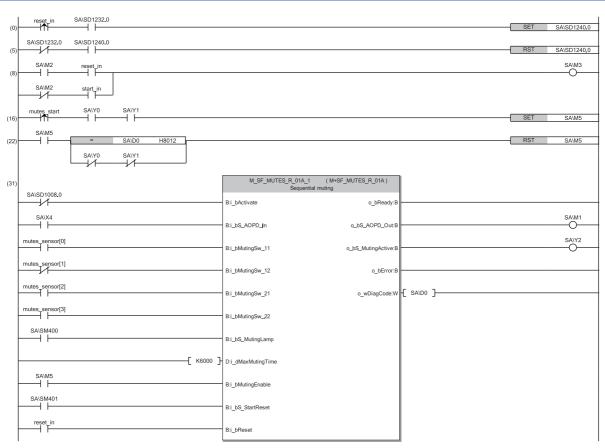

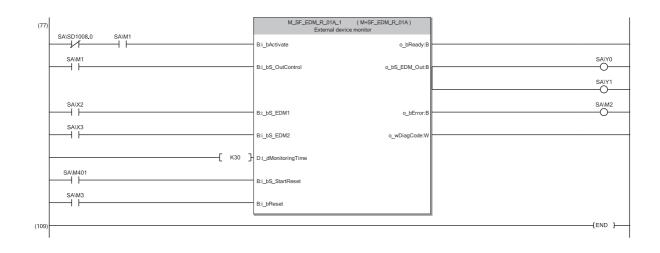

(0) to (5) This is a circuit to release the interlock when a communication or I/O error occurs on the safety remote I/O station.

- (8) This is a circuit to convert the reset input bit of M+SF\_EDM\_R.
- (16) to (22) This is a circuit to convert the i\_bMutingEnable input bit of M+SF\_MUTES\_R.
- (31) This is a circuit to control muting. The safety FB is enabled by activating the reset switch after the system is powered on or after the light curtain is blocked and the safety output is turned off.
- (77) This is a circuit to monitor the contact welding in the electromagnetic contactors. The safety output of the safety FB is turned on again by activating the start switch after the enable status is confirmed. Activate the reset switch to clear an error occurred in the safety FB.

For details on the safety FBs, refer to the following.

L MELSEC iQ-R Safety Function Block Reference

In this example, an error occurs on the safety remote station when a disconnection occurs in the muting lamp wiring. To avoid an error in the safety remote station due to this kind of error, perform the following: Set the output dark test execution setting as "1: Do not perform" for the output where the muting lamp is connected: Use a muting lamp that can output its status (turns on at normal and turns off if an error occurs): Input a state output signal to the input of the safety FB, i\_bS\_MutingLamp. This is an example for performing sequential muting with four muting sensors. To perform parallel muting, use M+SF\_MUTE2\_R or M+SF\_MUTEP\_R instead of M+SF\_MUTES\_R.

# ■Timing chart

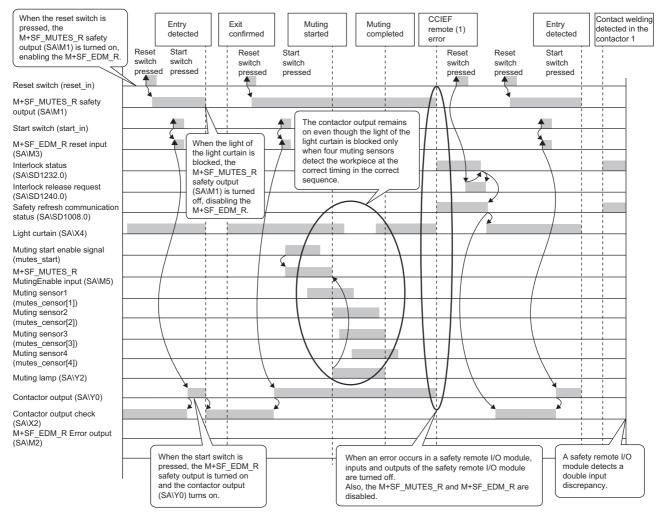

#### Two-hand operation switch

#### ■Safety application overview

This application prevents a worker from approaching to hazardous area by energizing a robot only when two buttons are simultaneously pressed with both hands.

A press machine that starts sliding by pressing two buttons is the typical application example. Start and stop of a robot is controlled by turning on or off the main contact of the contractor which opens and closes the power source of a robot. Connect the two-hand operation switch and electromagnetic contactors to a safety programmable controller.

The Safety CPU controls on or off of the electromagnetic contactors with program.

When the safety programmable controller detects an error with the self-diagnostics, outputs to the electromagnetic contactors turn off independent of the program.

In this case, regardless of the program, the outputs remain off until the Safety CPU or safety remote I/O module is reset. Configure the program so that the following functions can be achieved.

- **1.** After ensuring safety, press the two buttons on the two-hand operation switch. The electromagnetic contactors turn on only when the timing difference of pressing these two buttons is 500ms or shorter.
- **2.** When a safety electromagnetic contactor is welded, input the electromagnetic contactor (normally closed contact) to the safety programmable controller to prevent starting, and check for welding.
- **3.** When one or both of the hands are released from the buttons after operation starts or an error is detected in the safety remote I/O module, outputs to the electromagnetic contactors turn off.

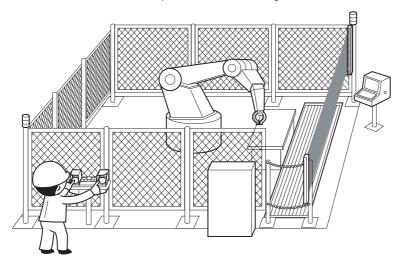

(Partially quoted from "Safety Guide Book - the safety measures of machinery in the workplace": Nippon Electric Control Equipment Industries Association)

#### ■Connection of safety devices

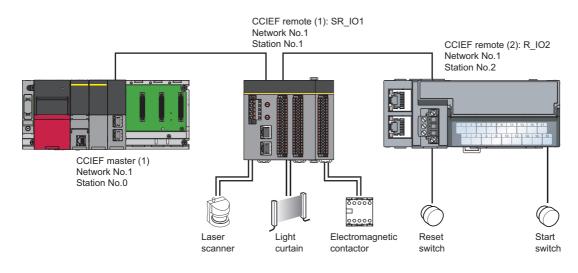

#### Wiring diagram and parameter settings

Wire the electromagnetic contactors to safety remote I/O module as follows. For details on the terminal block, refer to the following.

CC-Link IE Field Network Remote I/O Module (With Safety Functions) User's Manual

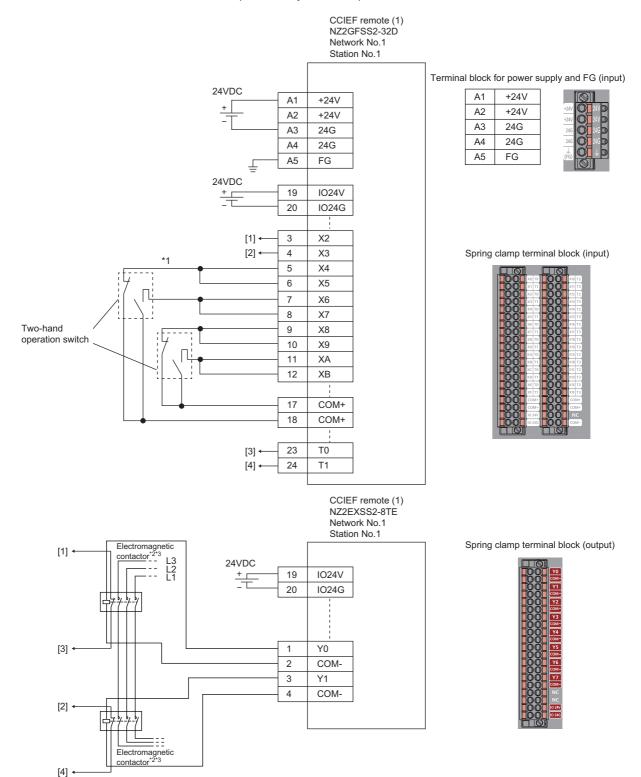

Above [1] to [4] are connected to the one with same numbers.

- \*1 Connect the two switches with normally open contact and normally closed contact between the input terminal and COM (+) terminal.
- \*2 Use two electromagnetic contactors operatable by 24VDC and 0.5A.
- \*3 Connect normally closed contact of the electromagnetic contactor between the input terminal and test pulse terminal.

For electromagnetic contactors, set the parameters as follows.

| Item                                                                 | Setting details <sup>*3</sup>               |
|----------------------------------------------------------------------|---------------------------------------------|
| Transmission interval monitoring time                                | 24ms                                        |
| Wiring selection of input X0 and X1                                  | Not used                                    |
| Wiring selection of input X2                                         | Double wiring (NC/NC)*4                     |
| Wiring selection of input X3                                         | Double wiring (NC/NC)*4                     |
| Wiring selection of input X4 to XB                                   | Double wiring (NC/NC)*4                     |
| Wiring selection of input XC to X1F                                  | Not used                                    |
| Input response time X0 and X1                                        | 1ms                                         |
| Input response time X2 <sup>*1</sup>                                 | 1ms                                         |
| Input response time X3 <sup>*1</sup>                                 | 1ms                                         |
| Input response time X4 to XB <sup>*1</sup>                           | 1ms                                         |
| Input response time XC to X1F*1                                      | 1ms                                         |
| Double input discrepancy detection time X0_X1*2                      | 1ms                                         |
| Double input discrepancy detection time X2_X3 <sup>*2</sup>          | 100ms                                       |
| Double input discrepancy detection time X4_X5 to XA_XB <sup>*2</sup> | 100ms                                       |
| Double input discrepancy detection time XC_XD to X1E_X1F*2           | 1ms                                         |
| Input dark test execution setting X0 and X1                          | Do not perform <sup>*4</sup>                |
| Input dark test execution setting X2 and X3                          | Perform <sup>*4</sup>                       |
| Input dark test execution setting X4 to XB                           | Do not perform <sup>*4</sup>                |
| Input dark test execution setting XC to X1F                          | Do not perform <sup>*4</sup>                |
| Input dark test pulse OFF time <sup>*1</sup>                         | 400µs                                       |
| Number of pulse output for input dark test                           | 1 time                                      |
| Ext. module 1_Wiring selection of output Y0                          | Double wiring (Source/Source) <sup>*4</sup> |
| Ext. module 1_Wiring selection of output Y1                          | Double wiring (Source/Source) <sup>*4</sup> |
| Ext. module 1_Wiring selection of output Y2 to Y7                    | Not used                                    |
| Ext. module 1_Output dark test execution setting Y0                  | Perform <sup>*4</sup>                       |
| Ext. module 1_Output dark test execution setting Y1                  | Perform <sup>*4</sup>                       |
| Ext. module 1_Output dark test execution setting Y2 to Y7            | Do not perform <sup>*4</sup>                |
| Ext. module 1_Output dark test pulse OFF time Y0*1                   | 1ms                                         |
| Ext. module 1_Output dark test pulse OFF time Y1*1                   | 1ms                                         |
| Ext. module 1_Output dark test pulse OFF time Y2 to Y7 <sup>*1</sup> | 1ms                                         |

\*1 Adjust the values of input response time, input dark test pulse off time, and output dark test pulse off time according to the installation environment and wiring length.

\*2 Set double input discrepancy detection time to 100ms for mechanical switches and 20ms for sensor inputs as standard.

\*3 For details on each setting range, refer the following manual.

CC-Link IE Field Network Remote I/O Module (With Safety Functions) User's Manual

\*4 Always set the parameters like this for this case example.

#### ■Safety devices and safety labels to be used

To create a safety program, use the safety devices and standard/safety shared labels listed in the table below.

| Module | External device                  | Safety device/safety label |
|--------|----------------------------------|----------------------------|
| SR_IO1 | Two-hand operation switch 1 (NC) | SA\X6 or SA\X7             |
|        | Two-hand operation switch 1 (NO) | SA\X4 or SA\X5             |
|        | Two-hand operation switch 2 (NC) | SA\XA or SA\XB             |
|        | Two-hand operation switch 2 (NO) | SA\X8 or SA\X9             |
|        | Contactor                        | SA\Y0 and SA\Y1            |
|        | Contactor (check for welding)    | SA\X2 or SA\X3             |
| R_I02  | Reset switch                     | reset_in                   |

#### ■Example of program using safety FBs

#### · Safety FBs to be used

| Name          | Function                | Description                                                                                                    |
|---------------|-------------------------|----------------------------------------------------------------------------------------------------|
| M+SF_2HAND3_R | Two-hand switch Type Ⅲ  | This FB provides the two-hand switch control functionality (See ISO 13851, Type Ⅲ. Double input discrepancy detection time is fixed to 500ms.) |
| M+SF_EDM_R    | External device monitor | This FB controls a safety output and monitors controlled actuators, e.g. subsequent contactors.                                                |

| (0)  | reset in SA\SD1232.0    |                                        |                                 | SET SA\SD1240.0 |
|------|-------------------------|----------------------------------------|---------------------------------|-----------------|
| (-)  | SA\SD1232.0 SA\SD1240.0 |                                        |                                 |                 |
| (5)  |                         |                                        |                                 | RST SA\SD1240.0 |
| (8)  | SAIX4 SAIX6             |                                        |                                 | SA\M10          |
|      | SA\X8 SA\X0A            |                                        |                                 | -<br>SA\M11     |
| (11) |                         |                                        |                                 |                 |
| (14) |                         | M_SF_2HAND3_R_01A_1<br>Two hand switcl | (M+SF_2HAND3_R_01A)<br>h Type ∎ |                 |
|      | SA\SM400                | B:i_bActivate                          | o_bReadyB                       |                 |
|      | SAM10                   | Bii bS Button1                         | o bS TwoHand OutB               | SA\M1           |
|      | SA\M11                  | B. BO Batom                            | o bo rwonand cab                | 0               |
|      |                         | B:i_bS_Button2                         | o_bError:B                      |                 |
|      |                         |                                        | o_wDiagCode:W                   |                 |
| (32) |                         | M_SF_EDM_R_01A_1<br>External device    | (M+SF_EDM_R_01A)                |                 |
|      | SA\SD1008.0             | B:i_bActivate                          | o_bReady:B                      |                 |
|      | SAIM1                   |                                        | 0_biteady.b                     | SA\Y0           |
|      |                         | B:i_bS_OutControl                      | o_bS_EDM_Out:B                  | 0               |
|      |                         |                                        |                                 | SA\Y1           |
|      | SA\X2                   |                                        |                                 | Ũ               |
|      |                         | B:i_bS_EDM1                            | o_bError:B                      |                 |
|      | SA\X3                   | B:i_bS_EDM2                            | o_wDiagCode:W                   |                 |
|      | 5                       |                                        |                                 |                 |
|      |                         | D:i_dMonitoringTime                    |                                 |                 |
|      | SA\SM400                | B:i_bS_StartReset                      |                                 |                 |
|      | reset_in                | B:i_bReset                             |                                 |                 |
|      |                         |                                        |                                 |                 |
| (62) |                         |                                        |                                 | [END ]          |

| (0) to (5) This is a circuit to release the interlo | hen a communication or I/O erro | or occurs on the safety remote I/O station |
|-----------------------------------------------------|---------------------------------|--------------------------------------------|
|-----------------------------------------------------|---------------------------------|--------------------------------------------|

(8) This is a circuit to check the logic of the normally closed and normally open contacts of the two-hand operation switch 1.

- (11) This is a circuit to check the logic of the normally closed and normally open contacts of the two-hand operation switch 2.
- (14) This is a circuit to monitor the two-hand operation switch status.
- (32) This is a circuit to monitor the contact welding in the electromagnetic contactors. Connect SA\SM400 (Always on) to the input signal, i\_bS\_StartReset, of M+SF\_EDM\_R so that the safety output is turned on as soon as the two-hand operation switches 1 and 2 are pressed. Activate the reset switch to clear an error occurred in the safety FB.

For details on the safety FBs, refer to the following.

L MELSEC iQ-R Safety Function Block Reference

In this example, the time difference (within 500ms) for two buttons to be turned on is checked. If the time difference does not need to be checked, use M+SF\_2HAND2\_R, instead of M+SF\_2HAND3\_R.

## ■Timing chart

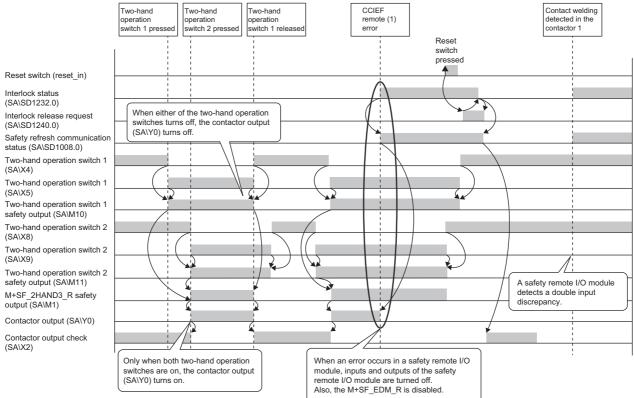

# 5.2 System to Which Multiple Safety CPUs are Connected

This section describes a configuration example of a safety application performs safety communications using three Safety CPUs.

# System configuration

This section describes a safety application using the following system configuration.

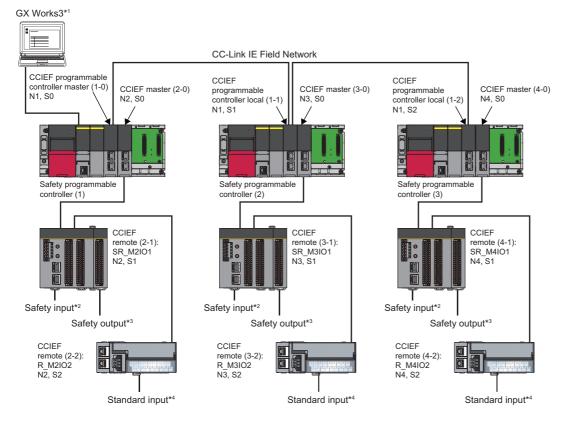

In the figure above, "N" means network number, while "S" means station number. For example, "N1" means network number 1, while "S0" means station number 0.

- \*1 This sets parameters and programs.
- \*2 They are safety input device such as emergency stop switch, safety switch, light curtain, laser scanner, and mat switch.
- \*3 They are safety output device such as safety relay and MC.
- \*4 They are general input device such as reset switch, start switch, and stop switch.
- The following table shows definitions of the symbols used in this chapter.

| Symbol                                    | Definition                                                                                                    |
|-------------------------------------------|----------------------------------------------------------------------------------------------------|
| CCIEF master (A-0)                        | MELSEC iQ-R series CC-Link IE Field Network master/local module (network number 2, 3, 4, station number 0)                                                   |
| (A = 2, 3, 4)                             | This is used when communicating with safety remote I/O module.                                                                                               |
| CCIEF remote (A-1)                        | Safety remote I/O module (network number 2, 3, 4, station number 1)                                                                                          |
| (A = 2, 3, 4)                             | This is a safety remote I/O module to be used for safety input/output.                                                                                       |
| CCIEF remote (A-2)                        | Standard remote I/O module (network number 2, 3, 4, station number 2)                                                                                        |
| (A = 2, 3, 4)                             | This is a standard remote I/O module to be used for standard input/output.                                                                                   |
| CCIEF programmable controller master (1-  | MELSEC iQ-R series CC-Link IE Field Network master/local module (network number 1, station number 0)                                                         |
| 0)                                        | This is used when communicating between Safety CPUs.                                                                                                    |
| CCIEF programmable controller local (1-1) | MELSEC iQ-R series CC-Link IE Field Network master/local module (network number 1, station number 1)<br>This is used when communicating between Safety CPUs. |
| CCIEF programmable controller local (1-2) | MELSEC iQ-R series CC-Link IE Field Network master/local module (network number 1, station number 2)<br>This is used when communicating between Safety CPUs. |

# Network-related switch settings of module

Set network-related switches on modules as follows.

#### Safety CPU

There is no network-related switch.

#### Safety function module

There is no network-related switch.

## CC-Link IE Field Network master/local module

There is no network-related switch.

#### Safety remote I/O module

Set the station number setting switches.

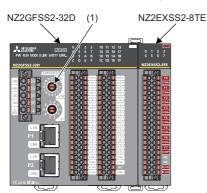

| Switch number<br>in the figure<br>above | Remote I/O<br>Module number   | CCIEF remote (2-1)<br>SR_M2IO1<br>(Network number 2) | CCIEF remote (3-1)<br>SR_M3IO1<br>(Network number 3) | CCIEF remote (4-1)<br>SR_MIO1<br>(Network number 4) |
|-----------------------------------------|-------------------------------|------------------------------------------------------|------------------------------------------------------|-----------------------------------------------------|
| (1)                                     | Station number setting switch | 1                                                    | 1                                                    | 1                                                   |

**Point** 

The setting value of the station number becomes valid when the module is powered on. Set the station number when the system is powered off.

#### ■Standard remote I/O module

Set the station number setting switches.

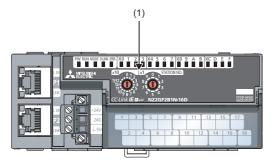

|     | tch number<br>ne figure<br>ve | Remote I/O<br>Module number   | CCIEF remote (2-2)<br>R_M2IO2<br>(Network number 2) | CCIEF remote (3-2)<br>R_M3IO2<br>(Network number 3) | CCIEF remote (4-2)<br>R_M4IO2<br>(Network number 4) |
|-----|-------------------------------|-------------------------------|-----------------------------------------------------|-----------------------------------------------------|-----------------------------------------------------|
| (1) |                               | Station number setting switch | 2                                                   | 2                                                   | 2                                                   |

Point P

The setting value of the station number becomes valid when the module is powered on. Set the station number when the system is powered off.

# Parameter setting of the Safety CPU

Set Safety CPU parameters refer to the following.

#### Operating procedure

- **1.** Create a new project and set user authentication.
- 2. Perform "Write User Data to PLC".
- C [Online] ⇔ [User Authentication] ⇔ [Write User Data to PLC]
- 3. Perform "Log on to PLC".
- C [Online] ⇔ [User Authentication] ⇔ [Log on to PLC]
- 4. Open the module configuration window and set system parameters.
- 5. Set device/label memory capacity.
- **6.** Set a safety cycle time.

(CPU parameter] ⇒ "Safety Function Setting"

For details on parameter setting method, refer to the following.

MELSEC iQ-R CPU Module User's Manual (Startup)

MELSEC iQ-R CPU Module User's Manual (Application)

#### User authentication settings

A Safety CPU project requires user authentication with a password. The "Add New User" window appears when a new project is created. Enter required information into the window. Then, save the new project according to the direction given by the window.

To read or write data with Safety CPU of safety remote I/O module, logging on to programmable controller is required. If user information is not written on a programmable controller, select [Online]  $\Rightarrow$  [User Authentication]  $\Rightarrow$  [Write User Data to PLC] to write appropriate user information. Select [Online]  $\Rightarrow$  [User Authentication]  $\Rightarrow$  [Log on to PLC] to logon to programmable controller.

For details on user authentication setting method, refer to the following manual.

GX Works3 Operating Manual

5

#### Setting system parameters

To set the parameters, double-click "Module Configuration" in the navigation window and open the "Module Configuration" window. Parameters can be set by allocating modules according to the configuration to be used. Select a main base unit first from the "Element Selection" window, and drag and drop it to the "Module Configuration" window. Then, place the required modules on that main base unit. The Safety CPU set when creating the project is displayed since the beginning at the module configuration. Select the safety function module under "CPU extension" in the "Element Selection" window. Allocate program elements in the chart below, based on the following, and determine the parameters. Then, select [Tool] ⇔

[Check Parameter] from menu and check set parameters.

#### Window

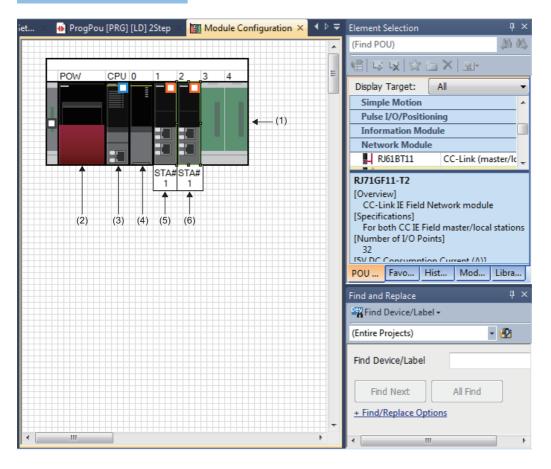

| Number | Module         | Model                                   |
|--------|----------------|-----------------------------------------|
| (1)    | Main Base Unit | R35B                                    |
| (2)    | Power Supply   | R61P                                    |
| (3)    | Safety CPU     | This is a model name of the Safety CPU. |
| (4)    | CPU extension  | R6SFM                                   |
| (5)    | Network Module | RJ71GF11-T2                             |
| (6)    | Network Module | RJ71GF11-T2                             |

#### Setting safety device/label

Safety programs are described using safety devices. Before creating safety programs, set safety devices at device/label memory area setting of the Safety CPU.

#### Setting device/label memory capacity

Set device area capacity to be used by safety programs according to the safety device to be used by the safety program. Set the total capacity of the safety device/label area, safety device area capacity, safety label area capacity, standard/safety shared label area capacity from the CPU parameter setting window of the Safety CPU for [Parameter] in the [Navigation window]. Set the parameters. Then, click the [Apply] button in the lower right of the window.

Set the capacities of the areas including the standard device area so that the total of these capacities will not exceed the total capacity of the Safety CPU.

For details on parameter setting method, refer to the following.

- GX Works3 Operating Manual
- MELSEC iQ-R CPU Module User's Manual (Application)

#### Window

| Item                                        | Setting     |
|---------------------------------------------|-------------|
| Device/Label Memory Area Setting            |             |
| Extended SRAM Cassette Setting              | Not Mounted |
| - Device/Label Memory Area Capacity Setting |             |
| Standard Device Area                        |             |
| Standard Device Area Capacity               | 40 K Word   |
| Standard Label Area                         |             |
| Standard Label Area Capacity                | 40 K Word   |
| Standard Label Area Capacity                | 2 K Word    |
| Safety Device/Label Area                    |             |
| Safety Device/Label Area Capacity           | 40 K Word   |
| Safety Device Area Capacity                 | 20 K Word   |
| Safety Label Area Capacity                  | 20 K Word   |
| Standard/Safety Shared Label Area Capacity  | 10 K Word   |
| File Storage Area Capacity                  | 457 K Word  |

| Item |                                                            | Setting (default) |
|------|------------------------------------------------------------|-------------------|
|      | Total capacity of the Safety Device/Label Area<br>Capacity | 40K words         |
|      | Safety Device Area Capacity                                | 20K words         |
|      | Safety Label Area Capacity                                 | 20K words         |
|      | Standard/safety shared label area capacity                 | 10K words         |

#### Setting details of device/label memory areas

Open the detailed settings window from the [Detailed Setting] for the [Device Setting]. Then set the safety device points on the following window. Set number of points so that the total of the points will not exceed the capacity of the device area. Set the parameters. Then, click the [Apply] button in the lower right of the window.

For details on parameter setting method, refer to the following.

GX Works3 Operating Manual

MELSEC iQ-R CPU Module User's Manual (Application)

#### Window

| The sec                | Sumbal          | [      | Device     | Loca  | al Device |       |
|------------------------|-----------------|--------|------------|-------|-----------|-------|
| Item                   | Symbol          | Points | Range      | Start | End       |       |
| Data Register          | D               | 18K    | 0 to 18431 |       |           |       |
| Link Register          | W               | 8K     | 0 to 1FFF  |       |           |       |
| Link Special Register  | SW              | 2K     | 0 to 7FF   |       |           |       |
| Latch Relay            | L               | 8K     | 0 to 8191  |       |           |       |
|                        | Total Device    |        | 38.4K Word |       | 0.0K \    | Word  |
| Tota                   | al Word Device  |        | 34.5K Word |       | 0.0K \    | Word  |
| Te                     | otal Bit Device |        | 62.0K Bit  |       | 0.04      | Bit   |
| Safety Input           | SA¥X            | 8K 🖵   | 0 to 1FFF  |       |           |       |
| Safety Output          | SA¥Y            | 8K     | 0 to 1FFF  |       |           |       |
| Safety Internal Relay  | SA¥M            | 6K     | 0 to 6143  |       |           |       |
| Safety Link Relay      | SA¥B            | 4K     | 0 to FFF   |       |           |       |
| Safety Timer           | SA¥T            | 512    | 0 to 511   |       |           |       |
| Safety Retentive Timer | SA¥ST           | 0      |            |       |           | Ε     |
| Safety Counter         | SA¥C            | 512    | 0 to 511   |       |           |       |
| Safety Data Register   | SA¥D            | 12K    | 0 to 12287 |       |           |       |
| Safety Link Register   | SA¥W            | 4K     | 0 to FFF   |       |           |       |
| Safet                  | y Total Device  |        | 18.8K Word |       | 0.0K \    | Vord  |
| Safety Tota            | al Word Device  |        | 17.0K Word |       | 0.0K \    | Word  |
| Safety To              | otal Bit Device |        | 28.0K Bit  |       | 0.04      | Bit 👻 |
| <                      | III             |        |            |       |           | Þ     |

#### Displayed items

| Item                           | Setting (default)                                                  |
|--------------------------------|--------------------------------------------------------------------|
| Safety Input (SA\X)            | 8K points (either 8K or 12K points can be selected.) <sup>*1</sup> |
| Safety Output (SA\Y)           | 8K points (either 8K or 12K points can be selected.) <sup>*1</sup> |
| Safety Internal Relay (SA\M)   | 6K points                                                          |
| Safety Link Relay (SA\B)       | 4K points                                                          |
| Safety Timer (SA\T)            | 512 points                                                         |
| Safety Retentive Timer (SA\ST) | 0 point                                                            |
| Safety Counter (SA\C)          | 512 points                                                         |
| Safety Data Register (SA\D)    | 12K points                                                         |
| Safety Link Register (SA\W)    | 4K points                                                          |

\*1 When selecting 12K points, check the versions of the CPU module and the engineering tool. (L MELSEC iQ-R CPU Module User's Manual (Application))

# Setting safety functions

Set the safety cycle time, as a timing for executing safety programs and safety input/output. Set a "Safety Cycle Time" as an item in the safety function setting window from CPU parameter setting window of Safety CPU in the [Parameter] in the [Navigation window].

Set the parameters. Then, click the [Apply] button in the lower right of the window.

For details on parameter setting method, refer to the following.

GX Works3 Operating Manual

MELSEC iQ-R CPU Module User's Manual (Application)

#### Window

| Item                    | Setting |
|-------------------------|---------|
| Safety Function Setting |         |
| Safety Cycle Time       | 10.0 ms |

| Item              | Setting (default) |
|-------------------|-------------------|
| Safety Cycle Time | 10ms              |

# Parameter settings of CC-Link IE Field Network

Set parameters of the CC-Link IE Field Network according to the following procedure.

#### Operating procedure

- **1.** [Navigation window] ⇔ [Parameter] ⇔ [Module Information] ⇔ Select the model name of the CC-Link IE Field Network master/local module to be set.
- 2. Double-click the model name to open the "Module Parameter" window.
- **3.** Parameter settings includes "Required Settings", "Basic Settings", and "Application Settings". Select items to set from the setting item list tree and set the parameters.
- 4. After the completion of the setting, click the [Apply] button on the module parameter window.
- **5.** Check if the safety remote I/O module with set parameters is installed in the intended location using the "Start of checking the module position" of "Command Execution of Device Station".
- (Basic Settings) ⇒ [Network Configuration Settings] ⇒ [Detailed Settings] ⇒ [CC IE Field Configuration] ⇒ [Online] ⇒ [Command Execution of Device Station]
- **6.** Read parameter settings in the safety remote I/O module to visually check if the parameters are consistent with the set values.
- 7. Perform "Safety module validation" to be useable with set parameters.
- 8. Restart safety remote I/O module

For details on parameter setting method, refer to the following.

MELSEC iQ-R CC-Link IE Field Network User's Manual (Application)

#### Window

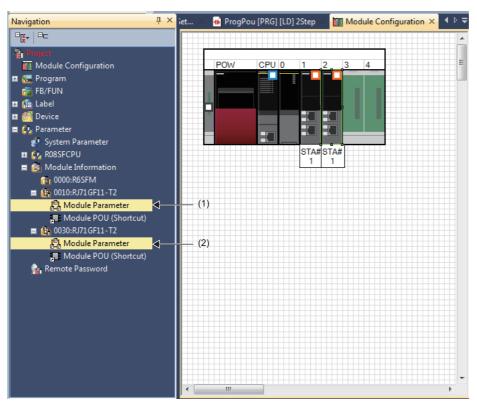

(1) This is used when setting communications between Safety CPUs.

(2) This sets communications with safety remote I/O module.

#### Communications between Safety CPU and safety and standard remote I/O module

This section describes network parameters setting required for communications between Safety CPU and safety remote I/O module and standard remote I/O module.

#### ■Required Settings

Set the station type, network number, and parameters of the CC-Link IE Field Network master/local module. Display the required settings. Then, select and input parameters as shown below. Complete the input. Then, click the [Apply] button in the lower right of the window.

#### Window

| Item                                         | Setting          |
|----------------------------------------------|------------------|
| Station Type                                 |                  |
| Station Type                                 | Master Station   |
| P Network Number                             |                  |
| Network Number                               | 2                |
| 📮 Station Number                             |                  |
| Setting Method                               | Parameter Editor |
| Station No.                                  | 0                |
| Parameter Setting Method                     |                  |
| Setting Method of Basic/Application Settings | Parameter Editor |

## **Displayed items**

| Setting class | ifications                  | Safety programmable<br>controller (1)<br>CCIEF master (2-0) | Safety programmable<br>controller (2)<br>CCIEF master (3-0) | Safety programmable<br>controller (3)<br>CCIEF master (4-0) |
|---------------|-----------------------------|-------------------------------------------------------------|-------------------------------------------------------------|-------------------------------------------------------------|
| Required      | Station Type                | Master Station                                              | Master Station                                              | Master Station                                              |
| Settings      | Network Number              | 2                                                           | 3                                                           | 4                                                           |
|               | Setting Method              | Parameter Editor <sup>*1</sup>                              | Parameter Editor*1                                          | Parameter Editor <sup>*1</sup>                              |
|               | Station No.                 | 0                                                           | 0                                                           | 0                                                           |
|               | Parameter Setting<br>Method | Parameter Editor <sup>*1</sup>                              | Parameter Editor <sup>*1</sup>                              | Parameter Editor <sup>*1</sup>                              |

\*1 Station number setting method and parameter setting can be selected by setting "Parameter Editor" and "Program". Here, set the "Parameter Editor".

#### ■Basic settings

Set the network configuration settings and other parameters of the CC-Link IE Field Network master/local module. Display the basic settings. Then, select and input parameters as shown below. Complete the input. Then, click the [Apply] button in the lower right of the window. When setting "Network Configuration Settings", double-click the line of the network configuration setting in the setting item window, or click the right-side button to be displayed when selecting the line.

#### Window

| Item                                           | Setting                            |
|------------------------------------------------|------------------------------------|
| Network Configuration Settings                 |                                    |
| Network Configuration Settings                 | <detailed setting=""></detailed>   |
| 🖃 Link Refresh Settings                        |                                    |
| Link Refresh Settings                          | <detailed setting=""></detailed>   |
| Network Topology                               |                                    |
| Network Topology                               | Line/Star                          |
| Operation of Master Station after Reconnection |                                    |
| Operation of Master Station after Reconnection | Return as Master Operation Station |

| Setting classi | fications                                                                                                    | Safety programmable<br>controller (1)<br>CCIEF master (2-0) | Safety programmable<br>controller (2)<br>CCIEF master (3-0) | Safety programmable<br>controller (3)<br>CCIEF master (4-0) |  |
|----------------|----------------------------------------------------------------------------------------------------|-------------------------------------------------------------|-------------------------------------------------------------|-------------------------------------------------------------|--|
| Basic Settings | Network Configuration<br>Settings                                                                                                    | Refer to Network Configuration Settings.                    | Refer to Network Configuration Settings.                    | Refer to Network Configuration Settings.                    |  |
|                | Refresh Settings                                                                                                    | Refer to Refresh Settings.                                  | Refer to Refresh Settings.                                  | Refer to Refresh Settings.                                  |  |
|                | Network Topology                                                                                                    | Line topology, star topology, or both are used              | Line topology, star topology, or both are used              | Line topology, star topology, or both are used              |  |
|                | Operation setting when<br>the master station is<br>returned (settable only<br>when setting the<br>submaster station in a<br>network configuration) | Return as Master Operation<br>Station                       | Return as Master Operation<br>Station                       | Return as Master Operation<br>Station                       |  |

#### Network configuration settings

Set the number of link device points and assignment of device stations to the master station.

#### Operating procedure

- 1. Select a module from "Module List", and drag and drop it to the list of stations or the network map.
- **2.** Select and input parameters as shown below.
- **3.** Click "Close with Reflecting the Setting" to complete "Network Configuration Settings". If the window is closed using the [×] button, the settings are not reflected.

#### Window

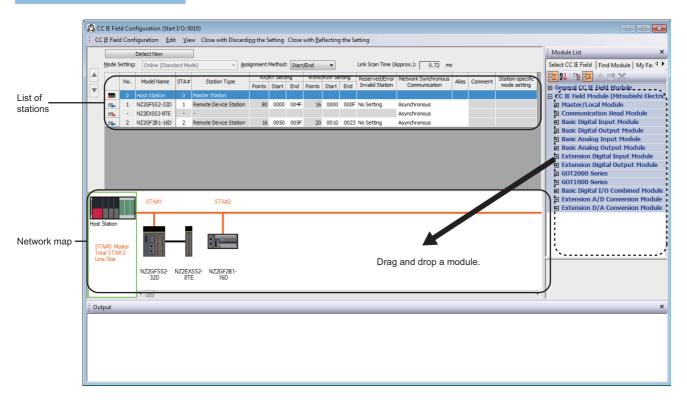

# Displayed items

| Item                                 |                    | Description                      | escription                                                        |               |                                        |  |  |  |  |  |
|--------------------------------------|--------------------|----------------------------------|-------------------------------------------------------------------|---------------|----------------------------------------|--|--|--|--|--|
| Assignment M                         | ethod              | Number of points or Start        | number                                                            |               |                                        |  |  |  |  |  |
| Total number of                      | of device stations | 2                                |                                                                   |               |                                        |  |  |  |  |  |
| Item                                 |                    | Range/value                      |                                                                   |               |                                        |  |  |  |  |  |
|                                      |                    | CCIEF master (A-0) <sup>*1</sup> | CCIEF remote (A-1) <sup>*1</sup>                                  |               | CCIEF remote (A-2) <sup>*1</sup>       |  |  |  |  |  |
| Model Name                           |                    | RJ71GF11-T2                      | NZ2GFSS2-32D                                                      | NZ2EXSS2-8TE  | NZ2GF2B1-16D                           |  |  |  |  |  |
| STA#                                 |                    | 0                                | 1                                                                 | (Unavailable) | 2                                      |  |  |  |  |  |
| Station Type                         |                    | Master Station                   | Remote Device Station                                             | (Unavailable) | Remote Device Station                  |  |  |  |  |  |
| RX/RY                                |                    | (Unavailable)                    | Points: 80<br>Start: 0000<br>End: 004F                            | (Unavailable) | Points: 16<br>Start: 0050<br>End: 005F |  |  |  |  |  |
| RWr/RWw                              |                    | (Unavailable)                    | Jnavailable) Points: 16 (Unavailable)<br>Start: 0000<br>End: 000F |               | Points: 20<br>Start: 0010<br>End: 0023 |  |  |  |  |  |
| Reserved/Erro                        | or Invalid Station | No Setting                       | No Setting                                                        | (Unavailable) | No Setting                             |  |  |  |  |  |
| Network Synchronous<br>Communication |                    | Asynchronous                     | Asynchronous                                                      | Asynchronous  | Asynchronous                           |  |  |  |  |  |
| Station                              | Alias              | (Blank)                          | (Blank)                                                           | (Blank)       | (Blank)                                |  |  |  |  |  |
| information                          | Comment            | (Blank)                          | (Blank)                                                           | (Blank)       | (Blank)                                |  |  |  |  |  |

\*1 Network number 2, 3, or 4 is placed to A.

Set device station parameters following the procedure below. Before setting parameters, complete the required settings and the network configuration settings under the basic settings, write the parameters to the Safety CPU, and restart it.

#### Operating procedure

- 1. On the list of stations or the network map, right-click the device station to be set.
- **3.** On the "Parameter Processing of Device Station" window, select "Parameter write" for the method selection. Enter parameters in the "Write Value" column.
- 4. Click the [Execute] button and write the parameters.

For detailed parameter values, see explanations for standard input setting and specific cases.

#### Window

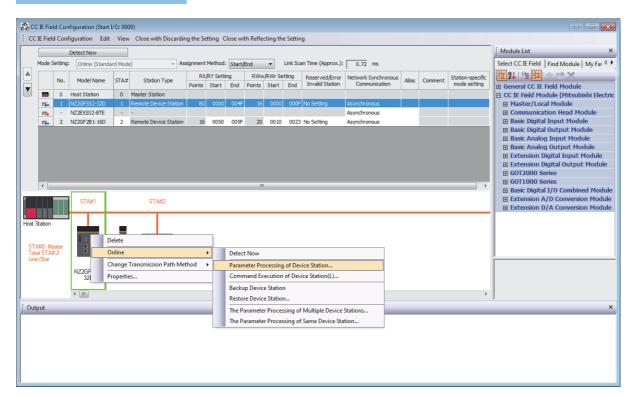

| Parameter                           | Processing of Devi                                                                                                    | ce Station                                        |                                                                                                    |                                                                                                    |                    |   |        |                                  |           |                  |                                                                                                    |                                                                                                    | _                                                                                                    |    | ×      |
|-------------------------------------|----------------------------------------------------------------------------------------------------|---------------------------------------------------|----------------------------------------------------------------------------------------------------|----------------------------------------------------------------------------------------------------|--------------------|---|--------|----------------------------------|-----------|------------------|----------------------------------------------------------------------------------------------------|----------------------------------------------------------------------------------------------------|----------------------------------------------------------------------------------------------------|----|--------|
| Target Module Inform                | ation:                                                                                                    | NZ2GF5S2-32D_NZ2EX5S<br>Start 1/O No.:0010 - Stat | 2-8TE<br>ion No.:1                                                                                                    |                                                                                                    |                    |   |        |                                  |           |                  |                                                                                                    |                                                                                                    |                                                                                                    |    | Ŷ      |
| Hethod selection:                   |                                                                                                    | Parameter write                                   |                                                                                                    |                                                                                                    |                    | V | Write  | e parameters to the target modul | le. Since | the setting valu | es are discarded by closing t                                                                                                    | his window, w                                                                                                    | rite parameters or export them before dosing the windo                                                                                                    | e. | ^<br>~ |
| Parameter Info                      | lormation                                                                                                    |                                                   |                                                                                                    |                                                                                                    |                    |   |        | Clear Al 'Bea                    | id Value  |                  |                                                                                                    |                                                                                                    | Gear All "Write Value"                                                                                                    |    |        |
|                                     | Select &I                                                                                                    | Ca                                                | nce  All Selections                                                                                                    |                                                                                                    |                    |   |        | Copy "Inițial Value" t           | to "Write | e Value"         |                                                                                                    |                                                                                                    | Copy 'Read Value" to "Write Value"                                                                                                    |    |        |
| Na<br>Station para                  | lane                                                                                                    |                                                   | Initial Value                                                                                                    | Unit                                                                                                    | Read Value         | L | hit    | Write Value                      | Unit      | Setting Range    | Description                                                                                                    |                                                                                                    |                                                                                                    |    |        |
| Banic module                        | Research the of networking the<br>protection of the<br>improvement of the second second se | ły usłage eno detector.                           | 38<br>5. Stop anticy communication<br>On Party and<br>Communication<br>On Party and<br>On Party and On Party and On Party and On Party and On Party and On Party and On Party and On Party and On Party and On Party and On Party and On Party and On Party a | Image: 1         Image: 1           Image: 1         Image: 1           Image: 1         Image: 1< | There is no option |   | proces |                                  |           |                  | Set the wining method of<br>Set the some value for X<br>Set the some value for X<br>Set the same value for X<br>Set the some value for X<br>Set the some value for X<br>Set the some value for X<br>Set the some value for X<br>Set the some value for X<br>Set the some value for X<br>Set the some value for X<br>Set the some value for X<br>Set the some value for X<br>Set the some value for X | of external pr<br>input.<br>1 and X0 when<br>3 and X2 when<br>3 and X2 when<br>5 and X4 when<br>7 and X6 when<br>7 and X6 when<br>9 and X8 when<br>9 and X8 when<br>9 and X8 when<br>9 and X8 when<br>9 and X8 when | there for address data.<br>We addy while our detection.<br>Nuclear error ( $\mathbb{R}/\mathbb{R}/\mathbb{R}^n$ are the two models of the two models of two models of the two models of two models of two models o | >  | ~      |
| -Accesses the P<br>-Process is exer | I device values of remote I/O or remote rep<br>PLC OPU by using the current connection d<br>curded according to the parameters written<br>in on items not displayed on the screen, pla                                                                                                    | lestnation. Please check if<br>in the PLC CPU.    | there is any problem with the co                                                                                                    | ornectio                                                                                                    | n destination.     |   |        |                                  |           |                  |                                                                                                    |                                                                                                    |                                                                                                    |    | ~      |
| Enable sa                           | afety module when succeed to write garan                                                                                                    | reter                                             |                                                                                                    |                                                                                                    |                    |   |        |                                  |           |                  |                                                                                                    |                                                                                                    | Egecute Parameter Processing                                                                                                    | 1  |        |

#### Refresh settings

Set transfer range between link device of standard remote I/O module and Safety CPU devices.

#### Operating procedure

- **1.** Select and input parameters as shown below.
- 2. Click the [Apply] button and complete "Refresh Settings".

#### Window

| No.  | Link Side   |   |              |       |       |       | CPU Side |   |             |   |        |       |       |
|------|-------------|---|--------------|-------|-------|-------|----------|---|-------------|---|--------|-------|-------|
| INO. | Device Name |   | Points Start |       | End   |       | Target   |   | Device Name |   | Points | Start | End   |
| -    | SB          | • | 512          | 00000 | 001FF | - 🖶 - | Device   | • | SB          | • | 512    | 00000 | 001FF |
| -    | SW          | • | 512          | 00000 | 001FF | - 🖶 - | Device   | • | SW          | • | 512    | 00000 | 001FF |
| 1    | RX          | • | 16           | 00050 | 0005F | +     | Device   | • | Х           | • | 16     | 00100 | 0010F |
| 2    | RWr         | • | 20           | 00010 | 00023 | - 🖶 - | Device   | • | W           | • | 20     | 00100 | 00113 |
| 3    | RWw         | • | 20           | 00010 | 00023 | +     | Device   | • | W           | Ŧ | 20     | 00200 | 00213 |
| 4    |             | • |              |       |       | +     |          | - |             |   |        |       |       |
| 5    |             | • |              |       |       | +     |          | - |             |   |        |       |       |

| No. | Link Side      |        |       |       | CPU Side |                |        |       |       |  |
|-----|----------------|--------|-------|-------|----------|----------------|--------|-------|-------|--|
|     | Device<br>Name | Points | Start | End   | Target   | Device<br>Name | Points | Start | End   |  |
| -   | SB             | 512    | 00000 | 001FF | Device   | SB             | 512    | 00000 | 001FF |  |
| -   | SW             | 512    | 00000 | 001FF | Device   | SW             | 512    | 00000 | 001FF |  |
| 1   | RX             | 16     | 00050 | 0005F | Device   | Х              | 16     | 00100 | 0010F |  |
| 2   | RWr            | 20     | 00010 | 00023 | Device   | W              | 20     | 00100 | 00113 |  |
| 3   | RWw            | 20     | 00010 | 00023 | Device   | W              | 20     | 00200 | 00213 |  |

#### ■Application settings

Set the supplementary cyclic settings, safety communication settings, and other parameters of the CC-Link IE Field Network master/local module. Display the application settings. Then, select and input parameters as shown below. Complete the input. Then, click the [Apply] button in the lower right of the window. When setting "Safety Function Setting", double-click a line of the safety function setting in item window, or click the right-side button to be displayed when selecting line.

#### Window

| Item                                       | Setting                          |
|--------------------------------------------|----------------------------------|
| Supplementary Cyclic Settings              |                                  |
| - Eink Scan Mode                           | Sequence Scan Asynchronous       |
| Constant Link Scan Time                    | 0 ms                             |
| Station-based Block Data Assurance         | Enable                           |
| I/O Maintenance Settings                   |                                  |
| Output Hold/Clear Setting during CPU STOP  | Clear                            |
| Data Link Error Station Setting            | Clear                            |
| Output Mode upon CPU Error                 | Clear                            |
| Interrupt Settings                         |                                  |
| Interrupt Settings                         | <detailed setting=""></detailed> |
| IP Address                                 |                                  |
| IP Address                                 | 1.125                            |
| Communication Mode                         |                                  |
| Communication Mode                         | Normal                           |
| Parameter Name                             |                                  |
| Parameter Name                             |                                  |
| Dynamic Routing                            |                                  |
| Dynamic Routing                            | Enable                           |
| Event Reception from Other Stations        |                                  |
| Event Reception from Other Stations        | Enable                           |
| Module Operation Mode                      |                                  |
| Module Operation Mode                      | Online                           |
| Interlink Transmission Settings            |                                  |
| Interlink Transmission Settings            | <detailed setting=""></detailed> |
| Safety Communication Setting               |                                  |
| Setting of Safety Communication Use or Not | Use                              |
| Safety Communication Setting               | <detailed setting=""></detailed> |

| Setting class           | sifications                                      | Safety programmable controller<br>(1)<br>CCIEF master (2-0) | Safety programmable<br>controller (2)<br>CCIEF master (3-0) | Safety programmable<br>controller (3)<br>CCIEF master (4-0) |  |
|-------------------------|--------------------------------------------------|-------------------------------------------------------------|-------------------------------------------------------------|-------------------------------------------------------------|--|
| Application<br>Settings | Supplementary Cyclic<br>Settings                 | Refer to Supplementary Cyclic Settings.                     | Refer to Supplementary Cyclic Settings.                     | Refer to Supplementary Cyclic Settings.                     |  |
|                         | Interrupt settings                               | Do not set.                                                 | Do not set.                                                 | Do not set.                                                 |  |
|                         | IP Address                                       | Do not set.                                                 | Do not set.                                                 | Do not set.                                                 |  |
|                         | Communication mode                               | Normal                                                      | Normal                                                      | Normal                                                      |  |
|                         | Parameter name                                   | (Blank)                                                     | (Blank)                                                     | (Blank)                                                     |  |
|                         | Dynamic Routing                                  | Enable                                                      | Enable                                                      | Enable                                                      |  |
|                         | Event reception from other stations              | Enable                                                      | Enable                                                      | Enable                                                      |  |
|                         | Module operation mode                            | Online                                                      | Online                                                      | Online                                                      |  |
|                         | Interlink transmission settings                  | Do not set.                                                 | Do not set.                                                 | Do not set.                                                 |  |
|                         | Setting of safety<br>communication use or<br>not | Use                                                         | Use                                                         | Use                                                         |  |
|                         | Safety Communication<br>Setting                  | Refer to Safety Communication Setting.                      | Refer to Safety Communication Setting.                      | Refer to Safety Communication Setting.                      |  |

#### Supplementary cyclic settings

Set link scan mode, station-based block data assurance, and input/output hold clear setting.

#### Operating procedure

- **1.** Select and input parameters as shown below.
- 2. Click the [Apply] button and complete "Supplementary Cyclic Settings".

#### Window

| Item                                      | Setting                          |
|-------------------------------------------|----------------------------------|
| Supplementary Cyclic Settings             |                                  |
| 🖂 🖂 Link Scan Mode                        | Sequence Scan Asynchronous       |
| Constant Link Scan Time                   | 0 ms                             |
| Station-based Block Data Assurance        | Enable                           |
|                                           |                                  |
| Output Hold/Clear Setting during CPU STOP | Clear                            |
| Data Link Error Station Setting           | Clear                            |
| Output Mode upon CPU Error                | Clear                            |
| Interrupt Settings                        |                                  |
| Interrupt Settings                        | <detailed setting=""></detailed> |
| IP Address                                |                                  |
| IP Address                                | 1.125                            |
| Communication Mode                        |                                  |
| Communication Mode                        | Normal                           |
| Parameter Name                            |                                  |
| Parameter Name                            |                                  |
| Dynamic Routing                           |                                  |
| Dynamic Routing                           | Enable                           |
| Event Reception from Other Stations       |                                  |
| Event Reception from Other Stations       | Enable                           |
| Module Operation Mode                     |                                  |
| Module Operation Mode                     | Online                           |

| Item                                      | Range/value                |
|-------------------------------------------|----------------------------|
| Link scan mode                            | Sequence scan asynchronous |
| Constant link scan time                   | (Unavailable)              |
| Station-based block data assurance        | Enable                     |
| Output Hold/Clear Setting during CPU STOP | Clear                      |
| Data Link Error Station Setting           | Clear                      |
| Output Mode upon CPU Error                | Clear                      |

#### Safety communication settings

Set items related to safety communication function

#### Operating procedure

- **1.** Set "Setting of Safety Communication Use or Not" to "Use" from "Application Settings" window and select detailed setting on "Safety Communication Setting".
- 2. Selecting own network as the party to communicate with in the "Safety Communication Setting" window displays "Select the target module for the Safety Communication Setting" window shown below. Then, select the target safety remote I/O module and import parameters using the [Add] button. (If target module is not displayed, set appropriate setting at Network Configuration Settings, including device station parameter setting. Then, click the [Apply] button displayed in the lower right of the "Basic Settings" window.)
- 3. Select and input parameters as shown below.
- 4. Exit by clicking the [OK] button on "Safety Communication Setting" window.

#### Window

|     | Communication | 1       | Network Configu | iration      | Configured Module |             |                 | Safety Refresh  | Safety Data Transfer Device Setting |                    |        |       |     |                  |         |
|-----|---------------|---------|-----------------|--------------|-------------------|-------------|-----------------|-----------------|-------------------------------------|--------------------|--------|-------|-----|------------------|---------|
| No. | Destination   | Network | Station No.     | Station Type | Model Name        | Open System | Monitoring Time | Monitoring Time | Rec                                 | ceive Data Storage | Device |       |     | Send Data Storag | e Devid |
|     |               | No.     | Station No.     | Station Type | Moder Name        |             | [ms]            | [ms]            |                                     | Device Name        | Points | Start | End | Device Name      | Poin    |
| 1   | -             |         |                 |              |                   | -           |                 |                 | Destination Station->               | •                  |        |       |     | •                |         |
| 2   | -             |         |                 |              |                   | -           |                 |                 | Destination Station->               | -                  |        |       |     | -                |         |
| 3   | •             |         |                 |              |                   | -           |                 |                 | Destination Station->               | -                  |        |       |     | -                |         |
| 4   | •             |         |                 |              |                   | -           |                 |                 | Destination Station->               | •                  |        |       |     | •                |         |
| 5   | •             |         |                 |              |                   | -           |                 |                 | Destination Station->               | -                  |        |       |     | •                |         |
| 6   | -             |         |                 |              |                   |             |                 |                 | Destination Station->               | -                  |        |       |     | -                |         |
| 7   | •             |         |                 |              |                   | •           |                 |                 | Destination Station->               | •                  |        |       |     |                  |         |
| 8   | •             |         |                 |              |                   | -           |                 |                 | Destination Station->               | -                  |        |       |     | -                |         |
| 9   | •             |         |                 |              |                   |             |                 |                 | Destination Station->               | -                  |        |       |     |                  |         |
| 10  | •             |         |                 |              |                   | -           |                 |                 | Destination Station->               | •                  |        |       |     | •                |         |
|     |               |         |                 |              |                   |             |                 |                 |                                     |                    |        | _     |     |                  |         |
|     |               |         |                 |              |                   |             |                 |                 |                                     |                    |        |       |     |                  |         |

| Select the target module for the Safety Communication Setting X                                      |                      |              |  |  |  |  |  |  |  |  |  |
|----------------------------------------------------------------------------------------------------|----------------------|--------------|--|--|--|--|--|--|--|--|--|
| Select <u>A</u> II Select <u>A</u> II Reset AII( <u>N</u> ) Select <u>A</u> II Reset AII( <u>N</u> ) |                      |              |  |  |  |  |  |  |  |  |  |
| Station No. Station Type Model Name                                                                  |                      |              |  |  |  |  |  |  |  |  |  |
| ✓ 1 R                                                                                                | emote Device Station | NZ2GF552-32D |  |  |  |  |  |  |  |  |  |
|                                                                                                    |                      |              |  |  |  |  |  |  |  |  |  |
|                                                                                                    |                      |              |  |  |  |  |  |  |  |  |  |

| Item                                   |                             | Range/value                                                 |                                                             |                                                             |
|----------------------------------------|-----------------------------|-------------------------------------------------------------|-------------------------------------------------------------|-------------------------------------------------------------|
| Module                                 |                             | CCIEF remote (2-0)                                          | CCIEF remote (3-0)                                          | CCIEF remote (4-0)                                          |
| No.                                    |                             | 1                                                           | 1                                                           | 1                                                           |
| Communication destination              | ition                       | Own network                                                 | Own network                                                 | Own network                                                 |
| Network Configuration                  | Network number              | 2                                                           | 3                                                           | 4                                                           |
|                                        | Station No.                 | 1                                                           | 1                                                           | 1                                                           |
|                                        | Station Type                | Remote Device Station                                       | Remote Device Station                                       | Remote Device Station                                       |
| Open system                            |                             | Active                                                      | Active                                                      | Active                                                      |
| Sending Interval Monito                | oring Time                  | 24ms                                                        | 24ms                                                        | 24ms                                                        |
| Safety Refresh Monitor                 | ing Time                    | 60ms                                                        | 60ms                                                        | 60ms                                                        |
| Safety data transfer<br>device setting | Receive data storage device | Device Name: SA\X<br>Points: 32<br>Start: 0000<br>End: 001F | Device Name: SA\X<br>Points: 32<br>Start: 0000<br>End: 001F | Device Name: SA\X<br>Points: 32<br>Start: 0000<br>End: 001F |
|                                        | Send data storage device    | Device Name: SA\Y<br>Points: 16<br>Start: 0000<br>End: 000F | Device Name: SA\Y<br>Points: 16<br>Start: 0000<br>End: 000F | Device Name: SA\Y<br>Points: 16<br>Start: 0000<br>End: 000F |

#### Checking the position of safety remote I/O module

Check if all the safety remote I/O modules with set parameters are installed in the intended location by following the procedure below.

#### Operating procedure

- 1. Display the detailed settings window of "Network Configuration Settings" in "Basic Settings".
- **2.** Right-click the module to be checked as shown in the figure below. Select "Command Execution of Device Station" from the menu to open the "Command Execution of Device Station" window.
- **3.** Select "Start of checking the module position" in "Method selection" and click the [Execution] button. The Safety LED of the safety remote I/O module to which the command is executed flashes.
- **4.** Visually check if safety remote I/O module with blinking [Safety LED] is installed in a desired position when designing.
- **5.** Complete visual checking. Then, select "Stop of checking the module position" in "Method selection" on the "Command Execution of Device Station" window, and click the [Execution] button. The Safety LED of the safety remote I/O module to which the command is executed stops flashing.

# Window

|      | CC IE Field Configuration (Start I/O: 0000) |          |               |           |                                         |           |           |         |           |           |          |                    |                     |       |         |                  |                                                                                          |
|------|---------------------------------------------|----------|---------------|-----------|-----------------------------------------|-----------|-----------|---------|-----------|-----------|----------|--------------------|---------------------|-------|---------|------------------|------------------------------------------------------------------------------------------|
| ÷ co | IE Fiel                                     |          | -             | t View    | Close with Discardir                    | ng the Se | etting C  | lose wi | th Reflec | cting th  | e Settin | g                  |                     |       |         |                  |                                                                                          |
|      |                                             |          | Detect Now    |           |                                         |           |           |         |           |           |          |                    |                     |       |         |                  | Module List ×                                                                            |
|      | Mode !                                      | Setting: | Online (Stand | dard Mode | e) v As                                 | signment  | Method:   | Start/  | End       |           | Link Sca | an Time (Approx.): | 0.72 ms             |       |         |                  | Select CC IE Field   Find Module   My Far 4 >                                            |
|      |                                             | No.      | Model Name    | STA#      | Station Type                            |           | /RY Setti | -       |           | /RWr Se   |          | Reserved/Error     | Network Synchronous | Alias | Comment | Station-specific | 📰 94   🅦 🖬 🖈 🖻 🗙                                                                         |
|      |                                             |          |               | _         |                                         | Points    | Start     | End     | Points    | Start     | End      | Invalid Station    | Communication       |       |         | mode setting     | General CC IE Field Module                                                               |
|      |                                             | 0        | Host Station  |           | Master Station<br>Remote Device Station | 80        | 0000      | 004F    | 16        | 0000      | 000E     | No Setting         | Asynchronous        |       |         |                  | <ul> <li>CC IE Field Module (Mitsubishi Electric</li> <li>Master/Local Module</li> </ul> |
|      | - Re-                                       | -        | NZ2EXSS2-8TE  | -         |                                         | 00        | 0000      | 00-     | 10        | 0000      | 0001     | No Setung          | Asynchronous        |       |         |                  | Communication Head Module                                                                |
|      | E                                           | -        | NZ2GF2B1-16D  | 2         | Remote Device Station                   | 16        | 0050      | 005F    | 20        | 0010      | 0023     | No Setting         | Asynchronous        |       |         |                  | Basic Digital Input Module                                                               |
|      |                                             |          |               |           |                                         |           |           |         |           |           |          |                    |                     |       |         |                  | Basic Digital Output Module                                                              |
|      |                                             |          |               |           |                                         |           |           |         |           |           |          |                    |                     |       |         |                  | Basic Analog Input Module     Basic Analog Output Module                                 |
|      |                                             |          |               |           |                                         |           |           |         |           |           |          |                    |                     |       |         |                  | Extension Digital Input Module                                                           |
|      |                                             |          |               |           |                                         |           |           |         |           |           |          |                    |                     |       |         |                  | Extension Digital Output Module                                                          |
|      |                                             |          |               |           |                                         |           |           |         |           |           |          |                    |                     |       |         |                  | GOT2000 Series                                                                           |
|      | •                                           |          |               |           |                                         |           |           |         |           | )         |          |                    |                     |       |         | - F              | GOT1000 Series     Basic Digital I/O Combined Module                                     |
|      |                                             |          | STA#1         |           | STA#2                                   |           |           |         |           |           |          |                    |                     |       |         |                  | Extension A/D Conversion Module                                                          |
|      |                                             |          | 51A#1         |           | STAHZ                                   |           |           |         |           |           |          |                    |                     |       |         |                  | Extension D/A Conversion Module                                                          |
|      |                                             | _        |               |           |                                         |           |           |         |           |           |          |                    |                     |       |         |                  |                                                                                          |
| Host | Station                                     |          |               |           |                                         |           |           |         |           |           |          |                    |                     |       |         |                  |                                                                                          |
|      |                                             |          |               | Delete    |                                         |           |           |         |           |           |          |                    |                     |       |         |                  |                                                                                          |
| To   | A#0 M<br>al STA                             |          | 8             | Online    |                                         |           | •         | Deteo   | t Now     |           |          |                    |                     |       |         |                  |                                                                                          |
|      | e/Star                                      |          |               | Change    | Transmission Path Me                    | ethod     | +         | Parar   | neter Pr  | ocessin   | g of De  | vice Station       |                     |       |         |                  |                                                                                          |
|      |                                             |          | NZ2GFS<br>32D | Properti  | es                                      |           |           | Com     | mand E    | recution  | n of Dev | vice Station(L)    |                     |       |         |                  |                                                                                          |
|      |                                             |          |               |           |                                         |           |           | Back    | up Devid  | ce Statio | on       |                    |                     |       |         |                  |                                                                                          |
|      |                                             |          | •             |           |                                         |           | - 1       | Resto   | re Devid  | ce Statio | on       |                    |                     |       |         |                  |                                                                                          |
| Ou   | tput                                        |          |               |           |                                         |           |           | The P   | aramete   | er Proce  | essing o | f Multiple Device  | Stations            |       |         |                  | ×                                                                                        |
|      |                                             |          |               |           |                                         |           |           | The P   | aramete   | er Proce  | essing o | f Same Device St   | ation               |       |         |                  |                                                                                          |
|      |                                             |          |               |           |                                         |           |           |         |           |           |          |                    |                     |       |         |                  |                                                                                          |
|      |                                             |          |               |           |                                         |           |           |         |           |           |          |                    |                     |       |         |                  |                                                                                          |
|      |                                             |          |               |           |                                         |           |           |         |           |           |          |                    |                     |       |         |                  |                                                                                          |
|      |                                             |          |               |           |                                         |           |           |         |           |           |          |                    |                     |       |         |                  |                                                                                          |
|      |                                             |          |               |           |                                         |           |           |         |           |           |          |                    |                     |       |         |                  |                                                                                          |
|      |                                             |          |               |           |                                         |           |           |         |           |           |          |                    |                     |       |         |                  |                                                                                          |

| Command Execution of Dev                                                                                                    | ice Station                                                                                                  |                                                      |                                                                                                    | ×       |
|----------------------------------------------------------------------------------------------------|----------------------------------------------------------------------------------------------------|------------------------------------------------------|----------------------------------------------------------------------------------------------------|---------|
| Target Module Information:                                                                                                    | N220F552-320 x022F552-8TE<br>Start I/O No.:0010 - Staten No.:1                                               |                                                      |                                                                                                    | ^<br>~  |
| Method selection:                                                                                                    | Start of checking the module position                                                                        | ~                                                    | The fashing of the target models LID is started. Would check that the LID of the target models for the parameter setting is far<br>Note that the LID does not fash by encoding the command during safety communications. | shing.  |
| Command Setting                                                                                                    |                                                                                                    | There is no command setting in the selected process. |                                                                                                    |         |
| Decoder Real                                                                                                    | registers any be overwritten.                                                                                | There are execution result in the selected process.  |                                                                                                    |         |
| -Accesses the R.C.O.U by using the current connector<br>-Process is executed according the parameters with<br>-For information on items not displayed on the screen, | n destination. Please check if there is any p<br>an in the PLC CPU.<br>please refer to the Operating Manual. | oblem with the connection destination.               |                                                                                                    | ~       |
|                                                                                                    |                                                                                                    |                                                      |                                                                                                    | Egecute |

#### Checking parameter settings

Read parameters in the safety remote I/O module to check if the parameters are consistent with the set values, according to the following procedure.

- 1. Display the "Parameter Processing of Device Station" window of the safety remote I/O module to be checked.
- **2.** Select "Parameter read" in "Method selection". Then, click the [Execution] button.
- **3.** Visually check read values if the parameters are consistent with the set values.

#### ■Safety module validation

Validate safety modules according to the following procedure to make the parameters available with set parameters.

- **1.** Display the "Command Execution of Device Station" window of the safety remote I/O module to validate safety module.
- 2. Select "Safety module validation" in "Method selection". Then, click the [Execution] button.
- 3. Restart the safety remote I/O module according to checking window.

#### Communication between Safety CPUs

This indicates network parameter setting required for communications between Safety CPUs. This section describes both master and local station settings at a time.

#### ■Required Settings

Set the station type, network number, and parameters of the CC-Link IE Field Network master/local module. Display the required settings. Then, select and input parameters as shown below. Complete the input. Then, click the [Apply] button in the lower right of the window.

#### Window

|            | Item                                         | Setting          |
|------------|----------------------------------------------|------------------|
| <b>- 5</b> | Station Type                                 |                  |
| l          | Station Type                                 | Master Station   |
| 📮 N        | letwork Number                               |                  |
| l          | Network Number                               | 1                |
| 📮 S        | itation Number                               |                  |
|            | Setting Method                               | Parameter Editor |
|            | Station No.                                  | 0                |
| 📮 P        | arameter Setting Method                      |                  |
|            | Setting Method of Basic/Application Settings | Parameter Editor |

#### **Displayed items**

| Setting class               | ifications     | CCIEF programmable<br>controller<br>Master (1-0) | CCIEF programmable<br>controller<br>Local (1-1) | CCIEF programmable<br>controller<br>Local (1-2) |
|-----------------------------|----------------|--------------------------------------------------|-------------------------------------------------|-------------------------------------------------|
| Required                    | Station Type   | Master Station                                   | Local Station                                   | Local Station                                   |
| Settings                    | Network number | 1                                                | 1                                               | 1                                               |
|                             | Setting Method | Parameter Editor <sup>*1</sup>                   | Parameter Editor <sup>*1</sup>                  | Parameter Editor <sup>*1</sup>                  |
|                             | Station No.    | 0                                                | 1                                               | 2                                               |
| Parameter Setting<br>Method |                | Parameter Editor <sup>*1</sup>                   | Parameter Editor <sup>*1</sup>                  | Parameter Editor <sup>*1</sup>                  |

\*1 Station number setting method and parameter setting can be selected by setting "Parameter Editor" and "Program". Here, set the "Parameter Editor".

#### ■Basic settings

Set the network configuration settings and other parameters of the CC-Link IE Field Network master/local module. Display the basic settings. Then, select and input parameters as shown below. Complete the input. Then, click the [Apply] button in the lower right of the window. When setting "Network Configuration Settings", double-click the line of the network configuration setting in the setting item window, or click the right-side button to be displayed when selecting the line.

#### Window

| Item                                           | Setting                            |  |  |  |
|------------------------------------------------|------------------------------------|--|--|--|
| Network Configuration Settings                 |                                    |  |  |  |
| Network Configuration Settings                 | <detailed setting=""></detailed>   |  |  |  |
| 📮 Link Refresh Settings                        |                                    |  |  |  |
| Link Refresh Settings                          | <detailed setting=""></detailed>   |  |  |  |
| Network Topology                               |                                    |  |  |  |
| Network Topology                               | Line/Star                          |  |  |  |
| Operation of Master Station after Reconnection |                                    |  |  |  |
| Operation of Master Station after Reconnection | Return as Master Operation Station |  |  |  |

| Setting classi                                                                                                    | fications                      | CCIEF programmable<br>controller<br>Master (1-0) | CCIEF programmable<br>controller<br>Local (1-1) | CCIEF programmable<br>controller<br>Local (1-2) |  |
|----------------------------------------------------------------------------------------------------|--------------------------------|--------------------------------------------------|-------------------------------------------------|-------------------------------------------------|--|
| Basic Settings                                                                                                    | Network Configuration Settings | Refer to Network Configuration Settings.         | (Unavailable)                                   | (Unavailable)                                   |  |
|                                                                                                    | Refresh Settings               | Do not set.                                      | Do not set.                                     | Do not set.                                     |  |
|                                                                                                    | Network Topology               | Line topology, star topology, or both are used   | (Unavailable)                                   | (Unavailable)                                   |  |
| Operation setting when th<br>master station is returned<br>(settable only when settin<br>submaster station in a net<br>configuration) |                                | Return as Master Operation Station               | (Unavailable)                                   | (Unavailable)                                   |  |

#### Network configuration settings

Set the number of link device points and assignment of device stations to the master station. If selecting "Local Station" in "Required Settings", setting is not possible.

#### Operating procedure

- 1. Select a module from "Module List", and drag and drop it to the list of stations or the network map.
- 2. Select and input parameters as shown below.
- **3.** Click "Close with Reflecting the Setting" to complete "Network Configuration Settings". If the window is closed using the [×] button, the settings are not reflected.

#### Window

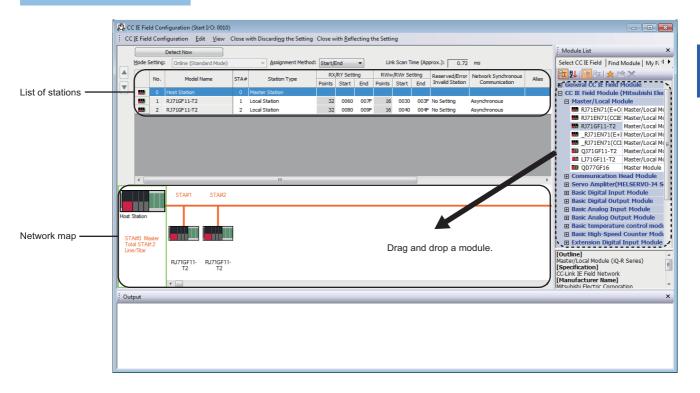

| Item                           |                 | Description                                                         |                                              |                                              |  |  |  |  |
|--------------------------------|-----------------|---------------------------------------------------------------------|----------------------------------------------|----------------------------------------------|--|--|--|--|
| Assignment Me                  | thod            | Number of points or Start number                                    |                                              |                                              |  |  |  |  |
| Total number of                | device stations | 2                                                                   |                                              |                                              |  |  |  |  |
| Item                           |                 | Range/value                                                         |                                              |                                              |  |  |  |  |
|                                |                 | CCIEF programmable controller<br>Master (1-0)                       | CCIEF programmable controller<br>Local (1-1) | CCIEF programmable controller<br>Local (1-2) |  |  |  |  |
| Model Name                     |                 | RJ71GF11-T2                                                         | RJ71GF11-T2                                  | RJ71GF11-T2                                  |  |  |  |  |
| STA#                           |                 | 0                                                                   | 1                                            | 2                                            |  |  |  |  |
| Station Type                   |                 | Master Station                                                      | Local Station                                | Local Station                                |  |  |  |  |
| RX/RY                          |                 | Points: (Unavailable)<br>Start: (Unavailable)<br>End: (Unavailable) | Points: 32<br>Start: 0060<br>End: 007F       | Points: 32<br>Start: 0080<br>End: 009F       |  |  |  |  |
| RWr/RWw                        |                 | Points: (Unavailable)<br>Start: (Unavailable)<br>End: (Unavailable) | Points: 16<br>Start: 0030<br>End: 003F       | Points: 16<br>Start: 0040<br>End: 004F       |  |  |  |  |
| Reserved/Error                 | Invalid Station | No Setting                                                          | No Setting                                   | No Setting                                   |  |  |  |  |
| Network Synch<br>Communication |                 | Asynchronous                                                        | Asynchronous                                 | Asynchronous                                 |  |  |  |  |
| Station                        | Alias           | (Blank)                                                             | (Blank)                                      | (Blank)                                      |  |  |  |  |
| information                    | Comment         | (Blank)                                                             | (Blank)                                      | (Blank)                                      |  |  |  |  |

#### ■Application settings

Set the supplementary cyclic settings, safety communication settings, and other parameters of the CC-Link IE Field Network master/local module. Display the application settings. Then, select and input parameters as shown below. Complete the input. Then, click the [Apply] button in the lower right of the window. When setting "Safety Function Setting", double-click a line of the safety function setting in item window, or click right-side button to be displayed when selecting line.

#### Window

| Item                                       | Setting                          |
|--------------------------------------------|----------------------------------|
| Supplementary Cyclic Settings              |                                  |
| Link Scan Mode                             | Sequence Scan Asynchronous       |
| Constant Link Scan Time                    | 0 ms                             |
| Station-based Block Data Assurance         | Enable                           |
|                                            |                                  |
| Output Hold/Clear Setting during CPU STOP  | Clear                            |
| Data Link Error Station Setting            | Clear                            |
| Output Mode upon CPU Error                 | Clear                            |
| Interrupt Settings                         |                                  |
| Interrupt Settings                         | <detailed setting=""></detailed> |
| IP Address                                 |                                  |
| IP Address                                 | 1.125                            |
| Communication Mode                         |                                  |
| Communication Mode                         | Normal                           |
| Parameter Name                             |                                  |
| Parameter Name                             |                                  |
| Dynamic Routing                            |                                  |
| Dynamic Routing                            | Enable                           |
| Event Reception from Other Stations        |                                  |
| Event Reception from Other Stations        | Enable                           |
| Module Operation Mode                      |                                  |
| Module Operation Mode                      | Online                           |
| Interlink Transmission Settings            |                                  |
| Interlink Transmission Settings            | <detailed setting=""></detailed> |
| Safety Communication Setting               |                                  |
| Setting of Safety Communication Use or Not | Use                              |
| Safety Communication Setting               | <detailed setting=""></detailed> |

| Setting<br>classifications | Module                                     | CCIEF programmable<br>controller<br>Master (1-0) | CCIEF programmable<br>controller<br>Local (1-1) | CCIEF programmable<br>controller<br>Local (1-2) |  |
|----------------------------|--------------------------------------------|--------------------------------------------------|-------------------------------------------------|-------------------------------------------------|--|
| Application<br>Settings    | Supplementary Cyclic<br>Settings           | Refer to Supplementary Cyclic Settings.          | Refer to Supplementary Cyclic Settings.         | Refer to Supplementary Cyclic Settings.         |  |
|                            | Interrupt settings                         | Do not set. Do not set.                          |                                                 | Do not set.                                     |  |
|                            | IP Address                                 | Do not set. (Unavailable)                        |                                                 | (Unavailable)                                   |  |
|                            | Communication mode                         | Normal                                           | (Unavailable)                                   | (Unavailable)                                   |  |
|                            | Parameter name                             | (Blank)                                          | (Blank)                                         | (Blank)                                         |  |
|                            | Dynamic Routing                            | Enable                                           | Enable                                          | Enable                                          |  |
|                            | Event reception from other stations        | Enable                                           | Enable                                          | Enable                                          |  |
|                            | Module operation mode                      | Online                                           | Online                                          | Online                                          |  |
|                            | Interlink transmission settings            | Do not set.                                      | (Unavailable)                                   | (Unavailable)                                   |  |
|                            | Setting of safety communication use or not | Use                                              | Use                                             | Use                                             |  |
|                            | Safety Communication<br>Setting            | Refer to Safety Communication Setting.           | Refer to Safety Communication Setting.          | Refer to Safety Communication Setting.          |  |

#### Supplementary cyclic settings

Set link scan mode, station-based block data assurance, and input/output hold clear setting.

#### Operating procedure

- **1.** Select and input parameters as shown below.
- 2. Click the [Apply] button and complete "Supplementary Cyclic Settings".

#### Window

| Item                                      | Setting                          |
|-------------------------------------------|----------------------------------|
| Supplementary Cyclic Settings             |                                  |
| Link Scan Mode                            | Sequence Scan Asynchronous       |
| Constant Link Scan Time                   | 0 ms                             |
| Station-based Block Data Assurance        | Enable                           |
| □ I/O Maintenance Settings                |                                  |
| Output Hold/Clear Setting during CPU STOP | Clear                            |
| Data Link Error Station Setting           | Clear                            |
| Output Mode upon CPU Error                | Clear                            |
| Interrupt Settings                        |                                  |
| Interrupt Settings                        | <detailed setting=""></detailed> |
| IP Address                                |                                  |
| IP Address                                | 1.125                            |
| Communication Mode                        |                                  |
| Communication Mode                        | Normal                           |
| Parameter Name                            |                                  |
| Parameter Name                            |                                  |
| Dynamic Routing                           |                                  |
| Dynamic Routing                           | Enable                           |
| Event Reception from Other Stations       |                                  |
| Event Reception from Other Stations       | Enable                           |
| Module Operation Mode                     |                                  |
| Module Operation Mode                     | Online                           |

| Item                                      | Range/value                                      |                                                 |                                                 |  |  |  |
|-------------------------------------------|--------------------------------------------------|-------------------------------------------------|-------------------------------------------------|--|--|--|
|                                           | CCIEF programmable<br>controller<br>Master (1-0) | CCIEF programmable<br>controller<br>Local (1-1) | CCIEF programmable<br>controller<br>Local (1-2) |  |  |  |
| Link scan mode                            | Sequence scan asynchronous                       | (Unavailable)                                   | (Unavailable)                                   |  |  |  |
| Constant link scan time                   | (Unavailable)                                    | (Unavailable)                                   | (Unavailable)                                   |  |  |  |
| Station-based block data assurance        | Enable                                           | (Unavailable)                                   | (Unavailable)                                   |  |  |  |
| Output Hold/Clear Setting during CPU STOP | Clear                                            | Clear                                           | Clear                                           |  |  |  |
| Data Link Error Station Setting           | Clear                                            | Clear                                           | Clear                                           |  |  |  |
| Output Mode upon CPU Error                | Clear                                            | Clear                                           | Clear                                           |  |  |  |

#### Safety communication settings

Set items related to safety communication function

#### Operating procedure

- **1.** Set "Setting of Safety Communication Use or Not" to "Use" from "Application Settings" window and select detailed setting on "Safety Communication Setting".
- 2. Selecting own network as the party to communicate with in the "Safety Communication Setting" window displays "Select the target module for the Safety Communication Setting" window shown below. Then, select the target safety remote I/O module and import parameters using the [Add] button. (If target module is not displayed, set appropriate setting at Network Configuration Settings, including device station parameter setting. Then, click the [Apply] button displayed in the lower right of the "Basic Settings" window.)
- 3. Select and input parameters as shown below.
- 4. Exit by clicking the [OK] button on "Safety Communication Setting" window.

#### Window

|     |                              |         | 1           | Network Configu | ration       | Configured Module |                 | Sending Interval | Safety Refresh              | Safety Data Transfer Device Setting |        |       |                  |             |        |
|-----|------------------------------|---------|-------------|-----------------|--------------|-------------------|-----------------|------------------|-----------------------------|-------------------------------------|--------|-------|------------------|-------------|--------|
| No. | Communication<br>Destination | Network | Station No. | Station Type    | Model Name   | Open System       | Monitoring Time | Monitoring Time  | Receive Data Storage Device |                                     | S      |       | Send Data Storag | e Device    |        |
|     |                              | No.     | Station No. | Station Type    | Model Marrie |                   | [ms]            | [ms] [ms]        |                             | Device Name                         | Points | Start | End              | Device Name | Points |
| 1   | -                            |         |             |                 |              | •                 |                 |                  | Destination Station->       | -                                   |        |       |                  | -           |        |
| 2   | •                            |         |             |                 |              | •                 |                 |                  | Destination Station->       | -                                   |        |       |                  | -           |        |
| 3   | •                            |         |             |                 |              | •                 |                 |                  | Destination Station->       | -                                   |        |       |                  | -           |        |
| 4   | •                            |         |             |                 |              | •                 |                 |                  | Destination Station->       | -                                   |        |       |                  | -           |        |
| 5   | -                            |         |             |                 |              | -                 |                 |                  | Destination Station->       | -                                   |        |       |                  | -           |        |
| 6   | -                            |         |             |                 |              | -                 |                 |                  | Destination Station->       | -                                   |        |       |                  | -           |        |
| 7   | •                            |         |             |                 |              | •                 |                 |                  | Destination Station->       | -                                   |        |       |                  | -           |        |
| 8   | -                            |         |             |                 |              | -                 |                 |                  | Destination Station->       | -                                   |        |       |                  | -           |        |
| 9   | -                            |         |             |                 |              | -                 |                 |                  | Destination Station->       | -                                   |        |       |                  | -           |        |
| 10  | -                            |         |             |                 |              | -                 |                 |                  | Destination Station->       | -                                   | 1      |       |                  | -           |        |
|     |                              |         |             |                 | 1            |                   |                 |                  |                             |                                     | -      | _     |                  |             | Þ      |

| Select the target module for the Safety Communication Setting X |                                                                   |                                    |                                                                                                    |  |  |  |
|-----------------------------------------------------------------|-------------------------------------------------------------------|------------------------------------|----------------------------------------------------------------------------------------------------|--|--|--|
| (Ca<br>- T<br>- P                                               | ution)<br>The value will be o<br>lease set the Net<br>al network. | work Configuration Settings to set | setting in the local network.<br>me station No. has already existed.<br>safety communication setting for the |  |  |  |
|                                                                 | Select <u>A</u> ll                                                | Reset All( <u>N</u> )              |                                                                                                    |  |  |  |
|                                                                 | Station No.                                                       | Station Type                       | Model Name                                                                                                   |  |  |  |
|                                                                 | 1                                                                 | Remote Device Station              | NZ2GF552-32D                                                                                                 |  |  |  |
|                                                                 |                                                                   |                                    |                                                                                                    |  |  |  |
|                                                                 |                                                                   |                                    |                                                                                                    |  |  |  |

# **Displayed items**

This indicates master station setting mounted on safety programmable controller (1).

| Item                                   |                             | Safety programmable controller (1)                           |                                                              |  |
|----------------------------------------|-----------------------------|--------------------------------------------------------------|--------------------------------------------------------------|--|
|                                        |                             | CCIEF programmable controller local (1-1)                    | CCIEF programmable controller local (1-2)                    |  |
| No.                                    |                             | 1                                                            | 2                                                            |  |
| Communication destination              |                             | Own network                                                  | Own network                                                  |  |
| Network Configuration                  | Network number              | 1                                                            | 1                                                            |  |
|                                        | Station No.                 | 1                                                            | 2                                                            |  |
|                                        | Station Type                | Local station                                                | Local station                                                |  |
| Open system                            |                             | Active                                                       | Active                                                       |  |
| Sending Interval Monitor               | ing Time                    | 24ms                                                         | 24ms                                                         |  |
| Safety Refresh Monitorin               | ıg Time                     | 60ms                                                         | 60ms                                                         |  |
| Safety data transfer<br>device setting | Receive data storage device | Device Name: SA\X<br>Points: 128<br>Start: 0100<br>End: 017F | Device Name: SA\X<br>Points: 128<br>Start: 0180<br>End: 01FF |  |
|                                        | Send data storage device    | Device Name: SA\Y<br>Points: 128<br>Start: 0100<br>End: 017F | Device Name: SA\Y<br>Points: 128<br>Start: 0180<br>End: 01FF |  |

This indicates local station setting connected to the safety programmable controllers (2) and (3).

| Item                                |                             | Safety programmable controller (2)                           | Safety programmable controller (3)                           |
|-------------------------------------|-----------------------------|--------------------------------------------------------------|--------------------------------------------------------------|
|                                     |                             | CCIEF programmable controller master (1-0)                   | CCIEF programmable controller master (1-0)                   |
| No.                                 |                             | 1                                                            | 1                                                            |
| Communication destination           | on                          | Own network                                                  | Own network                                                  |
| Network Configuration               | Network number              | 1                                                            | 1                                                            |
|                                     | Station No.                 | 0                                                            | 0                                                            |
|                                     | Station Type                | (Blank)                                                      | (Blank)                                                      |
| Open system                         | •                           | Passive                                                      | Passive                                                      |
| Sending Interval Monitori           | ng Time                     | 24ms                                                         | 24ms                                                         |
| Safety Refresh Monitorin            | g Time                      | 60ms                                                         | 60ms                                                         |
| Safety data transfer device setting | Receive data storage device | Device Name: SA\X<br>Points: 128<br>Start: 0100<br>End: 017F | Device Name: SA\X<br>Points: 128<br>Start: 0100<br>End: 017F |
|                                     | Send data storage device    | Device Name: SA\Y<br>Points: 128<br>Start: 0100<br>End: 017F | Device Name: SA\Y<br>Points: 128<br>Start: 0100<br>End: 017F |

# Relationship between devices in the Safety CPU and remote inputs/outputs

# Relationship between devices in the Safety CPU and remote inputs/outputs

The following shows the relationship between the Safety CPU device, the inputs/outputs of safety remote I/O module, and the standard remote I/O module according to the settings on Page 158 Parameter settings of CC-Link IE Field Network. Use devices in shaded areas in the program.

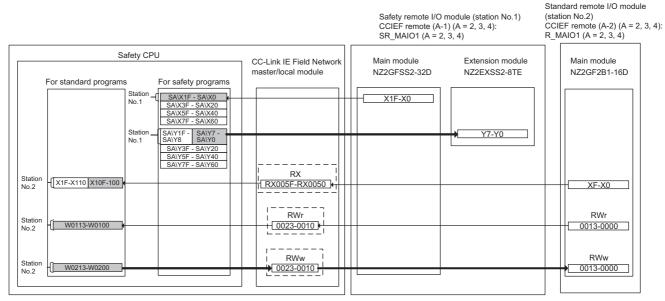

The system uses 16 points each of the RWr/RWw to communicate with the safety remote I/O module. Set 16 each of RWr/ RWw according to Page 158 Parameter settings of CC-Link IE Field Network. Do not read/write data from/to the RWr/RWw to be used by the system. Writing data may cause malfunction of the safety programmable controller. For details, refer to the following.

CC-Link IE Field Network Remote I/O Module (With Safety Functions) User's Manual

## Relationship of devices between Safety CPUs

The following shows the relationship of devices between the Safety CPUs according to the settings on Page 158 Parameter settings of CC-Link IE Field Network. Use devices in shaded areas in the program.

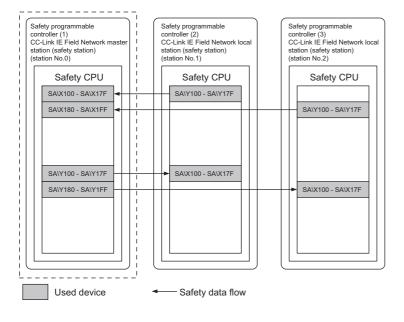

# Setting standard inputs

## Wiring

Wiring example of reset switch, start switch, and stop switch to CC-Link IE Field Network remote I/O module (NZ2GF2B1-16D)

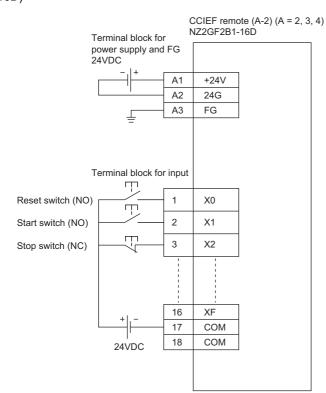

## Example of parameter setting

| Item                                          | Description               |  |  |  |  |  |
|-----------------------------------------------|---------------------------|--|--|--|--|--|
| Input response time                           | 10ms                      |  |  |  |  |  |
| Output HOLD/CLEAR setting                     | CLEAR                     |  |  |  |  |  |
| Cyclic data update watch time setting         | 0                         |  |  |  |  |  |
| Mode switch                                   | Automatical judgment mode |  |  |  |  |  |
| Initial operation setting                     | With initial processing   |  |  |  |  |  |
| Synchronous input timing acquisition function | Invalid                   |  |  |  |  |  |
| Input off delay setting X0 to XF              | 0                         |  |  |  |  |  |
|                                               |                           |  |  |  |  |  |

## Example of standard/safety shared label area capacity settings

Assign standard input reset signal (X100), start signal (X101), and stop signal (X102) to standard/safety shared label to deliver to safety program. Receive safety information data with the standard/safety shared label in the safety program. Perform standard/safety shared label setting for all safety programmable controllers (1) to (3). Right-click [Navigation window] ⇒ [Label] ⇒ [Global Label] to select [Add New Data], and set standard/safety shared label as following. Define standard/ safety shared label as following.

#### Window

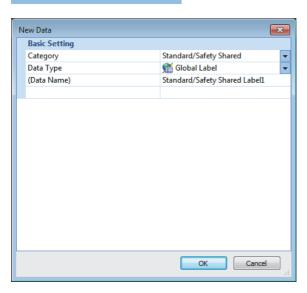

#### Displayed items

| Label name | Data type | Comment | Access from external devices |
|------------|-----------|---------|------------------------------|
| reset_in   | Bit       | (Blank) | □ (unchecked)                |
| start_in   | Bit       | (Blank) | □ (unchecked)                |
| stop_in    | Bit       | (Blank) | □ (unchecked)                |
| safe_state | Bit       | (Blank) | □ (unchecked)                |

Assign reset signals (X100), start signals (X101), and stop signals (X102) to standard/safety shared label for standard program as shown below. Use data of the standard/safety shared label (safe\_state) assigned as a safety state signal in the safety program to interlock a part of the program. These methods are used when desiring to start operation after completing safety check using the safety control. The diagram does not show specific example of the programs to establish interlocking with the safety state signals. Set these standard program execution type to scan execution type.

| (0)    | SB49<br>/- | SW0B0.1 |   | ЛС | N0  | M0       |
|--------|------------|---------|---|----|-----|----------|
| N0_    | _M0        |         |   |    |     |          |
| (125)  | W100.8     |         |   |    | SET | W200.8   |
| (127)- | W100.8     |         |   |    | RST | W200.8   |
| (129)- | X100<br>—  |         |   |    |     | reset_in |
| (132)- | X101       |         |   |    |     | in       |
| (135)- | X102<br>── |         |   |    |     | in       |
| (138)  |            |         |   |    | MCR | N0       |
|        | safe_state |         | N | ЛС | NO  | M1       |
| N0_    |            |         |   |    |     |          |
| (209)  |            |         |   |    | MCR | N0       |
| . /    |            |         |   |    |     |          |

(0) Checking data link status on the station number 2 (standard remote I/O module)

(125) Turn on the initial processing completion flag (RWw0.b8).

(127) Turn off the initial processing completion flag (RWw0.b8).

(129) to (135) Assign inputs from standard remote I/O module (X100, X101, and X102) to standard/safety shared label.

(139) Checking safety status signal (safe\_state)

Write a program that establishes an interlock with safety status signal.

For label setting method, creating programs, and method for writing to programmable controllers, refer to the following.

For methods creating parameters and programs of standard remote I/O module, refer to the following.

CC-Link IE Field Network Remote I/O Module User's Manual

## Emergency stop circuit (stop of the entire equipment)

#### ■Application overview

This application uses a safety programmable controller in each process and cuts off a power to robots in all processes using an emergency stop switch in any process.

This controls the start and stop of a robot by turning on or off the main contact of the contractor which opens and closes the power source of a robot at the safety relay contact.

Connect emergency stop switches and safety relays to safety programmable controllers.

Connect Safety CPUs installed to each process with CC-Link IE Field Network. The Safety CPU controls on or off of the safety relays with program.

When the safety programmable controller detects an error with the self-diagnostics, outputs to the safety relays turn off independent of the program.

In this case, regardless of the program, the outputs remain off until the Safety CPU or safety remote I/O module is reset. Configure the program so that the following functions can be achieved.

- **1.** Check that safety is ensured (the emergency stop signal is on state) and that an emergency stop request is not received from another Safety CPU on CC-Link IE Field Network. The worker shall press the reset switch first. Pressing the start switch turns on the safety relays.
- **2.** When a safety relay connected to the safety programmable controllers is welded, input the safety relay (normally closed contact) to the safety programmable controller to prevent starting, and check for welding.
- **3.** To avoid undesired operation of the reset switch and start switch due to welding or short-circuit, set the reset switch and start switch to be activated only when safety relays turn off.
- **4.** Outputs of the safety relays turn off when input of the emergency stop switch turns off or an emergency stop request is received from another Safety CPU on CC-Link IE Field Network after the operation is started, or when an error is detected in a safety remote I/O module.
- 5. To stop the entire system, transfer the emergency stop request to other Safety CPUs.

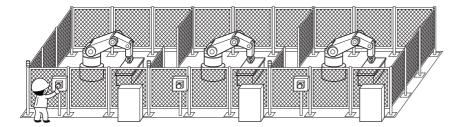

(Partially quoted from "Safety Guide Book - the safety measures of machinery in the workplace": Nippon Electric Control Equipment Industries Association)

## ■Connection of safety devices

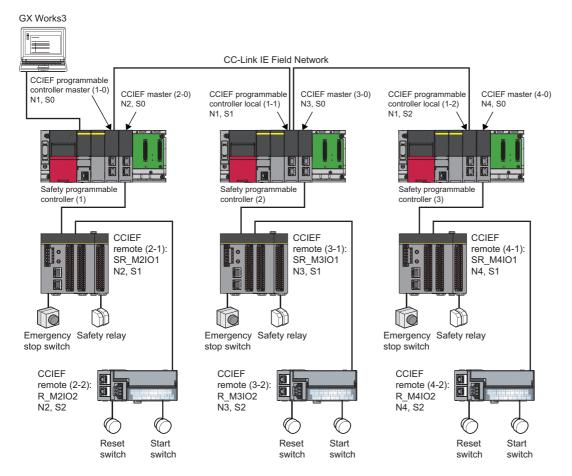

In the figure above, "N" means network number, while "S" means station number. For example, "N1" means network number 1, while "S0" means station number 0.

## Wiring diagram and parameter setting

Wire the emergency stop switches and safety relays to safety remote I/O module of safety programmable controllers (1) to (3)

as follows. For details on the terminal block, refer to the following.

CC-Link IE Field Network Remote I/O Module (With Safety Functions) User's Manual

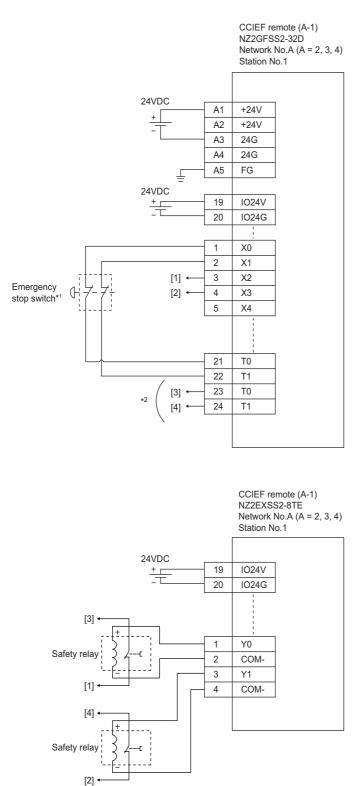

Terminal block for power supply and FG (input)

| A1 | +24V |             |
|----|------|-------------|
| A2 | +24V |             |
| A3 | 24G  | 24G C 24G C |
| A4 | 24G  | 246         |
| A5 | FG   |             |
|    |      |             |

Spring clamp terminal block (input)

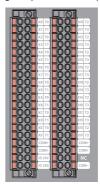

Spring clamp terminal block (output)

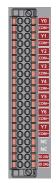

Network number 2, 3, or 4 is placed to A.

Above [1] to [4] are connected to the one with same numbers.

- \*1 Connect an emergency stop switch having two normally closed contacts with direct opening mechanism between input terminal and test pulse terminal.
- \*2 Connect normally closed contact of the safety relay between the input terminal and test pulse terminal.

## For the emergency stop switches and the safety relays, set the parameters as follows.

| Item                                                                                 | Setting details <sup>*3</sup>                                         |                                                        |                                                                       |  |  |  |  |  |  |
|--------------------------------------------------------------------------------------|-----------------------------------------------------------------------|--------------------------------------------------------|-----------------------------------------------------------------------|--|--|--|--|--|--|
|                                                                                      | SR_M2IO1                                                              | SR_M3IO1                                               | SR_M4IO1                                                              |  |  |  |  |  |  |
| Transmission interval monitoring time                                                | 24ms                                                                  | 24ms                                                   | 24ms                                                                  |  |  |  |  |  |  |
| Wiring selection of input X0                                                         | Double wiring (NC/NC) <sup>*4</sup>                                   | Double wiring (NC/NC) <sup>*4</sup>                    | Double wiring (NC/NC) <sup>*4</sup>                                   |  |  |  |  |  |  |
| Wiring selection of input X1                                                         | Double wiring (NC/NC) <sup>*4</sup>                                   | Double wiring (NC/NC) <sup>*4</sup>                    | Double wiring (NC/NC) <sup>*4</sup>                                   |  |  |  |  |  |  |
| Wiring selection of input X2                                                         | Double wiring (NC/NC) <sup>*4</sup>                                   | Double wiring (NC/NC) <sup>*4</sup>                    | Double wiring (NC/NC) <sup>*4</sup>                                   |  |  |  |  |  |  |
| Wiring selection of input X3                                                         | Double wiring (NC/NC) <sup>*4</sup>                                   | Double wiring (NC/NC) <sup>*4</sup>                    | Double wiring (NC/NC) <sup>*4</sup>                                   |  |  |  |  |  |  |
| Wiring selection of input X4 to X1F                                                  | Not used                                                              | Not used                                               | Not used                                                              |  |  |  |  |  |  |
| Input response time X0 <sup>*1</sup>                                                 | 1ms                                                                   | 1ms                                                    | 1ms                                                                   |  |  |  |  |  |  |
| Input response time X1 <sup>*1</sup>                                                 | 1ms                                                                   | 1ms                                                    | 1ms                                                                   |  |  |  |  |  |  |
| Input response time X2 <sup>*1</sup>                                                 | 1ms                                                                   | 1ms                                                    | 1ms                                                                   |  |  |  |  |  |  |
| Input response time X3 <sup>*1</sup>                                                 | 1ms                                                                   | 1ms                                                    | 1ms                                                                   |  |  |  |  |  |  |
| Input response time X4 <sup>*1</sup>                                                 | 1ms                                                                   | 1ms                                                    | 1ms                                                                   |  |  |  |  |  |  |
| Input response time X5 <sup>*1</sup>                                                 | 1ms                                                                   | 1ms                                                    | 1ms                                                                   |  |  |  |  |  |  |
| Input response time X6 to X1F <sup>*1</sup>                                          | 1ms                                                                   | 1ms                                                    | 1ms                                                                   |  |  |  |  |  |  |
| Double input discrepancy detection setting                                           | Detect <sup>*4</sup>                                                  | Detect <sup>*4</sup>                                   | Detect <sup>*4</sup>                                                  |  |  |  |  |  |  |
| X0_X1                                                                                |                                                                       |                                                        |                                                                       |  |  |  |  |  |  |
| Double input discrepancy detection setting X2_X3                                     | Detect <sup>*4</sup>                                                  | Detect <sup>*4</sup>                                   | Detect <sup>*4</sup>                                                  |  |  |  |  |  |  |
| Double input discrepancy detection setting X4_X5 to X1E_X1F                          | Do not detect <sup>*4</sup>                                           | Do not detect <sup>*4</sup>                            | Do not detect <sup>*4</sup>                                           |  |  |  |  |  |  |
| Double input discrepancy detection type X0_X1                                        | Discrepancy detection time specified <sup>*4</sup>                    | Discrepancy detection time specified <sup>*4</sup>     | Discrepancy detection time specified <sup>*4</sup>                    |  |  |  |  |  |  |
| Double input discrepancy detection type X2_X3                                        | Discrepancy detection time specified <sup>*4</sup>                    | Discrepancy detection time specified <sup>*4</sup>     | Discrepancy detection time specified <sup>*4</sup>                    |  |  |  |  |  |  |
| Double input discrepancy detection type<br>X4_X5 to X1E_X1F                          | Discrepancy detection time not specified <sup>*4</sup>                | Discrepancy detection time not specified <sup>*4</sup> | Discrepancy detection time not specified <sup>*4</sup>                |  |  |  |  |  |  |
| Double input discrepancy auto recovery setting                                       | Not used                                                              | Not used                                               | Not used                                                              |  |  |  |  |  |  |
| Double input discrepancy detection time X0_X1 <sup>*2</sup>                          | 10 (100ms)                                                            | 10 (100ms)                                             | 10 (100ms)                                                            |  |  |  |  |  |  |
| Double input discrepancy detection time X2_X3 <sup>*2</sup>                          | 10 (100ms)                                                            | 10 (100ms)                                             | 10 (100ms)                                                            |  |  |  |  |  |  |
| Double input discrepancy detection time<br>X4_X5 to X1E_X1F <sup>*2</sup>            | 1 (10ms)                                                              | 1 (10ms)                                               | 1 (10ms)                                                              |  |  |  |  |  |  |
| Input dark test execution setting X0                                                 | Perform <sup>*4</sup>                                                 | Perform <sup>*4</sup>                                  | Perform <sup>*4</sup>                                                 |  |  |  |  |  |  |
| Input dark test execution setting X1                                                 | Perform <sup>*4</sup>                                                 | Perform <sup>*4</sup>                                  | Perform <sup>*4</sup>                                                 |  |  |  |  |  |  |
| Input dark test execution setting X2                                                 | Perform <sup>*4</sup>                                                 | Perform <sup>*4</sup>                                  | Perform <sup>*4</sup>                                                 |  |  |  |  |  |  |
| Input dark test execution setting X3                                                 | Perform <sup>*4</sup>                                                 | Perform <sup>*4</sup>                                  | Perform <sup>*4</sup>                                                 |  |  |  |  |  |  |
| Input dark test execution setting X4 to X1F                                          | Do not perform <sup>*4</sup>                                          | Do not perform <sup>*4</sup>                           | Do not perform <sup>*4</sup>                                          |  |  |  |  |  |  |
| Input dark test pulse OFF time <sup>*1</sup>                                         | 400μs                                                                 | 400µs                                                  | 400µs                                                                 |  |  |  |  |  |  |
| Number of pulse output for input dark test                                           | 1 time                                                                | 1 time                                                 | 1 time                                                                |  |  |  |  |  |  |
|                                                                                      | Double wiring (Source/Source) <sup>*4</sup>                           | Double wiring (Source/Source) <sup>*4</sup>            |                                                                       |  |  |  |  |  |  |
| Ext. module 1_Wiring selection of output Y0                                          |                                                                       | Double wiring (Source/Source) <sup>*4</sup>            | Double wiring (Source/Source) <sup>*4</sup>                           |  |  |  |  |  |  |
| Ext. module 1_Wiring selection of output Y1 Ext. module 1_Output dark test execution | Double wiring (Source/Source) <sup>*4</sup><br>Not used <sup>*4</sup> | Not used <sup>*4</sup>                                 | Double wiring (Source/Source) <sup>*4</sup><br>Not used <sup>*4</sup> |  |  |  |  |  |  |
| setting Y2 to Y7 Ext. module 1_Output dark test execution                            | Perform <sup>*4</sup>                                                 | Perform <sup>*4</sup>                                  | Perform <sup>*4</sup>                                                 |  |  |  |  |  |  |
| setting Y0 Ext. module 1_Output dark test execution                                  | Perform <sup>*4</sup>                                                 | Perform <sup>*4</sup>                                  | Perform <sup>*4</sup>                                                 |  |  |  |  |  |  |
| setting Y1<br>Ext. module 1_Output dark test execution                               | Do not perform <sup>*4</sup>                                          | Do not perform <sup>*4</sup>                           | Do not perform <sup>*4</sup>                                          |  |  |  |  |  |  |
| setting Y2 to Y7<br>Ext. module 1_Output dark test pulse OFF time                    | 1ms                                                                   | 1ms                                                    | 1ms                                                                   |  |  |  |  |  |  |
| Y0 <sup>*1</sup><br>Ext. module 1_Output dark test pulse OFF time                    | 1ms                                                                   | 1ms                                                    | 1ms                                                                   |  |  |  |  |  |  |
| Y1 <sup>*1</sup><br>Ext. module 1_Output dark test pulse OFF time                    | 1ms                                                                   | 1ms                                                    | 1ms                                                                   |  |  |  |  |  |  |
| Y2 to $Y7^{*1}$                                                                      |                                                                       |                                                        |                                                                       |  |  |  |  |  |  |

| Item                                                      | Setting details <sup>*3</sup> |          |          |  |  |
|-----------------------------------------------------------|-------------------------------|----------|----------|--|--|
|                                                           | SR_M2IO1                      | SR_M3IO1 | SR_M4IO1 |  |  |
| Ext. module 1_Number of pulse output for output dark test | 1 time                        | 1 time   | 1 time   |  |  |

\*1 Adjust the values of input response time, input dark test pulse off time, and output dark test pulse off time according to the installation environment and wiring length.

\*2 Set double input discrepancy detection time to 100ms for mechanical switches and 20ms for sensor inputs as standard.

- \*3 For details on setting range, refer to the following.
- CC-Link IE Field Network Remote I/O Module (With Safety Functions) User's Manual
- \*4 Always set the parameters like this for this case example.

## ■Safety devices and safety labels to be used

To create a safety program, use the safety devices and standard/safety shared labels listed in the table below.

| Safety programmable controller | Module                                     | External device                                                   | Safety device/safety label |
|--------------------------------|--------------------------------------------|-------------------------------------------------------------------|----------------------------|
| Safety programmable            | SR_M2IO1                                   | Emergency stop switch                                             | SA\X0 or SA\X1             |
| controller (1)                 |                                            | Safety relay                                                      | SA\Y0 and SA\Y1            |
|                                |                                            | Safety relay (check for welding)                                  | SA\X2 or SA\X3             |
|                                | R_M2IO2                                    | Reset switch                                                      | reset_in                   |
|                                |                                            | Start switch                                                      | start_in                   |
|                                | CCIEF programmable controller master (1-0) | Emergency stop request from safety programmable controller (2)    | SA\X100                    |
|                                |                                            | Emergency stop request from safety programmable controller (3)    | SA\X180                    |
|                                |                                            | Emergency stop request to safety programmable controller (2)      | SA\Y100                    |
|                                |                                            | Emergency stop request to safety programmable controller (3)      | SA\Y180                    |
| Safety programmable            | SR_M3IO1                                   | Emergency stop switch                                             | SA\X0 or SA\X1             |
| controller (2)                 |                                            | Safety relay                                                      | SA\Y0 and SA\Y1            |
|                                |                                            | Safety relay (check for welding)                                  | SA\X2 or SA\X3             |
|                                | R_M3IO2                                    | Reset switch                                                      | reset_in                   |
|                                |                                            | Start switch                                                      | start_in                   |
|                                | CCIEF programmable controller local (1-1)  | Emergency stop request from safety programmable<br>controller (1) | SA\X100                    |
|                                |                                            | Emergency stop request to safety programmable controller (1)      | SA\Y100                    |
| Safety programmable            | SR_M4IO1                                   | Emergency stop switch                                             | SA\X0 or SA\X1             |
| controller (3)                 |                                            | Safety relay                                                      | SA\Y0 and SA\Y1            |
|                                |                                            | Safety relay (check for welding)                                  | SA\X2 or SA\X3             |
|                                | R_M4IO2                                    | Reset switch                                                      | reset_in                   |
|                                |                                            | Start switch                                                      | start_in                   |
|                                | CCIEF programmable controller local (1-2)  | Emergency stop request from safety programmable controller (1)    | SA\X100                    |
|                                |                                            | Emergency stop request to safety programmable<br>controller (1)   | SA\Y100                    |

#### ■Program example

This is a safety program. For precautions for creating safety program and setting method, refer to Page 39 Precautions for Programming and Page 153 Parameter setting of the Safety CPU. The program performs the following processing. The following shows programs to be used for safety programmable controllers (1) to (3).

## • Safety programmable controller (1)

|            |             | SA\Y1       |             |         |      |      |         | K1    | SA\D0      |
|------------|-------------|-------------|-------------|---------|------|------|---------|-------|------------|
| (0)        | //          | /ī          | I↑I         |         |      |      | <br>MOV |       | 54.60      |
|            |             | reset_in    |             |         |      | <br> | <br>    | K2    | SA\D0      |
| (7)        |             |             |             |         |      | <br> | <br>MOV | r\2   | SA\D0      |
|            |             |             | SA\SD1232.0 |         |      | <br> | <br>    |       | 041004040  |
|            |             |             |             |         |      |      | <br>    | SET   | SA\SD1240. |
|            |             |             | SA\SD1232.1 |         |      |      |         |       |            |
|            |             | -           |             |         |      |      | <br>    | SET   | SA\SD1240. |
|            |             |             | SA\SD1248.0 |         |      | <br> | <br>    |       |            |
|            |             |             |             |         |      |      | <br>    | SET   | SA\SD1256. |
|            | SA\SD1232.0 | SA\SD1240.0 |             |         |      |      |         |       |            |
| (24)       | /           |             |             |         |      |      | <br>    | RST   | SA\SD1240. |
|            |             | SA\SD1240.1 |             |         |      | <br> | <br>    |       |            |
| (27)       |             |             |             |         |      |      | <br>    | RST   | SA\SD1240. |
|            |             | SA\SD1256.0 |             |         |      |      | <br>    |       |            |
| (30)       |             |             |             |         |      |      |         | RST   | SA\SD1256. |
|            |             | SA\X180     | SAVXO       |         |      |      |         |       | SA\Y100    |
| (33)       |             |             |             |         |      |      |         |       | SA(1100    |
| 、 <i>′</i> |             |             |             |         |      | <br> | <br>    |       |            |
| (37)       |             | SA\X100     |             |         |      |      |         |       | SA\Y180    |
| (0.)       |             |             |             |         |      |      | <br>    |       | O          |
| (41)       |             | SA\M5       |             |         |      |      | MOV     | K1    | SA\D1      |
| (41)       |             |             | I↑          |         |      |      |         |       |            |
| (40)       | SA\D1.0     |             | start_in    |         |      |      | MOV     | K2    | SA\D1      |
| (40)       |             |             |             |         |      |      |         |       | -          |
|            |             |             |             |         |      |      |         | K0    | SA\D0      |
|            |             |             |             |         |      |      | <br>MOV |       |            |
|            |             | SA\Y1       |             |         |      |      | <br>    | SA\T0 | K3         |
| (57)       | —-//—       | /ī          | /ī          |         |      |      | <br>OUT |       |            |
|            |             |             |             | SA\X180 |      |      |         |       | SA\M5      |
| (64)       | //          |             |             |         | —//— |      | <br>    |       |            |
|            |             |             |             |         |      |      | <br>    |       | safe_state |
|            |             |             |             |         |      | <br> | <br>    |       | O          |
|            | SA\M5       |             |             |         |      |      |         | 1/0   | 0.0001     |
| (72)       | //          |             |             |         |      |      | <br>MOV | K0    | SA\D1      |
|            |             | SA\D0.1     |             |         |      | <br> | <br>    |       |            |
|            |             |             |             |         |      | <br> | <br>MOV | K0    | SA\D0      |
|            | SA\M5       | SA\D1.1     |             |         |      |      | <br>    | -     | SA\Y0      |
| (78)       |             |             |             |         |      |      |         |       |            |
|            |             |             |             |         |      |      |         |       | SA\Y1      |
|            |             |             |             |         |      |      | <br>    |       | 0          |
|            |             |             |             |         |      | <br> | <br>    |       |            |
| (82)       |             |             |             |         |      |      |         |       |            |
|            |             |             |             |         |      |      |         |       | (END)      |

- (0) to (7) This is a circuit to check fall of the off of the reset switch, and release the interlock established in the CC-Link IE Field Network.
- (24) to (30) This is a circuit to complete the interlocking process and cancel the request for interlocking.
- (33) to (37) This is a circuit to notify emergency stop request to the Safety CPU of the safety programmable controllers (2) and (3).
- (41) to (48) This is a circuit to check fall of the off of the start switch, and accept a request to start the circuit.
- (57) This is a circuit to check welding of the safety relay.
- (64) This is a circuit to check whether the robot is in a statue that allows starting or maintaining operation. This is a circuit to assign safety signals to the standard/safety shared label.
- (72) This is a circuit to cancel start/reset request, when not possible to check safety.
- (78) This is a circuit to control outputs to the safety relay.

#### • Safety programmable controller (2)

| (0)  | SA\Y0       | SA\Y1       | reset_in    |       | MOV  | K1    | SA\D0        |
|------|-------------|-------------|-------------|-------|------|-------|--------------|
| (0)  | <u> </u>    |             |             |       | MOV  |       |              |
|      | SA\D0.0     | reset_in    | SA\M5       |       | <br> | K2    | SA\D0        |
| (7)  |             |             |             |       | MOV  |       | 07.00        |
|      |             |             | SA\SD1232.0 |       |      |       |              |
|      |             |             |             |       |      | SET   | SA\SD1240.0  |
|      |             |             | SA\SD1248.0 |       |      |       | 0.000.4050.0 |
|      |             |             | └ <u></u>   |       |      | SET   | SA\SD1256.0  |
|      | SA\SD1232.0 | SA\SD1240.0 |             |       |      |       |              |
| (21) | <u> </u>    |             |             |       |      | RST   | SA\SD1240.0  |
|      | SA\SD1248.0 | SA\SD1256.0 |             |       |      |       |              |
| (24) | /           |             |             |       |      | RST   | SA\SD1256.0  |
|      | SA\SD1008.0 |             |             |       | <br> |       | SA\Y100      |
| (27) | /ĭ          |             |             |       | <br> |       | O            |
|      |             | SA\M5       | start_in    |       | <br> |       | _            |
| (30) |             |             |             |       | MOV  | K1    | SA\D1        |
|      |             |             | start_in    |       | <br> |       |              |
| (37) |             |             |             |       | MOV  | K2    | SA\D1        |
|      |             |             | 1+1         |       | <br> |       |              |
|      |             |             |             |       | MOV  | K0    | SA\D0        |
|      | SA\Y0       | SA\Y1       | SA\X2       |       |      |       |              |
| (46) |             |             |             |       | OUT  | SA\T0 | K3           |
| . ,  |             |             |             | SA\T0 |      |       | CANAL        |
| (53) |             | SA\X0       |             |       |      |       | SA\M5        |
| ` '  |             |             |             |       |      |       | 0            |
|      |             |             |             |       |      |       | safe_state   |
|      |             |             |             |       |      |       | O            |
| (60) | SA\M5       |             |             |       | MOV  | K0    | SA\D1        |
| (00) | //          |             |             |       |      |       |              |
|      |             | SA\D0.1     |             |       | MOV  | K0    | SA\D0        |
|      |             |             |             |       |      |       |              |
| (00) |             | SA\D1.1     |             |       |      |       | SA\Y0        |
| (66) |             |             |             |       |      |       | O            |
|      |             |             |             |       |      |       | SA\Y1        |
|      |             |             | 1           |       |      |       | O            |
|      |             |             |             |       | <br> |       |              |
| (70) |             |             |             |       |      |       | {END }       |

(0) to (7) This is a circuit to check fall of the off of the reset switch, and release the interlock established in the CC-Link IE Field Network.

(21) to (24) This is a circuit to complete the interlocking process and cancel the request for interlocking.

(27) This is a circuit to notify emergency stop request to the Safety CPU of the safety programmable controller (1).

(30) to (37) This is a circuit to check fall of the off of the start switch, and accept a request to start the circuit.

(46) This is a circuit to check welding of the safety relay.

(53) This is a circuit to check whether the robot is in a statue that allows starting or maintaining operation. This is a circuit to assign safety signals to the standard/safety shared label.

(60) This is a circuit to cancel start/reset request, when not possible to check safety.

(66) This is a circuit to control outputs to the safety relay.

#### • Safety programmable controller (3)

| (0)  | SA\Y0       | SA\Y1       | reset_in<br>──── ↑ |      | MOV  | K1    | SA\D0       |
|------|-------------|-------------|--------------------|------|------|-------|-------------|
|      |             |             | SA\M5              | <br> |      |       |             |
| (7)  |             |             |                    |      | MOV  | K2    | SA\D0       |
|      |             |             | SA\SD1232.0        |      |      |       | SA\SD1240.0 |
|      |             |             |                    |      |      | SET   | 3A(3D1240.0 |
|      |             |             | SA\SD1248.0        |      |      | SET   | SA\SD1256.0 |
|      |             | SA\SD1240.0 |                    | <br> | <br> |       | SA\SD1240.0 |
| (21) | /ī          |             |                    |      |      | RST   |             |
| (24) |             | SA\SD1256.0 |                    |      |      | RST   | SA\SD1256.0 |
|      | SA\SD1008.0 |             |                    |      |      |       | SA\Y100     |
| (27) | /ī          |             |                    |      |      |       | —o—         |
| (30) |             | SA\M5       |                    |      | MOV  | K1    | SA\D1       |
|      |             | SA\M5       |                    | <br> | <br> |       |             |
| (37) |             |             |                    |      | MOV  | K2    | SA\D1       |
|      |             |             |                    |      | MOV  | K0    | SA\D0       |
|      |             | SA\Y1       | SA\X2              |      |      | SA\T0 | КЗ          |
| (46) | //          |             | /ĭ                 |      | OUT  |       |             |
| (52) |             | SA\X0       |                    |      |      |       | SA\M5       |
| (53) | —-1⁄I       |             |                    |      |      |       | O           |
|      |             |             |                    |      |      |       | safe_state  |
|      | SA\M5       |             |                    | <br> |      |       |             |
| (60) | //          |             |                    |      | MOV  | K0    | SA\D1       |
|      |             | SA\D0.1     |                    |      | MOV  | K0    | SA\D0       |
|      |             |             |                    | <br> |      |       |             |
| (66) | SA\M5       | SA\D1.1     |                    |      |      |       | SA\Y0       |
|      |             |             |                    |      |      |       | O           |
|      |             |             |                    |      |      |       | O           |
|      |             |             |                    | <br> | <br> |       |             |

(0) to (7) This is a circuit to check fall of the off of the reset switch, and release the interlock established in the CC-Link IE Field Network.

(21) to (24) This is a circuit to complete the interlocking process and cancel the request for interlocking.

(27) This is a circuit to notify emergency stop request to the Safety CPU of the safety programmable controller (1).

(30) to (37) This is a circuit to check fall of the off of the start switch, and accept a request to start the circuit.

(46) This is a circuit to check welding of the safety relay.

(53) This is a circuit to check whether the robot is in a statue that allows starting or maintaining operation. This is a circuit to assign safety signals to the standard/safety shared label.

(60) This is a circuit to cancel start/reset request, when not possible to check safety.

(66) This is a circuit to control outputs to the safety relay.

5

The following shows the constant and safety user devices used in the program.

· Way of using the constant

K□: indicates decimal number

# **Ex.** $K1 \rightarrow 1$ of decimal number

Way of using the safety user devices

| Safety user devices | Description                                                                                                    |
|---------------------|----------------------------------------------------------------------------------------------------|
| SA\D0               | This is used as restart status.<br>(1) SA\D0 = 0: Initial status or start processing completed<br>(2) SA\D0 = 1: (SA\D0.0: ON): Reset switch pressed<br>(3) SA\D0 = 2 (SA\D0.1: ON): Restart processing completed (reset switch released after pressed in (2))                             |
| SA\D1               | <ul> <li>This is used as start status.</li> <li>(1) SA\D1 = 0: Initial status or safety not checked</li> <li>(2) SA\D1 = 1 (SA\D1.0: ON): Reset switch pressed.</li> <li>(3) SA\D1 = 2 (SA\D1.1: ON): Restart processing completed (reset switch released after pressed in (2))</li> </ul> |
| SA\T0               | This indicates timer device. Times out after a lapse of the time specified at K□.                                                                                                    |

· Way of using word device bit specification

SA\DD.n: This indicates the nth bit of the word device SA\DD

| Ex.                           |
|-------------------------------|
| $SA\D0.0 = 0$ bits in $SA\D0$ |

 F
 0

 0
 0
 0
 0
 0
 0
 0
 0
 1

For bit-specified word device, refer to the following.

MELSEC iQ-R Programming Manual (CPU Module Instructions, Standard Functions/Function Blocks)

## ■Timing chart

The following shows the entire timing chart when connecting three safety programmable controllers and enlarged timing charts for each safety programmable controller.

| Safety programmable controller (1)                                                                                                    |                            |                                        |                                       |                       |
|----------------------------------------------------------------------------------------------------|----------------------------|----------------------------------------|---------------------------------------|-----------------------|
| Reset switch (X100)                                                                                                    |                            |                                        |                                       |                       |
| Restart status (SA\D0.0)                                                                                                    | <b>`</b> )                 | <b>*</b>                               | <u> </u>                              |                       |
| Restart status (SA\D0.1)                                                                                                    |                            |                                        |                                       |                       |
| Start switch (X101)                                                                                                    | <del>`</del>               |                                        |                                       |                       |
| Start status (SA\D1.0)                                                                                                    |                            | <u>├</u>                               |                                       |                       |
| Start status (SA\D1.1)                                                                                                    |                            | f f                                    |                                       |                       |
| Interlock status (SA\SD1232.0)                                                                                                    |                            |                                        |                                       |                       |
| Interlock release (SA\SD1240.0)                                                                                                    | A                          |                                        |                                       |                       |
| Interlock status (SA\SD1232.1)                                                                                                    |                            |                                        |                                       | 1                     |
| Interlock release (SA\SD1240.1)                                                                                                    |                            |                                        |                                       |                       |
| CC-Link IE Field Network status<br>(SA\SD1008.0)                                                                                                    |                            | ļĮ                                     |                                       |                       |
| CC-Link IE Field Network status<br>(SA\SD1008.1)                                                                                                    | I                          |                                        |                                       |                       |
| (0/1001000.1)                                                                                                    |                            |                                        |                                       |                       |
| Emergency stop switch (SA\X0)                                                                                                    |                            |                                        |                                       |                       |
| Emergency stop request from the                                                                                                    |                            |                                        | <u>///</u> ///                        |                       |
| safety programmable controller (2)<br>(SA\X100)                                                                                                    |                            | <u>  </u>                              |                                       |                       |
| Emergency stop request from the<br>safety programmable controller (3)<br>(SA\X180)                                                                                                    |                            | <u>;/ }\</u>                           |                                       |                       |
| Emergency stop request to the                                                                                                    |                            |                                        |                                       |                       |
| (SAIY100)<br>Emergency stop request to the                                                                                                    |                            |                                        |                                       |                       |
| safety programmable controller (3)<br>(SA\Y180)                                                                                                    |                            |                                        |                                       |                       |
| Safety information (SA\M5)                                                                                                    |                            |                                        |                                       |                       |
| Safety relay output (SA\Y0)                                                                                                    |                            |                                        |                                       |                       |
| Safety relay output (SA\Y1)                                                                                                    | (]  (                      |                                        |                                       |                       |
| Safety relay output check (SA\X2)                                                                                                    | ¥[ `                       | ¥.                                     | ×*                                    |                       |
| Emergency stop switch (SA\X0)<br>Emergency stop request from the<br>safety programmable controller (1)<br>(SA\X100)<br>Emergency stop request to the<br>safety programmable controller (1)<br>(SA\Y100)<br>Safety information (SA\M5)<br>Safety relay output (SA\Y1) |                            |                                        |                                       |                       |
| Safety relay output check (SA\X2)                                                                                                    |                            | $\hat{v}$                              |                                       |                       |
|                                                                                                    |                            |                                        |                                       |                       |
| Safety programmable controller (3)                                                                                                    |                            | ┆╏╹╢╴╢╴                                |                                       |                       |
|                                                                                                    |                            |                                        |                                       |                       |
| Emergency stop switch (SA\X0)<br>Emergency stop request from the                                                                                                    |                            |                                        |                                       |                       |
| Emergency stop request from the<br>safety programmable controller (1)<br>(SA\X100)                                                                                                    |                            |                                        |                                       |                       |
| Emergency stop request to the<br>safety programmable controller (1)<br>(SA\Y100)                                                                                                    |                            |                                        |                                       |                       |
| (SA\Y100)<br>Safety information (SA\M5)                                                                                                    |                            | <u>≮</u>                               | ¥                                     |                       |
| Safety relay output (SA\Y0)                                                                                                    |                            |                                        | ¥                                     |                       |
| Safety relay output (SA\Y1)                                                                                                    | (t_(                       |                                        |                                       |                       |
| Safety relay output check (SA\X2)                                                                                                    |                            | ¥ ¥                                    |                                       |                       |
|                                                                                                    | Operation of<br>system sto | of the entire Operation of system stop | of the entire Operation<br>system sto | of the entire<br>ops. |
|                                                                                                    | .,                         | .,                                     | .,                                    |                       |

• Timing chart for safety programmable controller (1)

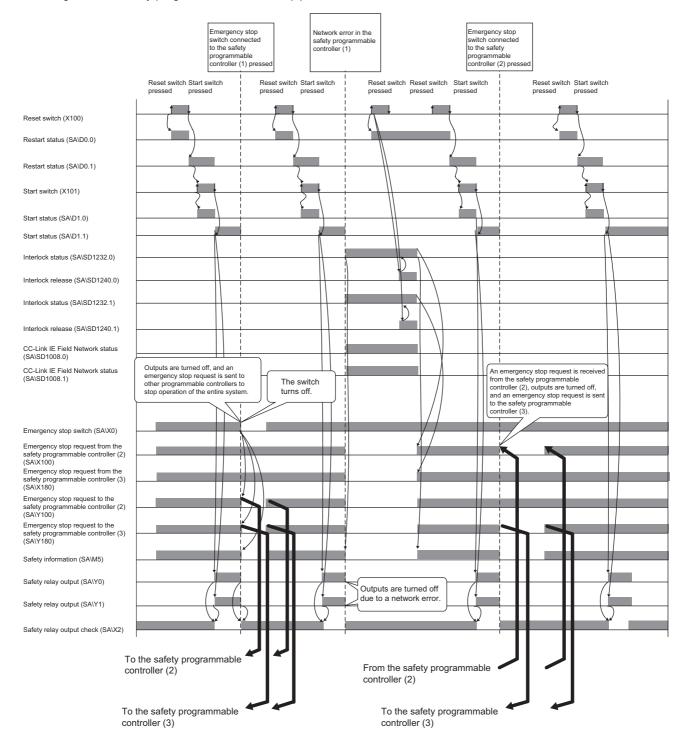

#### • Timing chart for safety programmable controller (2)

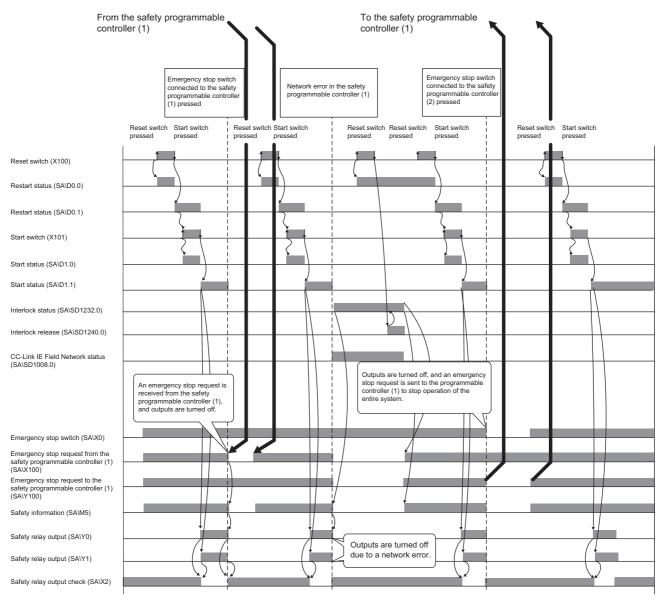

• Timing chart for safety programmable controller (3)

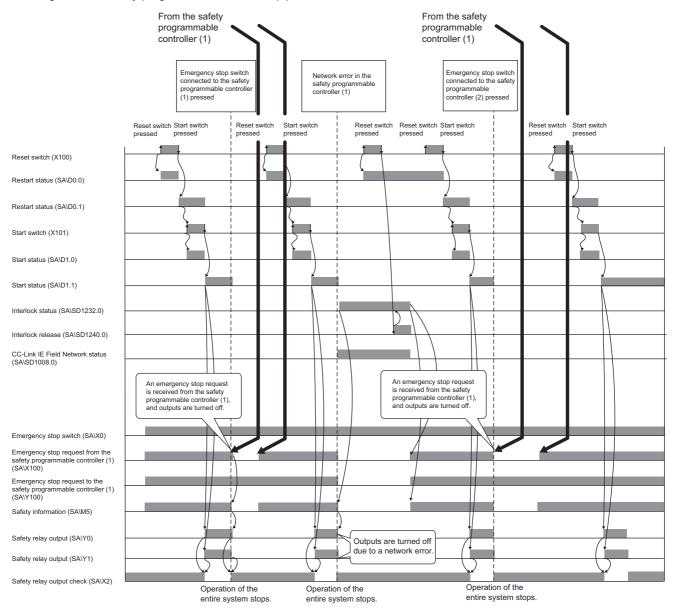

## Entering detection and existence detection circuit 1

#### ■Application overview

This application uses a safety programmable controller in each process and detect the entrance and existence of a person in a hazardous area and turns off the power source of a robot.

The entrance of a person to the hazardous area is detected with a light curtain. The existence of a person in the hazardous area is detected with a laser scanner. When the entrance or existence of a person has been detected, a robot is stopped. The robot cannot be started until the person leaves the hazardous area.

This controls the start and stop of a robot by turning on or off the main contact of the contractor which opens and closes the power source of a robot. Connect the light curtain, laser scanner, and electromagnetic contactors to a safety programmable controller.

Connect Safety CPUs installed to each process with CC-Link IE Field Network. The Safety CPU controls on or off of the electromagnetic contactors with program.

When the safety programmable controller detects an error with the self-diagnostics, outputs to the electromagnetic contactors turn off independent of the program.

In this case, regardless of the program, the outputs remain off until the Safety CPU or safety remote I/O module is reset. Configure the program so that the following functions can be achieved.

- **1.** Check that safety is ensured (both of the light curtain and laser scanner signal are turned on) and when the entrance and existence of a person in a hazardous area is not detected by another Safety CPU on CC-Link IE Field Network, the worker shall press the reset switch first. Pressing the start switch turns on the electromagnetic contactors.
- **2.** When an electromagnetic contactor connected to the safety programmable controller installed to the processes is welded, input the electromagnetic contactor (normally closed contact) to the safety programmable controller to prevent starting, and check for welding.
- **3.** To avoid undesired operation of the reset switch and start switch due to welding or short-circuit, set the reset switch and start switch to be activated only when electromagnetic contactors turn off.
- **4.** Turn off the outputs of electromagnetic contactor, when light curtain signal or laser scanner signal is turned off after operation starts, when the entrance and existence in a hazardous area is detected by another Safety CPU on CC-Link IE Field Network, or when an error is detected on safety remote I/O module is detected.
- **5.** To stop the entire system, transfer the emergency stop request to other Safety CPUs.

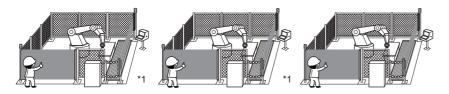

\*1 There is no guard between the processes. There is no barrier between the processes.

(Partially quoted from "Safety Guide Book - the safety measures of machinery in the workplace": Nippon Electric Control Equipment Industries Association)

## ■Connection of safety devices

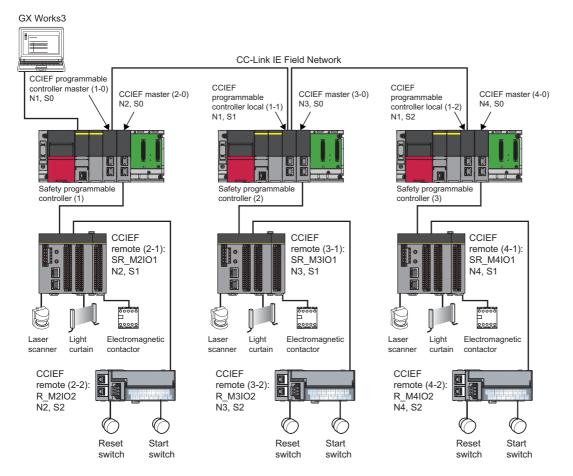

In the figure above, "N" means network number, while "S" means station number. For example, "N1" means network number 1, while "S0" means station number 0.

#### Wiring diagram and parameter settings

Wire the light curtain, laser scanner, and electromagnetic contactor to safety remote I/O module of safety programmable controllers (1) to (3) as follows. For details on the terminal block, refer to the following.

CC-Link IE Field Network Remote I/O Module (With Safety Functions) User's Manual

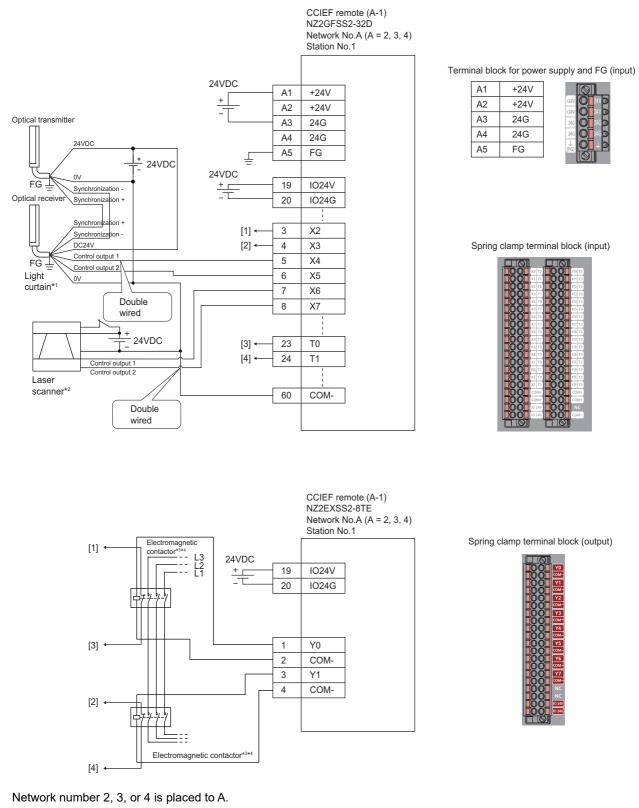

Above [1] to [4] are connected to the one with same numbers.

- \*1 Connect two points (PNP output) of the Type 4 light curtain control output to between input and COM.
- \*2 Connect two points (PNP output) of the Type 3 laser scanner control output to between input and COM.
- \*3 Use two electromagnetic contactors operatable by 24VDC and 0.5A.
- \*4 Connect normally closed contact of the electromagnetic contactor between the input terminal and test pulse terminal.

5

For light curtains, laser scanners, and electromagnetic contactors, set the parameters as follows.

| Item                                                                 | Setting details <sup>*3</sup>                          |                                                        |                                                       |  |  |  |
|----------------------------------------------------------------------|--------------------------------------------------------|--------------------------------------------------------|-------------------------------------------------------|--|--|--|
|                                                                      | SR_M2IO1                                               | SR_M3IO1                                               | SR_M4IO1                                              |  |  |  |
| Transmission interval monitoring time                                | 24ms                                                   | 24ms                                                   | 24ms                                                  |  |  |  |
| Wiring selection of input X2                                         | Double wiring (NC/NC) <sup>*4</sup>                    | Double wiring (NC/NC) <sup>*4</sup>                    | Double wiring (NC/NC) <sup>*4</sup>                   |  |  |  |
| Wiring selection of input X3                                         | Double wiring (NC/NC) <sup>*4</sup>                    | Double wiring (NC/NC) <sup>*4</sup>                    | Double wiring (NC/NC) <sup>*4</sup>                   |  |  |  |
| Wiring selection of input X4                                         | Double wiring (NC/NC) <sup>*4</sup>                    | Double wiring (NC/NC) <sup>*4</sup>                    | Double wiring (NC/NC) <sup>*4</sup>                   |  |  |  |
| Wiring selection of input X5                                         | Double wiring (NC/NC) <sup>*4</sup>                    | Double wiring (NC/NC) <sup>*4</sup>                    | Double wiring (NC/NC) <sup>*4</sup>                   |  |  |  |
| Wiring selection of input X6                                         | Double wiring (NC/NC) <sup>*4</sup>                    | Double wiring (NC/NC) <sup>*4</sup>                    | Double wiring (NC/NC) <sup>*4</sup>                   |  |  |  |
| Wiring selection of input X7                                         | Double wiring (NC/NC) <sup>*4</sup>                    | Double wiring (NC/NC) <sup>*4</sup>                    | Double wiring (NC/NC) <sup>*4</sup>                   |  |  |  |
| Wiring selection of input X0, X1, and X8 to X1F                      | Not used                                               | Not used                                               | Not used                                              |  |  |  |
| Input response time X2 <sup>*1</sup>                                 | 1ms                                                    | 1ms                                                    | 1ms                                                   |  |  |  |
| Input response time X3 <sup>*1</sup>                                 | 1ms                                                    | 1ms                                                    | 1ms                                                   |  |  |  |
| Input response time X4 <sup>*1</sup>                                 | 1ms                                                    | 1ms                                                    | 1ms                                                   |  |  |  |
| Input response time X5 <sup>*1</sup>                                 | 1ms                                                    | 1ms                                                    | 1ms                                                   |  |  |  |
| Input response time X6 <sup>*1</sup>                                 | 1ms                                                    | 1ms                                                    | 1ms                                                   |  |  |  |
| Input response time X7 <sup>*1</sup>                                 | 1ms                                                    | 1ms                                                    | 1ms                                                   |  |  |  |
| Input response time X8 <sup>*1</sup>                                 | 1ms                                                    | 1ms                                                    | 1ms                                                   |  |  |  |
| Input response time X9 <sup>*1</sup>                                 | 1ms                                                    | 1ms                                                    | 1ms                                                   |  |  |  |
| Input response time X0, X1, and XA to X1F <sup>*1</sup>              | 1ms                                                    | 1ms                                                    | 1ms                                                   |  |  |  |
| Double input discrepancy detection setting X2_X3                     | Detect <sup>*4</sup>                                   | Detect <sup>*4</sup>                                   | Detect <sup>*4</sup>                                  |  |  |  |
| Double input discrepancy detection setting X4_X5                     | Detect <sup>*4</sup>                                   | Detect <sup>*4</sup>                                   | Detect <sup>*4</sup>                                  |  |  |  |
| Double input discrepancy detection setting X6 X7                     | Detect <sup>*4</sup>                                   | Detect <sup>*4</sup>                                   | Detect <sup>*4</sup>                                  |  |  |  |
| Double input discrepancy detection setting X0, X1, and X8 to X1F     | Do not detect <sup>*4</sup>                            | Do not detect <sup>*4</sup>                            | Do not detect <sup>*4</sup>                           |  |  |  |
| Double input discrepancy detection type X2_X3                        | Discrepancy detection time specified <sup>*4</sup>     | Discrepancy detection time specified <sup>*4</sup>     | Discrepancy detection time specified <sup>*4</sup>    |  |  |  |
| Double input discrepancy detection type X4_X5                        | Discrepancy detection time specified <sup>*4</sup>     | Discrepancy detection time specified <sup>*4</sup>     | Discrepancy detection time specified <sup>*4</sup>    |  |  |  |
| Double input discrepancy detection type X6_X7                        | Discrepancy detection time specified <sup>*4</sup>     | Discrepancy detection time specified <sup>*4</sup>     | Discrepancy detection time specified <sup>*4</sup>    |  |  |  |
| Double input discrepancy detection type X0, X1, and X8 to X1F        | Discrepancy detection time not specified <sup>*4</sup> | Discrepancy detection time not specified <sup>*4</sup> | Discrepancy detection time no specified <sup>*4</sup> |  |  |  |
| Double input discrepancy auto recovery setting                       | Not used                                               | Not used                                               | Not used                                              |  |  |  |
| Double input discrepancy detection time X2_X3 <sup>*2</sup>          | 10 (100ms)                                             | 10 (100ms)                                             | 10 (100ms)                                            |  |  |  |
| Double input discrepancy detection time X4_X5 <sup>*2</sup>          | 2 (20ms)                                               | 2 (20ms)                                               | 2 (20ms)                                              |  |  |  |
| Double input discrepancy detection time X6_X7 <sup>*2</sup>          | 2 (20ms)                                               | 2 (20ms)                                               | 2 (20ms)                                              |  |  |  |
| Double input discrepancy detection time X0, X1, and X8 to $X1F^{*2}$ | 1 (10ms)                                               | 1 (10ms)                                               | 1 (10ms)                                              |  |  |  |
| Input dark test execution setting X2                                 | Perform <sup>*4</sup>                                  | Perform <sup>*4</sup>                                  | Perform <sup>*4</sup>                                 |  |  |  |
| Input dark test execution setting X3                                 | Perform <sup>*4</sup>                                  | Perform <sup>*4</sup>                                  | Perform <sup>*4</sup>                                 |  |  |  |
| Input dark test execution setting X4                                 | Do not perform <sup>*4</sup>                           | Do not perform <sup>*4</sup>                           | Do not perform <sup>*4</sup>                          |  |  |  |
| Input dark test execution setting X5                                 | Do not perform <sup>*4</sup>                           | Do not perform <sup>*4</sup>                           | Do not perform <sup>*4</sup>                          |  |  |  |
| Input dark test execution setting X6                                 | Do not perform <sup>*4</sup>                           | Do not perform <sup>*4</sup>                           | Do not perform <sup>*4</sup>                          |  |  |  |
| Input dark test execution setting X7                                 | Do not perform <sup>*4</sup>                           | Do not perform <sup>*4</sup>                           | Do not perform <sup>*4</sup>                          |  |  |  |
| Input dark test execution setting X0, X1, and X8 to X1F              | Do not perform <sup>*4</sup>                           | Do not perform <sup>*4</sup>                           | Do not perform <sup>*4</sup>                          |  |  |  |
| Input dark test pulse OFF time <sup>*1</sup>                         | 400µs                                                  | 400µs                                                  | 400µs                                                 |  |  |  |
| Number of pulse output for input dark test                           | 1 time                                                 | 1 time                                                 | 1 time                                                |  |  |  |
| Ext. module 1_Wiring selection of output Y0                          | Double wiring (Source/<br>Source) <sup>*4</sup>        | Double wiring (Source/<br>Source) <sup>*4</sup>        | Double wiring (Source/<br>Source) <sup>*4</sup>       |  |  |  |
| Ext. module 1_Wiring selection of output Y1                          | Double wiring (Source/<br>Source) <sup>*4</sup>        | Double wiring (Source/<br>Source) <sup>*4</sup>        | Double wiring (Source/<br>Source) <sup>*4</sup>       |  |  |  |
| Ext. module 1_Wiring selection of output Y2 to Y7                    | Not used <sup>*4</sup>                                 | Not used <sup>*4</sup>                                 | Not used <sup>*4</sup>                                |  |  |  |
| Ext. module 1 Output dark test execution setting Y0                  | Perform <sup>*4</sup>                                  | Perform <sup>*4</sup>                                  | Perform <sup>*4</sup>                                 |  |  |  |
| Ext. module 1 Output dark test execution setting Y1                  | Perform <sup>*4</sup>                                  | Perform <sup>*4</sup>                                  | Perform <sup>*4</sup>                                 |  |  |  |

| Item                                                           | Setting details <sup>*3</sup> |                              |                              |  |  |
|----------------------------------------------------------------|-------------------------------|------------------------------|------------------------------|--|--|
|                                                                | SR_M2IO1                      | SR_M3IO1                     | SR_M4IO1                     |  |  |
| Ext. module 1_Output dark test execution setting Y2 to Y7      | Do not perform <sup>*4</sup>  | Do not perform <sup>*4</sup> | Do not perform <sup>*4</sup> |  |  |
| Ext. module 1_Output dark test pulse OFF time Y0 <sup>*1</sup> | 1ms                           | 1ms                          | 1ms                          |  |  |
| Ext. module 1_Output dark test pulse OFF time Y1 <sup>*1</sup> | 1ms                           | 1ms                          | 1ms                          |  |  |
| Ext. module 1_Output dark test pulse OFF time Y2 to Y7*1       | 1ms                           | 1ms                          | 1ms                          |  |  |
| Ext. module 1_Number of pulse output for output dark test      | 1 time                        | 1 time                       | 1 time                       |  |  |

\*1 Adjust the values of input response time, input dark test pulse off time, and output dark test pulse off time according to the installation environment and wiring length.

\*2 Set double input discrepancy detection time to 100ms for mechanical switches and 20ms for sensor inputs as standard.

\*3 For details on setting range, refer to the following.

CC-Link IE Field Network Remote I/O Module (With Safety Functions) User's Manual

\*4 Always set the parameters like this for this case example.

## ■Safety devices and safety labels to be used

To create a safety program, use the safety devices and standard/safety shared labels listed in the table below.

| Safety programmable controller | Module                                     | External device                                                   | Safety device/safety labe |
|--------------------------------|--------------------------------------------|-------------------------------------------------------------------|---------------------------|
| Safety programmable            | SR_M2IO1                                   | Light curtain                                                     | SA\X4 or SA\X5            |
| controller (1)                 |                                            | Laser scanner                                                     | SA\X6 or SA\X7            |
|                                |                                            | Contactor                                                         | SA\Y0 and SA\Y1           |
|                                |                                            | Contactor (check for welding)                                     | SA\X2 or SA\X3            |
|                                | R_M2IO2                                    | Reset switch                                                      | reset_in                  |
|                                |                                            | Start switch                                                      | start_in                  |
|                                | CCIEF programmable controller master (1-0) | Emergency stop request from safety programmable controller (2)    | SA\X100                   |
|                                |                                            | Emergency stop request from safety programmable controller (3)    | SA\X180                   |
|                                |                                            | Emergency stop request to safety programmable controller (2)      | SA\Y100                   |
|                                |                                            | Emergency stop request to safety programmable controller (3)      | SA\Y180                   |
| Safety programmable            | SR_M3IO1                                   | Light curtain                                                     | SA\X4 or SA\X5            |
| controller (2)                 |                                            | Laser scanner                                                     | SA\X6 or SA\X7            |
|                                |                                            | Contactor                                                         | SA\Y0 and SA\Y1           |
|                                |                                            | Contactor (check for welding)                                     | SA\X2 or SA\X3            |
|                                | R_M3IO2                                    | Reset switch                                                      | reset_in                  |
|                                |                                            | Start switch                                                      | start_in                  |
|                                | CCIEF programmable controller local (1-1)  | Emergency stop request from safety programmable<br>controller (1) | SA\X100                   |
|                                |                                            | Emergency stop request to safety programmable controller (1)      | SA\Y100                   |
| Safety programmable            | SR_M4IO1                                   | Light curtain                                                     | SA\X4 or SA\X5            |
| controller (3)                 |                                            | Laser scanner                                                     | SA\X6 or SA\X7            |
|                                |                                            | Contactor                                                         | SA\Y0 and SA\Y1           |
|                                |                                            | Contactor (check for welding)                                     | SA\X2 or SA\X3            |
|                                | R_M4IO2                                    | Reset switch                                                      | reset_in                  |
|                                |                                            | Start switch                                                      | start_in                  |
|                                | CCIEF programmable controller local (1-2)  | Emergency stop request from safety programmable controller (1)    | SA\X100                   |
|                                |                                            | Emergency stop request to safety programmable controller (1)      | SA\Y100                   |

#### ■Program example

This is a safety program. For precautions for creating safety program and setting method, refer to Page 39 Precautions for Programming and Page 153 Parameter setting of the Safety CPU. The program performs the following processing. The following shows programs to be used for safety programmable controllers (1) to (3).

#### • Safety programmable controller (1)

| $ \begin{array}{ c c c c c c c c c c c c c c c c c c c$                                                                                                    |       | SA\Y0       | SA\Y1       | reset_in    |         |          |       | _    |        | 174    | 04/00        |
|----------------------------------------------------------------------------------------------------|-------|-------------|-------------|-------------|---------|----------|-------|------|--------|--------|--------------|
| $ \left( 7 \right) \  \  \  \  \  \  \  \  \  \  \  \  \ $                                                                                                    | (0) _ | //          | //          |             |         |          |       | <br> | MOV    | K1     | SA\D0        |
| (1)                                                                                                    |       | SA\D0.0     | reset_in    | SA\M5       |         |          |       |      |        |        |              |
| SANSD1232.0         SANSD1232.1         SANSD1232.1                                                                                                    | (7)   |             |             |             |         |          |       | <br> | MOV    | K2     | SA\D0        |
| Image: Sale of the second second se |       |             |             | SA\SD1232.0 |         |          |       |      |        |        |              |
| SANSD1232.1         SANSD124.0         SANSD124.0         SANSD1                                                                                                    |       |             |             |             |         |          |       | <br> |        | SET    | SA\SD1240.0  |
| Image: constraint of the second second sec |       |             |             |             |         |          |       | <br> |        |        |              |
| SAISD1248.0         SAISD1248.0         SAISD1248.0         SAISD1248.0         SAISD128.1           2(4)                                                                                                    |       |             |             |             |         |          |       |      |        | SET    | SA\SD1240.1  |
| SAISD1232.0         SAISD1240.0         Image: saister saister saiste                   |       |             |             |             |         |          |       | <br> |        |        |              |
| SAISD122.0         SAISD1240.0         RST         SAISD1240.1           SAISD123.1         SAISD1240.1         RST         SAISD1240.1           SAISD1248.0         SAISD1256.0         RST         SAISD1240.1           SAISD1248.0         SAISD1256.0         RST         SAISD1240.1           SAISD1248.0         SAISD1256.0         RST         SAISD1240.1           SAISD1008.0         SAIX180         SAIX6         SAIX6           SAISD1008.1         SAIX100         SAIX6         SAIX6           SAISD1240.1         I         I         O           SAISD1240.1         I         I         O           SAISD1240.1         SAIX100         SAIX6         SAIX6           SAISD1240.1         SAIX100         SAIX6         SAIX6           SAIX01.0         SAIX100         SAIX6         SAIX6           SAIX0.1         SAIM5         start_in         MOV         K0         SAID1           (50)         I         I         III         MOV         K0         SAID1           (51)         SAIX0         SAIX1         SAIX10         SAIX10         SAIX10         SAIX10           SAIX01.0         SAIX1         SAIX1         SAIX10                                                                                                    |       |             |             |             |         |          |       |      |        | SET    | SA\SD1256.0  |
| [24]                                                                                                    |       |             |             |             |         |          |       |      |        | -      |              |
| SAISD1232.1       SAISD1240.1       Image: SAISD1240.1       Image: SAISD1256.1       Image: SAISD1256.1       Image: SAISD1256.1                                                                                                    |       |             |             |             |         |          |       |      |        | DOT    | SA\SD1240.0  |
| 277                                                                                                    | (24)_ | //          |             |             |         |          |       |      |        | ROI    |              |
| 27)       Image: Constraint of the second second seco                  |       |             |             |             |         |          |       |      |        |        | SA\SD1240 1  |
| (30)       Image: state state st                  | (27)  |             |             |             |         |          |       |      |        | RST    | 0/(001240.1  |
| 30)       1       1       1       1       1       1       1       1       1       1       1       1       1       1       1       1       1       1       1       1       1       1       1       1       1       1       1       1       1       1       1       1       1       1       1       1       1       1       1       1       1       1       1       1       1       1       1       1       1       1       1       1       1       1       1       1       1       1       1       1       1       1       1       1       1       1       1       1       1       1       1       1       1       1       1       1       1       1       1       1       1       1       1       1       1       1       1       1       1       1       1       1       1       1       1       1       1       1       1       1       1       1       1       1       1       1       1       1       1       1       1       1       1       1       1       1       1       1                                                                                                    |       | SA\SD1248.0 | SA\SD1256.0 |             |         |          |       |      |        |        | 0.00004050.0 |
| 33)       Image: salval salval s                  | (30)_ | //          |             |             |         |          |       | <br> |        | RST    | SA\SD1256.0  |
| SAISD1008.1       SAIX100       SAIX4       SAIX6       SAIX100       SAIX100                                                                                                    |       | SA\SD1008.0 |             | SA\X4       | SA\X6   |          |       |      |        |        | SA\Y100      |
| SAISD1008.1       SAIX100       SAIX4       SAIX6       SAIX100       SAIX100                                                                                                    | (33)  | /1          |             |             |         |          |       | <br> |        |        |              |
| (38)                                                                                                    |       |             |             |             |         |          |       | <br> |        |        |              |
| SAND0.1       SANM5       start_in                                                                                                    | (38)  |             |             |             |         |          |       |      |        |        |              |
| (43)                                                                                                    |       |             |             |             | 11      |          |       |      |        |        | U            |
| $ \begin{array}{ c c c c c c c c c c c c c c c c c c c$                                                                                                    | (43)  |             |             | _           |         |          |       |      | MOV    | K1     | SA\D1        |
| (50)       Image: state state st                  |       |             |             |             |         |          |       | _    |        |        |              |
| $ \left  \begin{array}{c c c c c c c c c c c c c c c c c c c $                                                                                                    | -     |             |             | _           |         |          |       |      | MOV    | K2     | SA\D1        |
| SAIY0     SAIY1     SAIX2     Image: Constraint of the second second s                      | (50)_ |             |             |             |         |          |       |      | IVIO V |        |              |
| SAIY0     SAIY1     SAIX2     Image: Constraint of the second second s                      |       |             |             |             |         |          |       | <br> |        | K0     | SA\D0        |
| (59)       Image: second second                   |       |             |             |             |         |          |       |      | MOV    |        | UA (DU       |
| (39)     (39)     (39)     (39)     (39)     (39)     (39)     (39)     (39)     (39)     (39)     (39)     (39)     (39)     (39)     (39)     (39)     (39)     (39)     (39)     (39)     (39)     (39)     (39)     (39)     (39)     (39)     (39)     (39)     (39)     (39)     (39)     (39)     (39)     (39)     (39)     (39)     (39)     (39)     (39)     (39)     (39)     (39)     (39)     (39)     (39)     (39)     (39)     (39)     (39)     (39)     (39)     (39)     (39)     (39)     (39)     (39)     (39)     (39)     (39)     (39)     (39)     (39)     (39)     (39)     (39)     (39)     (39)     (39)     (39)     (39)     (39)     (39)     (39)     (39)     (39)     (39)     (39)     (39)     (39)     (39)     (39)     (39)     (39)     (39)     (39)     (39)     (39)     (39)     (39)     (39)     (39)     (39)     (39)     (39)     (39)     (39)     (39)     (39)     (39)     (39)     (39)     (39)     (39)     (39)     (39)     (39)     (39)     (39)     (39)     (39)     (39)     (39)                                                                                                        |       | SA\Y0       | SA\Y1       | SA\X2       |         |          |       | _    |        | 0.0170 | 1/0          |
| (66)     1     1     1     1     1     1     1     1     1     1     1     1     1     1     1     1     1     1     1     1     1     1     1     1     1     1     1     1     1     1     1     1     1     1     1     1     1     1     1     1     1     1     1     1     1     1     1     1     1     1     1     1     1     1     1     1     1     1     1     1     1     1     1     1     1     1     1     1     1     1     1     1     1     1     1     1     1     1     1     1     1     1     1     1     1     1     1     1     1     1     1     1     1     1     1     1     1     1     1     1     1     1     1     1     1     1     1     1     1     1     1     1     1     1     1     1     1     1     1     1     1     1     1     1     1     1     1     1     1     1     1     1     1     1     1                                                                                                    | (59)_ | <u>/</u> 1  | /ī          |             |         |          |       |      | OUT    | SA\10  | К3           |
| SAIM5     SAID0.1     MOV     K0     SAID0       Image: SAIM5     SAID1.1     Image: SAIM5     MOV     K0     SAID0       SAIM5     SAID1.1     Image: SAIM5     Image: SAIM5     Image: SAIM5     Image: SAIM5       Image: SAIM5     SAID1.1     Image: SAIM5     Image: SAIM5     Image: SAIM5     Image: SAIM5       Image: SAIM5     SAIM5     SAIM5     Image: SAIM5     Image: SAIM5     Image: SAIM5     Image: SAIM5       Image: SAIM5     SAIM5     SAIM5     SAIM5     Image: SAIM5     Image: SAIM5     Image: SAIM5     Image: SAIM5       Image: SAIM5     SAIM5     SAIM5     Image: SAIM5     Image: SAIM5     Image: SAIM5     Image: SAIM5     Image: SAIM5       Image: SAIM5     SAIM5     SAIM5     Image: SAIM5     Image: SAIM5     Image: SAIM5     Image: SAIM5       Image: SAIM5     SAIM5     SAIM5     Image: SAIM5     Image: SAIM5     Image: SAIM5     Image: SAIM5     Image: SAIM5       Image: SAIM5     Image: SAIM5     Image: SAIM5     Image: SAIM5     Image: SAIM5     Image: SAIM5     Image: SAIM5     Image: SAIM5       Image: SAIM5     Image: SAIM5     Image: SAIM5     Image: SAIM5     Image: SAIM5     Image: SAIM5     Image: SAIM5     Image: SAIM5       Image: SAIM5 <td< td=""><td></td><td>SA\SD1016.0</td><td>SA\X4</td><td>SA\X6</td><td>SA\X100</td><td>SA\X180</td><td>SA\T0</td><td></td><td></td><td></td><td>SA\M5</td></td<>                                                                                                    |       | SA\SD1016.0 | SA\X4       | SA\X6       | SA\X100 | SA\X180  | SA\T0 |      |        |        | SA\M5        |
| SAIM5     SAID0.1     MOV     K0     SAID0       Image: SAIM5     SAID1.1     Image: SAIM5     MOV     K0     SAID0       SAIM5     SAID1.1     Image: SAIM5     Image: SAIM5     Image: SAIM5     Image: SAIM5       Image: SAIM5     SAID1.1     Image: SAIM5     Image: SAIM5     Image: SAIM5     Image: SAIM5       Image: SAIM5     SAIM5     SAIM5     Image: SAIM5     Image: SAIM5     Image: SAIM5     Image: SAIM5       Image: SAIM5     SAIM5     SAIM5     SAIM5     Image: SAIM5     Image: SAIM5     Image: SAIM5     Image: SAIM5       Image: SAIM5     SAIM5     SAIM5     Image: SAIM5     Image: SAIM5     Image: SAIM5     Image: SAIM5     Image: SAIM5       Image: SAIM5     SAIM5     SAIM5     Image: SAIM5     Image: SAIM5     Image: SAIM5     Image: SAIM5       Image: SAIM5     SAIM5     SAIM5     Image: SAIM5     Image: SAIM5     Image: SAIM5     Image: SAIM5     Image: SAIM5       Image: SAIM5     Image: SAIM5     Image: SAIM5     Image: SAIM5     Image: SAIM5     Image: SAIM5     Image: SAIM5     Image: SAIM5       Image: SAIM5     Image: SAIM5     Image: SAIM5     Image: SAIM5     Image: SAIM5     Image: SAIM5     Image: SAIM5     Image: SAIM5       Image: SAIM5 <td< td=""><td>(66)</td><td>//</td><td></td><td>    </td><td></td><td><u> </u></td><td>//</td><td></td><td></td><td></td><td></td></td<>                                                                                                    | (66)  | //          |             |             |         | <u> </u> | //    |      |        |        |              |
| SAIM5     SAID0.1     MOV     K0     SAID0       SAIM5     SAID1.1     MOV     K0     SAID0       (81)     I     I     I     I     I       (81)     I     I     I     I     I       (81)     I     I     I     I     I                                                                                                    |       | * 1         |             |             |         |          |       |      |        |        |              |
| SA\M5     MOV     K0     SA\D1       (75)     SA\D0.1     MOV     K0     SA\D0       SA\M5     SA\D1.1     MOV     K0     SA\V0       (81)     I     I     I     SA\V1       Image: Same state state s                                                                                                    |       |             |             |             |         |          |       |      |        |        | _            |
| (75)     MOV     K0     SAID1       SAID0.1     MOV     K0     SAID0       I     I     MOV     K0     SAID0       SAIM5     SAID1.1     SAIY0     SAIY0       I     I     I     SAIY1       I     I     I     I                                                                                                    |       | 0.434.45    |             |             |         |          |       |      |        |        |              |
| SA\D0.1     MOV     K0     SA\D0       SA\M5     SA\D1.1     SA\Y0     O       (81)     I     O     SA\Y1       I     I     O     O                                                                                                    | (75)  |             |             |             |         |          |       |      | MOV    | K0     | SA\D1        |
| SAIM5         SAID1.1         MOV         K0         SAID0           (81)         I         I         O         O         O           Image: Saine Saine Sai                                                                                                    | (,_   | /           |             |             |         |          |       |      |        |        |              |
| SAIM5         SAID1.1         SAIV0           (81)         I         O           I         I         O           SAIM5         SAID1.1         O           I         I         O           I         I         O           I         I         O           I         I         O           I         I         O                                                                                                    |       |             |             |             |         |          |       |      | MOV    | K0     | SA\D0        |
|                                                                                                    |       |             | └───┤ ├──── |             |         |          |       |      | MOV    |        |              |
|                                                                                                    |       | SA\M5       | SA\D1.1     |             |         |          |       |      |        |        | SA\Y0        |
|                                                                                                    | (81)_ |             |             |             |         |          |       | <br> |        |        | 0            |
|                                                                                                    |       |             |             |             |         |          |       | <br> |        |        | SA\Y1        |
|                                                                                                    |       |             |             |             |         |          |       | <br> |        |        |              |
| (85)                                                                                                    |       |             |             |             |         |          |       |      |        |        | -            |
|                                                                                                    | (85)  |             |             |             |         |          |       |      |        |        |              |
|                                                                                                    | ( )   |             |             |             |         |          |       |      |        |        | END          |

(0) to (7) This is a circuit to check fall of the off of the reset switch, and release the interlock established in the CC-Link IE Field Network.

(24) to (30) This is a circuit to complete the interlocking process and cancel the request for interlocking.

(33) to (38) This is a circuit to notify emergency stop request to the Safety CPU of the safety programmable controllers (2) and (3).

(43) to (50) This is a circuit to check fall of the off of the start switch, and accept a request to start the circuit.

(59) This is a circuit to check welding of the electromagnetic contactor.

(66) This is a circuit to check whether the robot is in a statue that allows starting or maintaining operation. This is a circuit to assign safety signals to the standard/safety shared label.

(75) This is a circuit to cancel start/reset request, when not possible to check safety.

(81) This is a circuit to control outputs to the electromagnetic contactor.

## • Safety programmable controller (2)

| (0)   | SA\Y0       |             | reset_in    |        |      | MOV     | K1       | SA\D0       |
|-------|-------------|-------------|-------------|--------|------|---------|----------|-------------|
| (0)   | //          | //          |             |        |      |         |          |             |
| (7)   |             | _           | SA\M5       |        |      | MOV     | K2       | SA\D0       |
| (7)   |             | ↓           |             |        |      |         |          |             |
|       |             |             | SA\SD1232.0 |        |      |         | SET      | SA\SD1240.0 |
|       |             |             |             |        |      |         |          |             |
|       |             |             | SA\SD1248.0 |        |      |         | SET      | SA\SD1256.0 |
|       |             |             |             |        |      |         | <u> </u> |             |
|       | SA\SD1232.0 | SA\SD1240.0 |             |        |      |         | RST      | SA\SD1240.0 |
| (21)  | //          |             |             |        | <br> |         |          | -           |
| (24)  | SA\SD1248.0 | SA\SD1256.0 |             |        |      |         | DOT      | SA\SD1256.0 |
| (24)  | //          |             |             |        |      |         | RST      |             |
| (07)  |             | SA\X4       |             |        |      |         |          | SA\Y100     |
| (27)  | //          |             |             |        | <br> |         |          |             |
| (0.1) |             | SA\M5       |             |        |      | <br>    | K1       | SA\D1       |
| (31)  |             |             |             |        | <br> | MOV     |          |             |
| (0.0) |             | SA\M5       |             |        |      |         | K2       | SA\D1       |
| (38)  |             | ——— I I———  |             |        | <br> | MOV     |          |             |
|       |             |             |             |        |      |         | K0       | SA\D0       |
|       |             |             |             |        |      | MOV     |          |             |
|       | SA\Y0       |             |             |        |      |         | SA\T0    | K3          |
| (47)  | //          | //          | ·//         |        | <br> |         |          |             |
| (5.4) |             |             | SA\X6       |        |      |         |          | SA\M5       |
| (54)  | —/ī         |             |             | ╧╾┥┝╾┽ | <br> |         |          |             |
|       |             |             |             |        |      |         |          | safe_state  |
|       |             |             |             |        | <br> |         |          |             |
|       | SA\M5       |             |             |        |      | <br>    | K0       | SA\D1       |
| (62)  | //          |             |             |        |      | <br>MOV |          |             |
|       |             | SA\D0.1     |             |        |      |         | K0       | SA\D0       |
|       |             |             |             |        |      | MOV     |          |             |
|       | SA\M5       | SA\D1.1     |             |        |      |         |          | SA\Y0       |
| (68)  |             |             |             |        |      | <br>    |          | O           |
|       |             |             |             |        |      |         |          | SA\Y1       |
|       |             |             |             |        | <br> |         |          | O           |
|       |             |             |             |        | <br> |         |          |             |
| (72)  |             |             |             |        |      | <br>    |          | (END)       |

| (0) to (7)   | This is a circuit to check fall of the off of the reset switch, and release the interlock established in the CC-Link IE Field Network.                                                     |
|--------------|----------------------------------------------------------------------------------------------------|
| (21) to (24) | This is a circuit to complete the interlocking process and cancel the request for interlocking.                                                                                            |
| (27)         | This is a circuit to notify emergency stop request to the Safety CPU of the safety programmable controller (1).                                                                            |
| (31) to (38) | This is a circuit to check fall of the off of the start switch, and accept a request to start the circuit.                                                                                 |
| (47)         | This is a circuit to check welding of the electromagnetic contactor.                                                                                                    |
| (54)         | This is a circuit to check whether the robot is in a statue that allows starting or maintaining operation. This is a circuit to assign safety signals to the standard/safety shared label. |
| (62)         | This is a circuit to cancel start/reset request, when not possible to check safety.                                                                                                    |
| (68)         | This is a circuit to control outputs to the electromagnetic contactor.                                                                                                    |

#### • Safety programmable controller (3)

| (0)   | SA\Y0       | SA\Y1       | reset_in    |       |  | MOV | K1    | SA\D0       |
|-------|-------------|-------------|-------------|-------|--|-----|-------|-------------|
|       |             |             | 1 <br>SA\M5 |       |  |     |       |             |
| (7)   | SA\D0.0     | reset_in    |             |       |  | MOV | K2    | SA\D0       |
|       |             |             |             |       |  |     |       |             |
|       |             |             | SA\SD1232.0 |       |  |     | SET   | SA\SD1240.0 |
|       |             |             |             |       |  |     |       |             |
|       |             |             | SA\SD1248.0 |       |  |     | SET   | SA\SD1256.0 |
|       | 0410040000  | 010004040   |             |       |  |     |       |             |
| (21)  | SA\SD1232.0 | SA\SD1240.0 |             |       |  |     | RST   | SA\SD1240.0 |
| (2.1) | /ī          |             |             |       |  |     |       |             |
| (24)  | SA\SD1248.0 | SA\SD1256.0 |             |       |  |     | RST   | SA\SD1256.0 |
| (24)  | /ī          |             |             |       |  |     |       |             |
| (27)  | SA\SD1008.0 | SA\X4       | SA\X6       |       |  |     |       | SA\Y100     |
| (27)_ | //          |             |             |       |  |     |       |             |
| (31)  | SA\D0.1     | SA\M5       | start_in    |       |  | MOV | K1    | SA\D1       |
| (31)_ |             |             |             |       |  |     |       |             |
| (20)  | SA\D1.0     | SA\M5       | start_in    |       |  |     | K2    | SA\D1       |
| (38)  |             |             | ↓           |       |  | MOV |       |             |
|       |             |             |             |       |  | MOV | K0    | SA\D0       |
|       |             |             |             |       |  | MOV |       |             |
| (47)  |             | SA\Y1       | SA\X2       |       |  |     | SA\T0 | K3          |
| (47)  | //          |             |             |       |  | OUT |       |             |
|       | SA\SD1016.0 | SA\X4       | SA\X6       | SA\T0 |  |     |       | SA\M5       |
| (54)  | //          |             |             |       |  |     |       | 0           |
|       |             |             |             |       |  |     |       | safe_state  |
|       |             |             |             |       |  |     |       | — O—        |
|       | SA\M5       |             |             |       |  |     | K0    | SA\D1       |
| (61)  | /ī          |             |             |       |  | MOV |       | GAIDT       |
|       |             | SA\D0.1     |             |       |  |     | K0    | SA\D0       |
|       |             |             |             |       |  | MOV |       | SA\D0       |
|       | SA\M5       | SA\D1.1     |             |       |  |     |       | SA\Y0       |
| (67)  |             |             |             |       |  |     |       | O           |
|       |             |             |             |       |  |     |       | SA\Y1       |
|       |             |             |             |       |  |     |       | O           |
|       |             |             |             |       |  |     |       |             |
| (71)  |             |             |             |       |  |     |       | {END}       |

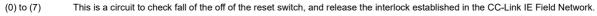

(21) to (24) This is a circuit to complete the interlocking process and cancel the request for interlocking.

(27) This is a circuit to notify emergency stop request to the Safety CPU of the safety programmable controller (1).

(31) to (38) This is a circuit to check fall of the off of the start switch, and accept a request to start the circuit.

(47) This is a circuit to check welding of the electromagnetic contactor.

(54) This is a circuit to check whether the robot is in a statue that allows starting or maintaining operation. This is a circuit to assign safety signals to the standard/safety shared label.

(61) This is a circuit to cancel start/reset request, when not possible to check safety.

(67) This is a circuit to control outputs to the electromagnetic contactor.

The following shows the constant and safety user devices used in the program.

· Way of using the constant

K□: indicates decimal number

## Ex. $K_1 > 1$ of do

 $\overline{\text{K1}}$  + 1 of decimal number

• Way of using the safety user devices

| Safety user devices | Description                                                                                                    |
|---------------------|----------------------------------------------------------------------------------------------------|
| SA\D0               | This is used as restart status.         (1) SA\D0 = 0: Initial status or start processing completed         (2) SA\D0 = 1: (SA\D0.0: ON): Reset switch pressed         (3) SA\D0 = 2 (SA\D0.1: ON): Restart processing completed (reset switch released after pressed in (2)) |
| SA\D1               | This is used as start status.         (1) SA\D1 = 0: Initial status or safety not checked         (2) SA\D1 = 1 (SA\D1.0: ON): Reset switch pressed.         (3) SA\D1 = 2 (SA\D1.1: ON): Restart processing completed (reset switch released after pressed in (2))           |
| SA\T0               | This indicates timer device. Times out after a lapse of the time specified at K□.                                                                                                    |

· Way of using word device bit specification

SA\DD.n: This indicates the nth bit of the word device SA\DD

| Ex.  |           |      |       |     |
|------|-----------|------|-------|-----|
| SA\D | 0.0 = 0.0 | bits | in SA | \D0 |

 F
 0

 0
 0
 0
 0
 0
 0
 0
 0
 1

For bit-specified word device, refer to the following.

MELSEC iQ-R Programming Manual (CPU Module Instructions, Standard Functions/Function Blocks)

## ■Timing chart

The following shows the entire timing chart when connecting three safety programmable controllers and enlarged timing charts for each safety programmable controller.

| Safety programmable controller (1)                                                                                                    |                |                                  |                    |                           |
|----------------------------------------------------------------------------------------------------|----------------|----------------------------------|--------------------|---------------------------|
| Reset switch (X100)                                                                                                    | t +            | + <del>       </del>             |                    |                           |
| Restart status (SA\D0.0)                                                                                                    |                |                                  |                    |                           |
| Restart status (SA\D0.1)                                                                                                    |                |                                  |                    |                           |
| Start switch (X101)                                                                                                    | <del>`</del> t |                                  |                    |                           |
| Start status (SA\D1.0)                                                                                                    | <u> </u>       |                                  |                    |                           |
| Start status (SA\D1.1)                                                                                                    | <b>/</b>       |                                  |                    |                           |
| Interlock status (SA\SD1232.0)                                                                                                    | A              |                                  |                    |                           |
| Interlock release (SA\SD1240.0)                                                                                                    |                |                                  |                    |                           |
| Interlock status (SA\SD1232.1)                                                                                                    |                |                                  |                    |                           |
| Interlock release (SA\SD1240.1)                                                                                                    |                |                                  |                    |                           |
| CC-Link IE Field Network status<br>(SA\SD1008.0)<br>CC-Link IE Field Network status<br>(SA\SD1008.1)                                                                                                    |                |                                  |                    |                           |
| Light curtain (SA\X4)                                                                                                    |                |                                  |                    |                           |
| Laser scanner (SAIX6)<br>Emergency stop request from the<br>safety programmable controller<br>(2) (SAIX100)<br>Emergency stop request from the<br>safety programmable controller<br>(2) (SAIX180)<br>Emergency stop request to the<br>safety programmable controller<br>(2) (SAIY100)<br>(3) (SAIY180) |                |                                  |                    |                           |
| Safety information (SA\M5)                                                                                                    |                |                                  |                    |                           |
| Electromagnetic contactor output<br>(SA\Y0)                                                                                                    |                |                                  |                    |                           |
| Electromagnetic contactor output<br>(SA\Y1)<br>Electromagnetic contactor<br>output check (SA\X2)                                                                                                    | - L            | $\hat{y}$ $\downarrow$ $\hat{y}$ |                    |                           |
|                                                                                                    |                |                                  |                    |                           |
| Safety programmable controller (2)                                                                                                    |                |                                  |                    |                           |
| Light curtain (SA\X4)                                                                                                    |                |                                  |                    |                           |
| Laser scanner (SA\X6)<br>Emergency stop request from the<br>safety programmable controller<br>(1) (SA\X100)                                                                                                    |                |                                  |                    |                           |
| Emergency stop request to the<br>safety programmable controller<br>(1) (SA\Y100)                                                                                                    |                |                                  |                    |                           |
| Safety information (SA\M5)                                                                                                    |                |                                  |                    |                           |
| Electromagnetic contactor output<br>(SA\Y0)<br>Electromagnetic contactor output                                                                                                    |                |                                  |                    |                           |
| (SA\Y1)<br>Electromagnetic contactor<br>output check (SA\X2)                                                                                                    |                |                                  |                    |                           |
|                                                                                                    |                |                                  |                    |                           |
| Safety programmable controller (3)                                                                                                    |                |                                  |                    |                           |
| Light curtain (SA\X4)                                                                                                    |                |                                  |                    |                           |
| Laser scanner (SA\X6)                                                                                                    |                |                                  |                    |                           |
| Emergency stop request from the<br>safety programmable controller<br>(1) (SA\X100)<br>Emergency stop request to the<br>safety programmable controller                                                                                                    |                |                                  |                    |                           |
| (1) (ŚÁ\YĬ00)<br>Safety information (SA\M5)                                                                                                    |                |                                  | ł                  |                           |
| Electromagnetic contactor<br>output (SA\Y0)                                                                                                    | +              | ¥) ¦ † )                         |                    |                           |
| Electromagnetic contactor<br>output (SA\Y1)                                                                                                    |                |                                  |                    |                           |
| Electromagnetic contactor<br>output check (SA\X2)                                                                                                    | Operatio       | n of the Operatio                | on of the Operatio | an of the                 |
|                                                                                                    |                |                                  |                    | on of the<br>/stem stops. |

• Timing chart for safety programmable controller (1)

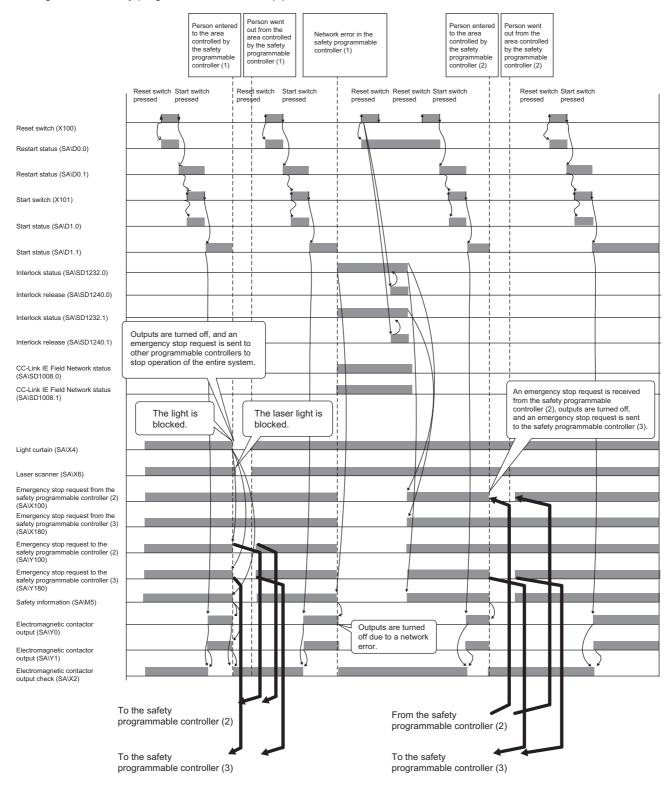

• Timing chart for safety programmable controller (2)

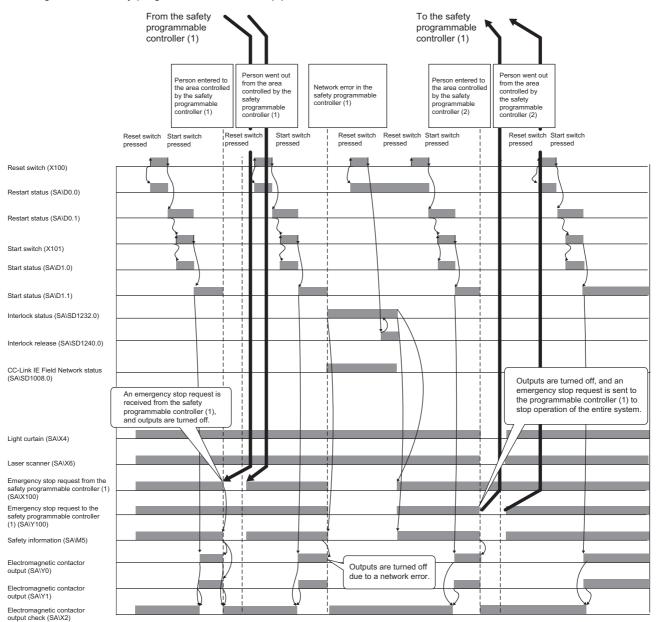

• Timing chart for safety programmable controller (3)

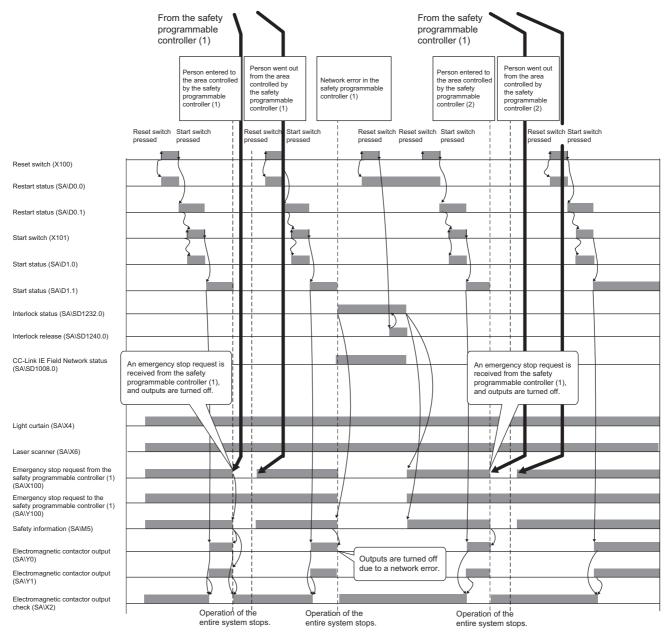

## Entering detection and existence detection circuit 2

#### ■Application overview

This application uses a safety programmable controller in each process and detect the entrance and existence of a person in a hazardous area by light curtain and mat switch installed to each process, and turns off the power source of a robot.

The entrance of a person to the hazardous area is detected with a light curtain. The existence of a person in the hazardous area is detected with a mat switch. When the entrance or existence of a person has been detected, a robot is stopped. The robot cannot be started until the person leaves the hazardous area.

This controls the start and stop of a robot by turning on or off the main contact of the contractor which opens and closes the power source of a robot.

Connect the light curtain and electromagnetic contactors to a safety programmable controller.

Connect the relay between the mat switch and safety programmable controller.

Connect Safety CPUs installed to each process with CC-Link IE Field Network. The Safety CPU controls on or off of the electromagnetic contactors with program.

When the safety programmable controller detects an error with the self-diagnostics, outputs to the electromagnetic contactors turn off independent of the program.

In this case, regardless of the program, the outputs remain off until the Safety CPU or safety remote I/O module is reset. Configure the program so that the following functions can be achieved.

- 1. Check that safety is ensured (both of the light curtain and mat switch are turned on) and when the entrance and existence of a person in a hazardous area is not detected by another Safety CPU on CC-Link IE Field Network, the worker shall press the reset switch first. Pressing the start switch turns on the electromagnetic contactors.
- When an electromagnetic contactor connected to the safety programmable controller is welded, input the electromagnetic contactor (normally closed contact) to the safety programmable controller to prevent starting, and check for welding.
- **3.** To avoid undesired operation of the reset switch and start switch due to welding or short-circuit, set the reset switch and start switch to be activated only when electromagnetic contactors turn off.
- **4.** The outputs of electromagnetic contactor turn off, when light curtain signal or mat switch relay input from the safety programmable controller is turned off after the operation starts, when the entrance and existence in a hazardous area is detected by another Safety CPU on CC-Link IE Field Network after the operation starts, or when an error is detected on safety remote I/O module.
- 5. To stop the entire system, transfer the emergency stop request to other safety programmable controller.

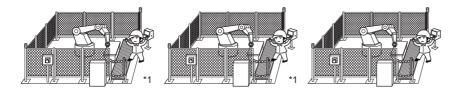

\*1 There is no guard between the processes. There is no barrier between the processes. (Partially quoted from "Safety Guide Book - the safety measures of machinery in the workplace": Nippon Electric Control Equipment Industries Association)

5.2 System to Which Multiple Safety CPUs are Connected

## ■Connection of safety devices

GX Works3

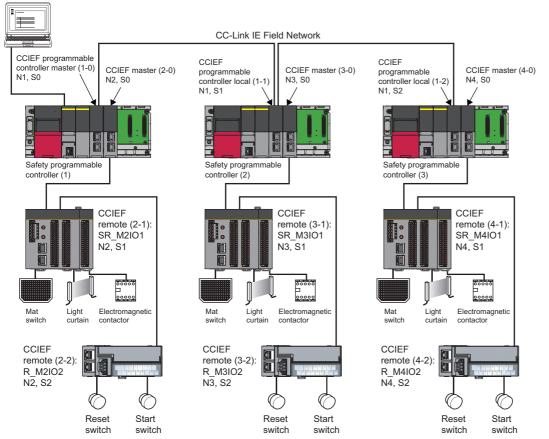

In the figure above, "N" means network number, while "S" means station number. For example, "N1" means network number 1, while "S0" means station number 0.

## Wiring diagram and parameter settings

Wire the light curtain, mat switch, and electromagnetic contactor to safety remote I/O module of safety programmable controllers (1) to (3) as follows. For details on the terminal block, refer to the following.

CC-Link IE Field Network Remote I/O Module (With Safety Functions) User's Manual

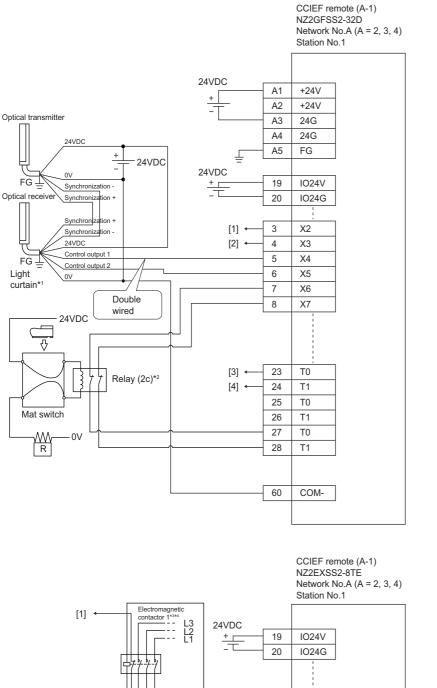

Terminal block for power supply and FG (input)

| A1 | +24V |                  |
|----|------|------------------|
| A2 | +24V |                  |
| A3 | 24G  | +24V 0 24V 0 24G |
| A4 | 24G  | 246              |
| A5 | FG   |                  |
|    |      |                  |

Spring clamp terminal block (input)

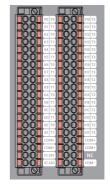

 $[1] \leftarrow \begin{bmatrix} \text{Electromagnetic} \\ \text{contactor} 1^{1/34} \\ \hline \\ 19 \\ 1024V \\ \hline \\ 20 \\ 1024G \\ \hline \\ 20 \\ 1024G \\ \hline \\ 20 \\ 1024G \\ \hline \\ 20 \\ 1024G \\ \hline \\ 20 \\ 1024G \\ \hline \\ 1 \\ 1 \\ 2 \\ COM \\ \hline \\ 3 \\ Y1 \\ \hline \\ 4 \\ COM \\ \hline \\ 1 \\ Y0 \\ 2 \\ COM \\ \hline \\ 3 \\ Y1 \\ \hline \\ 4 \\ COM \\ \hline \\ 1 \\ Y0 \\ 2 \\ COM \\ \hline \\ 3 \\ Y1 \\ \hline \\ 4 \\ COM \\ \hline \\ 1 \\ Y0 \\ 2 \\ COM \\ \hline \\ 3 \\ Y1 \\ \hline \\ 4 \\ COM \\ \hline \\ 1 \\ Y0 \\ 2 \\ COM \\ \hline \\ 3 \\ Y1 \\ \hline \\ 4 \\ COM \\ \hline \\ 1 \\ Y0 \\ 2 \\ COM \\ \hline \\ 3 \\ Y1 \\ \hline \\ 4 \\ COM \\ \hline \\ 1 \\ Y0 \\ 2 \\ COM \\ \hline \\ 3 \\ Y1 \\ \hline \\ 1 \\ Y0 \\ 2 \\ \hline \\ 1 \\ Y0 \\ \hline \\ 1 \\ Y1 \\ \hline \\ 1 \\ Y0 \\ \hline \\ 1 \\ Y0 \\ \hline \\ Y0 \\ \hline \\ Y0 \\ \hline Y0 \\ \hline \\ Y0 \\ \hline Y0 \\ \hline Y0 \\ \hline \\ Y0 \\ \hline Y0 \\ \hline$ 

Network number 2, 3, or 4 is placed to A. Above [1] to [4] are connected to the one with same numbers.

Spring clamp terminal block (output)

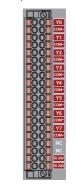

- \*1 Connect two points (PNP output) of the Type 4 light curtain control output to between input and COM.
- \*2 Connect four-wire mat to the relay, and two relay contacts between the input terminal and test pulse terminal. Connect input terminal to NO side.
- \*3 Use two electromagnetic contactors operatable by 24VDC and 0.5A.
- \*4 Connect normally closed contact of the electromagnetic contactor between the input terminal and test pulse terminal.

For light curtains, mat switches, and electromagnetic contactors, set the parameters as follows.

| Item                                                                 | Setting details <sup>*3</sup>                          |                                                        |                                                        |
|----------------------------------------------------------------------|--------------------------------------------------------|--------------------------------------------------------|--------------------------------------------------------|
|                                                                      | SR_M2IO1                                               | SR_M3IO1                                               | SR_M4IO1                                               |
| Transmission interval monitoring time                                | 24ms                                                   | 24ms                                                   | 24ms                                                   |
| Wiring selection of input X2                                         | Double wiring (NC/NC) <sup>*4</sup>                    | Double wiring (NC/NC) <sup>*4</sup>                    | Double wiring (NC/NC) <sup>*4</sup>                    |
| Wiring selection of input X3                                         | Double wiring (NC/NC) <sup>*4</sup>                    | Double wiring (NC/NC) <sup>*4</sup>                    | Double wiring (NC/NC) <sup>*4</sup>                    |
| Wiring selection of input X4                                         | Double wiring (NC/NC) <sup>*4</sup>                    | Double wiring (NC/NC) <sup>*4</sup>                    | Double wiring (NC/NC) <sup>*4</sup>                    |
| Wiring selection of input X5                                         | Double wiring (NC/NC) <sup>*4</sup>                    | Double wiring (NC/NC) <sup>*4</sup>                    | Double wiring (NC/NC) <sup>*4</sup>                    |
| Wiring selection of input X6                                         | Double wiring (NC/NC) <sup>*4</sup>                    | Double wiring (NC/NC) <sup>*4</sup>                    | Double wiring (NC/NC) <sup>*4</sup>                    |
| Wiring selection of input X7                                         | Double wiring (NC/NC) <sup>*4</sup>                    | Double wiring (NC/NC) <sup>*4</sup>                    | Double wiring (NC/NC) <sup>*4</sup>                    |
| Wiring selection of input X0, X1, and X8 to X1F                      | Not used                                               | Not used                                               | Not used                                               |
| Input response time X2 <sup>*1</sup>                                 | 1ms                                                    | 1ms                                                    | 1ms                                                    |
| Input response time X3 <sup>*1</sup>                                 | 1ms                                                    | 1ms                                                    | 1ms                                                    |
| Input response time X4 <sup>*1</sup>                                 | 1ms                                                    | 1ms                                                    | 1ms                                                    |
| Input response time X5 <sup>*1</sup>                                 | 1ms                                                    | 1ms                                                    | 1ms                                                    |
| nput response time X6 <sup>*1</sup>                                  | 1ms                                                    | 1ms                                                    | 1ms                                                    |
| Input response time X7 <sup>*1</sup>                                 | 1ms                                                    | 1ms                                                    | 1ms                                                    |
| Input response time X8 <sup>*1</sup>                                 | 1ms                                                    | 1ms                                                    | 1ms                                                    |
| nput response time X9 <sup>*1</sup>                                  | 1ms                                                    | 1ms                                                    | 1ms                                                    |
| nput response time X0, X1, and XA to X1F <sup>*1</sup>               | 1ms                                                    | 1ms                                                    | 1ms                                                    |
| Double input discrepancy detection setting X2_X3                     | Detect <sup>*4</sup>                                   | Detect <sup>*4</sup>                                   | Detect <sup>*4</sup>                                   |
| Double input discrepancy detection setting X4_X5                     | Detect <sup>*4</sup>                                   | Detect <sup>*4</sup>                                   | Detect <sup>*4</sup>                                   |
| Double input discrepancy detection setting X6 X7                     | Detect <sup>*4</sup>                                   | Detect <sup>*4</sup>                                   | Detect <sup>*4</sup>                                   |
| Double input discrepancy detection setting X0, X1, and X8 to X1F     | Do not detect <sup>*4</sup>                            | Do not detect <sup>*4</sup>                            | Do not detect <sup>*4</sup>                            |
| Double input discrepancy detection type X2_X3                        | Discrepancy detection time specified <sup>*4</sup>     | Discrepancy detection time specified <sup>*4</sup>     | Discrepancy detection time specified <sup>*4</sup>     |
| Double input discrepancy detection type X4_X5                        | Discrepancy detection time specified <sup>*4</sup>     | Discrepancy detection time specified <sup>*4</sup>     | Discrepancy detection time specified <sup>*4</sup>     |
| Double input discrepancy detection type X6_X7                        | Discrepancy detection time specified <sup>*4</sup>     | Discrepancy detection time specified <sup>*4</sup>     | Discrepancy detection time specified <sup>*4</sup>     |
| Double input discrepancy detection type X0, X1, and X8 to X1F        | Discrepancy detection time not specified <sup>*4</sup> | Discrepancy detection time not specified <sup>*4</sup> | Discrepancy detection time not specified <sup>*4</sup> |
| Double input discrepancy auto recovery setting                       | Not used                                               | Not used                                               | Not used                                               |
| Double input discrepancy detection time X2_X3 <sup>*2</sup>          | 10 (100ms)                                             | 10 (100ms)                                             | 10 (100ms)                                             |
| Double input discrepancy detection time X4_X5 <sup>*2</sup>          | 2 (20ms)                                               | 2 (20ms)                                               | 2 (20ms)                                               |
| Double input discrepancy detection time X6_X7 <sup>*2</sup>          | 2 (20ms)                                               | 2 (20ms)                                               | 2 (20ms)                                               |
| Double input discrepancy detection time X0, X1, and X8 to $X1F^{*2}$ | 1 (10ms)                                               | 1 (10ms)                                               | 1 (10ms)                                               |
| Input dark test execution setting X2                                 | Perform <sup>*4</sup>                                  | Perform <sup>*4</sup>                                  | Perform <sup>*4</sup>                                  |
| nput dark test execution setting X3                                  | Perform <sup>*4</sup>                                  | Perform <sup>*4</sup>                                  | Perform <sup>*4</sup>                                  |
| nput dark test execution setting X4                                  | Perform <sup>*4</sup>                                  | Perform <sup>*4</sup>                                  | Perform <sup>*4</sup>                                  |
| nput dark test execution setting X5                                  | Perform <sup>*4</sup>                                  | Perform <sup>*4</sup>                                  | Perform <sup>*4</sup>                                  |
| nput dark test execution setting X6                                  | Perform <sup>*4</sup>                                  | Perform <sup>*4</sup>                                  | Perform <sup>*4</sup>                                  |
| Input dark test execution setting X7                                 | Perform <sup>*4</sup>                                  | Perform <sup>*4</sup>                                  | Perform <sup>*4</sup>                                  |
| Input dark test execution setting X0, X1, and X8 to X1F              | Do not perform <sup>*4</sup>                           | Do not perform <sup>*4</sup>                           | Do not perform <sup>*4</sup>                           |
| Input dark test pulse OFF time <sup>*1</sup>                         | 400μs                                                  | 400μs                                                  | 400μs                                                  |
| Number of pulse output for input dark test                           | 1 time                                                 | 1 time                                                 | 1 time                                                 |
| Ext. module 1_Wiring selection of output Y0                          | Double wiring (Source/<br>Source) <sup>*4</sup>        | Double wiring (Source/<br>Source) <sup>*4</sup>        | Double wiring (Source/<br>Source) <sup>*4</sup>        |

| Item                                                          | Setting details <sup>*3</sup>                   |                                                 |                                                 |  |  |  |  |
|---------------------------------------------------------------|-------------------------------------------------|-------------------------------------------------|-------------------------------------------------|--|--|--|--|
|                                                               | SR_M2IO1                                        | SR_M3IO1                                        | SR_M4IO1                                        |  |  |  |  |
| Ext. module 1_Wiring selection of output Y1                   | Double wiring (Source/<br>Source) <sup>*4</sup> | Double wiring (Source/<br>Source) <sup>*4</sup> | Double wiring (Source/<br>Source) <sup>*4</sup> |  |  |  |  |
| Ext. module 1_Wiring selection of output Y2 to Y7             | Not used <sup>*4</sup>                          | Not used <sup>*4</sup>                          | Not used <sup>*4</sup>                          |  |  |  |  |
| Ext. module 1_Output dark test execution setting Y0           | Perform <sup>*4</sup>                           | Perform <sup>*4</sup>                           | Perform <sup>*4</sup>                           |  |  |  |  |
| Ext. module 1_Output dark test execution setting Y1           | Perform <sup>*4</sup>                           | Perform <sup>*4</sup>                           | Perform <sup>*4</sup>                           |  |  |  |  |
| Ext. module 1_Output dark test execution setting Y2 to Y7     | Do not perform <sup>*4</sup>                    | Do not perform <sup>*4</sup>                    | Do not perform <sup>*4</sup>                    |  |  |  |  |
| Ext. module 1_Output dark test pulse OFF time Y0*1            | 1ms                                             | 1ms                                             | 1ms                                             |  |  |  |  |
| Ext. module 1_Output dark test pulse OFF time Y1*1            | 1ms                                             | 1ms                                             | 1ms                                             |  |  |  |  |
| Ext. module 1_Output dark test pulse OFF time Y2 to $Y7^{*1}$ | 1ms                                             | 1ms                                             | 1ms                                             |  |  |  |  |
| Ext. module 1_Number of pulse output for output dark test     | 1 time                                          | 1 time                                          | 1 time                                          |  |  |  |  |

\*1 Adjust the values of input response time, input dark test pulse off time, and output dark test pulse off time according to the installation environment and wiring length.

\*2 Set double input discrepancy detection time to 100ms for mechanical switches and 20ms for sensor inputs as standard.

\*3 For details on setting range, refer to the following.

CC-Link IE Field Network Remote I/O Module (With Safety Functions) User's Manual

\*4 Always set the parameters like this for this case example.

### ■Safety devices and safety labels to be used

To create a safety program, use the safety devices and standard/safety shared labels listed in the table below.

| Safety programmable controller | Module                                     | External device                                                | Safety device/safety label |
|--------------------------------|--------------------------------------------|----------------------------------------------------------------|----------------------------|
| Safety programmable            | SR_M2IO1                                   | Light curtain                                                  | SA\X4 or SA\X5             |
| controller (1)                 |                                            | Mat switch                                                     | SA\X6 or SA\X7             |
|                                |                                            | Contactor 1, 2                                                 | SA\Y0 and SA\Y1            |
|                                |                                            | Contactor (check for welding)                                  | SA\X2 or SA\X3             |
|                                | R_M2IO2                                    | Reset switch                                                   | reset_in                   |
|                                |                                            | Start switch                                                   | start_in                   |
|                                | CCIEF programmable controller master (1-0) | Emergency stop request from safety programmable controller (2) | SA\X100                    |
|                                |                                            | Emergency stop request from safety programmable controller (3) | SA\X180                    |
|                                |                                            | Emergency stop request to safety programmable controller (2)   | SA\Y100                    |
|                                |                                            | Emergency stop request to safety programmable controller (3)   | SA\Y180                    |
| Safety programmable            | SR_M3IO1                                   | Light curtain                                                  | SA\X4 or SA\X5             |
| controller (2)                 |                                            | Mat switch                                                     | SA\X6 or SA\X7             |
|                                |                                            | Contactor 1, 2                                                 | SA\Y0 and SA\Y1            |
|                                |                                            | Contactor (check for welding)                                  | SA\X2 or SA\X3             |
|                                | R_M3IO2                                    | Reset switch                                                   | reset_in                   |
|                                |                                            | Start switch                                                   | start_in                   |
|                                | CCIEF programmable controller local (1-1)  | Emergency stop request from safety programmable controller (1) | SA\X100                    |
|                                |                                            | Emergency stop request to safety programmable controller (1)   | SA\Y100                    |
| Safety programmable            | SR_M4IO1                                   | Light curtain                                                  | SA\X4 or SA\X5             |
| controller (3)                 |                                            | Mat switch                                                     | SA\X6 or SA\X7             |
|                                |                                            | Contactor 1, 2                                                 | SA\Y0 and SA\Y1            |
|                                |                                            | Contactor (check for welding)                                  | SA\X2 or SA\X3             |
|                                | R_M4IO2                                    | Reset switch                                                   | reset_in                   |
|                                |                                            | Start switch                                                   | start_in                   |
|                                | CCIEF programmable controller local (1-2)  | Emergency stop request from safety programmable controller (1) | SA\X100                    |
|                                |                                            | Emergency stop request to safety programmable controller (1)   | SA\Y100                    |

### ■Program example

This is a safety program. For precautions for creating safety program and setting method, refer to Page 39 Precautions for Programming and Page 153 Parameter setting of the Safety CPU. The program performs the following processing. The following shows programs to be used for safety programmable controllers (1) to (3).

### • Safety programmable controller (1)

| (0)  |             |             | reset_in    |         |                                       |       |      | MOV | K1    | SA\D0      |
|------|-------------|-------------|-------------|---------|---------------------------------------|-------|------|-----|-------|------------|
| (0)  | //          | //          | lt          |         |                                       |       | <br> | MOV |       |            |
|      | SA\D0.0     | reset_in    | SA\M5       |         |                                       |       |      |     |       |            |
| (7)  |             | ↓           |             |         |                                       |       | <br> | MOV | K2    | SA\D0      |
|      |             |             | SA\SD1232.0 |         |                                       |       | <br> |     |       |            |
|      |             |             |             |         |                                       |       |      |     | SET   | SA\SD1240  |
|      |             |             |             |         |                                       |       | <br> |     |       |            |
|      |             |             | SA\SD1232.1 |         |                                       |       |      |     | SET   | SA\SD1240  |
|      |             |             |             |         |                                       |       |      |     |       |            |
|      |             |             | SA\SD1248.0 |         |                                       |       |      |     |       | 04\004056  |
|      |             |             | └──         | -       |                                       |       | <br> | -   | SET   | SA\SD1256  |
|      | SA\SD1232.0 | SA\SD1240.0 |             |         |                                       |       |      |     |       |            |
| (24) | /ī          |             |             |         |                                       |       |      |     | RST   | SA\SD1240  |
|      |             |             |             |         |                                       |       |      |     |       |            |
| (27) |             | SA\SD1240.1 |             |         |                                       |       |      |     | RST   | SA\SD1240  |
| (-') |             |             |             |         |                                       |       |      |     |       |            |
|      |             | SA\SD1256.0 |             | 0       | · · · · · · · · · · · · · · · · · · · |       |      |     |       | SA\SD1256  |
| (30) | //          |             |             |         |                                       |       | <br> |     | RST   | 0.001200   |
|      | SA\SD1008.0 | SA\X180     | SA\X4       | SA\X6   |                                       |       |      |     |       | SA\Y100    |
| (33) | /ī          |             |             |         |                                       |       | <br> |     |       |            |
|      |             | SA\X100     |             |         |                                       |       | <br> |     |       | SA\Y180    |
| (38) |             |             |             |         |                                       |       |      |     |       | O          |
|      |             |             |             |         |                                       |       | <br> |     |       |            |
|      |             | SA\M5       |             |         |                                       |       |      | MOV | K1    | SA\D1      |
| (43) |             | —           | ↑           | -       |                                       |       |      | MOV |       |            |
|      | SA\D1.0     | SA\M5       | start_in    |         |                                       |       |      |     | 1/0   | CANDA      |
| (50) |             | — I I—      |             |         |                                       |       | <br> | MOV | K2    | SA\D1      |
|      |             |             |             |         |                                       |       |      |     |       |            |
|      |             |             |             |         |                                       |       | <br> | MOV | K0    | SA\D0      |
|      | SV/V0       | SA\Y1       | SV/V2       |         |                                       |       | <br> |     |       |            |
|      |             |             |             |         |                                       |       |      | OUT | SA\T0 | K3         |
| (00) |             |             |             |         |                                       |       |      |     |       |            |
|      | SA\SD1016.0 | SA\X4       | SA\X6       | SA\X100 | SA\X180                               | SA\T0 |      |     |       | SA\M5      |
| (66) | /I          |             |             |         |                                       | —1/I— |      |     |       |            |
|      |             |             |             |         |                                       |       | <br> |     |       | safe_state |
|      |             |             |             |         |                                       |       |      |     |       |            |
|      | SA\M5       |             |             |         |                                       |       | <br> |     |       |            |
| (75) | //          |             |             |         |                                       |       |      | MOV | К0    | SA\D1      |
|      | × I         |             |             |         |                                       |       | <br> |     |       |            |
|      |             | SA\D0.1     |             |         |                                       |       |      | MOV | К0    | SA\D0      |
|      |             |             |             |         |                                       |       |      |     |       |            |
|      | SA\M5       | SA\D1.1     |             |         |                                       |       | <br> |     |       | SA\Y0      |
| (81) |             |             |             |         |                                       |       | <br> |     |       |            |
|      |             |             |             |         |                                       |       | <br> |     |       | SA\Y1      |
|      |             |             |             |         |                                       |       | <br> |     |       |            |
|      |             |             |             |         |                                       |       | <br> |     |       | ~          |
| (85) |             |             |             |         |                                       |       |      |     |       |            |
| ,,   |             |             |             |         |                                       |       | <br> |     |       | (END)      |

- (0) to (7) This is a circuit to check fall of the off of the reset switch, and release the interlock established in the CC-Link IE Field Network.
- (24) to (30) This is a circuit to complete the interlocking process and cancel the request for interlocking.
- (33) to (38) This is a circuit to notify emergency stop request to the Safety CPU of the safety programmable controllers (2) and (3).
- (43) to (50) This is a circuit to check fall of the off of the start switch, and accept a request to start the circuit.
- (59) This is a circuit to check welding of the electromagnetic contactor.
- (66) This is a circuit to check whether the robot is in a statue that allows starting or maintaining operation. This is a circuit to assign safety signals to the standard/safety shared label.
- (75) This is a circuit to cancel start/reset request, when not possible to check safety.
- (81) This is a circuit to control outputs to the electromagnetic contactor.

### • Safety programmable controller (2)

| (0)  | SA\Y0          |             | reset_in    |         |       |   |      |         | K1    | SA\D0       |
|------|----------------|-------------|-------------|---------|-------|---|------|---------|-------|-------------|
| (0)  | <u>⊢_</u> //── | //          |             |         |       |   |      | <br>MOV |       |             |
|      | SA\D0.0        | reset_in    | SA\M5       |         |       |   |      | <br>    | K2    | SA\D0       |
| (7)  |                |             |             |         |       |   |      | <br>MOV |       |             |
|      |                |             | SA\SD1232.0 |         |       |   |      |         |       | SA\SD1240.0 |
|      |                |             |             |         |       |   |      |         | SET   |             |
|      |                |             | SA\SD1248.0 |         |       |   |      | <br>    |       | SA\SD1256.0 |
|      |                |             |             |         |       |   |      |         | SET   | 0/1001200.0 |
|      |                | SA\SD1240.0 |             |         |       |   |      |         |       | SA\SD1240.0 |
| (21) |                |             |             |         |       |   |      | <br>    | RST   | 54(501240.0 |
|      | SA\SD1248.0    | SA\SD1256.0 |             |         |       |   |      |         |       | SA\SD1256.0 |
| (24) | <u> </u>       |             |             |         |       |   |      | <br>    | RST   | SA(SD1250.0 |
|      | SA\SD1008.0    | SA\X4       | SA\X6       |         |       |   |      | <br>    |       | SA\Y100     |
| (27) | <u> </u>       |             |             |         |       |   |      |         | -     | O           |
|      | SA\D0.1        | SA\M5       | start_in    |         |       |   |      | <br>    |       | 0.0.5.4     |
| (31) |                |             |             |         |       |   |      | <br>MOV | K1    | SA\D1       |
|      | SA\D1.0        | SA\M5       | start_in    |         |       |   |      |         |       |             |
| (38) |                |             |             |         |       |   |      | <br>MOV | K2    | SA\D1       |
|      |                |             |             |         |       |   |      | <br>    |       |             |
|      |                |             |             |         |       |   |      | <br>MOV | K0    | SA\D0       |
|      | SA\Y0          | SA\Y1       | SA\X2       |         | c     |   |      | <br>    |       |             |
| (47) | <u> </u>       | /ī          |             |         |       |   |      | <br>OUT | SA\T0 | K3          |
|      | SA\SD1016.0    | SA\X4       | SA\X6       | SA\X100 | SA\T0 |   |      | <br>    |       | SA\M5       |
| (54) | <u> </u>       |             |             |         |       |   |      |         |       | O           |
|      |                |             |             |         |       |   |      |         |       | safe_state  |
|      |                |             |             |         |       |   |      | <br>    |       | O           |
|      | SA\M5          |             |             |         |       |   |      | <br>    |       |             |
| (62) | //             | 1           |             |         |       |   |      | <br>MOV | K0    | SA\D1       |
|      |                | SA\D0.1     |             |         |       | ç |      | <br>    | -     |             |
|      |                |             |             |         |       |   |      | <br>MOV | K0    | SA\D0       |
|      | SA\M5          | SA\D1.1     |             |         |       |   | <br> | <br>    |       | SA\Y0       |
| (68) |                |             |             |         |       |   |      |         |       |             |
|      |                |             |             |         |       |   |      |         |       | SA\Y1       |
|      |                |             |             |         |       |   |      | <br>    |       | 0           |
|      |                |             |             |         |       |   |      | <br>    |       |             |
| (72) |                |             |             |         |       |   |      | <br>    |       |             |
| Í    |                |             |             |         |       |   |      |         |       |             |

(0) to (7) This is a circuit to check fall of the off of the reset switch, and release the interlock established in the CC-Link IE Field Network.

(21) to (24) This is a circuit to complete the interlocking process and cancel the request for interlocking.

(27) This is a circuit to notify emergency stop request to the Safety CPU of the safety programmable controller (1).

(31) to (38) This is a circuit to check fall of the off of the start switch, and accept a request to start the circuit.

(47) This is a circuit to check welding of the electromagnetic contactor.

(54) This is a circuit to check whether the robot is in a statue that allows starting or maintaining operation. This is a circuit to assign safety signals to the standard/safety shared label.

(62) This is a circuit to cancel start/reset request, when not possible to check safety.

(68) This is a circuit to control outputs to the electromagnetic contactor.

### • Safety programmable controller (3)

|       | SA\Y0       | SA\Y1       | _           |       | NOV  | K1    | SA\D0       |
|-------|-------------|-------------|-------------|-------|------|-------|-------------|
| (0)   | //          | //          | l†          |       | MOV  |       |             |
|       | SA\D0.0     | reset_in    | SA\M5       |       | <br> | K2    | SA\D0       |
| (7)   |             | ↓           |             |       | MOV  | r\2   | SAIDU       |
|       |             |             | SA\SD1232.0 |       |      |       |             |
|       |             |             |             |       |      | SET   | SA\SD1240.0 |
|       |             |             | SA\SD1248.0 |       | <br> |       |             |
|       |             |             | L           |       |      | SET   | SA\SD1256.0 |
|       | SA\SD1232.0 | SA\SD1240.0 |             |       |      |       |             |
| (21)  | /ī          |             |             |       |      | RST   | SA\SD1240.0 |
|       |             | SA\SD1256.0 |             |       | <br> |       |             |
| (24)  | /ī          |             |             |       |      | RST   | SA\SD1256.0 |
|       |             | SA\X4       | SA\X6       |       |      |       | SA\Y100     |
| (27)  |             |             |             |       |      |       | O           |
|       | SA\D0.1     |             | start_in    |       | <br> |       | U           |
| (31)  |             |             |             |       | MOV  | К1    | SA\D1       |
|       |             | SA\M5       |             |       |      |       |             |
| (38)  |             |             |             |       | MOV  | К2    | SA\D1       |
|       |             |             |             |       |      |       |             |
|       |             |             |             |       | MOV  | К0    | SA\D0       |
|       |             |             |             |       |      |       |             |
| (47)  |             | SA\Y1       |             |       | OUT  | SA\T0 | К3          |
| (47)  | /ī          | //          |             |       |      |       |             |
| (5.4) |             | SA\X4       |             | SA\T0 |      |       | SA\M5       |
| (54)  |             |             |             |       |      |       | 0           |
|       |             |             |             |       |      |       | safe_state  |
|       |             |             |             |       |      |       |             |
|       | SA\M5       |             |             |       |      | K0    | SA\D1       |
| (61)  | //          |             |             |       | MOV  |       |             |
|       |             | SA\D0.1     |             |       |      | K0    | SA\D0       |
|       |             |             |             |       | MOV  | NU    | SAIDU       |
|       | SA\M5       | SA\D1.1     |             |       |      |       | SA\Y0       |
| (67)  |             |             |             |       |      |       | O           |
|       |             |             |             |       | <br> |       | SA\Y1       |
|       |             |             |             |       |      |       | O           |
|       |             |             |             |       | <br> |       |             |
| (71)  |             |             |             |       |      |       | (END)       |

(0) to (7) This is a circuit to check fall of the off of the reset switch, and release the interlock established in the CC-Link IE Field Network.

(21) to (24) This is a circuit to complete the interlocking process and cancel the request for interlocking.

(27) This is a circuit to notify emergency stop request to the Safety CPU of the safety programmable controller (1).

(31) to (38) This is a circuit to check fall of the off of the start switch, and accept a request to start the circuit.

(47) This is a circuit to check welding of the electromagnetic contactor.

(54) This is a circuit to check whether the robot is in a statue that allows starting or maintaining operation. This is a circuit to assign safety signals to the standard/safety shared label.

(61) This is a circuit to cancel start/reset request, when not possible to check safety.

(67) This is a circuit to control outputs to the electromagnetic contactor.

The following shows the constant and safety user devices used in the program.

• Way of using the constant

K□: indicates decimal number

### Ex.

 $\overline{\text{K1}}$  + 1 of decimal number

• Way of using the safety user devices

| Safety user devices | Description                                                                                                    |
|---------------------|----------------------------------------------------------------------------------------------------|
| SA\D0               | This is used as restart status.<br>(1) SA\D0 = 0: Initial status or start processing completed<br>(2) SA\D0 = 1: (SA\D0.0: ON): Reset switch pressed<br>(3) SA\D0 = 2 (SA\D0.1: ON): Restart processing completed (reset switch released after pressed in (2))                             |
| SA\D1               | <ul> <li>This is used as start status.</li> <li>(1) SA\D1 = 0: Initial status or safety not checked</li> <li>(2) SA\D1 = 1 (SA\D1.0: ON): Reset switch pressed.</li> <li>(3) SA\D1 = 2 (SA\D1.1: ON): Restart processing completed (reset switch released after pressed in (2))</li> </ul> |
| SA\T0               | This indicates timer device. Times out after a lapse of the time specified at K□.                                                                                                    |

· Way of using word device bit specification

SA\D $\Box$ .n: This indicates the nth bit of the word device SA\D $\Box$ 

| Ex.                      |   |
|--------------------------|---|
| SA\D0.0 = 0 bits in SA\D | 0 |

 F
 0

 0
 0
 0
 0
 0
 0
 0
 1

For bit-specified word device, refer to the following.

MELSEC iQ-R Programming Manual (CPU Module Instructions, Standard Functions/Function Blocks)

### ■Timing chart

The following shows the entire timing chart when connecting three safety programmable controllers and enlarged timing charts for each safety programmable controller.

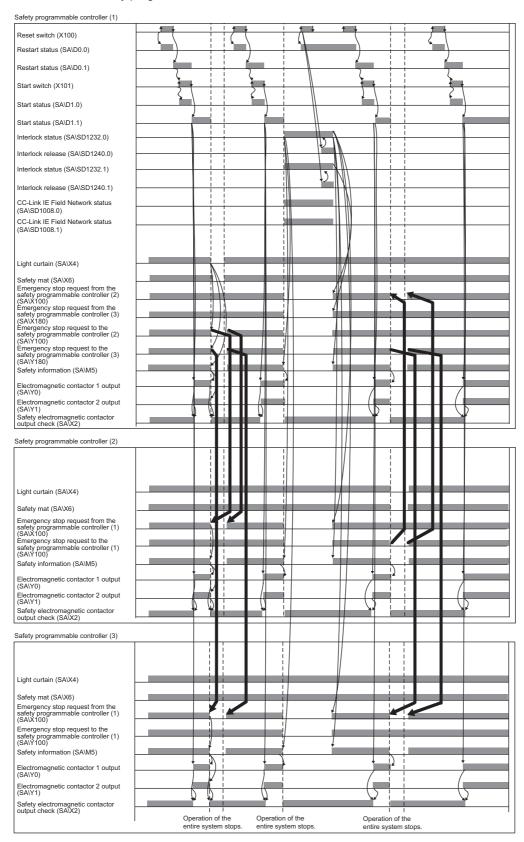

• Timing chart for safety programmable controller (1)

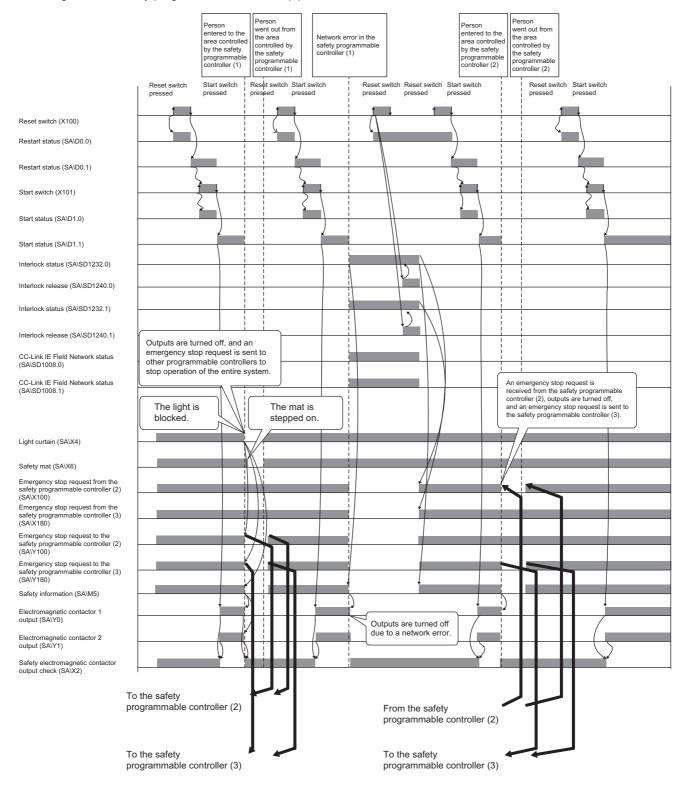

• Timing chart for safety programmable controller (2)

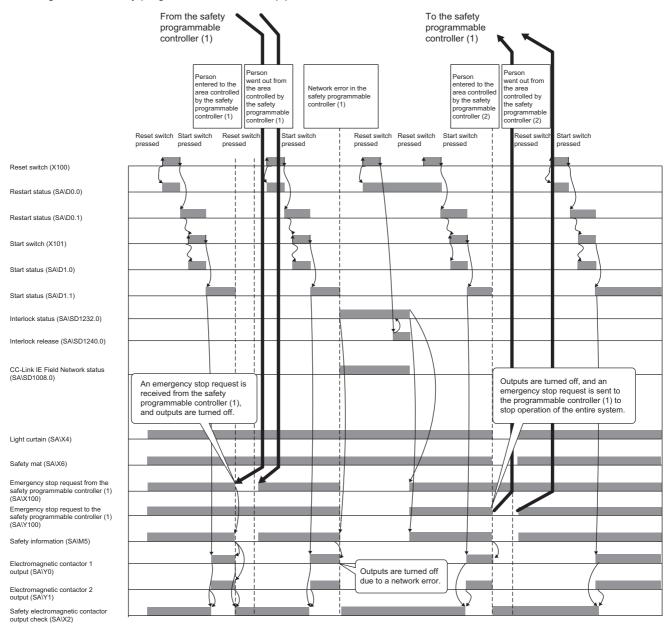

• Timing chart for safety programmable controller (3)

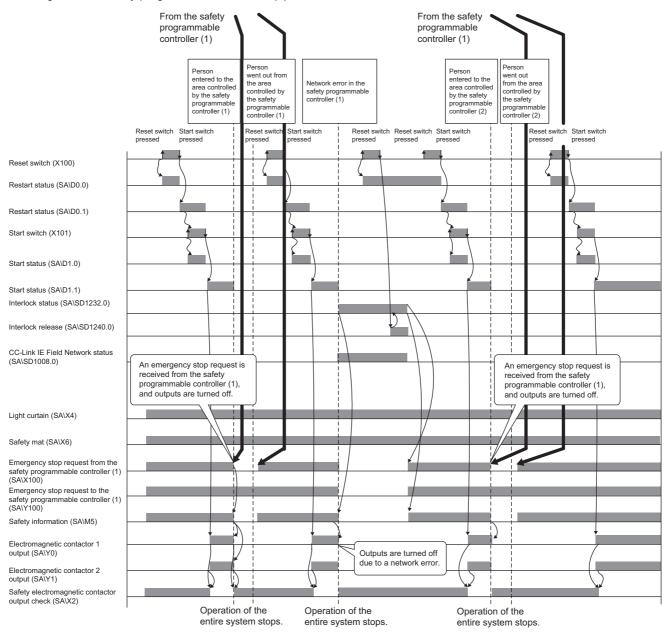

### Guard interlock circuit

### ■Safety application overview

This application uses a safety programmable controller in each process and prevents the guard from being opened until a robot is de-energized with the spring-lock safety switch on the guard of a safety barrier.

The safety switch is usually interlocked with spring. By applying a voltage to a solenoid, the interlock is released and the guard can be opened. The robot cannot be started while the interlock is released or the guard is open.

This section shows an example where the interlock of the safety switch is released by pressing the stop switch and the safety switch is re-interlocked by pressing the reset switch.

This controls the start and stop of a robot by turning on or off the main contact of the contractor which opens and closes the power source of a robot.

Connect the safety switch and electromagnetic contactors to a safety programmable controller.

Connect Safety CPUs installed to each process with CC-Link IE Field Network. The Safety CPU controls on or off of the electromagnetic contactors with program.

When the safety programmable controller detects an error with the self-diagnostics, outputs to the electromagnetic contactors turn off independent of the program.

In this case, regardless of the program, the outputs remain off until the Safety CPU or safety remote I/O module is reset. Configure the program so that the following functions can be achieved.

- Check that safety is ensured (the safety switch is on state) and that safety switch is on state for another Safety CPU on CC-Link IE Field Network. The worker shall press the reset switch first. Pressing the start switch turns on the electromagnetic contactors.
- **2.** When a safety electromagnetic contactor is welded, input the electromagnetic contactor (normally closed contact) to the safety programmable controller to prevent starting, and check for welding.
- **3.** To avoid undesired operation of the reset switch and start switch due to welding or short-circuit, set the reset switch and start switch to be activated only when electromagnetic contactors turn off.
- **4.** Pressing the stop switch turns off the electromagnetic contactor output. After that, release the interlock to the safety switch (the guard can be opened after the interlock is released).
- **5.** Pressing the reset switch re-interlocks the safety switch.
- **6.** If another safety switch on CC-Link IE Field Network is off state after operation starts or an error is detected in the safety remote I/O module, the electromagnetic contactor outputs turn off.
- 7. To stop the entire system, transfer the emergency stop request to other Safety CPUs.

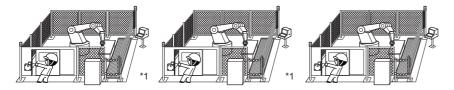

\*1 There is no guard between the processes. There is no barrier between the processes. (Partially quoted from "Safety Guide Book - the safety measures of machinery in the workplace": Nippon Electric Control Equipment Industries Association)

### ■Connection of safety devices

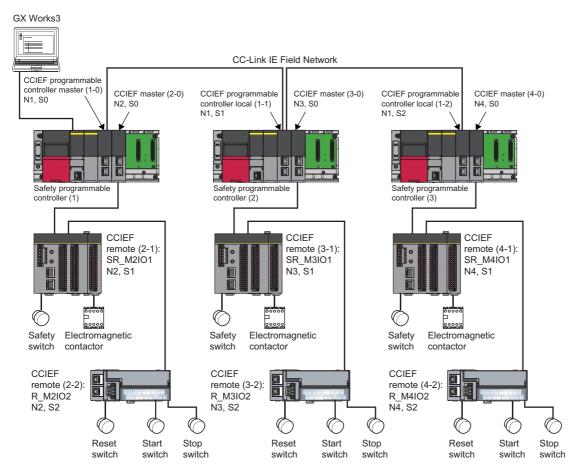

In the figure above, "N" means network number, while "S" means station number. For example, "N1" means network number 1, while "S0" means station number 0.

### Wiring diagram and parameter settings

Wire the safety switch and electromagnetic contactor to safety remote I/O module of safety programmable controllers (1) to (3) as follows. For details on the terminal block, refer to the following.

CC-Link IE Field Network Remote I/O Module (With Safety Functions) User's Manual

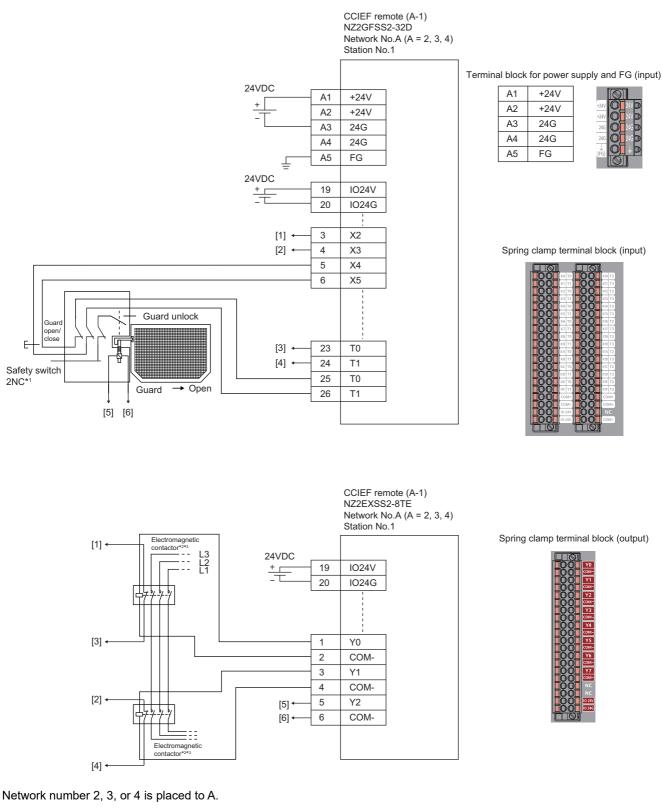

Above [1] to [6] are connected to the one with same numbers.

- \*1 Wire a safety switch having two normally closed contacts with direct opening action to input terminal and test pulse terminal, using a guard switch with an interlock.
- \*2 Use two electromagnetic contactors operatable by 24VDC and 0.5A.
- \*3 Connect normally closed contact of the electromagnetic contactor between the input terminal and test pulse terminal.

This example shows when the guard open/close signal of the safety switch is input. When using a safety switch whose interlock status can be monitored, input the locking status signal to the safety remote I/O module as well.

| ł | or sa | fety | / swi | tch | and | elec | tromag | netic | conta | ctors, | , set | the | parame | ters a | s fo | lows. |
|---|-------|------|-------|-----|-----|------|--------|-------|-------|--------|-------|-----|--------|--------|------|-------|
|   |       |      |       |     |     |      |        |       |       |        |       |     |        |        |      |       |

| Item                                                                 | Setting details <sup>*3</sup>                          |                                                        |                                                       |  |  |  |  |  |
|----------------------------------------------------------------------|--------------------------------------------------------|--------------------------------------------------------|-------------------------------------------------------|--|--|--|--|--|
|                                                                      | SR_M2IO1                                               | SR_M3IO1                                               | SR_M4IO1                                              |  |  |  |  |  |
| Transmission interval monitoring time                                | 24ms                                                   | 24ms                                                   | 24ms                                                  |  |  |  |  |  |
| Wiring selection of input X2                                         | Double wiring (NC/NC) <sup>*4</sup>                    | Double wiring (NC/NC) <sup>*4</sup>                    | Double wiring (NC/NC) <sup>*4</sup>                   |  |  |  |  |  |
| Wiring selection of input X3                                         | Double wiring (NC/NC) <sup>*4</sup>                    | Double wiring (NC/NC) <sup>*4</sup>                    | Double wiring (NC/NC) <sup>*4</sup>                   |  |  |  |  |  |
| Wiring selection of input X4                                         | Double wiring (NC/NC) <sup>*4</sup>                    | Double wiring (NC/NC) <sup>*4</sup>                    | Double wiring (NC/NC) <sup>*4</sup>                   |  |  |  |  |  |
| Wiring selection of input X5                                         | Double wiring (NC/NC) <sup>*4</sup>                    | Double wiring (NC/NC) <sup>*4</sup>                    | Double wiring (NC/NC) <sup>*4</sup>                   |  |  |  |  |  |
| Wiring selection of input X0, X1, and X6 to X1F                      | Not used                                               | Not used                                               | Not used                                              |  |  |  |  |  |
| Input response time X2 <sup>*1</sup>                                 | 1ms                                                    | 1ms                                                    | 1ms                                                   |  |  |  |  |  |
| Input response time X3 <sup>*1</sup>                                 | 1ms                                                    | 1ms                                                    | 1ms                                                   |  |  |  |  |  |
| Input response time X4 <sup>*1</sup>                                 | 1ms                                                    | 1ms                                                    | 1ms                                                   |  |  |  |  |  |
| Input response time X5 <sup>*1</sup>                                 | 1ms                                                    | 1ms                                                    | 1ms                                                   |  |  |  |  |  |
| Input response time X6 <sup>*1</sup>                                 | 1ms                                                    | 1ms                                                    | 1ms                                                   |  |  |  |  |  |
| Input response time X7 <sup>*1</sup>                                 | 1ms                                                    | 1ms                                                    | 1ms                                                   |  |  |  |  |  |
| Input response time X8 <sup>*1</sup>                                 | 1ms                                                    | 1ms                                                    | 1ms                                                   |  |  |  |  |  |
| Input response time X0, X1, and X9 to X1F <sup>*1</sup>              | 1ms                                                    | 1ms                                                    | 1ms                                                   |  |  |  |  |  |
| Double input discrepancy detection setting X2_X3                     | Detect <sup>*4</sup>                                   | Detect <sup>*4</sup>                                   | Detect <sup>*4</sup>                                  |  |  |  |  |  |
| Double input discrepancy detection setting X4_X5                     | Detect <sup>*4</sup>                                   | Detect <sup>*4</sup>                                   | Detect <sup>*4</sup>                                  |  |  |  |  |  |
| Double input discrepancy detection setting X0, X1, and X9 to X1F     | Do not detect <sup>*4</sup>                            | Do not detect <sup>*4</sup>                            | Do not detect <sup>*4</sup>                           |  |  |  |  |  |
| Double input discrepancy detection type X2_X3                        | Discrepancy detection time specified <sup>*4</sup>     | Discrepancy detection time specified <sup>*4</sup>     | Discrepancy detection time specified <sup>*4</sup>    |  |  |  |  |  |
| Double input discrepancy detection type X4_X5                        | Discrepancy detection time specified <sup>*4</sup>     | Discrepancy detection time specified <sup>*4</sup>     | Discrepancy detection time specified <sup>*4</sup>    |  |  |  |  |  |
| Double input discrepancy detection type X0, X1, and X9 to X1F        | Discrepancy detection time not specified <sup>*4</sup> | Discrepancy detection time not specified <sup>*4</sup> | Discrepancy detection time no specified <sup>*4</sup> |  |  |  |  |  |
| Double input discrepancy auto recovery setting                       | Not used                                               | Not used                                               | Not used                                              |  |  |  |  |  |
| Double input discrepancy detection time X2_X3 <sup>*2</sup>          | 10 (100ms)                                             | 10 (100ms)                                             | 10 (100ms)                                            |  |  |  |  |  |
| Double input discrepancy detection time X4_X5 <sup>*2</sup>          | 50 (500ms)                                             | 50 (500ms)                                             | 50 (500ms)                                            |  |  |  |  |  |
| Double input discrepancy detection time X0, X1, and X9 to $X1F^{*2}$ | 1 (10ms)                                               | 1 (10ms)                                               | 1 (10ms)                                              |  |  |  |  |  |
| Input dark test execution setting X2                                 | Perform <sup>*4</sup>                                  | Perform <sup>*4</sup>                                  | Perform <sup>*4</sup>                                 |  |  |  |  |  |
| Input dark test execution setting X3                                 | Perform <sup>*4</sup>                                  | Perform <sup>*4</sup>                                  | Perform <sup>*4</sup>                                 |  |  |  |  |  |
| Input dark test execution setting X4                                 | Perform <sup>*4</sup>                                  | Perform <sup>*4</sup>                                  | Perform <sup>*4</sup>                                 |  |  |  |  |  |
| Input dark test execution setting X5                                 | Perform <sup>*4</sup>                                  | Perform <sup>*4</sup>                                  | Perform <sup>*4</sup>                                 |  |  |  |  |  |
| Input dark test execution setting X0, X1, and X9 to X1F              | Do not perform <sup>*4</sup>                           | Do not perform <sup>*4</sup>                           | Do not perform <sup>*4</sup>                          |  |  |  |  |  |
| Input dark test pulse OFF time <sup>*1</sup>                         | 400µs                                                  | 400µs                                                  | 400µs                                                 |  |  |  |  |  |
| Number of pulse output for input dark test                           | 1 time                                                 | 1 time                                                 | 1 time                                                |  |  |  |  |  |
| Ext. module 1_Wiring selection of output Y0                          | Double wiring (Source/<br>Source) <sup>*4</sup>        | Double wiring (Source/<br>Source) <sup>*4</sup>        | Double wiring (Source/<br>Source) <sup>*4</sup>       |  |  |  |  |  |
| Ext. module 1_Wiring selection of output Y1                          | Double wiring (Source/<br>Source) <sup>*4</sup>        | Double wiring (Source/<br>Source) <sup>*4</sup>        | Double wiring (Source/<br>Source) <sup>*4</sup>       |  |  |  |  |  |
| Ext. module 1_Wiring selection of output Y2                          | Single wiring <sup>*4</sup>                            | Single wiring <sup>*4</sup>                            | Single wiring <sup>*4</sup>                           |  |  |  |  |  |
| Ext. module 1_Wiring selection of output Y3 to Y7                    | Not used <sup>*4</sup>                                 | Not used <sup>*4</sup>                                 | Not used <sup>*4</sup>                                |  |  |  |  |  |
| Ext. module 1_Output dark test execution setting Y0                  | Perform <sup>*4</sup>                                  | Perform <sup>*4</sup>                                  | Perform <sup>*4</sup>                                 |  |  |  |  |  |
| Ext. module 1_Output dark test execution setting Y1                  | Perform <sup>*4</sup>                                  | Perform <sup>*4</sup>                                  | Perform <sup>*4</sup>                                 |  |  |  |  |  |
| Ext. module 1_Output dark test execution setting Y2                  | Do not perform <sup>*4</sup>                           | Do not perform <sup>*4</sup>                           | Do not perform <sup>*4</sup>                          |  |  |  |  |  |
| Ext. module 1_Output dark test execution setting Y3 to Y7            | Do not perform <sup>*4</sup>                           | Do not perform <sup>*4</sup>                           | Do not perform <sup>*4</sup>                          |  |  |  |  |  |
| Ext. module 1_Output dark test pulse OFF time Y0 <sup>*1</sup>       | 1ms                                                    | 1ms                                                    | 1ms                                                   |  |  |  |  |  |
| Ext. module 1_Output dark test pulse OFF time Y1 <sup>*1</sup>       | 1ms                                                    | 1ms                                                    | 1ms                                                   |  |  |  |  |  |
| Ext. module 1_Output dark test pulse OFF time Y2 <sup>*1</sup>       | 1ms                                                    | 1ms                                                    | 1ms                                                   |  |  |  |  |  |

| Item                                                          | Setting details <sup>*3</sup> |          |          |  |  |  |
|---------------------------------------------------------------|-------------------------------|----------|----------|--|--|--|
|                                                               | SR_M2IO1                      | SR_M3IO1 | SR_M4IO1 |  |  |  |
| Ext. module 1_Output dark test pulse OFF time Y3 to $Y7^{*1}$ | 1ms                           | 1ms      | 1ms      |  |  |  |
| Ext. module 1_Number of pulse output for output dark test     | 1 time                        | 1 time   | 1 time   |  |  |  |

\*1 Adjust the values of input response time, input dark test pulse off time, and output dark test pulse off time according to the installation environment and wiring length.

\*2 Set double input discrepancy detection time to 100ms for mechanical switches and 20ms for sensor inputs as standard.

- \*3 For details on setting range, refer to the following.
- CC-Link IE Field Network Remote I/O Module (With Safety Functions) User's Manual
- \*4 Always set the parameters like this for this case example.

### ■Safety devices and safety labels to be used

To create a safety program, use the safety devices and standard/safety shared labels listed in the table below.

| Safety programmable controller | Module                                     | External device                                                | Safety device/safety label |
|--------------------------------|--------------------------------------------|----------------------------------------------------------------|----------------------------|
| Safety programmable            | SR_M2IO1                                   | Safety switch                                                  | SA\X4 or SA\X5             |
| controller (1)                 | _                                          | Release of interlock to safety switch                          | SA\Y2                      |
|                                |                                            | Contactor                                                      | SA\Y0 and SA\Y1            |
|                                |                                            | Contactor (check for welding)                                  | SA\X2 or SA\X3             |
|                                | R_M2IO2                                    | Reset switch                                                   | reset_in                   |
|                                | _                                          | Start switch                                                   | start_in                   |
|                                |                                            | Stop switch                                                    | stop_in                    |
|                                | CCIEF programmable controller master (1-0) | Emergency stop request from safety programmable controller (2) | SA\X100                    |
|                                |                                            | Emergency stop request from safety programmable controller (3) | SA\X180                    |
|                                |                                            | Emergency stop request to safety programmable controller (2)   | SA\Y100                    |
|                                |                                            | Emergency stop request to safety programmable controller (3)   | SA\Y180                    |
| Safety programmable            | SR_M3IO1                                   | Safety switch                                                  | SA\X4 or SA\X5             |
| controller (2)                 |                                            | Release of interlock to safety switch                          | SA\Y2                      |
|                                |                                            | Contactor                                                      | SA\Y0 and SA\Y1            |
|                                |                                            | Contactor (check for welding)                                  | SA\X2 or SA\X3             |
|                                | R_M3IO2                                    | Reset switch                                                   | reset_in                   |
|                                |                                            | Start switch                                                   | start_in                   |
|                                |                                            | Stop switch                                                    | stop_in                    |
|                                | CCIEF programmable controller local (1-1)  | Emergency stop request from safety programmable controller (1) | SA\X100                    |
|                                |                                            | Emergency stop request to safety programmable controller (1)   | SA\Y100                    |
| Safety programmable            | SR_M4IO1                                   | Safety switch                                                  | SA\X4 or SA\X5             |
| controller (3)                 |                                            | Release of interlock to safety switch                          | SA\Y2                      |
|                                |                                            | Contactor                                                      | SA\Y0 and SA\Y1            |
|                                |                                            | Contactor (check for welding)                                  | SA\X2 or SA\X3             |
|                                | R_M4IO2                                    | Reset switch                                                   | reset_in                   |
|                                |                                            | Start switch                                                   | start_in                   |
|                                |                                            | Stop switch                                                    | stop_in                    |
|                                | CCIEF programmable controller local (1-2)  | Emergency stop request from safety programmable controller (1) | SA\X100                    |
|                                |                                            | Emergency stop request to safety programmable controller (1)   | SA\Y100                    |

### ■Program example

This is a safety program. For precautions for creating safety program and setting method, refer to Page 39 Precautions for Programming and Page 153 Parameter setting of the Safety CPU. The program performs the following processing. The following shows programs to be used for safety programmable controllers (1) to (3).

• Safety programmable controller (1)

|      | SA\Y0       | SA\Y1       | reset_in    |        |      |     |     |           |
|------|-------------|-------------|-------------|--------|------|-----|-----|-----------|
| (0)  | /ĭ          |             | 1†          |        |      | MOV | K1  | SA\D0     |
|      | SA\D0.0     | reset_in    | SA\M5       |        | <br> |     |     |           |
| (7)  |             | ↓           |             |        | <br> | MOV | K2  | SA\D0     |
|      |             |             | SA\SD1232.0 |        |      |     |     |           |
|      |             |             |             |        |      |     | SET | SA\SD1240 |
|      |             |             | SA\SD1232.1 |        | <br> |     |     |           |
|      |             |             |             |        | <br> |     | SET | SA\SD1240 |
|      |             |             | SA\SD1248.0 |        | <br> |     |     |           |
|      |             |             | I           |        |      |     | SET | SA\SD1256 |
|      |             |             |             |        | <br> |     |     | SA\M2     |
|      |             |             | L           |        |      |     | RST |           |
|      |             | SA\SD1240.0 |             |        | <br> |     |     | SA\SD1240 |
| (26) | //          |             |             |        |      |     | RST | 04/001240 |
|      |             | SA\SD1240.1 |             |        | <br> |     |     | SA\SD1240 |
| (29) | //          |             |             |        |      |     | RST | 0/1001240 |
|      |             | SA\SD1256.0 |             |        | <br> |     |     | SA\SD1256 |
| (32) | //          |             |             |        |      |     | RST |           |
|      | SA\SD1008.0 | SA\X180     | SA\X4       | SA\M2  | <br> |     |     | SA\Y100   |
| (35) | //          |             |             | —µ—    |      |     |     | 0         |
|      | SA\SD1008.1 |             | SA\X4       | SA\M2  | <br> |     |     | SA\Y180   |
| (40) | /ī          |             |             | —J/I—— |      |     |     |           |

| (45)  | SA\D0.1     | SA\M5   |       |         |                |      | MOV | K1    | SA\D1      |
|-------|-------------|---------|-------|---------|----------------|------|-----|-------|------------|
|       |             | SA\M5   |       |         |                | <br> |     |       |            |
| (52)  |             |         |       |         |                |      | MOV | K2    | SA\D1      |
|       |             |         |       |         |                |      | MOV | K0    | SA\D0      |
|       | SA\Y0       | SA\Y1   | SA\X2 |         |                | <br> |     |       |            |
| (61)  |             | //      | /     |         |                |      | OUT | SA\T0 | K3         |
|       | SA\SD1016.0 |         |       | SA\X180 | SA\T0          | <br> |     |       | SA\M5      |
| (68)  | //          |         |       |         | — <u>//</u> —_ |      |     |       |            |
|       |             |         |       |         |                |      |     |       | safe_state |
|       |             |         |       |         | L              |      |     |       |            |
| (76)  | SA\M5       |         |       |         |                |      | MOV | K0    | SA\D1      |
|       |             | SA\D0.1 |       |         |                |      |     |       |            |
|       |             |         |       |         |                | <br> | MOV | K0    | SA\D0      |
| (82)  | stop_in     |         |       |         |                |      | MOV | K0    | SA\D1      |
|       | * 1         |         |       |         |                | <br> |     |       |            |
|       |             |         |       |         |                |      |     | SET   | SA\M2      |
| (87)  |             | SA\Y1   |       |         |                |      | OUT | SA\T1 | K50        |
|       |             |         |       | SA\T1   |                |      |     |       | SA\Y2      |
|       |             |         |       |         |                |      |     |       |            |
|       | SA\M5       | SA\D1 1 | 1     |         |                |      |     |       | SA\Y0      |
|       |             |         |       |         |                |      |     |       | O          |
|       |             |         |       |         |                |      |     |       | SA\Y1      |
|       |             |         |       |         |                |      |     |       |            |
| (100) |             |         |       |         |                |      |     |       | (END)      |

(0) to (7) This is a circuit to check fall of the off of the reset switch, and release the interlock established in the CC-Link IE Field Network.

(26) to (32) This is a circuit to complete the interlocking process and cancel the request for interlocking.

(35) to (40) This is a circuit to notify emergency stop request to the Safety CPU of the safety programmable controllers (2) and (3).

(45) to (52) This is a circuit to check fall of the off of the start switch, and accept a request to start the circuit.

(61) This is a circuit to check welding of the electromagnetic contactor.

(68) This is a circuit to check whether the robot is in a statue that allows starting or maintaining operation. This is a circuit to assign safety signals to the standard/safety shared label.

(76) This is a circuit to cancel start/reset request, when not possible to check safety.

- (82) This is a circuit to process stop request.
- (87) This is a circuit to cancel guard interlock.
- (96) This is a circuit to control outputs to the electromagnetic contactor.

### • Safety programmable controller (2)

|       | SA\Y0       |             | reset_in    |       |      |         | K1     | SA\D0       |
|-------|-------------|-------------|-------------|-------|------|---------|--------|-------------|
| (0)   | //          | //          | I↑F         |       |      | <br>MOV | K1     | SA\D0       |
|       | SA\D0.0     | reset_in    | SA\M5       |       |      |         |        |             |
| (7)   |             |             |             |       |      | <br>MOV | K2     | SA\D0       |
|       |             |             | SA\SD1232.0 |       |      |         |        |             |
|       |             |             |             |       |      | <br>    | SET    | SA\SD1240.0 |
|       |             |             | SA\SD1248.0 |       |      |         |        |             |
|       |             |             |             |       |      | <br>    | SET    | SA\SD1256.0 |
|       |             |             |             |       | <br> | <br>    |        |             |
|       |             |             |             |       |      | <br>    | RST    | SA\M2       |
|       | SA\SD1232.0 | SA\SD1240.0 |             |       | <br> |         |        |             |
| (23)  |             |             |             |       |      |         | RST    | SA\SD1240.0 |
|       |             | SA\SD1256.0 |             |       | <br> | <br>    |        |             |
| (26)  |             |             |             |       |      |         | RST    | SA\SD1256.0 |
| ()    | /ĭ          |             |             |       |      |         |        |             |
| (20)  |             | SA\X4       |             |       |      |         |        | SA\Y100     |
| (29)  |             |             |             |       |      |         |        |             |
| (0.0) |             | SA\M5       |             | 0     | <br> |         | K1     | SA\D1       |
| (33)  |             |             |             |       |      | <br>MOV |        |             |
|       | SA\D1.0     |             | start_in    |       |      |         | K2     | SA\D1       |
| (40)  |             |             | ↓           |       |      | <br>MOV |        | SA\D1       |
|       |             |             |             |       |      |         | 1/2    |             |
|       |             |             |             |       |      | <br>MOV | K0     | SA\D0       |
|       | SA\Y0       | SA\Y1       | SA\X2       |       |      |         |        |             |
| (49)  |             | //          |             |       |      | <br>OUT | SA\T0  | K3          |
|       |             | SA\X4       |             | SA\T0 |      |         |        | SA\M5       |
| (56)  |             |             |             |       |      |         |        | 0           |
|       | ¥1          | 1 Г         |             |       | <br> | <br>    |        |             |
|       |             |             |             |       |      |         |        | safe_state  |
|       |             |             |             |       |      |         |        |             |
| (63)  | SA\M5       |             |             |       |      | MOV     | К0     | SA\D1       |
| (00)  | //          |             |             |       |      |         |        |             |
|       |             | SA\D0.1     |             |       |      |         | K0     | SA\D0       |
|       |             |             |             |       |      | <br>MOV |        |             |
|       | stop_in     |             | Q           |       | <br> | <br>    | K0     | SA\D1       |
| (69)  | //          |             |             |       |      | <br>MOV |        | 0/101       |
|       |             |             |             |       |      |         |        | CANA2       |
|       |             |             |             |       |      |         | SET    | SA\M2       |
|       | SA\Y0       | SA\Y1       | SA\M2       |       |      | <br>    | 0.01=1 | 1/20        |
| (74)  | /ī          | //          |             |       |      | <br>OUT | SA\T1  | K50         |
|       |             |             |             | SA\T1 | <br> |         |        | SA\Y2       |
|       |             |             |             |       | <br> |         |        |             |
|       | SA\M5       | SA\D1.1     |             |       | <br> | <br>    |        | SA\Y0       |
| (83)  |             |             |             |       |      |         |        |             |
|       |             |             |             |       | <br> | <br>    |        | SA\Y1       |
|       |             |             |             |       |      |         |        |             |
|       |             |             |             |       |      |         |        |             |
| (87)  |             |             |             |       |      |         |        |             |
| (07)  |             |             |             |       |      |         |        | (END)       |

- (0) to (7) This is a circuit to check fall of the off of the reset switch, and release the interlock established in the CC-Link IE Field Network.
- (23) to (26) This is a circuit to complete the interlocking process and cancel the request for interlocking.
- (29) This is a circuit to notify emergency stop request to the Safety CPU of the safety programmable controller (1).
- (33) to (40) This is a circuit to check fall of the off of the start switch, and accept a request to start the circuit.
- (49) This is a circuit to check welding of the electromagnetic contactor.
- (56) This is a circuit to check whether the robot is in a statue that allows starting or maintaining operation. This is a circuit to assign safety signals to the standard/safety shared label.
- (63) This is a circuit to cancel start/reset request, when not possible to check safety.
- (69) This is a circuit to process stop request.
- (74) This is a circuit to cancel guard interlock.
- (83) This is a circuit to control outputs to the electromagnetic contactor.

### • Safety programmable controller (3)

|       |             |            | reset_in    |       |       |        |     | K1      | SA\D0       |
|-------|-------------|------------|-------------|-------|-------|--------|-----|---------|-------------|
| (0)   | /ī          | //         |             |       |       |        | MOV | <u></u> | SA\DU       |
|       | SA\D0.0     | reset_in   | SA\M5       |       |       |        |     |         |             |
| (7)   |             |            |             |       | <br>  |        | MOV | K2      | SA\D0       |
|       |             |            | SA\SD1232.0 |       | <br>  |        |     |         | SA\SD1240.0 |
|       |             |            |             |       | <br>  |        |     | SET     | 3A(3D1240.0 |
|       |             |            | SA\SD1248.0 |       | <br>  |        |     |         | SA\SD1256.0 |
|       |             |            | <u> </u>    |       | <br>  |        |     | SET     |             |
|       |             |            |             |       |       |        |     |         | SA\M2       |
|       |             |            |             |       |       |        |     | RST     | 0/ (IVI2    |
|       | SA\SD1232.0 |            |             |       | <br>  |        |     |         | SA\SD1240.0 |
| (23)  | //          |            |             |       |       |        |     | RST     |             |
| (0.0) | SA\SD1248.0 |            |             |       | <br>  | ······ |     |         | SA\SD1256.0 |
| (26)  | //          |            |             |       |       |        |     | RST     |             |
|       |             | SA\X4      |             |       | <br>  |        |     |         | SA\Y100     |
| (29)  |             |            |             |       | <br>_ |        |     |         |             |
|       |             | SA\M5      |             |       |       |        |     | K1      | SA\D1       |
| (33)  |             |            |             |       | <br>  |        | MOV |         |             |
| (10)  |             | SA\M5      |             |       | <br>  |        |     | K2      | SA\D1       |
| (40)  |             |            | ↓           |       | <br>  |        | MOV |         |             |
|       |             |            |             |       | <br>  |        |     | K0      | SA\D0       |
|       |             |            |             |       |       |        |     |         |             |
| (40)  |             | SA\Y1      |             |       |       |        |     | SA\T0   | K3          |
| (49)  | //          | / <b>/</b> |             |       |       |        |     |         |             |
| (50)  | SA\SD1016.0 |            | SA\X100     | SA\T0 |       |        |     |         | SA\M5       |
| (56)  | //          |            |             |       |       |        |     |         | ——O——       |
|       |             |            |             |       |       |        |     |         | safe_state  |
|       |             |            |             |       |       |        |     |         |             |
| (00)  | SA\M5       |            |             |       |       |        | MOV | K0      | SA\D1       |
| (63)  | //          |            |             |       |       |        | MOV |         |             |
|       |             | SA\D0.1    |             |       | <br>  | ······ |     | K0      | SA\D0       |
|       |             |            |             |       | <br>  |        | MOV |         |             |
| (00)  | stop_in     |            |             |       |       |        | MOV | K0      | SA\D1       |
| (69)  | //          |            |             |       |       |        | MOV |         |             |
|       |             |            |             |       |       |        |     |         | SA\M2       |
|       |             |            |             |       |       |        |     | SET     |             |
| (74)  | SA\Y0       | SA\Y1      | SA\M2       |       |       |        | OUT | SA\T1   | K50         |
| (74)  | //          | //         |             |       |       |        |     |         |             |
|       |             |            |             | SA\T1 |       |        |     |         | SA\Y2       |
|       |             |            |             |       |       |        |     |         | 0           |
| (00)  | SA\M5       | SA\D1.1    |             |       | <br>  |        |     |         | SA\Y0       |
| (83)  |             |            |             |       |       |        |     |         | ——O——       |
|       |             |            |             | S     | <br>  |        |     |         | SA\Y1       |
|       |             |            |             |       |       |        |     |         | ——O——       |
| (07)  |             |            |             |       |       |        |     |         |             |
| (87)  |             |            |             |       | <br>  |        |     |         | {END}       |

- (0) to (7) This is a circuit to check fall of the off of the reset switch, and release the interlock established in the CC-Link IE Field Network.
- (23) to (26) This is a circuit to complete the interlocking process and cancel the request for interlocking.
- (29) This is a circuit to notify emergency stop request to the Safety CPU of the safety programmable controller (1).
- (33) to (40) This is a circuit to check fall of the off of the start switch, and accept a request to start the circuit.
- (49) This is a circuit to check welding of the electromagnetic contactor.
- (56) This is a circuit to check whether the robot is in a statue that allows starting or maintaining operation. This is a circuit to assign safety signals to the standard/safety shared label.
- (63) This is a circuit to cancel start/reset request, when not possible to check safety.
- (69) This is a circuit to process stop request.
- (74) This is a circuit to cancel guard interlock.
- (83) This is a circuit to control outputs to the electromagnetic contactor.

The following shows the constant and safety user devices used in the program.

• Way of using the constant

K□: indicates decimal number

### Ex.

 $\overline{\text{K1}}$  + 1 of decimal number

• Way of using the safety user devices

| Safety user devices | Description                                                                                                    |
|---------------------|----------------------------------------------------------------------------------------------------|
| SA\D0               | This is used as restart status.<br>(1) SA\D0 = 0: Initial status or start processing completed<br>(2) SA\D0 = 1: (SA\D0.0: ON): Reset switch pressed<br>(3) SA\D0 = 2 (SA\D0.1: ON): Restart processing completed (reset switch released after pressed in (2)) |
| SA\D1               | This is used as start status.<br>(1) SA\D1 = 0: Initial status or safety not checked<br>(2) SA\D1 = 1 (SA\D1.0: ON): Reset switch pressed.<br>(3) SA\D1 = 2 (SA\D1.1: ON): Restart processing completed (reset switch released after pressed in (2))           |
| SA\T0               | This indicates timer device. Times out after a lapse of the time specified at K□.                                                                                                    |

• Way of using word device bit specification

SA\DD.n: This indicates the nth bit of the word device SA\DD

| Ex.                      |   |
|--------------------------|---|
| SA\D0.0 = 0 bits in SA\D | 0 |

 F
 0

 0
 0
 0
 0
 0
 0
 0
 1

For bit-specified word device, refer to the following.

MELSEC iQ-R Programming Manual (CPU Module Instructions, Standard Functions/Function Blocks)

### ■Timing chart

The following shows the entire timing chart when connecting three safety programmable controllers and enlarged timing charts for each safety programmable controller.

| Safety programmable controller (1)                                                                                          |                                          |                                          |                                         |             |
|----------------------------------------------------------------------------------------------------|------------------------------------------|------------------------------------------|-----------------------------------------|-------------|
| Reset switch (X100)                                                                                                    |                                          |                                          |                                         |             |
| Restart status (SA\D0.0)                                                                                                    |                                          |                                          |                                         |             |
| Restart status (SA\D0.1)                                                                                                    |                                          | 2                                        | 2                                       |             |
| Start switch (X101)                                                                                                    |                                          |                                          |                                         |             |
| Start status (SA\D1.0)                                                                                                    |                                          |                                          |                                         |             |
| Start status (SA\D1.1)                                                                                                    |                                          |                                          |                                         |             |
| Interlock status (SA\SD1232.0)                                                                                              |                                          |                                          |                                         |             |
| Interlock release (SA\SD1240.0)                                                                                             |                                          |                                          |                                         |             |
| Interlock status (SA\SD1232.1)                                                                                              |                                          |                                          |                                         |             |
| Interlock release (SA\SD1240.1) CC-Link IE Field Network status (SA\SD1008.0) CC-Link IE Field Network status (SA\SD1008.1) |                                          |                                          |                                         |             |
| Stop switch (X102)                                                                                                    |                                          | /                                        |                                         |             |
| Guard unlock output (SA\Y2)<br>Emergency stop request from the<br>safety programmable controller (2)<br>(SA\X100)           |                                          |                                          |                                         |             |
| Emergency stop request from the<br>safety programmable controller (3)                                                       |                                          |                                          |                                         |             |
| (SA\X180)<br>Emergency stop request to the<br>safety programmable controller (2)                                            |                                          |                                          |                                         |             |
| (SA\Y100)<br>Emergency stop request to the<br>safety programmable controller (3)                                            | <b>₩_\${\</b>                            | ¥/                                       |                                         | _ <b>\_</b> |
| safety programmable controller (3)<br>(SA\Y180)<br>Safety switch (SA\X4)                                                    |                                          | /                                        |                                         |             |
| Safety information (SA\M5)                                                                                                  |                                          |                                          |                                         |             |
| Electromagnetic contactor output                                                                                            |                                          |                                          |                                         |             |
| (SA\Y0)<br>Electromagnetic contactor output                                                                                 |                                          |                                          |                                         |             |
| (SA\Y1)<br>Electromagnetic contactor output<br>check (SA\X2)                                                                |                                          |                                          |                                         |             |
| Stop switch (X102)                                                                                                    |                                          |                                          |                                         |             |
| Stop switch (X102)                                                                                                    |                                          |                                          |                                         |             |
| Guard unlock output (SA\Y2)<br>Emergency stop request from the                                                              |                                          |                                          |                                         |             |
| safety programmable controller (1)<br>(SA\X100)                                                                             |                                          |                                          |                                         |             |
| Emergency stop request to the<br>safety programmable controller (1)<br>(SA\Y100)                                            |                                          |                                          |                                         |             |
| Safety switch (SA\X4)                                                                                                    |                                          |                                          |                                         |             |
| Safety information (SA\M5)                                                                                                  |                                          |                                          |                                         |             |
| Electromagnetic contactor output<br>(SA\Y0)                                                                                 |                                          |                                          |                                         |             |
| Electromagnetic contactor output<br>(SA\Y1)<br>Electromagnetic contactor output                                             |                                          |                                          |                                         |             |
| Electromagnetic contactor output<br>check (SAX2)                                                                            |                                          |                                          |                                         |             |
| afety programmable controller (3)                                                                                           |                                          |                                          |                                         |             |
|                                                                                                    |                                          |                                          |                                         |             |
|                                                                                                    |                                          |                                          |                                         |             |
| Stop switch (X102)                                                                                                    |                                          |                                          |                                         |             |
| Guard unlock output (SA\Y2)                                                                                                 |                                          |                                          |                                         |             |
| Emergency stop request from the<br>safety programmable controller (1)<br>(SA\X100)                                          |                                          |                                          |                                         |             |
| (SAX100)<br>Emergency stop request to the<br>safety programmable controller (1)<br>(SA\Y100)                                |                                          |                                          |                                         |             |
| (SA\Y100)<br>Safety switch (SA\X4)                                                                                          |                                          |                                          |                                         |             |
| Safety information (SA\M5)                                                                                                  |                                          |                                          |                                         |             |
| Electromagnetic contactor output (SA\Y0)                                                                                    |                                          |                                          |                                         | <b>*</b>    |
| Electromagnetic contactor output<br>(SA\Y1)                                                                                 |                                          |                                          |                                         | *           |
| Electromagnetic contactor output                                                                                            |                                          |                                          |                                         |             |
| check (SA\X2)                                                                                                    | Operation of the<br>entire system stops. | Operation of the<br>entire system stops. | Operation of the<br>entire system stops | 5.          |

• Timing chart for safety programmable controller (1)

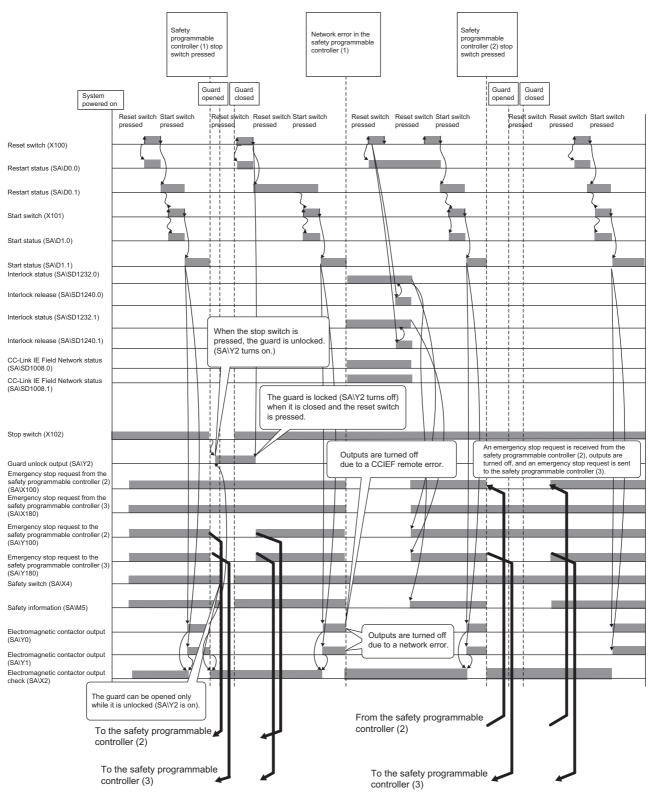

### • Timing chart for safety programmable controller (2)

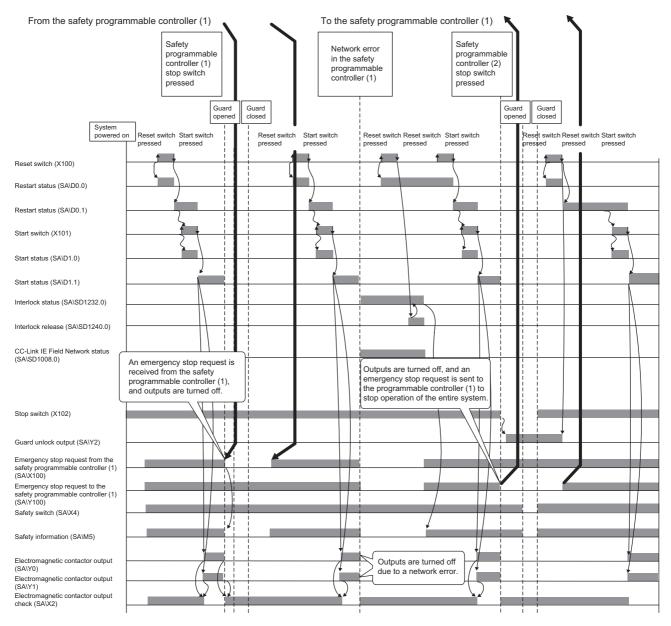

### • Timing chart for safety programmable controller (3)

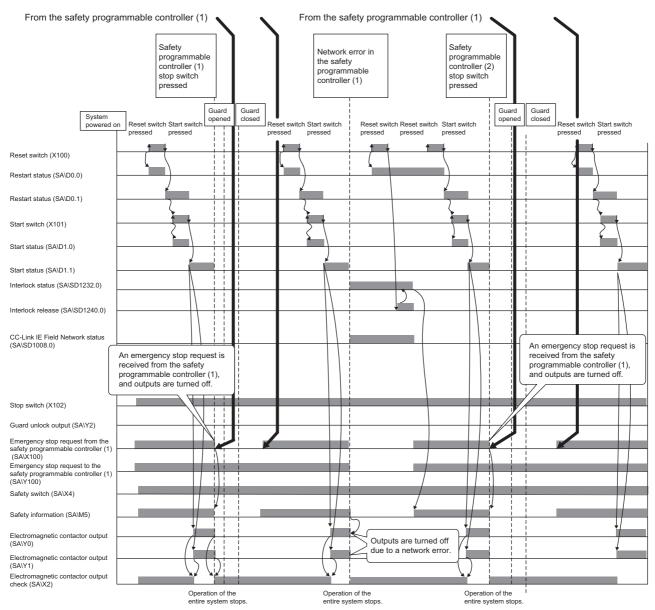

# APPENDICES

# Appendix 1 Calculating Safety Response Time for System Configured with a Safety CPU

This section describes the maximum value of safety response time for a system configured with a Safety CPU. For a system where multiple Safety CPUs are connected, refer to Page 255 Calculating Safety Response Time for System Where Multiple Safety CPUs are Connected. In the following example, the input device and the output device are connected to different safety remote I/O modules, however, even in the cases where the devices are connected to the same safety remote I/O module, the safety response time can be calculated by using method described here. As explained as a line topology, however, calculation is possible by methods described in this chapter regardless the connection methods such as line topology, star topology, or ring topology.

MELSEC iQ-R CC-Link IE Field Network User's Manual (Application)

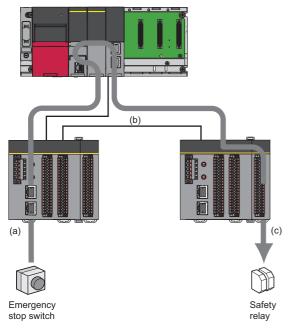

The maximum value of safety response time will be the sum of (a) to (c) of the following.

| Item                                              | Maximum value                                                                    |
|---------------------------------------------------|----------------------------------------------------------------------------------|
| (a) Input device response time                    | DT1                                                                              |
| (b) Safety data transmission time (maximum value) | Transmission time of CC-Link IE Field Network from safety input to safety output |
| (c) Output device response time                   | DT2                                                                              |
| Total                                             | DT1 + DT2 + Safety data transmission time (maximum value)                        |

Explanations of symbols and terminologies used for this chapter

- LS: CC-Link IE Field Network link scan time
- DT1, DT2: Response time of a sensor or output-target control device. Check and add the following response time of the device used.
- · Safety I/O refresh interval: Fixed scan interval in which a safety program is executed
- · Sending Interval Monitoring Time: Time set for each safety connection for Safety CPU and safety remote I/O module

For details, refer to the following.

MELSEC iQ-R CC-Link IE Field Network User's Manual (Application)

CC-Link IE Field Network Remote I/O Module (With Safety Functions) User's Manual

- Safety refresh monitoring time: Time set for each safety connection with CC-Link IE Field Network parameters. For details, refer to the following.
- MELSEC iQ-R CC-Link IE Field Network User's Manual (Application)
- Safety remote station refresh response processing time: Refresh interval of the safety remote I/O module For details, refer to the following.

CC-Link IE Field Network Remote I/O Module (With Safety Functions) User's Manual

# Method for calculating safety data transmission time of CC-Link IE Field Network

### CC-Link IE Field Network transmission time

The following shows a calculation formula for the transmission time of the CC-Link IE Field Network from safety input to safety output.

 $(SCcpu \times 3) + (SRref \times 4.5) + (RM \times 2) + SRin + SRout + (n \times 4)$ 

SCcpu: Safety cycle time of the Safety CPU

SRref: Safety remote station refresh response processing time<sup>\*1</sup>

RM: Safety refresh monitoring time

SRin: Safety remote I/O module input response time\*1

SRout: Safety remote I/O module output response time\*1

n: The smaller value of (1) and (2) below

(1) RM - TMmst - (TMrmt ÷ 2) + a

(2) RM - (TMmst ÷ 2) - TMrmt + c

TMmst: Transmission interval monitoring time of the master station

TMrmt: Transmission interval monitoring time of the remote I/O module

a: If a station set to active side is the RJ71GF11-T2, then a = TMmst - b. For other cases, a = 0.

b: Value rounds up the calculation results of the TMmst÷2 to a multiple of the safety cycle time of the master station.\*2

c: If a station set to passive side is either the RJ71GF11-T2 or NZ2GFSS2-32D, then c = TMrmt - d For other cases, c = 0.

d: Value rounds up the calculation results of the TMrmt  $\div$  2 to a multiple of the safety cycle time of the local station (if NZ2GFSS2-32D, safety refresh response processing time)<sup>\*2</sup>

\*1 For the safety remote I/O module used, refer to the user's manual.

\*2 Calculation examples for b and d

When transmission interval monitoring time = 24ms, and safety cycle time = 10ms, the calculation result is 20, rounded up  $24 \div 2 = 12$  to a multiple of 10.

### CC-Link IE Field Network transmission interval monitoring time

Transmission interval monitoring time is used for calculation of the CC-Link IE Field Network transmission time. This is the time that the receiving station detects in each connection the following safety communication errors.

- · Delay in safety data sending cycle due to an error on the sending station
- · Loss of safety data in the transmission path due to influence such as noises

To set transmission interval monitoring time between the master station and safety remote I/O module of the MELSEC iQ-R series CC-Link IE Field Network master/local module, set the two poles of the safety station to perform safety communications to the active side and passive side so that all calculation formulas in (1) to (6) below can be satisfied.

### ■MELSEC iQ-R series CC-Link IE Field Network master/local module

- If the communication destination is a master station (safety station) or local station (safety station):
- (1) Transmission interval monitoring time [ms]  $\geq$  SCown  $\times$  3
- (2) Transmission interval monitoring time [ms]  $\geq$  SCoth  $\times$  2 + LS  $\times$  2
- If the communication destination is a safety remote I/O module:
- (3) Transmission interval monitoring time [ms]  $\geq$  SCown  $\times$  3
- (4) Transmission interval monitoring time [ms]  $\geq$  SRref  $\times$  2 + LS  $\times$  2

### ■Safety remote I/O module

(5) Transmission interval monitoring time [ms]  $\ge$  SRref  $\times$  2

(6) Transmission interval monitoring time [ms]  $\geq$  SCmst  $\times$  2 + LS  $\times$  2

SCown: Safety cycle time of the master station

SCoth: Safety cycle time of the communication destination

SCmst: Safety cycle time of the master station

SRref: Safety remote station refresh response processing time

LS: Link scan time

### Safety refresh monitoring time on CC-Link IE Field Network

Safety refresh monitoring time is used for calculation of the CC-Link IE Field Network transmission time. This is the time that the receiving station monitors in each connection to detect the following safety communication errors.

- · Safety data sending stop due to an error on the sending station
- Safety communication stop due to an error on the transmission path, such as cable disconnection or hub failure

Set the safety refresh monitoring time with safety remote I/O module to safety stations (active side), so that the following

calculation formulas can be satisfied. The active side and the passive side use the same safety refresh monitoring time.

- Safety refresh monitoring time [ms]  $\ge$  TMact + (TMpas  $\div$  2) + (LS  $\times$  2) a
- Safety refresh monitoring time [ms]  $\geq$  (TMact  $\div$  2) + TMpas + (LS  $\times$  2) c
- Safety refresh monitoring time [ms] > TMact
- · Safety refresh monitoring time [ms] > TMpas

TMact: Transmission interval monitoring time for a station set to the active side

TMpas: Transmission interval monitoring time for a station set to the passive side

LS: Link scan time for the CC-Link IE Field Network

a: If a station is set to the active side is RJ71GF11-T2, then a = TMact - b. For other cases, a = 0.

b: Value rounds up the calculation results of the TMact ÷ 2 to a multiple of the safety cycle time of the master station.

c: If a station is set to the passive side is either RJ71GF11-T2 or NZ2GFSS2-32D, then c = TMpas - d. For other cases, c = 0.

d: Value rounds up the calculation results of the TMpas ÷ 2 to a multiple of the safety cycle time of the local station (if NZ2GFSS2-32D, safety refresh response processing time)

If time between a safety data reception and the next safety data reception on the receiving station exceeds the safety refresh monitoring time, the receiving station detects a safety monitoring timeout error and stops safety communication. The safety data to be received from the sending station is cleared in this case.

Point P

When the safety CPU module detects a safety monitoring timeout error, check if the safety refresh monitoring time satisfies the formula above.

### CC-Link IE Field Network link scan time (LS)

Calculation formula of the CC-Link IE Field Network link scan time (LS)  $\left[\mu s\right]$ 

(When link scan mode is "Sequence Scan Asynchronous")

- LS = {Total points assigned for cyclic transmission × 0.08 + (number of actually connected device stations × Ka) + Kb + Kc +
- Kd} ÷ 1000 + (Number of interrupt conditions in the interrupt setting) × 0.02 + (Total Ke of each unit) ÷ 1000 + St [ms]
- Total points assigned for cyclic transmission: Total number of points assigned for cyclic transmission Calculate with formula below.

(Total number of set points of RX and RY)  $\div$  4 + (total number of set points of RWr and RWw)  $\times$  4

• Number of connected device stations: Number of device stations connected in a network Number of actually connected stations, instead of set value as a parameter

If link scan mode is set to sequence scan synchronization, the link scan time becomes identical with that of the sequence scan. If the sequence scan synchronization is set, set "Constant Scan Setting" of "RAS Setting" as the CPU parameter and set the sequence scan interval to constant.

### ■Values of factors for each cyclic transmission mode

The following table shows values of factors for each cyclic transmission mode.

| Item                                                                                                    | Cyclic transmission mode                                                                                                    |                                                                                                    |                                                                                                    |                                                                                                    |  |  |
|----------------------------------------------------------------------------------------------------|----------------------------------------------------------------------------------------------------|----------------------------------------------------------------------------------------------------|----------------------------------------------------------------------------------------------------|----------------------------------------------------------------------------------------------------|--|--|
|                                                                                                    | Normal mode <sup>*1</sup>                                                                                                    |                                                                                                    | High speed mode <sup>*1</sup>                                                                                                    |                                                                                                    |  |  |
| Ка                                                                                                    | 25.8                                                                                                    |                                                                                                    | <ul> <li>When data link faulty station setting is "Clear": 18.5</li> <li>When data link faulty station setting is "Hold": 9.75</li> </ul> |                                                                                                    |  |  |
| Kb                                                                                                    | 655                                                                                                    |                                                                                                    | 168                                                                                                    |                                                                                                    |  |  |
| Kc (Maximum transient processing time)                                                                        | 160 + 60 × {Number of devic<br>Settings] - [Network Configu                                                                                                    | •                                                                                                    | 80 (if transient transmissi                                                                                                    | on is not performed: 0)                                                                                                    |  |  |
| Kd (Maximum data link processing<br>time when the station is disconnected<br>from or returned to the network) | <ul> <li>If firmware version of the master station is "04" or earlier;</li> <li>9000 + Total number of ports used in the switching hub × 3000</li> <li>(when switching hub is not used: 9000)</li> <li>If firmware version of the master station is "05" or earlier;</li> <li>Number of disconnected station × 3500</li> </ul> |                                                                                                    |                                                                                                    |                                                                                                    |  |  |
| St: Processing time between master<br>and submaster stations when<br>submaster function is used               | [{(RX/RY total number of set<br>(when submaster function is                                                                                                    | points) ÷ 4 + (RWr/RWw total<br>not used: 0)                                                                                                    | number of set points) $\times$ 4}                                                                                                    | + 0.08 + 50] ÷ 1000                                                                                                    |  |  |
| Ke (Processing time factor of module                                                                          | Module                                                                                                    | Value                                                                                                    | Module                                                                                                    | Value                                                                                                    |  |  |
| Ke)                                                                                                    | RJ71GF11-T2                                                                                                    | Safety communications not<br>performed: 0<br>Safety communications<br>performed:<br>[Master station]<br>( $1.6 \times Number of$<br>communication setting <sup>*2</sup> ) +<br>( $5.4 \times Number of$<br>communication setting <sup>*3</sup> ) +<br>32<br>[Local station]<br>( $1.7 \times Number of$<br>communication setting <sup>*4</sup> )<br>+18 | RJ71GF11-T2                                                                                                    | Safety communications not<br>performed: 0<br>Safety communications<br>performed:<br>[Master station]<br>$(0.8 \times \text{Number of}$<br>communication setting <sup>*2</sup> ) +<br>$(4.1 \times \text{Number of}$<br>communication setting <sup>*3</sup> ) +<br>23<br>[Local station]<br>$(0.9 \times \text{Number of}$<br>communication setting <sup>*4</sup> )<br>+9 |  |  |
|                                                                                                    | Others                                                                                                    | 0                                                                                                    | Others                                                                                                    | 0                                                                                                    |  |  |

\*1 For details on the standard mode and high speed mode, refer to the following.

\*2 Number of local stations and safety communication settings

\*3 Number of safety communication settings for remote device station

\*4 Number of safety communication settings for master and other local stations

## Calculation example for response time

The following shows calculation examples.

- Safety cycle time: 3ms (→SCcpu)
- Safety remote I/O module input response time: 1.4ms (→SRin)
- Safety remote I/O module output response time: 0.4ms (→SRout)
- · Safety remote station refresh response processing time: 2ms

### Calculation example of the CC-Link IE Field Network transmission time

Calculation example of CC-Link IE Field Network transmission time

### ■Calculation example of CC-Link IE Field Network link scan time (LS)

Link scan time (LS) is used for calculation of the CC-Link IE Field Network transmission time. (Condition: No communication error station exists)

For Ka to Ke, use values when the station is set to normal mode.

RX/RY total number of set points becomes 256, while RWr and RWw total number of set points becomes 320.

Set transient transmission are switching hub to not used, and set submaster station to not set.

LS = [{(Total number of set points for RX and RY)  $\div$  4 + (Total number of set points for RWr and RWw)  $\times$  4}  $\times$  0.08 + (Number of device stations actually connected  $\times$  Ka) + Kb + Kc + Kd]  $\div$  1000 + (Number of interrupt conditions in the interrupt setting)  $\times$  0.02 + (Total Ke of each unit)  $\div$  1000 + St [ms]

 $= \{(256 \div 4 + 320 \times 4) \times 0.08 + (2 \times 25.8) + 655 + 0 + 0\} \div 1000 + 0 \times 0.02 + 42.8 \div 1000 + 0$ 

≒ 0.86 [ms]

### Calculation example of CC-Link IE Field Network transmission interval monitoring time

Transmission interval monitoring time is used for calculation of the CC-Link IE Field Network transmission time. Page 245 CC-Link IE Field Network transmission interval monitoring timeAccording to #CrossReference#, all calculation formulas in (1) to (4) below must be satisfied.

- · CC-Link IE Field Network master/local module (Set the time in increments of 0.1ms.)
- (1) Transmission interval monitoring time  $\geq$  SCown  $\times$  3 = 3  $\times$  3 = 9  $\rightarrow$  9 [ms]
- (2) Transmission interval monitoring time  $\geq$  SRref  $\times$  2 + LS  $\times$  2 = 2  $\times$  2 = 0.86  $\times$  2 = 5.72  $\rightarrow$  5.8 [ms]
- Safety remote I/O module (Set the time in increments of 1ms.)
- (3) Transmission interval monitoring time  $\geq$  SRref  $\times$  2 = 2  $\times$  2 = 4 [ms]

(4) Transmission interval monitoring time  $\geq$  SCmst  $\times$  2 + LS  $\times$  2 = 3  $\times$  2 + 0.86  $\times$  2 = 7.72  $\rightarrow$  8 [ms]

SCown: Safety cycle time of the master station

SCoth: Safety cycle time of the communication destination

SCmst: Safety cycle time of the master station SRref: Safety remote station refresh response processing time

LS: Link scan time

Therefore, set the transmission interval monitoring time of the CC-Link IE Field Network master/local module to 9ms. Set the transmission interval monitoring time of the safety remote I/O module to 8ms.

### ■Calculation example of safety refresh monitoring time on CC-Link IE Field Network

Safety refresh monitoring time is used for calculation of the CC-Link IE Field Network transmission time. Page 246 Safety refresh monitoring time on CC-Link IE Field NetworkAccording to #CrossReference#, all calculation formulas in (1) to (4)

below must be satisfied.

(1) Safety refresh monitoring time  $\geq$  TMact + (TMpas  $\div$  2) + (LS  $\times$  2) - a = 9 + (8  $\div$  2) + (0.86  $\times$  2) - (9 - 6) = 11.72  $\rightarrow$  11.8 [ms]

(2) Safety refresh monitoring time  $\geq$  (TMact  $\div$  2) + TMpas + (LS  $\times$  2) - c = (9  $\div$  2) + 8 + (0.86  $\times$  2)- (8 - 4) = 10.22  $\rightarrow$  10.3 [ms]

(3) Safety refresh monitoring time > TMact = 9 [ms]

(4) Safety refresh monitoring time > TMpas = 8 [ms]

TMact: Transmission interval monitoring time for a station set to the active side

TMpas: Transmission interval monitoring time for a station set to the passive side

LS: Link scan time for the CC-Link IE Field Network

a: If a station is set to the active side is RJ71GF11-T2, then a = TMact - b. For other cases, a = 0.

b: Value rounds up the calculation results of the TMact ÷ 2 to a multiple of the safety cycle time of the master station.

c: If a station is set to the passive side is either RJ71GF11-T2 or NZ2GFSS2-32D, then c = TMpas - d. For other cases, c = 0.

d: Value rounds up the calculation results of the TMpas ÷ 2 to a multiple of the safety cycle time of the local station (if NZ2GFSS2-32D, safety refresh response processing time)

Set the safety refresh monitoring time to 11.8ms to satisfy all in (1) to (4) above.

### **Calculation example of the safety data transmission time (maximum value)**

The safety data transmission time (maximum value) is a transmission time of the CC Link IE Field Network from safety input

to safety output.

The safety data transmission time (maximum value) = (SCcpu  $\times$  3) + (SRref  $\times$  4.5) + (RM  $\times$  2) + SRin + SRout + (n  $\times$  4) = 3  $\times$ 

 $3 + 2 \times 4.5 + 11.8 \times 2 + 1.4 + 0.4 + 1.8 \times 4 = 50.6$ 

SCcpu: Safety cycle time of the Safety CPU

SRref: Safety remote station refresh response processing time

RM: Safety refresh monitoring time ( 🖙 Page 249 Calculation example of safety refresh monitoring time on CC-Link IE Field Network)

SRin: Input response time of the safety remote I/O module

SRout: Output response time of the safety remote I/O module

n: This shall be 1.8, since it is (1) or (2) below, whichever smaller.

(1) RM - TMmst - (TMrmt ÷ 2) + a = 11.7 - 9 - (7.8 ÷ 2) + (9 - 6) = 1.8

(2) RM - (TMmst  $\div$  2) - TMrmt + c = 11.7 - (9  $\div$  2) - 7.8 + (7.8 - 4) = 3.2

TMmst: transmission interval monitoring time of master station ( 🖙 Page 248 Calculation example of CC-Link IE Field Network transmission interval monitoring time)

TMrmt: transmission interval monitoring time of safety remote I/O module (🖙 Page 248 Calculation example of CC-Link IE Field Network transmission interval monitoring time)

a: If a station set to active side is the RJ71GF11-T2, then a = TMmst - b. For other cases, a = 0.

b: Value rounds up the calculation results of the TMmst  $\div\,2$ 

c: If a station set to passive side is either the RJ71GF11-T2 or NZ2GFSS2-32D, then c = TMrmt - d For other cases, c = 0.

d: Value rounds up the calculation results of the TMrmt ÷ 2 to a multiple of the safety cycle time of the local station (if NZ2GFSS2-32D, safety refresh response processing time)

### **Calculation example of the maximum value of the safety response time**

The following is the calculation example of safety response time (maximum value)

Safety response time (maximum value) = DT1 + DT2 + Safety data transmission time = DT1 + DT2 + 50.6 [ms]

Α

### Calculation example when safety I/O modules are connected

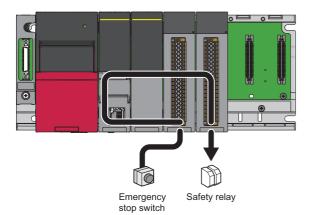

The maximum value of safety response time will be the following sum of (a) to (c).

| Item                                              | Maximum value                                             |  |  |  |
|---------------------------------------------------|-----------------------------------------------------------|--|--|--|
| (a) Input device response time                    | DT1                                                       |  |  |  |
| (b) Safety data transmission time (maximum value) | Transmission time from safety input to safety output      |  |  |  |
| (c) Output device response time                   | DT2                                                       |  |  |  |
| Total                                             | DT1 + DT2 + Safety data transmission time (maximum value) |  |  |  |

• DT1, DT2: Response time of a sensor or output-target control device. Check and add the response time of the device used.

- · Safety cycle time of the safety I/O module: Refresh interval time of the safety I/O module
- Safety I/O refresh timeout time: Time during which the receiving side monitors safety data from the safety I/O module to the Safety CPU to detect an error (LIMELSEC iQ-R I/O Module (With Safety Functions) User's Manual)

The following shows a calculation formula for the transmission time of safety I/O from safety input to safety output.

 $(SCcpu \times 3) + (SCio \times 4.5) + (RT \times 2) + Rin + Rout$ 

- · SCcpu: Safety cycle time of the Safety CPU
- · SCio: Safety cycle time of the safety I/O module
- RT: Safety I/O refresh timeout time (set using module parameters of the safety I/O)
- Rin: Input reflection processing time of the safety input module (input circuit response time + input response time)
- · Rout: Output reflection processing time of the safety output module (output circuit response time)

#### **Calculation example of the safety data transmission time (maximum value)**

Safety data transmission time (maximum value)

- = (SCcpu  $\times$  3) + (SCio  $\times$  4.5) + (RT  $\times$  2) + Rin + Rout
- $= 3 \times 3 + 2 \times 4.5 + 6 \times 2 + 1.4 + 0.4$
- = 31.8
- Safety cycle time of the safety I/O module: 2ms (→SCio)<sup>\*1</sup>
- Safety I/O refresh timeout time: 6ms (→RT)<sup>\*1</sup>
- Input reflection processing time of the safety input module: 0.4ms + 1ms = 1.4ms (→Rin)<sup>\*1</sup>
- Output reflection processing time of the safety output module: 0.4ms (→Rout)<sup>\*1</sup>
- \*1 Refer to the user's manual of the safety I/O module used.

### ■Calculation example of the maximum value of the safety response time

The following is the calculation example of safety response time (maximum value)

Safety response time (maximum value) = DT1 + DT2 + Safety data response processing time = DT1 + DT2 + 31.8 [ms]

#### When the safety I/O module and safety remote I/O module are connected

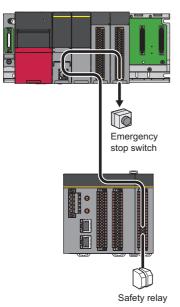

The maximum value of safety response time will be the following sum of (a) to (c).

| Item                                              | Maximum value                                             |
|---------------------------------------------------|-----------------------------------------------------------|
| (a) Input device response time                    | DT1                                                       |
| (b) Safety data transmission time (maximum value) | Transmission time from safety input to safety output      |
| (c) Output device response time                   | DT2                                                       |
| Total                                             | DT1 + DT2 + Safety data transmission time (maximum value) |

• DT1, DT2: Response time of a sensor or output-target control device. Check and add the response time of the device used.

- · Safety cycle time of the safety I/O module: Refresh interval time of the safety I/O module
- Safety I/O refresh timeout time: Time during which the receiving side monitors safety data from the safety I/O module to the Safety CPU to detect an error (LIMELSEC iQ-R I/O Module (With Safety Functions) User's Manual)
- Input reflection processing time of the safety input module: Input circuit response time + Time to set input response time (CUMELSEC iQ-R I/O Module (With Safety Functions) User's Manual)
- Safety remote station refresh response processing time: Refresh interval of the safety remote I/O module
- Safety refresh monitoring time: Time set for each safety connection with CC-Link IE Field Network parameters.
   (Implementation) (Implementation)
   (Implementation)
   (Implementation)
   (Implementation)
   (Implementation)
   (Implementation)
   (Implementation)
   (Implementation)
   (Implementation)
   (Implementation)
   (Implementation)
   (Implementation)
   (Implementation)
   (Implementation)
   (Implementation)
   (Implementation)
   (Implementation)
   (Implementation)
   (Implementation)
   (Implementation)
   (Implementation)
   (Implementation)
   (Implementation)
   (Implementation)
   (Implementation)
   (Implementation)
   (Implementation)
   (Implementation)
   (Implementation)
   (Implementation)
   (Implementation)
   (Implementation)
   (Implementation)
   (Implementation)
   (Implementation)
   (Implementation)
   (Implementation)
   (Implementation)
   (Implementation)
   (Implementation)
   (Implementation)
   (Implementation)
   (Implementation)
   (Implementation)
   (Implementation)
   (Implementation)
   (Implementation)
   (Implementation)
   (Implementation)
   (Implementation)
   (Implementation)
   (Implementation)
   (Implementation)
   (Implementation)
   (Implementation)
   (Implementation)
   (Implementation)
   (Implementation)
   (Implementation)
   (Implementation)
   (Implementation)
   (Implementation)
   (Implementation)
   (Im

The following shows a calculation formula for the transmission time of safety I/O and safety remote I/O from safety input to safety output.

 $(SCcpu \times 3) + (SCio \times 2) + (SRref \times 2.5) + RT + RM + Rin + (n \times 2) + SRout$ 

- SCcpu: Safety cycle time of the Safety CPU
- SCio: Safety cycle time of the safety I/O module
- · SRref: Safety remote station refresh response processing time
- RT: Safety I/O refresh timeout time (set using module parameters of the safety I/O)
- RM: Safety refresh monitoring time
- Rin: Input reflection processing time of the safety input module (input circuit response time + input response time)
- · SRout: Output response time of the safety remote I/O module

#### **Calculation example of the safety data transmission time (maximum value)**

Safety data transmission time (maximum value)

= (SCcpu  $\times$  3) + (SCio  $\times$  2) + (SRref  $\times$  2.5) + RT + RM + Rin + (n  $\times$  2) + SRout

- = 3 × 3 + 2 × 2 + 2 × 2.5 + 6 + 11.8 + 1.4 + (1.8 × 2) + 0.4
- = 41.2
- Safety cycle time of the safety I/O module: 2ms (→SCio)<sup>\*1</sup>
- Safety remote station refresh response processing time: 2ms (→SRref)<sup>\*2</sup>
- Safety I/O refresh timeout time: 6ms (→RT)<sup>\*1</sup>
- Safety refresh monitoring time: 11.8ms (→RM)<sup>\*2</sup>
- Input reflection processing time of the safety input module: 0.4ms + 1ms = 1.4ms (→Rin)<sup>\*1</sup>
- Output response time of the safety remote I/O module: 0.4ms (→SRout)<sup>\*2</sup>
- \*1 Refer to the user's manual of the safety I/O module used.
- \*2 For the safety remote I/O module used, refer to the user's manual. MELSEC iQ-R CC-Link IE TSN User's Manual (Application) CC-Link IE Field Network Remote I/O Module (With Safety Functions) User's Manual CC-Link IE TSN Waterproof/Dustproof Remote I/O Module (With Safety Functions) User's Manual CC-Link IE TSN Waterproof/Dustproof Remote I/O Module (With Safety Functions) User's Manual

#### **Calculation example of the maximum value of the safety response time**

The following is the calculation example of safety response time (maximum value)

Safety response time (maximum value) = DT1 + DT2 + Safety data response processing time = DT1 + DT2 + 41.2 [ms]

#### When the safety remote I/O module and safety I/O module are connected

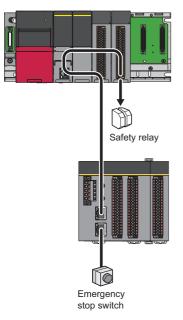

The maximum value of safety response time will be the following sum of (a) to (c).

| Item                                              | Maximum value                                             |
|---------------------------------------------------|-----------------------------------------------------------|
| (a) Input device response time                    | DT1                                                       |
| (b) Safety data transmission time (maximum value) | Transmission time from safety input to safety output      |
| (c) Output device response time                   | DT2                                                       |
| Total                                             | DT1 + DT2 + Safety data transmission time (maximum value) |

• DT1, DT2: Response time of a sensor or output-target control device. Check and add the response time of the device used.

- Safety cycle time of the safety I/O module: Refresh interval time of the safety I/O module
- Safety I/O refresh timeout time: Time during which the receiving side monitors safety data from the safety I/O module to the Safety CPU to detect an error (LIMELSEC iQ-R I/O Module (With Safety Functions) User's Manual)
- Time to set the output circuit response time of the safety output module (LIMELSEC iQ-R I/O Module (With Safety Functions) User's Manual)
- · Safety remote station refresh response processing time: Refresh interval of the safety remote I/O module
- Safety refresh monitoring time: Time set for each safety connection with CC-Link IE Field Network parameters. (IMELSEC iQ-R CC-Link IE TSN User's Manual (Application), IMCC-Link IE Field Network Remote I/O Module (With Safety Functions) User's Manual, IMCC-Link IE TSN Waterproof/Dustproof Remote I/O Module (With Safety Functions) User's Manual, IMCC-Link IE TSN Waterproof/Dustproof Remote I/O Module (With Safety Functions) User's Manual)

The following shows a calculation formula for the transmission time of safety I/O and safety remote I/O from safety input to safety output.

 $(SCcpu \times 3) + (SRref \times 2) + (SCio \times 2) + RT + RM + Rout + (n \times 2) + SRin$ 

- · SCcpu: Safety cycle time of the Safety CPU
- · SRref: Safety remote station refresh response processing time
- · SCio: Safety cycle time of the safety I/O module
- RT: Safety I/O refresh timeout time (set using module parameters of the safety I/O)
- · RM: Safety refresh monitoring time
- · Rout: Output reflection processing time of the safety output module (output circuit response time)
- · SRin: Input response time of the safety remote I/O module

#### **Calculation example of the safety data transmission time (maximum value)**

Safety data transmission time (maximum value)

- = (SCcpu  $\times$  3) + (SRref  $\times$  2) + (SCio  $\times$  2) + RT + RM + Rout + (n  $\times$  2) + SRin
- $= 3 \times 3 + 2 \times 2 + 2 \times 2 + 6 + 11.8 + 0.4 + (1.8 \times 2) + 1.4$
- = 40.2
- Safety remote station refresh response processing time: 2ms  $(\rightarrow SRref)^{*2}$
- Safety cycle time of the safety I/O module: 2ms (→SCio)<sup>\*1</sup>
- Safety I/O refresh timeout time: 6ms (→RT)<sup>\*1</sup>
- Safety refresh monitoring time: 11.8ms (→RM)<sup>\*2</sup>
- Output reflection processing time of the safety output module: 0.4ms (→Rout)<sup>\*1</sup>
- Input response time of the safety remote I/O module: 1.4ms  $(\rightarrow SRin)^{*2}$
- \*1 Refer to the user's manual of the safety I/O module used.
- \*2 For the safety remote I/O module used, refer to the user's manual.
  MELSEC iQ-R CC-Link IE TSN User's Manual (Application)
  CC-Link IE Field Network Remote I/O Module (With Safety Functions) User's Manual
  CC-Link IE TSN Waterproof/Dustproof Remote I/O Module (With Safety Functions) User's Manual
  CC-Link IE TSN Waterproof/Dustproof Remote I/O Module (With Safety Functions) User's Manual

#### **Calculation example of the maximum value of the safety response time**

The following is the calculation example of safety response time (maximum value)

Safety response time (maximum value) = DT1 + DT2 + Safety data response processing time = DT1 + DT2 + 40.2 [ms]

## Appendix 2 Calculating Safety Response Time for System Where Multiple Safety CPUs are Connected

This section describes the maximum value of safety response time for a system where multiple Safety CPUs are connected by using CC-Link IE Field Network. As described as a line topology, however, calculation is possible by methods described here regardless of the connection methods such as line topology, star topology, or ring topology. For normal values, refer to the following.

MELSEC iQ-R CC-Link IE Field Network User's Manual (Application)

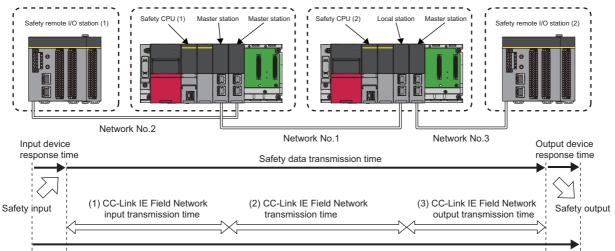

Safety response time

The maximum value of safety response time will be the sum of (a) to (c) of the following.

| Item                                              | Maximum value                                                                       |  |  |  |  |  |
|---------------------------------------------------|-------------------------------------------------------------------------------------|--|--|--|--|--|
| (a) Input device response time                    | DT1                                                                                 |  |  |  |  |  |
| (b) Safety data transmission time (maximum value) | Transmission time of CC-Link IE Field Network from safety input to safety<br>output |  |  |  |  |  |
| (c) Output device response time                   | DT2                                                                                 |  |  |  |  |  |
| Total                                             | DT1 + DT2 + Safety data transmission time (maximum value)                           |  |  |  |  |  |

Explanations of symbols used for this chapter

- · LS (1): CC-Link IE Field Network link scan time of Network Number 1
- LS (2): CC-Link IE Field Network link scan time of Network Number 2
- LS (3): CC-Link IE Field Network link scan time of Network Number 3
- DT1, DT2: Response time of a sensor or output-target control device. Check and add the following response time of the device used.

### Method for calculating safety data transmission time of the CC-Link IE Field Network

#### Transmission time of the CC-Link IE Field Network

The following shows a calculation formula for the transmission time of the CC-Link IE Field Network from safety input to safety output.

 $\Sigma$  SCcpu × 3 + (SRref × 4.5) +  $\Sigma$  RM + SRin + SRout +  $\Sigma$  n × 2

Total value of the safety cycle time of the  $\Sigma$  SCcpu: Safety CPU on the safety path<sup>\*1</sup>

SRref: Safety remote station refresh response processing time<sup>\*2</sup>

 $\Sigma$ RM: Total value of safety refresh monitoring time of the safety communications<sup>\*3</sup> on the safety path

SRin: Input response time of the safety remote I/O module<sup>\*2</sup>

SRout: Output response time of the safety remote I/O module<sup>\*2</sup>

 $\Sigma$ n: Total value of the following values of safety communications<sup>\*3</sup> on the safety path

n: The smaller value of (1) and (2) below

(1) RM - TMmst - (TMoth ÷ 2) + a

(2) RM - (TMmst  $\div$  2) - TMoth + c

RM: Safety refresh monitoring time on the communication path

TMmst: Transmission interval monitoring time of the master station

TMoth: transmission interval monitoring time of the local station or remote device station

a: If a station set to active side is the RJ71GF11-T2, then a = TMmst - b. For other cases, a = 0.

b: Value rounds up the calculation results of the TMmst ÷ 2 to a multiple of the safety cycle time of the master station.\*4

c: If a station set to passive side is either the RJ71GF11-T2 or NZ2GFSS2-32D, then c = TMoth - d For other cases, c = 0.

d: Value rounds up the calculation results of the TMoth  $\div$  2 to a multiple of the safety cycle time of the local station (if

NZ2GFSS2-32D, safety refresh response processing time)<sup>\*4</sup>
\*1 All Safety CPUs on the path of safety communications from safety input devices to safety output devices

- \*2 For the safety remote I/O module used, refer to the user's manual.
- \*3 Safety communications between '1) safety remote I/O module connected with safety input device' and 'Safety CPU', safety communications between '2) safety remote I/O module connected with safety output device' and 'Safety CPU', and safety communications between Safety CPUs installed between 1) and 2)

\*4 Calculation examples for b and d When transmission interval monitoring time = 24ms, and safety cycle time = 10ms, the calculation result is 20, 24 ÷ 2 = 12 rounded up to a multiple of 10.

For details, refer to the following.

CC-Link IE Field Network Remote I/O Module (With Safety Functions) User's Manual

#### Transmission interval monitoring time of the CC-Link IE Field Network

Transmission interval monitoring time is used for calculation of the CC-Link IE Field Network transmission time. For calculation method, refer to the following.

Page 245 CC-Link IE Field Network transmission interval monitoring time

#### Safety refresh monitoring time on CC-Link IE Field Network

Safety refresh monitoring time is used for calculation of the CC-Link IE Field Network transmission time. For calculation method, refer to the following.

Page 246 Safety refresh monitoring time on CC-Link IE Field Network

#### Link scan time of the CC-Link IE Field Network (LS)

Link scan time is used for calculation of the CC-Link IE Field Network transmission time. (EP Page 247 CC-Link IE Field Network link scan time (LS))

### Calculation example for response time

The following shows calculation examples.

- Safety cycle time of the Safety CPU (1): 3ms (→SCcpu)
- Safety cycle time of the Safety CPU (2): 3ms (→SCcpu)
- Input response time of the safety remote I/O module: 1.4ms (→SRin)
- Output response time of the safety remote I/O module: 0.4ms (→SRout)
- · Safety remote station refresh response processing time: 2ms

#### Calculation example of CC-Link IE Field Network transmission time

Calculation example of CC-Link IE Field Network transmission time

#### ■Calculation example of the link scan time (LS) of the CC-Link IE Field Network

Link scan time (LS) is used for calculation of the CC-Link IE Field Network transmission time. The following shows calculation example of network number 1. (Condition: No communication error station exists.)

For Ka to Ke, use values when the station is set to normal mode.

For network number 1, the total number of set points of RX and RY becomes 256, while the total number of set points of RWr and RWw becomes 320.

Set transient transmission and switching hub to not used, and set submaster station to not set.

LS = [{(Total number of set points for RX and RY)  $\div$  4 + (Total number of set points for RWr and RWw)  $\times$  4}  $\times$  0.08 + (Number of device stations actually connected  $\times$  Ka) + Kb + Kc + Kd]  $\div$  1000 + (Number of interrupt conditions in the interrupt setting)  $\times$  0.02 + (Total Ke of each unit)  $\div$  1000 + St [ms]

= {(256 ÷ 4 + 320 × 4) × 0.08 + (2 × 25.8) + 655 + 0 + 0} ÷ 1000 + 0 × 0.02 + (33.6 + 19.7) ÷ 1000 + 0 ≒0.85 [ms]

The following shows a calculation example for network number 2 and 3. (Condition: No communication error station exists.) For Ka to Ke, use values when the station is set to normal mode.

For network number 2 and 3, the total number of set points of RX and RY becomes 128, while the total number of set points of RWr and RWw becomes 160

Set transient transmission and switching hub to not used, and set submaster station to not set.

 $LS(2) = LS(3) = [{(Total number of set points for RX and RY) \div 4 + (Total number of set points for RWr and RWw) × 4} × 0.08 + (Number of device stations actually connected × Ka) + Kb + Kc + Kd] \div 1000 + (Number of interrupt conditions in the interrupt setting) × 0.02 + (Total Ke of each unit) \div 1000 + St [ms]$ 

 $= \{(128 \div 4 + 160 \times 4) \times 0.08 + (1 \times 25.8) + 655 + 0 + 0\} \div 1000 + 0 \times 0.02 + 37.4 \div 1000 + 0 = 0.78 \text{ [ms]}\}$ 

## Calculation example of the transmission interval monitoring time of the CC-Link IE Field Network

Transmission interval monitoring time is used for calculation of the CC-Link IE Field Network transmission time.

<Transmission interval monitoring time between MELSEC iQ-R series CC-Link IE Field Network master/local modules>

Page 256 Transmission interval monitoring time of the CC-Link IE Field NetworkAccording to #CrossReference#, all

calculation formulas in (1) to (2) below must be satisfied. Set this in increments of 0.1ms.

(1) Transmission interval monitoring time  $\geq$  SCown  $\times$  3 = 3  $\times$  3 = 9  $\rightarrow$  9 [ms]

(2) Transmission interval monitoring time  $\geq$  SCoth  $\times$  2 + LS  $\times$  2 = 3  $\times$  2 = 0.85  $\times$  2 = 7.7 [ms]

SCown: Safety cycle time of the master station

 $\ensuremath{\mathsf{SCoth}}\xspace$  : Safety cycle time of the communication destination

LS: Link scan time

Therefore, set the transmission interval monitoring time of the CC-Link IE Field Network master/local module to 9ms.

<Transmission interval monitoring time between the master station of MELSEC iQ-R series CC-Link IE Field Network master/ local module and the safety remote I/O module>

Page 256 Transmission interval monitoring time of the CC-Link IE Field NetworkAccording to #CrossReference#, all

calculation formulas in (1) to (4) below must be satisfied. Set this in increments of 0.1ms.

• CC-Link IE Field Network master/local module (Set the time in increments of 0.1ms.)

(1) Transmission interval monitoring time  $\geq$  SCown  $\times$  3 = 3  $\times$  3 = 9  $\rightarrow$  9 [ms]

(2) Transmission interval monitoring time  $\geq$  SRref  $\times$  2 + LS  $\times$  2 = 2  $\times$  2 + 0.78  $\times$  2 = 5.56  $\rightarrow$  5.6 [ms]

• Safety remote I/O module (Set the time in increments of 1ms.)

(3) Transmission interval monitoring time  $\geq$  SRref  $\times$  2 = 2  $\times$  2 = 4 [ms]

(4) Transmission interval monitoring time  $\geq$  SCmst  $\times$  2 + LS  $\times$  2 = 3  $\times$  2 + 0.78  $\times$  2 = 7.56  $\rightarrow$  8 [ms]

SCown: Safety cycle time of the master station

SCoth: Safety cycle time of the communication destination

SCmst: Safety cycle time of the master station SRref: Safety remote station refresh response processing time

LS: Link scan time

Therefore, set the transmission interval monitoring time of the CC-Link IE Field Network master/local module to 9ms. Set the transmission interval monitoring time of the safety remote I/O module to 8ms.

#### ■Calculation example of safety refresh monitoring time on CC-Link IE Field Network

Safety refresh monitoring time is used for calculation of the CC-Link IE Field Network transmission time. The following shows calculation example of network number 1. Page 256 Safety refresh monitoring time on CC-Link IE Field NetworkAccording to #CrossReference#, all calculation formulas in (1) to (4) below must be satisfied.

(1) Safety refresh monitoring time  $\geq$  TMact + (TMpas  $\div$  2) + (LS  $\times$  2) - a = 9 + (9  $\div$  2) + (0.85  $\times$  2) - (9 - 6) = 12.2 [ms]

(2) Safety refresh monitoring time  $\geq$  (TMact  $\div$  2)+ TMpas + (LS  $\times$  2) - c = (9  $\div$  2) + 9 + (0.85  $\times$  2) - (8 - 4) = 12.2 [ms]

(3) Safety refresh monitoring time > TMact = 9 [ms]

(4) Safety refresh monitoring time > TMpas = 9 [ms]

TMact: Transmission interval monitoring time for a station set to the active side

TMpas: Transmission interval monitoring time for a station set to the passive side

LS: Link scan time for the CC-Link IE Field Network

a: If a station is set to the active side is RJ71GF11-T2, then a = TMact - b. For other cases, a = 0.

b: Value rounds up the calculation results of the TMact  $\div$  2 to a multiple of the safety cycle time of the master station.

c: If a station is set to the passive side is either RJ71GF11-T2 or NZ2GFSS2-32D, then c = TMpas - d. For other cases, c = 0.

d: Value rounds up the calculation results of the TMpas ÷ 2 to a multiple of the safety cycle time of the local station (if NZ2GFSS2-32D, safety refresh response processing time)

Set the safety refresh monitoring time to 12.2ms to satisfy all in (1) to (4) above.

The following shows a calculation example for network number 2 and 3. Page 256 Safety refresh monitoring time on CC-Link IE Field NetworkAccording to #CrossReference#, all calculation formulas in (1) to (4) below must be satisfied.

(1) Safety refresh monitoring time  $\geq$  TMact + (TMpas  $\div$  2) + (LS  $\times$  2) - a = 9 + (8  $\div$  2) + (0.78  $\times$  2) - (9 - 6) = 11.56  $\rightarrow$  11.6 [ms]

(2) Safety refresh monitoring time  $\geq$  (TMact  $\div$  2) + TMpas + (LS  $\times$  2) - c = (9  $\div$  2) + 8 + (0.78  $\times$  2)- (8 - 4) = 10.06  $\rightarrow$  10.1 [ms]

(3) Safety refresh monitoring time > TMact = 9 [ms]

(4) Safety refresh monitoring time > TMpas = 8 [ms]

TMact: Transmission interval monitoring time for a station set to the active side

TMpas: Transmission interval monitoring time for a station set to the passive side

LS: Link scan time for the CC-Link IE Field Network

a: If a station is set to the active side is RJ71GF11-T2, then a = TMact - b. For other cases, a = 0.

b: Value rounds up the calculation results of the TMact  $\div$  2 to a multiple of the safety cycle time of the master station.

c: If a station is set to the passive side is either RJ71GF11-T2 or NZ2GFSS2-32D, then c = TMpas - d. For other cases, c = 0.

d: Value rounds up the calculation results of the TMpas ÷ 2 to a multiple of the safety cycle time of the local station (if NZ2GFSS2-32D, safety refresh response processing time)

Therefore, the safety refresh monitoring time shall be set to: 11.6ms.

#### Calculation example of the safety data transmission time (maximum value)

The safety data transmission time (maximum value) is a transmission time of the CC Link IE Field Network from safety input to safety output.

Safety data transmission time (maximum value) = ( $\Sigma$  SCcpu × 3) + (SRref × 4.5) +  $\Sigma$  RM + SRin + SRout + ( $\Sigma$  n × 2) = (3 + 3)

 $\times$  3 + (2 × 4.5) + (12.2 + 11.6 + 11.6) + 1.4 + 0.4 + (1.7 + 1.6 + 1.6) × 2 = 74.0

ΣSCcpu: Total value of the safety cycle time of the Safety CPU on the safety path (sum total of safety cycle time of the Safety CPU (1) and Safety CPU (2)) SRref: Safety remote station refresh response processing time

ΣRM: Safety refresh monitoring time of the safety communications on the safety path (EP Page 259 Calculation example of safety refresh monitoring time on CC-Link IE Field Network)

SRin: Input response time of the safety remote I/O module

SRout: Output response time of the safety remote I/O module

n: This shall be 1.8, since it is (1) or (2) below, whichever smaller.

(1) RM - TMmst - (TMoth  $\div$  2) + a = 12.2 - 9 - (9  $\div$  2) + (9 - 6) = 1.7

(2) RM - (TMmst  $\div$  2) - TMoth + c = 12.2 - (9  $\div$  2) - 9 + (9 - 6) = 1.7

TMmst: transmission interval monitoring time of master station ( Page 257 Calculation example of CC-Link IE Field Network transmission time) TMoth: transmission interval monitoring time of the local station or remote device station ( Page 257 Calculation example of CC-Link IE Field Network transmission time)

a: If a station set to active side is the RJ71GF11-T2, then a = TMmst - b. For other cases, a = 0.

b: Value rounds up the calculation results of the TMmst  $\div\,2$ 

c: If a station set to passive side is either the RJ71GF11-T2 or NZ2GFSS2-32D, then c = TMoth - d For other cases, c = 0.

d: Value rounds up the calculation results of the TMoth ÷ 2 to a multiple of the safety cycle time of the local station (if NZ2GFSS2-32D, safety refresh response processing time)

#### Calculation example of the maximum value of the safety response time

The following shows a calculation example for safety response time (maximum value)

Safety response time (maximum value) = DT1 + DT2 + Safety data transmission time = DT1 + DT2 + 74.0 [ms]

# Appendix 3 Checklist

This checklist is provided as reference information to ensure safe use by the customer.

When starting up the system, it is the customer's responsibility to check whether there are any missing items in system configuration.

| No   |          | Description                                                                                                    | Reference                                                                                                    | Check |  |  |
|------|----------|----------------------------------------------------------------------------------------------------|----------------------------------------------------------------------------------------------------|-------|--|--|
| Back | up and   | version management of a file                                                                                                    |                                                                                                    |       |  |  |
| 1    |          | The created date and author are entered at the top of the program using the statement function of the engineering tool.                                                                                                    | Page 44 Detecting<br>errors in the CC-Link<br>IE Field Network                                                                                                    |       |  |  |
| 2    |          | When modifying the program, date modified, author, and a description of the modification are entered at the modified location using the statement function.                                                                                               | Page 44 Detecting<br>errors in the CC-Link<br>IE Field Network                                                                                                    |       |  |  |
| 3    |          | The data written to programmable controller is stored on the hard disk of a personal computer or CD.                                                                                                    | Page 44 Detecting<br>errors in the CC-Link<br>IE Field Network                                                                                                    |       |  |  |
| Chec | king the | e setting                                                                                                    |                                                                                                    |       |  |  |
| 4    |          | The main body setting of the safety remote I/O module on the site was checked that was set as designed.                                                                                                    | Page 55 Checking<br>network connection<br>configuration                                                                                                    |       |  |  |
| 5    |          | The Safety CPU, safety remote I/O module, or safety I/O module on the site was checked to ensure that it is installed in the desired position.                                                                                                    | Page 55 Checking<br>network connection<br>configuration                                                                                                    |       |  |  |
| 6    | 6a       | The appropriate values are set to safety refresh monitoring time, safety cycle time, and transmission interval monitoring time for the CC-Link IE Field Network.                                                                                          | Page 242 Calculating<br>Safety Response Time<br>for System Configured<br>with a Safety CPU,<br>Page 255 Calculating<br>Safety Response Time<br>for System Where<br>Multiple Safety CPUs<br>are Connected |       |  |  |
|      | 6b       | The appropriate values are set to the safety input refresh interval monitoring time, safety output refresh interval monitoring time, safety I/O refresh timeout time of the safety I/O module, and the safety cycle time of the Safety CPU.               | Page 242 Calculating<br>Safety Response Time<br>for System Configured<br>with a Safety CPU                                                                                                    |       |  |  |
| 7    |          | When the safety system is shifted to actual operation, safety CPU operation mode was set to SAFETY MODE.                                                                                                    | Page 56 Safety<br>operation mode while<br>in operation                                                                                                    |       |  |  |
| Oper | ation ch | eck                                                                                                    |                                                                                                    |       |  |  |
| 8    |          | All safety application functions (e.g. emergency stop function and restart interlock) were inspected.                                                                                                    | —                                                                                                    |       |  |  |
| 9    |          | The response time of the safety application was inspected.                                                                                                    | —                                                                                                    |       |  |  |
| Chec | king wr  | te data                                                                                                    |                                                                                                    |       |  |  |
| 10   |          | Before writing the data to the programmable controller, were program and parameter setting values checked to ensure that they are configured as desired?                                                                                                  | Page 55 Checking<br>before writing<br>parameters and<br>program                                                                                                    |       |  |  |
| 11   |          | When performing a safety data identify check for the engineering tool, the data were checked to ensure that the safety data identify check information for the Safety CPU and safety data identify check information for the project file were identical. | Page 56 Safety data<br>identify check for<br>Safety CPU                                                                                                    |       |  |  |
| Othe | rs       |                                                                                                    |                                                                                                    |       |  |  |
| 12   |          | It was checked that there are no errors with the LEDs on the module and the engineering tool diagnostics window.                                                                                                    | _                                                                                                    |       |  |  |
| 13   | _        |                                                                                                    |                                                                                                    |       |  |  |
| 14   |          | The registered passwords were appropriately managed.                                                                                                    | Page 56 Protecting<br>data                                                                                                    |       |  |  |

## INDEX

| A |                                                                                                    |  |
|---|----------------------------------------------------------------------------------------------------|--|
|   | Application example       17         Average diagnostics coverage       26                                                                                                    |  |
| U | Category                                                                                                    |  |
|   | outegoly                                                                                                    |  |
| D |                                                                                                    |  |
|   | Dark test                                                                                                    |  |
| E |                                                                                                    |  |
|   | Engineering tool                                                                                                    |  |
|   |                                                                                                    |  |
|   | IEC 61508 20,23                                                                                                    |  |
|   | ISO 12100                                                                                                    |  |
|   |                                                                                                    |  |
| N | l                                                                                                    |  |
|   | Mean Time to Dangerous Failure                                                                                                    |  |
| Ρ |                                                                                                    |  |
|   | PL                                                                                                    |  |
| R |                                                                                                    |  |
| S | Risk                                                                                                    |  |
| 0 | Safety application                                                                                                    |  |
|   | Safety communications       13         Safety component       13         Safety control       13         Safety control       13         Safety CPU       14         Safety CPU       14         Safety function       13         Safety function       13         Safety function       13         Safety function module       14         Safety l/O module       14         Safety l/O refresh       13         Safety input       14         Safety input       14         Safety notul       14         Safety output       14         Safety output       14         Safety output       14         Safety output       14         Safety output       14         Safety output       14         Safety programmable controller       14         Safety remote I/O module       14 |  |
|   | Safety system.13SIL13,23Standard communications13Standard control13                                                                                                    |  |

| Standard CPU                     | 4 |
|----------------------------------|---|
| Standard programmable controller | 4 |
| Standard remote I/O module       |   |
|                                  |   |

### Т

| Target failure measure |  | • | • | • | • | • | • | • | • | • | • | • | • | • | • | 23,13 |  |
|------------------------|--|---|---|---|---|---|---|---|---|---|---|---|---|---|---|-------|--|
| 0                      |  |   |   |   |   |   |   |   |   |   |   |   |   |   |   |       |  |

## U

| User authentication | 60,153 |
|---------------------|--------|
|---------------------|--------|

# REVISIONS

| Revision date | *Manual number     | Description                                                                                                    |  |  |  |  |  |  |
|---------------|--------------------|----------------------------------------------------------------------------------------------------|--|--|--|--|--|--|
| August 2015   | SH(NA)-081538ENG-A | First edition                                                                                                    |  |  |  |  |  |  |
| April 2016    | SH(NA)-081538ENG-B | ■Added or modified parts<br>Section 5.1, 5.2                                                                                                    |  |  |  |  |  |  |
| July 2018     | SH(NA)-081538ENG-C | ■Added or modified parts<br>Section 4.1, 4.2, 5.1                                                                                                    |  |  |  |  |  |  |
| October 2018  | SH(NA)-081538ENG-D | ■Added or modified part<br>Section 4.1                                                                                                    |  |  |  |  |  |  |
| May 2019      | SH(NA)-081538ENG-E | ■Added or modified parts<br>TERMS, GENERIC TERMS AND ABBREVIATIONS, Section 4.1, 4.3, 4.4                                                                                                    |  |  |  |  |  |  |
| October 2020  | SH(NA)-081538ENG-F | ■Added or modified part<br>Section 4.1                                                                                                    |  |  |  |  |  |  |
| January 2024  | SH(NA)-081538ENG-G | <ul> <li>Added or modified parts</li> <li>SAFETY PRECAUTIONS, RELEVANT MANUALS, TERMS, GENERIC TERMS AND</li> <li>ABBREVIATIONS, Chapter 1, 2, 3, Section 3.2, 3.3, 4.1, 4.2, 4.3, 4.4, 5.1, 5.2, Appendix 1, 2, 3</li> </ul> |  |  |  |  |  |  |

\*The manual number is given on the bottom left of the back cover.

Japanese manual number: SH-081537-G

This manual confers no industrial property rights or any rights of any other kind, nor does it confer any patent licenses. Mitsubishi Electric Corporation cannot be held responsible for any problems involving industrial property rights which may occur as a result of using the contents noted in this manual.

© 2015 MITSUBISHI ELECTRIC CORPORATION

## WARRANTY

Please confirm the following product warranty details before using this product.

#### 1. Limited Warranty and Product Support.

- a. Mitsubishi Electric Company ("MELCO") warrants that for a period of eighteen (18) months after date of delivery from the point of manufacture or one year from date of Customer's purchase, whichever is less, Mitsubishi MELSEC Safety programmable logic controllers (the "Products") will be free from defects in material and workmanship.
- b. At MELCO's option, for those Products MELCO determines are not as warranted, MELCO shall either repair or replace them or issue a credit or return the purchase price paid for them.
- c. For this warranty to apply:
  - (1) Customer shall give MELCO (i) notice of a warranty claim to MELCO and the authorized dealer or distributor from whom the Products were purchased, (ii) the notice shall describe in reasonable details the warranty problem, (iii) the notice shall be provided promptly and in no event later than thirty (30) days after the Customer knows or has reason to believe that Products are not as warranted, and (iv) in any event, the notice must given within the warranty period;
  - (2) Customer shall cooperate with MELCO and MELCO's representatives in MELCO's investigation of the warranty claim, including preserving evidence of the claim and its causes, meaningfully responding to MELCO's questions and investigation of the problem, grant MELCO access to witnesses, personnel, documents, physical evidence and records concerning the warranty problem, and allow MELCO to examine and test the Products in question offsite or at the premises where they are installed or used; and
  - (3) If MELCO requests, Customer shall remove Products it claims are defective and ship them to MELCO or MELCO's authorized representative for examination and, if found defective, for repair or replacement. The costs of removal, shipment to and from MELCO's designated examination point, and reinstallation of repaired or replaced Products shall be at Customer's expense.
  - (4) If Customer requests and MELCO agrees to effect repairs onsite at any domestic or overseas location, the Customer will pay for the costs of sending repair personnel and shipping parts. MELCO is not responsible for any re-commissioning, maintenance, or testing on-site that involves repairs or replacing of the Products.
- d. Repairs of Products located outside of Japan are accepted by MELCO's local authorized service facility centers ("FA Centers"). Terms and conditions on which each FA Center offers repair services for Products that are out of warranty or not covered by MELCO's limited warranty may vary.
- e. Subject to availability of spare parts, MELCO will offer Product repair services for (7) years after each Product model or line is discontinued, at MELCO's or its FA Centers' rates and charges and standard terms in effect at the time of repair. MELCO usually produces and retains sufficient spare parts for repairs of its Products for a period of seven (7) years after production is discontinued.
- f. MELCO generally announces discontinuation of Products through MELCO's Technical Bulletins. Products discontinued and repair parts for them may not be available after their production is discontinued.

#### 2. Limits of Warranties.

- a. MELCO does not warrant or guarantee the design, specify, manufacture, construction or installation of the materials, construction criteria, functionality, use, properties or other characteristics of the equipment, systems, or production lines into which the Products may be incorporated, including any safety, fail-safe and shut down systems using the Products.
- b. MELCO is not responsible for determining the suitability of the Products for their intended purpose and use, including determining if the Products provide appropriate safety margins and redundancies for the applications, equipment or systems into which they are incorporated.
- c. Customer acknowledges that qualified and experienced personnel are required to determine the suitability, application, design, construction and proper installation and integration of the Products. MELCO does not supply such personnel.
- d. MELCO is not responsible for designing and conducting tests to determine that the Product functions appropriately and meets
- application standards and requirements as installed or incorporated into the end-user's equipment, production lines or systems. e. MELCO does not warrant any Product:
  - (1) repaired or altered by persons other than MELCO or its authorized engineers or FA Centers;
  - (2) subjected to negligence, carelessness, accident, misuse, or damage;
  - (3) improperly stored, handled, installed or maintained;
  - (4) integrated or used in connection with improperly designed, incompatible or defective hardware or software;
  - (5) that fails because consumable parts such as batteries, backlights, or fuses were not tested, serviced or replaced;
  - (6) operated or used with equipment, production lines or systems that do not meet applicable and commensurate legal, safety and industry-accepted standards;
  - (7) operated or used in abnormal applications;
  - (8) installed, operated or used in contravention of instructions, precautions or warnings contained in MELCO's user, instruction and/or safety manuals, technical bulletins and guidelines for the Products;
  - (9) used with obsolete technologies or technologies not fully tested and widely accepted and in use at the time of the Product's manufacture;
  - (10) subjected to excessive heat or moisture, abnormal voltages, shock, excessive vibration, physical damage or other improper environment; or
  - (11) damaged or malfunctioning due to Acts of God, fires, acts of vandals, criminals or terrorists, communication or power failures, or any other cause or failure that results from circumstances beyond MELCO's control.
- f. All Product information and specifications contained on MELCO's website and in catalogs, manuals, or technical information materials provided by MELCO are subject to change without prior notice.

- g. The Product information and statements contained on MELCO's website and in catalogs, manuals, technical bulletins or other materials provided by MELCO are provided as a guide for Customer's use. They do not constitute warranties and are not incorporated in the contract of sale for the Products.
- h. These terms and conditions constitute the entire agreement between Customer and MELCO with respect to warranties, remedies and damages and supersede any other understandings, whether written or oral, between the parties. Customer expressly acknowledges that any representations or statements made by MELCO or others concerning the Products outside these terms are not part of the basis of the bargain between the parties and are not factored into the pricing of the Products.
- i. THE WARRANTIES AND REMEDIES SET FORTH IN THESE TERMS ARE THE EXCLUSIVE AND ONLY WARRANTIES AND REMEDIES THAT APPLY TO THE PRODUCTS.
- j. MELCO DISCLAIMS THE IMPLIED WARRANTIES OF MERCHANTABILITY AND FITNESS FOR A PARTICULAR PURPOSE.

#### 3. Limits on Damages.

- a. MELCO'S MAXIMUM CUMULATIVE LIABILITY BASED ON ANY CLAIMS FOR BREACH OF WARRANTY OR CONTRACT, NEGLIGENCE, STRICT TORT LIABILITY OR OTHER THEORIES OF RECOVERY REGARDING THE SALE, REPAIR, REPLACEMENT, DELIVERY, PERFORMANCE, CONDITION, SUITABILITY, COMPLIANCE, OR OTHER ASPECTS OF THE PRODUCTS OR THEIR SALE, INSTALLATION OR USE SHALL BE LIMITED TO THE PRICE PAID FOR PRODUCTS NOT AS WARRANTED.
- b. Although MELCO has obtained the certification for Product's compliance to the international safety standards IEC61508 and ISO13849-1 from TUV Rheinland, this fact does not guarantee that Product will be free from any malfunction or failure. The user of this Product shall comply with any and all applicable safety standard, regulation or law and take appropriate safety measures for the system in which the Product is installed or used and shall take the second or third safety measures other than the Product. MELCO is not liable for damages that could have been prevented by compliance with any applicable safety standard, regulation or law.
- c. MELCO prohibits the use of Products with or in any application involving power plants, trains, railway systems, airplanes, airline operations, other transportation systems, amusement equipments, hospitals, medical care, dialysis and life support facilities or equipment, incineration and fuel devices, handling of nuclear or hazardous materials or chemicals, mining and drilling, and other applications where the level of risk to human life, health or property are elevated.
- d. MELCO SHALL NOT BE LIABLE FOR SPECIAL, INCIDENTAL, CONSEQUENTIAL, INDIRECT OR PUNITIVE DAMAGES, FOR LOSS OF PROFITS, SALES, OR REVENUE, FOR INCREASED LABOR OR OVERHEAD COSTS, FOR DOWNTIME OR LOSS OF PRODUCTION, FOR COST OVERRUNS, OR FOR ENVIRONMENTAL OR POLLUTION DAMAGES OR CLEAN-UP COSTS, WHETHER THE LOSS IS BASED ON CLAIMS FOR BREACH OF CONTRACT OR WARRANTY, VIOLATION OF STATUTE, NEGLIGENCE OR OTHER TORT, STRICT LIABILITY OR OTHERWISE.
- e. In the event that any damages which are asserted against MELCO arising out of or relating to the Products or defects in them, consist of personal injury, wrongful death and/or physical property damages as well as damages of a pecuniary nature, the disclaimers and limitations contained in these terms shall apply to all three types of damages to the fullest extent permitted by law. If, however, the personal injury, wrongful death and/or physical property damages cannot be disclaimed or limited by law or public policy to the extent provided by these terms, then in any such event the disclaimer of and limitations on pecuniary or economic consequential and incidental damages shall nevertheless be enforceable to the fullest extent allowed by law.
- f. In no event shall any cause of action arising out of breach of warranty or otherwise concerning the Products be brought by Customer more than one year after the cause of action accrues.
- g. Each of the limitations on remedies and damages set forth in these terms is separate and independently enforceable, notwithstanding the unenforceability or failure of essential purpose of any warranty, undertaking, damage limitation, other provision of these terms or other terms comprising the contract of sale between Customer and MELCO.

#### 4. Delivery/Force Majeure.

- a. Any delivery date for the Products acknowledged by MELCO is an estimated and not a promised date. MELCO will make all reasonable efforts to meet the delivery schedule set forth in Customer's order or the purchase contract but shall not be liable for failure to do so.
- b. Products stored at the request of Customer or because Customer refuses or delays shipment shall be at the risk and expense of Customer.
- c. MELCO shall not be liable for any damage to or loss of the Products or any delay in or failure to deliver, service, repair or replace the Products arising from shortage of raw materials, failure of suppliers to make timely delivery, labor difficulties of any kind, earthquake, fire, windstorm, flood, theft, criminal or terrorist acts, war, embargoes, governmental acts or rulings, loss or damage or delays in carriage, acts of God, vandals or any other circumstances reasonably beyond MELCO's control.

#### 5. Choice of Law/Jurisdiction.

These terms and any agreement or contract between Customer and MELCO shall be governed by the laws of the State of New York without regard to conflicts of laws. To the extent any action or dispute is not arbitrated, the parties consent to the exclusive jurisdiction and venue of the federal and state courts located in the Southern District of the State of New York. Any judgment there obtained may be enforced in any court of competent jurisdiction.

#### 6. Arbitration.

Any controversy or claim arising out of, or relating to or in connection with the Products, their sale or use or these terms, shall be settled by arbitration conducted in accordance with the Center for Public Resources (CPR) Rules for Non-Administered Arbitration of International Disputes, by a sole arbitrator chosen from the CPR's panels of distinguished neutrals. Judgment upon the award rendered by the Arbitrator shall be final and binding and may be entered by any court having jurisdiction thereof. The place of the arbitration shall be New York City, New York. The language of the arbitration shall be English. The neutral organization designated to perform the functions specified in Rule 6 and Rules 7.7(b), 7.8 and 7.9 shall be the CPR.

# TRADEMARKS

The company names, system names and product names mentioned in this manual are either registered trademarks or trademarks of their respective companies.

In some cases, trademark symbols such as ' $^{\text{TM}}$ ' or ' $^{\text{®}}$ ' are not specified in this manual.

SH(NA)-081538ENG-G(2401) MODEL: RNSFCPU-APPLI-E

### MITSUBISHI ELECTRIC CORPORATION

HEAD OFFICE : TOKYO BUILDING, 2-7-3 MARUNOUCHI, CHIYODA-KU, TOKYO 100-8310, JAPAN NAGOYA WORKS : 1-14 , YADA-MINAMI 5-CHOME , HIGASHI-KU, NAGOYA , JAPAN

When exported from Japan, this manual does not require application to the Ministry of Economy, Trade and Industry for service transaction permission.

Specifications subject to change without notice.